# European Language Grid Release 1

**ELG Technical Team** 

Jun 07, 2022

## **CHAPTER 1: INTRODUCTION**

| 1 | CON  | TENTS 3                                                                      |
|---|------|------------------------------------------------------------------------------|
|   | 1.1  | Introduction                                                                 |
|   | 1.2  | Types of catalogue items                                                     |
|   | 1.3  | Using ELG                                                                    |
|   | 1.4  | Browse                                                                       |
|   | 1.5  | Search                                                                       |
|   | 1.6  | View item                                                                    |
|   | 1.7  | Register/Sign in as a user                                                   |
|   | 1.8  | Use an LT service                                                            |
|   | 1.9  | Download a resource                                                          |
|   | 1.10 | Export a metadata record                                                     |
|   | 1.11 | Contributing to ELG                                                          |
|   | 1.12 | Register as a provider                                                       |
|   | 1.13 | Publication lifecycle                                                        |
|   | 1.14 | Contribute an ELG compatible service                                         |
|   | 1.15 | Contribute a non-ELG compatible tool or service                              |
|   | 1.16 | Contribute a corpus/dataset                                                  |
|   | 1.17 | Contribute a model                                                           |
|   | 1.18 | Contribute a grammar                                                         |
|   | 1.19 | Contribute a lexical/conceptual resource                                     |
|   | 1.20 | Contribute an organization                                                   |
|   | 1.21 | Contribute a project                                                         |
|   | 1.22 | Contribute via an external repository 56                                     |
|   | 1.23 | Provider's grid                                                              |
|   | 1.24 | Create catalogue items                                                       |
|   | 1.25 | Manage your items                                                            |
|   | 1.26 | Claim an item                                                                |
|   | 1.27 | Overview                                                                     |
|   | 1.28 | Access items for validation                                                  |
|   | 1.29 | Validate an ELG compatible LT service (at technical/metadata level)          |
|   | 1.30 | Validate an LRT hosted in ELG (at technical/metadata level)                  |
|   | 1.31 | Validate an ELG compatible LT service or an LRT hosted in ELG at legal level |
|   | 1.32 | Validate a "metadata-only record"                                            |
|   | 1.33 | ELG operations                                                               |
|   | 1.34 | Catalogue administration                                                     |
|   | 1.35 | Feedback and Helpdesk                                                        |
|   | 1.36 | Getting started                                                              |
|   | 1.37 | Quickstart                                                                   |
|   | 1.38 | Browsing the ELG catalogue                                                   |
|   | 1.39 | Using the ELG services                                                       |

| 1.40     | Interact with the corpora                             | 114 |  |  |  |
|----------|-------------------------------------------------------|-----|--|--|--|
| 1.41     | Create an ELG compatible service                      | 117 |  |  |  |
| 1.42     | Deploy ELG services locally                           | 123 |  |  |  |
| 1.43     | Advanced usage                                        | 130 |  |  |  |
| 1.44     | API Reference                                         | 137 |  |  |  |
| 1.45     | Metadata schema                                       | 171 |  |  |  |
| 1.46     | Minimal version                                       | 173 |  |  |  |
| 1.47     | Overview                                              | 255 |  |  |  |
| 1.48     | Internal LT Service API specification                 | 255 |  |  |  |
| 1.49     | Public LT API specification                           | 270 |  |  |  |
| 1.50     | Terms of use                                          | 273 |  |  |  |
| 1.51     | Publications and reports                              | 273 |  |  |  |
| 1.52     | Instructions for the registration of metadata records | 275 |  |  |  |
| 1.53     | Release information                                   | 277 |  |  |  |
| 1.54     | Indices and tables                                    | 285 |  |  |  |
| Python N | Python Module Index 28                                |     |  |  |  |

Index

**Note:** Please note that we are working to update the current document with the new features added to the latest ELG platform release.

The European Language Grid (ELG) is a platform dedicated to Language Technology (LT). It is developed in the framework of the ELG project and aims to evolve into the primary platform and virtual market place for all products, services and organizations active in the LT space in Europe. The platform can be used by all stakeholders to showcase, share and distribute their products, services, tools and data resources.

#### CHAPTER

#### ONE

## CONTENTS

## **1.1 Introduction**

The European Language Grid (ELG) is a scalable platform that offers access to a **multitude of assets related to** Language Technology (LT), including commercial and non-commercial cloud LT services for all European languages, data resources such as *models*, *datasets*, *lexica*, *terminologies*, *grammars*, as well as information on *LT-related projects*, *organizations*, *and groups*.

This manual aims to guide

- **consumers**: learn how to browse the ELG catalogue and find the language resources and technologies (LRTs) you need, as well as organizations and projects to connect with.
- **providers**: learn how to contribute your language resources and technologies to the ELG platform and how to host and provide access to your services via the ELG cloud.
- **moderators**: if you are part of the ELG technical team, learn how to monitor and validate submitted language resources and technologies.

The current version of the manual documents the second official release (R2) of the ELG platform, launched in March 2021. More functionalities are continuously added, and this manual keeps on being updated following the evolution of the ELG platform.

If you have any questions or want to share feedback, you can contact us through our *helpdesk*.

## 1.2 Types of catalogue items

The ELG platform includes:

- Language resources and technologies (LRTs), further classified into:
  - tools & services: services that run in the cloud, but also downloadable tools, source code, etc.,
  - corpora aka datasets: collections of text documents, audio transcripts, audio and video recordings, etc.,
  - models & computational grammars, collectively referred to as *language descriptions*<sup>1</sup>,
  - lexical/conceptual resources, comprising computational lexica, gazetteers, ontologies, term lists, etc.
- related activities and stakeholders from the wider area of language technology:
  - projects that have funded the development of LRTs or in which they have been deployed,

<sup>&</sup>lt;sup>1</sup> Given their prominent role in Language Technology, models and grammars are displayed as separate entries in the ELG catalogue, although they are both described under the class of *Language description*, as shown in the above figure.

- organizations (and their *divisions*), as well as *groups* and *persons*<sup>2</sup> active in Language Technology in Europe.

The following diagram depicts the taxonomy of catalogue items:

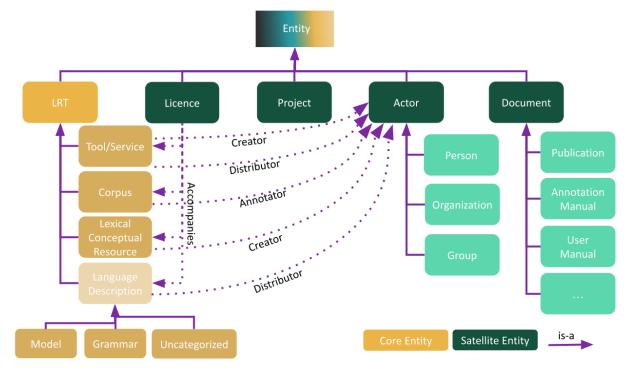

## 1.3 Using ELG

This chapter is for **consumers**, i.e. users of the European Language Grid who wish to explore the catalogue and use the provided language resources and technologies (LRTs). You will learn how to find, try out and download LRTs.

### 1.4 Browse

You can

- browse through the catalogue and see all the items,
- search for items using the *free text bar*,
- *filter* items by type, language, service function, licence, etc.
- search for items using the *Python SDK*.

<sup>&</sup>lt;sup>2</sup> Groups and persons are not included in the current release of the ELG catalogue.

| EUROPEAN<br>LANGUAGE<br>GRID<br>RELEASE 2    |         | Technologies Resources Community Events Docum                                                                                                    | entation About ELG         |
|----------------------------------------------|---------|----------------------------------------------------------------------------------------------------|----------------------------|
| Search for services, tools, datasets, organi | zations | Search ?                                                                                                    |                            |
|                                              |         |                                                                                                    | Ya                         |
| Language resources & technologies            | ~       | Section: Unspecified                                                                                                    | 102 views<br>0 downloads   |
| Service functions                            | ~       | Story "Fataline Jaja" Michail Bulhakow<br>Ksywords: korpus - korpus tekstowy                                                                                                    |                            |
| Intended LT applications                     | ~       | Language: Polish<br>Licence: Creative Commons Attribution 3.0 Unported                                                                                                    |                            |
| Languages                                    | ~       | Version: 1                                                                                                    | 45119 views<br>0 downloads |
| Media types                                  | ~       | This corpus contains 102,960 vowelised, lemmatised and tagged words (58 texts from Le Monde Diplomatique Arabic, see also ELRA-W0036-04). To each text are associated 3 files :- raw text in Arabic, vowelized text in Arab ~ |                            |
|                                              | ~       | Keyword: corpus                                                                                                    |                            |
| Licences                                     | Ť       | Aldbic Aldbic                                                                                                    |                            |
| Licences<br>Conditions of use for data       | ~       | Licences: ELRA-VAR-COMMERCIAL-MEMBER-COMMERCIALUSE-1.0<br>· ELRA-END-USER-COMMERCIAL-NOMEMBER-NONCOMMERCIALUSE-1.0 V                                                                                                    |                            |

On the catalogue page, items are arranged alphabetically by the item name; you can select other types of sorting by clicking on the icon on the top right of the list.

Each item is provided with a **snippet** of information. The item type is displayed with an icon on the left and printed on the right. Next, there is the hyperlinked name of the item which directs to its *view page* and below it, for resources, the version number, and for organizations and projects their short name. For all items the snippet includes the first lines of the description. Then there is information on the keyword(s), and, for resources, language(s), and licence(s).

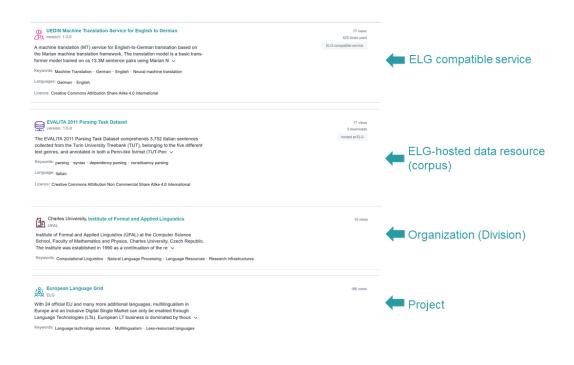

**Note:** The catalogue displays only the most recent version of each resource; a note at the bottom of the snippet appears when there are more versions of the same resource. Users have access to the previous versions on the *view page*.

On the right side of the snippet, we include statistical information: counts of views for all items, counts of downloads for resources hosted at ELG and counts of the times an ELG-compatible service has been used. In addition, the right side includes a number of tags:

- *ELG-compatible service*: a service that has been integrated at ELG and can be used directly through the ELG infrastructure.
- *ELG-hosted resource*: a resource that has been uploaded at ELG.
- *For information*: a metadata record that has been imported into ELG from another catalogue with minimal information.
- *Work in progress*: an ELG compatible service or resource that will be hosted at ELG and is in the process of being created by the provider(s).

By clicking on the name of a resource, you can proceed to its view page.

## 1.5 Search

The free text search box is at the top of the page. You can use simple keywords or, as shown in the image, special characters for Lucene advanced queries.

| EUROPEAN<br>LANGUAGE<br>GRID<br>(RELEASE 2 |   | P<br>Technologies Resources Community Events Documentation About ELG                                                                                                    |  |
|--------------------------------------------|---|----------------------------------------------------------------------------------------------------|--|
| bilingual corp?                            |   | Search (?)                                                                                                    |  |
| Language resources & technologies          | × | 1840 search results for bilingual corp?                                                                                                    |  |
| Intended LT applications                   | ~ | Bangor University's List of Place-Names in the Welsh Language with Geo Location and English 5 views<br>Equivalent views: 1.0.0 (automatically assigned)<br>List of placenames in Wales in the Welsh language with approximated longitude |  |
| Languages                                  | ~ | and latitude co-ordinates and English language equivalents.<br>Keywords: Webh language - Geo-location - Bilingual - Place names                                                                                                    |  |
| Media types                                | ~ | Languages' English - Welsh Licence: Creative Commons Attribution 4.0 International                                                                                                    |  |
| Licences                                   | ~ | Bangor University's Welsh - English Equivalents File 3 views<br>version: 1.0.0 (automatically assigned) 0 ownicods                                                                                                    |  |
| Conditions of use for data                 | ~ | Simple two column text file of Welsh - English equivalents<br>Keywords: Equivalents - Welsh language - Bilingual                                                                                                    |  |
| Related entities                           | ~ | Languages: English - Welch<br>Licence: Apache License 2.0                                                                                                    |  |

You have also the option to use filters. On the left side of the page, you can see all the available filters.

| I | EUROPEAN<br>LANGUAGE<br>GRID<br>release 2 |   |                                                                                                    | Technologies                  | Resources       | Community  | Events | Documentation | <b>e</b><br>About ELG |  |
|---|-------------------------------------------|---|----------------------------------------------------------------------------------------------------|-------------------------------|-----------------|------------|--------|---------------|-----------------------|--|
|   | bilingual corp?                           |   |                                                                                                    | Search                        | ?               |            |        |               |                       |  |
|   |                                           |   | 1840 search results for bilinguat corp?                                                                                                    |                               |                 |            |        |               | 73                    |  |
|   | Language resources & technologies         | Ť | Bangor University's List of Place-Nam                                                                                                    | es in the Welsh Language with | Geo Location ar | id English |        | 0             | 5 views<br>downloads  |  |
|   | Intended LT applications                  | ~ | version: 1.0.0 (automatically assigned)<br>List of placenames in Wales in the Welsh langu<br>and latitude co-ordinates and English language |                               |                 |            |        |               |                       |  |
|   | Languages                                 | ~ | Keywords: Welsh language - Geo-location - Bilingual - Place names<br>Languages: English - Welsh                                             |                               |                 |            |        |               |                       |  |
|   | Media types                               | ~ | Licence: Creative Commons Attribution 4.0 Internation                                                                                       | nal                           |                 |            |        |               |                       |  |
|   | Licences                                  | ~ | Bangor University's Welsh - English E<br>version: 1.0.0 (automatically assigned)                                                            | quivalents File               |                 |            |        | 0             | 3 views<br>downloads  |  |
|   | Conditions of use for data                | ~ | Simple two column text file of Welsh - English e<br>Keywords: Equivalents - Welsh language - Bilingual                                      | equivalents                   |                 |            |        |               |                       |  |
|   | Related entities                          | ~ | Languages: English - Welsh<br>Licence: Apache License 2.0                                                                                   |                               |                 |            |        |               |                       |  |

The filters' value lists are closed, but once you click on the arrow next to the filters they open. For filters with a long list of values, a free text search facility is available once you open the filter.

| LANGUAGE<br>GRID<br>RELEASE 2                                     |                                      | Technologies Resources Community Events Documentati                                                                                                    | On About ELG           |
|-------------------------------------------------------------------|--------------------------------------|----------------------------------------------------------------------------------------------------|------------------------|
| bilingual corp?                                                   |                                      | Search                                                                                                    |                        |
| Language resources & technologies                                 | ^                                    |                                                                                                    | 泊                      |
| + Corpus<br>+ Lexical/Conceptual resource                         | (1461)<br>(376)                      | Bangor University's List of Place-Names in the Welsh Language with Geo Location and English<br>Equivalent<br>version: 1.0.0 (atomatically assigned)<br>List of placenames in Wales in the Welsh language with approximated longitude<br>and latitude co-ordinates and English language equivalents. | 5 views<br>0 downloads |
| Intended LT applications                                          | ~                                    | Keywords: Welsh language - Geo-location - Bilingual - Place names<br>Languages: English - Welsh                                                                                                    |                        |
| Languages                                                         | ^                                    | Licence: Creative Commons Attribution 4.0 International                                                                                                    |                        |
| Dfficial EU languages<br>ype to narrow down Official EU languages | ٩                                    | Bangor University's Welsh - English Equivalents File                                                                                                    | 3 views<br>0 downloads |
| + Bulgarian<br>+ Croatian<br>+ Czech<br>+ Danish<br>+ Dutch       | (64)<br>(82)<br>(83)<br>(81)<br>(50) | Simple two column text file of Welsh - English equivalents<br>Keywords: Equivalents · Welsh language · Bilingual<br>Languages: English · Welsh<br>Licence: Apache License 2.0                                                                                                    |                        |
| + Dutch<br>Show more<br>Dther EU/European languages               | (50)<br>Q                            | Bilingual Cascade Dictionary                                                                                                    | 3 views<br>0 downloads |

If you wish to remove the filter(s) applied, either click on the **Clear all filters** button or on the x next to the filter name above the search results.

| bilingual corp?          |      | Search (?)                                                    |                        |
|--------------------------|------|---------------------------------------------------------------|------------------------|
|                          |      |                                                               |                        |
| Clear all filters 🛞      |      | 77 search results for bilingual corp?                         | Ya                     |
| Language resources & teo |      | Bilingual corpus from the European Vaccination Portal (HR-EN) | 9 views<br>0 downloads |
| – Corpus                 | (77) |                                                               |                        |

The following filters are available:

- *Resource types*: It groups the LRTs by their type, i.e. corpora, tools/services, lexical/conceptual resources, models, grammars.
- Service functions: It groups services according to the function they perform (e.g. Machine Translation).
- *Languages*: It groups the LRTs depending on the language(s) of the contents, or, in the case of tools and services, the language(s) they can process. To facilitate search, languages are grouped into three groups: *Official EU languages*, *Other EU/European languages* and *Other languages*<sup>1</sup>.
- *Media types*: It groups the data resources depending on their media type, i.e. text, video, audio, image, numerical text.
- Licences: It groups LRTs according to their licence(s) (for instance, resources under CC-BY 4.0 licence).
- *Condition of use*: It groups resources according to the conditions of use of their licence(s) or the access rights indicated by the creator of the metadata record. The conditions of use for standard licences have been added by the ELG legal team; for proprietary licences, we rely on the providers' information. Only a subset of conditions

<sup>&</sup>lt;sup>1</sup> **Regional or other variants, dialects**, etc. are not included in the facet but are supported via the search box. The view page of the resource displays the language details as provided by the creator of the metadata record.

of use deemed of assistance for search purposes is included in the facet. Please read the licence to ensure that you can use the data for your purposes.

**Note:** For a resource to be filtered, and presented as a result to the user, the respective metadata field must have been filled in by the creator of the metadata record.

## 1.6 View item

For each catalogue item, we display a set of descriptive and technical information (*metadata*), together with hyperlinks to supporting documentation and other useful material. Users can also navigate to related entities through the view pages and, thus, view all LRTs created by an organization or in the framework of a project.

#### 1.6.1 View tool/service

The view page for a **tool/service** consists of at least two tabs:

• **Overview**: contains the main metadata (e.g., description of basic features, function, input and output language(s) and data format(s), etc.), links to supporting documentation, contact details, resource providers, etc.

| GATE: COVID-19 cla<br>covid 19-misinfo<br>Version: 1.0.0<br>CC compatible service (cervice neuron                               | nim categoriser                                                                                                    |                                                                                                    | A ToolService                                                                                                    |
|----------------------------------------------------------------------------------------------------|----------------------------------------------------------------------------------------------------|----------------------------------------------------------------------------------------------------|----------------------------------------------------------------------------------------------------|
| Overview Download/Ru                                                                                                    | in Try out Cod                                                                                                    | le samples                                                                                                    |                                                                                                    |
| A machine learning classifier trained to categoris<br>Journalism.<br>Keyword<br>Text categorisation Covid-19<br>misinformation  | e claims about COVID-19 into 10 categories propos<br>Intended application<br>Text categorization<br>Information Extraction | sed by the Reuters institute for the Study of                                                                                                    | Export<br>XML                                                                                                    |
| Information extraction                                                                                                    |                                                                                                    |                                                                                                    | GATE: COVID-19 claim categoriser (1.0.0)                                                                             |
| Input content resource Language English Frocessing resource type file Data format JSON Character encoding UTF-8 Media type text | Function       Function       Text categorization     Topic Detection       Language dependent       yes                   | Output resource   Language   English   Processing resource type   file   Data format   JSON   Character encoding   UTF-8   Media type   text   Certainty level   Topic | Resource provider<br>GATE Team, University of Sheffield<br>R R G Website<br>Additional information<br>C Landing page |
| Resource creator<br>Ian R Roberts<br>Remail<br>Publication date<br>17 August 2021                                               |                                                                                                    | Evaluated: false<br>TRL: TRL4                                                                                                    |                                                                                                    |

• **Download/Run**<sup>1</sup>: includes the licensing terms under which the tool/service can be accessed, and relevant technical information (i.e., whether it can be downloaded and executed locally, is provided with source code, etc.).

<sup>&</sup>lt;sup>1</sup> The **Download/Run** tab does not appear for resources marked as **Work in progress**. These are ELG compatible services that will be integrated at ELG and are in the process of being created by the providers. For such cases, some of the information is not yet known (e.g. size of the resource, licence) and therefore cannot be displayed. When the resource is ready, the record will be updated with the right metadata.

| EUROPEAN<br>LANGUAGE<br>GRID<br>RELEASE 2                                                                                                    | Technologies | Resources      | Community   | Events | Documentation | <b>O</b><br>About ELG |
|----------------------------------------------------------------------------------------------------|--------------|----------------|-------------|--------|---------------|-----------------------|
|                                                                                                    |              |                |             |        | «             | ] Go to catalogue     |
| GATE: COVID-19 claim categoriser           cwid10-misind           Version: 10.0           Clcconquilible service (server wareig on the provider's seld)           Overview         Download/Run   Try out Code samples                                                                                                    |              | r <u>&amp;</u> | ToolService |        |               |                       |
| Distribution         Software distribution form         Jocker image         Cocker pull registry.gitlab.com/european-language-grid/ustd/elg.gal         Cocker pull registry.gitlab.com/european-language-grid/ustd/elg.gal         Cocker pull registry.gitlab.com/european-language-grid/ustd/elg.gal         Cocker pull registry.gitlab.com/european-language-grid/ustd/elg.gal         Cocker pull registry.gitlab.com/european-language-grid/ustd/elg.gal         Cocker pull registry.gitlab.com/european-language-grid/ustd/elg.gal         Cocker pull registry.gitlab.com/european-language-grid/ustd/elg.gal         Cocker pull registry.gitlab.com/european-language-grid/ustd/elg.gal         Cocker pull registry.gitlab.com/european-language-grid/ustd/elg.gal         Cocker pull registry.gitlab.com/european-language-grid/ustd/elg.gal         Condition of use         Upp.www.apache.org/licenses/Apache-2.0         Thg:/www.apache.org/licenses/Apache-2.0         Thg:/spack.com/europeanes/Apache-2.0         Condition of use         Upp.sitenses/Apache-2.0         Thg:/spack.com/europeanes/Apache-2.0         Thg:/spack.com/europeanes/Apache-2.0         Condition of use         Upp.sitenses/Apache-2.0         Thg:/spack.com/europeanes/Apache-2.0         Thg:/spack.com/europeanes/Apache-2.0         Thg:/spack.com/europeanes/Apache-2.0 <t< th=""><th></th><th></th><th></th><th></th><th></th><th></th></t<> |              |                |             |        |               |                       |

In addition, the tab **Related LRTs** appears when the metadata record of a service includes information on LRTs that bear some kind of relation with it, e.g. when it is part of a workflow, has another version, etc. If the related LRTs are included in the ELG catalogue, a hyperlink to their view pages is provided.

|          | Bangor University Automatic Spe<br>DeepSpeech)<br>Bangor Mozilla DeepSpeech for Welsh<br>Version: 21.03 (12/03/2021) | eech Recognitio | n, Welsh Language | (Mozilla     | K ToolService |
|----------|----------------------------------------------------------------------------------------------------|-----------------|-------------------|--------------|---------------|
|          | ELG-compatible service (service running on the provider's side)                                                      |                 |                   |              |               |
| Overview | Download/Run                                                                                                    | Try out         | Code samples      | Related LRTs |               |
| 0 0      | e Resource/Technology                                                                                                | 24.02)          |                   |              |               |

Finally, ELG-compatible services have two more tabs, **Try out** and **Code samples**, that can be used for running the service. For more information, click *here*.

#### 1.6.2 View data resource

Data resources, i.e. corpora, lexical/conceptual resources, models and grammars, have at least two tabs:

• **Overview**: this tab contains the main metadata: description, subclass, keyword(s), domain(s), etc., as well as links to supporting documentation, contact details, resource providers, etc. Some properties are grouped under the **parts** of a resource in the central section. Each part is characterised by the media type (e.g., text, audio, video etc.). This allows us, for example, to describe a multimedia corpus of videos, their audio excerpts (in English), the transcriptions of the recordings (in an annotated format), and the subtitles in one or more languages (English and French, provided in plain text files), as a set of four distinct parts with the corresponding properties.

| EVALITA 20<br>Parsing Task 2011<br>Version: 1.0.0                              | 11 Parsing Task Dataset                                                                                                    |                                                                                                | 曼 Corpus                                                                                                    |
|--------------------------------------------------------------------------------|----------------------------------------------------------------------------------------------------|------------------------------------------------------------------------------------------------|----------------------------------------------------------------------------------------------------|
| Overview                                                                       | Download Related LRTs                                                                                                    |                                                                                                |                                                                                                    |
| five different text genres,                                                    | taset comprehends 3,752 Italian sentences collected from<br>rmat (TUT-Penn) and CoNLL one. The dataset has been u             |                                                                                                | Export<br>XML                                                                                                    |
| Keyword<br>parsing syntax<br>dependency parsing<br>constituency parsing news l | Intended application<br>Parsing Dependency parsing<br>Constituency parsing                                                    | Corpus subclass<br>annotated corpus                                                            | All versions EVALITA 2011 Parsing Task Dataset (1.0.0)                                                                                                    |
| laws wikipedia<br>Corpus part                                                  |                                                                                                    |                                                                                                | Additional information                                                                                                    |
| DE TEXT                                                                        | Language<br>Italian<br>Linguality type<br>monolingual                                                                         | Annotation<br>Annotation type<br>Part of Speech Constituent<br>Dependency<br>Annotated element | Funded by<br>→ European Language Grid<br>Website<br>Funding type<br>EU funds<br>→ Italian EVALITA Benchmark Linguistic Resources, NLP<br>Services and Tools for the European Language Grid<br>Website<br>Funding type<br>EU funds |
|                                                                                |                                                                                                    | other                                                                                          |                                                                                                    |
| Evalita'11, Roma, Italy.<br>[URL]                                              | evalita 2011 parsing task: the constituency track. In Workin<br>evalita 2011 parsing task: the constituency track. In Working | Sensitive data included                                                                        |                                                                                                    |
| Evalita'11, Roma, Italy.<br>[URL]                                              | evailla 2011 parsing task: the dependency track. In Working                                                                   | ng Notes of                                                                                    |                                                                                                    |
| Resource creator<br>Cristina Bosco<br>E Email<br>Ref. Alessandro Mazzei        |                                                                                                    |                                                                                                |                                                                                                    |

• **Download**<sup>2</sup>: The second tab includes the licensing terms under which the resource can be accessed, and technical

 $<sup>^{2}</sup>$  The **Download** tab does not appear for resources marked as **Work in progress**. These are data resources that will be hosted at ELG and are in the process of being created by the providers. For such cases, some of the information is not yet known (e.g. size of the resource, licence) and therefore cannot be displayed. When the resource is ready, the record will be updated with the right metadata.

details on how it can be accessed (i.e., whether it can be downloaded, used via an interface, etc.), as well as details on formats and size. If the resource has been uploaded to ELG, you will also be able to download it directly; otherwise, you will be re-directed to the original access location.

| EUROPEAN<br>LANGUAGE<br>GRID<br>RELEASE 2                                                                  | Technologies Resources Community Events Documentation A | <b>O</b><br>About ELG |
|----------------------------------------------------------------------------------------------------|---------------------------------------------------------|-----------------------|
|                                                                                                    | «] Go                                                   | o to catalogue        |
| EVALITA 2011 Parsing Task Dataset<br>Parsing Task 2011<br>Version: 1.0.0<br>Overview Download Related LRTs | 🖳 Corpus                                                |                       |
| Dewnload U                                                                                                 |                                                         |                       |

In addition, the tab **Related LRTs** appears when the metadata record of a data resource includes information on LRTs that bear some kind of relation with it, e.g. when it is a subset of a corpus, has annotated versions, etc. If the related LRTs are included in the ELG catalogue, a hyperlink to their view pages is provided.

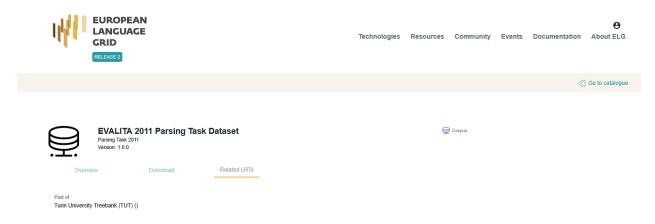

The next two figures show the items for **lexical/conceptual resources** (lexica, terminologies, ontologies, etc.), **models** and **grammars** respectively, with information tabs similar to those of corpora.

|                      | MWELexicon<br>Version: unspecified |                      |                                                                   |                                |                                                                                                    |
|----------------------|------------------------------------|----------------------|-------------------------------------------------------------------|--------------------------------|----------------------------------------------------------------------------------------------------|
| C                    | Dverview                           | lownload             |                                                                   |                                |                                                                                                    |
| Lexicon o<br>(WCCL). |                                    | inked to pl          | WordNet, together with description of their syntactic bahaviour o | btained in constraint language | Export<br>XML                                                                                                    |
| mult                 | ti-word lexical units syntax       |                      | Machine Readable Dictionary                                       |                                |                                                                                                    |
| infle                | ection collocations plWo           | rdNet                |                                                                   |                                | All versions                                                                                                    |
| Lexical              | / Conceptual resource pa           | rt                   |                                                                   |                                | MWELexicon (unspecified)<br>oai:clarin-pl.eu:11321/274 (OAI)                                                     |
|                      |                                    |                      |                                                                   |                                |                                                                                                    |
| 01                   | TEXT                               | Languag<br>Polis     |                                                                   |                                | Resource provider                                                                                                |
|                      |                                    | Lingualit<br>monolin | ty type                                                           | · · ·                          | Carlos Wrocław University of Technology                                                                          |
|                      |                                    | unspeci              |                                                                   |                                | CLARIN-PL                                                                                                    |
|                      |                                    |                      |                                                                   |                                | Additional information<br>Canding page oatclarim.pt.ex.11321/274 (OAI)<br>Source of metadata record<br>CLARIN-FL |
|                      |                                    |                      |                                                                   |                                | 6)                                                                                                    |
|                      | ce creator                         |                      |                                                                   | LCR details                    |                                                                                                    |
| 8=                   | Adam Radziszewski                  |                      |                                                                   | unspecified                    |                                                                                                    |
| 8=                   | Michał Wendelberger                |                      |                                                                   | Ethics                         |                                                                                                    |
| 8=                   | Michał Kaliński                    |                      |                                                                   | Personal data included<br>NO   |                                                                                                    |
| 8=                   | Maciej Plasecki                    |                      |                                                                   | Sensitive data included<br>no  |                                                                                                    |
| 8=                   | Agnieszka Dziob                    |                      |                                                                   | Anonymized<br>unspecified      |                                                                                                    |
| 8=                   | Marek Maziarz                      |                      |                                                                   |                                |                                                                                                    |
| 8=                   | Stan Szpakowicz                    |                      |                                                                   |                                |                                                                                                    |

Publication date 26 April 2016

| Bangor Univ<br>Version: 21.03 (12/03                                             | <b>versity's</b> '<br>/2021) | Welsh Speech Recogn | ition Acoustic Mode | I                                                                       | O Model                                                                                                    |
|----------------------------------------------------------------------------------|------------------------------|---------------------|---------------------|-------------------------------------------------------------------------|----------------------------------------------------------------------------------------------------|
| Overview                                                                         | Download                     | Related LRTs        |                     |                                                                         |                                                                                                    |
| Welsh language speech recognition                                                | acoustic mod                 | els                 |                     |                                                                         |                                                                                                    |
| Keyword                                                                          |                              | Domain              | Intended ap         | plication                                                               | Export<br>XML                                                                                                    |
| Automatic Speech recognition Acoustic model                                      | Welsh                        | Acoustic modelling  | Speech Rec          | ognition                                                                |                                                                                                    |
|                                                                                  |                              |                     |                     |                                                                         | All versions                                                                                                    |
| Model function                                                                   |                              |                     |                     |                                                                         | Bangor University's Welsh Speech Recognition Acoustic<br>Model (21.03)                                                                                                    |
| unopositiou                                                                      |                              |                     |                     |                                                                         |                                                                                                    |
|                                                                                  |                              |                     |                     |                                                                         | Resource provider                                                                                                    |
|                                                                                  | Languag                      | e                   |                     |                                                                         | Language Technologies Unit                                                                                                    |
|                                                                                  | Wels                         | h                   |                     | ~                                                                       | Funded by                                                                                                    |
|                                                                                  | Lingualit<br>monolin         |                     |                     |                                                                         | Text, Speech and Translation Technologies for the Welsh<br>Language 2020 - 2023<br>Website<br>Funding type<br>national funds<br>Additional information<br>& Landing page                                                                                                    |
|                                                                                  |                              |                     |                     |                                                                         | Contact                                                                                                    |
|                                                                                  |                              |                     |                     |                                                                         | Language Technologies Unit<br>문화 영웅 Website                                                                                                    |
|                                                                                  |                              |                     |                     |                                                                         |                                                                                                    |
| Documentation                                                                    |                              |                     | M                   | L model details                                                         |                                                                                                    |
| Documented in<br>DeepSpeech Models March 2021 [U<br>DeepSpeech Models March 2021 | RL]                          |                     |                     | evelopment framework<br>ozilla DeepSpeech                               |                                                                                                    |
| DeepSpeech Models March 2021 Resource creator Language Technologies U            | Init                         |                     | TI<br>D<br>re       | ecember 2020 and contains 117 ho<br>cordings donated by the first users | ined with the Welsh dataset from Mozilla CommonVoice that was published in<br>urs of speech recordings as well with a small additional dataset of validated<br>of Bangor University's Language Technology Unit's online automatic<br>riffwr Ar-lein); https://trawsgriffwr.techiaith.cymru. |

Language Technologies Unit

Ethics Personal data included Sensitive data included Anonymized **NO** 

l in

| Fin.en.grm                                                                                                    | English grammar<br>ufomatically assigned)                                             | (# Grammar                                                                                                    |
|----------------------------------------------------------------------------------------------------|---------------------------------------------------------------------------------------|----------------------------------------------------------------------------------------------------|
| Overview                                                                                                    | Download                                                                              |                                                                                                    |
| Finance English abnf grammar,<br>Keyword<br>languagedescription                                                            | nanually created. Created within the Portdial project                                 | Export<br>XML                                                                                                    |
| Language description part                                                                                                  |                                                                                       | All versions<br>Finance English grammar (1.0.0 (automatically assigned))                                                                |
| O_ TEXT                                                                                                    | Language<br>English<br>Metalanguage<br>Undetermined<br>Linguality type<br>monolingual | Funded by<br>Portdial<br>Additional information<br>tanding page<br>tanding page<br>Source of metadata record<br>tanding META-SHARE/ILSP |
| Grammar details<br>Encoding level<br>morphology<br>Ethics<br>Personal data included<br>no<br>Sensitive data included<br>no |                                                                                       |                                                                                                    |
|                                                                                                    |                                                                                       |                                                                                                    |

The **Try out** tab appears for a special class of data resources which are accessible via a SPARQL endpoint.

|            | Coreon SPARQL<br>EuroVoc MKS SPARQL endpoi<br>Version: 1.0.0 | endpoint: Eurovoc<br><sup>nt</sup> | combi                         |                        | ELexicalConceptualResource                                                                                                    |  |
|------------|--------------------------------------------------------------|------------------------------------|-------------------------------|------------------------|----------------------------------------------------------------------------------------------------|--|
| Overvie    | ew Downlo                                                    | ad Try o                           | ut                            |                        |                                                                                                    |  |
|            |                                                              |                                    |                               |                        |                                                                                                    |  |
| Eurovoo    | 2                                                            |                                    |                               |                        |                                                                                                    |  |
| very struc | ctured, levelled approach.                                   | Upper levels contain clas          |                               | humanities). Through C | ual, covering 20+ languages. The data is characterise<br>oreon's multilingual concept map approach, the data<br>e concept map is rendered in Spanish. |  |
| SPARQ      | L query                                                      |                                    | Sample Queries                |                        |                                                                                                    |  |
|            |                                                              | 11.                                | FIRST 50 ENGLISH TERMS, SORTE | D FROM A TO Z          |                                                                                                    |  |
| SUBMIT     |                                                              |                                    |                               |                        |                                                                                                    |  |
|            |                                                              |                                    |                               |                        |                                                                                                    |  |

#### 1.6.3 View organization

The following figure shows the default view page of an **organization** with a short description, contact details, main LT-related activities and services it offers.

| German Research Center for Artificial Intelligence                                                                                                    | An Organization                                                |
|----------------------------------------------------------------------------------------------------|----------------------------------------------------------------|
| Overview Related LRTs & projects Related organizations                                                                                                    |                                                                |
| 'The German Research Center for Artificial Intelligence (German: Deutsches Forschungszentrum für Künstliche Intelligenz, DFKI) is one of the world's<br>largest nonprofit contract research institutes for software technology based on artificial intelligence (A) methods. DFKI was founded in 1998, and has<br>facilities in the German cities of Kaiserslauten, Saarbrücken, Bremen and Berlin. DFKI shareholders include Google, Microsoft, SAP and Daimler. The<br>director is Antonia Krüger (CEO). DFKI conducts contract research in virtually all fields of modern AI, including image and pattern recognition,<br>knowledge management, intelligent visualization and simulation, deduction and multi-agent systems, speech- and language technology, intelligent<br>user interfaces, business informatics and robotics. DFKI led the national project Verbmobil, a project with the aim to translate spontaneous speech<br>robustly and bidirectionally for German/English and German/Japanese.' | Export<br>XML                                                  |
| Read less                                                                                                    | Organization information                                       |
| LT area                                                                                                    | DEUTSCHES FORSCHUNGSZENTRUM FUR KUNSTLICHE<br>INTELLIGENZ GMBH |
| Language Technology                                                                                                    | Website                                                        |
|                                                                                                    | Organization legal status<br>academic institution              |
|                                                                                                    | Organization role<br>research organization<br>LT user          |
|                                                                                                    | Address (head office)                                          |
|                                                                                                    | TRIPPSTADTER STRASSE 122<br>KAISERSLAUTERN<br>67663<br>Germany |
|                                                                                                    |                                                                |

If the organization is a division of another organization (e.g. faculty of a university), the bottom section of the page

includes a link to the parent organization.

| UFAL<br>Overview                                                                                                    | nd Applied Linguistics                                                                                                    | (∄g Organization                                                                       |
|----------------------------------------------------------------------------------------------------|----------------------------------------------------------------------------------------------------|----------------------------------------------------------------------------------------|
| Republic. The institute was established in 1990 as<br>Algebraic Linguistics since the early 60s at the Fa<br>Institute is a primarily research department workir<br>nationally and internationally. However, the Institu<br>comprehensive teaching program both for the Ma | at the Computer Science School, Faculty of Mathematics and Physics, Charles University, Czech<br>a continuation of the research and teaching activities carried out by the former Laboratory of<br>culty of Philosophy and later at the Faculty of Mathematics and Physics, Charles University. The<br>g on many topics in the area of Computational Linguistics, and on many research projects both<br>the of Formal and Applied Linguistics is also a regular department in the sense that it carries a<br>ster's degree (Mgr., or MSc.) as well as for a doctorate (Ph.D.) in Computational Linguistics. Both<br>stitute is also a member of the double- degree "Master's LCT programme" of the EU. Students also | Export<br>XML                                                                          |
|                                                                                                    | pically semester-long stays at partner Universities abroad.                                                                                                    | Organization information                                                               |
| Keyword<br>Computational Linguistics                                                                                                    | LT area                                                                                                    | Resite<br>Organization legal status<br>academic institution                            |
| Natural Language Processing<br>Language Resources                                                                                                    | Machine Translation<br>Speech Recognition Annotation                                                                                                    | Organization role<br>LT supplier<br>research organization<br>language service provider |
| Research infrastructures<br>Language Resources                                                                                                    | Lexicon creation language resources creation                                                                                                    | Address (head office)                                                                  |
| Digital Humanities                                                                                                    | Dialog systems                                                                                                    | Malostranské náměstí 25<br>PRAHA<br>118 00<br>Czechia                                  |
| o Division of                                                                                                    |                                                                                                    |                                                                                        |

Parent organizations have a tab **Related organizations** with a list of the divisions.

| 虄 (6.00) - MURER | Charles University        |                                               | ក្រុម Organization |
|------------------|---------------------------|-----------------------------------------------|--------------------|
| Overvie          | v Related LRTs & projects | Related organizations                         |                    |
| Divisions        |                           |                                               |                    |
| Division o       | f<br>Jniversity           |                                               |                    |
| Division o       | f<br>Jniversity           | he Language Technologies, Arts and Humanities |                    |

If the ELG platform includes LRTs related to an organization (e.g. created by the organization), the tab **Related LRTs & projects** appears with links to their view pages. The same tab includes the projects an organization coordinates or participates in, if these are described in ELG.

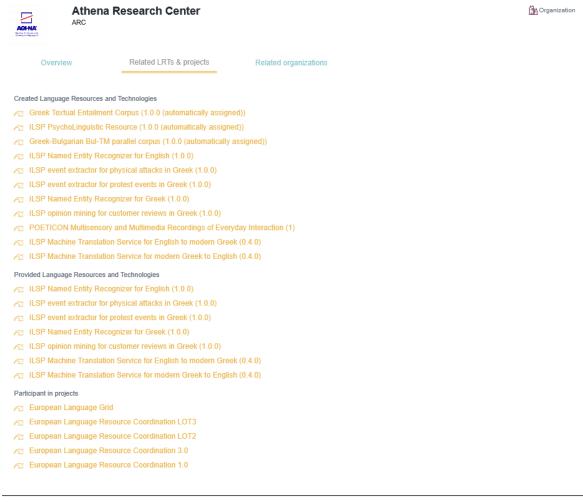

Note: Some view pages include a *Claim* button at the top; for more information, see *Claim an item*.

#### 1.6.4 View project

The following figure shows the default view page of a **project** with a short description, contact details, funding information, participating organizations, etc.

| European Language<br>ELG<br>Overview Related LRTs &                                   |                                                                                                    |                                              | 歲 Project                                                                                                    |
|---------------------------------------------------------------------------------------|----------------------------------------------------------------------------------------------------|----------------------------------------------|----------------------------------------------------------------------------------------------------|
| With 24 official EU and many more additional lange                                    | uages, multilingualism in Europe and an inclusive Digital Single Market can<br>ess is dominated by thousands of SMEs and a few large players. Many are t | only be enabled through<br>world-class, with | Export<br>XML                                                                                                    |
| Keyword<br>Language technology services<br>Mutilingualism<br>Less-resourced languages | LT area<br>Language Technology                                                                                                    |                                              | Project information<br>Website<br>Project start date<br>01/01/2019<br>Project end date<br>31/12/2021                                 |
| German Research Center for Annica                                                     | , mine genov                                                                                                    |                                              | Funder                                                                                                    |
| Athena Research Center                                                                |                                                                                                    | Website                                      | E Website                                                                                                    |
| Charles University                                                                    |                                                                                                    | R Website                                    | Funding scheme category                                                                                                    |
| The University of Sheffield                                                           |                                                                                                    | re Website                                   |                                                                                                    |
| SAIL LABS Technology                                                                  |                                                                                                    | 🕀 Website                                    | Funding country<br>European Union                                                                                                    |
| Tilde                                                                                 |                                                                                                    | R Website                                    | Funding type<br>EU funds                                                                                                    |
| University of Edinburgh                                                               |                                                                                                    | Website                                      | Grant number: 825627                                                                                                    |
| Evaluation and Language Resources Distribu                                            | tion Agency                                                                                                    | Website                                      | 219378 (cordis)<br>Status<br>SIGNED                                                                                                  |
| Expert System                                                                         |                                                                                                    | Website                                      | Related call<br>H2020-ICT-2018-2                                                                                                    |
|                                                                                       |                                                                                                    |                                              | Related programme<br>H2020<br>Related subprogramme<br>ICT-29-2018<br>Amount<br>&7,460,206.25<br>CC max contribution<br>e8,699.631.25 |

If the ELG platform includes LRTs related to a project (e.g. funded by this project), the tab **Related LRTs** appears with links to their view pages.

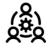

European Language Grid

Related LRTs & projects

💩 Project

Funded Language Resources and Technologies

Overview

- ← EDDI Open Source Chatbot Platform (4.10.3)
- 🔁 European Clinical Case Corpus (2.0.0)
- Text to Terminological Concept System (1.1.2)
- Text to Terminological Concept System (1.1.1)
- ∠ European Clinical Case Corpus raw version (1.1.0)
- ➢ E3C Clinical Entity Recognizer English (1.0.1)
- SardiStance Dataset (1.0.0 (automatically assigned))
- ← Multilingual CEFR Word List (1.0.0 (automatically assigned))
- ATE\_ABSITA dataset (1.0.0 (automatically assigned))
- ∧ SardiStance Training Set (1.0.0 (automatically assigned))
- AMI 2020 Dataset (1.0.0 (automatically assigned))
- C SardiStance Gold Labels (1.0.0 (automatically assigned))
- AMI 2018 Dataset (1.0.0 (automatically assigned))
- ☐ DADOEVAL corpus (1.0.0 (automatically assigned))
- Cross-Genre Gender Prediction (GxG) dataset (1.0.0 (automatically assigned))
- ∠ Turku Paraphrase Corpus (1.0.0 (automatically assigned))
- ➢ EVALITA 2007 Parsing Task Dataset (1.0.0 (automatically assigned))
- C OPUS-CAT tools (1.0.0 (automatically assigned))
- C OPUS-MT English-Finnish translation (1.0.0)
- CI OPUS-MT Finnish-English translation (1.0.0)
- CONcreTEXT Concreteness in Context (1.0.0)
- CI UEDIN Distilled Lean and Fast Machine Translation Service for Czech to English ('Tiny' Transformer) (1.0.0)
- CI UEDIN Distilled Lean and Fast Machine Translation Service for English to Czech ('Tiny' Transformer) (1.0.0)
- C UEDIN Machine Translation Service for English to Latvian (Base Transformer) (1.0.0)
- CI UEDIN Machine Translation Service for English to Portuguese (Base Transformer) (1.0.0)
- CI UEDIN Machine Translation Service for English to Romanian (Base Transformer) (1.0.0)
- C UEDIN Machine Translation Service for Latvian to English (Base Transformer) (1.0.0)
- C UEDIN Machine Translation Service for Portuguese to English (Base Transformer) (1.0.0)
- CI UEDIN Machine Translation Service for Romanian to English (Base Transformer) (1.0.0)
- DIACR-Ita dataset (1.0.0)
- 🖂 Elhuyar Basque ASR (1.0.0)
- ∠ Elhuyar Basque TTS (1.0.0)
- 1 IronITA (1.0.0)
- CHANGE-IT dataset (1.0.0)
- ABSITA dataset (1.0.0)
- ∠ ITAmoji dataset (1.0.0)
- A iLISTEN dataset (1.0.0)
- SENTIPOLC 2016 dataset (1.0.0)
- All SERVIN GEG 2010 dataset (1.0.0)
- SENTIPOLC 2014 dataset
- PoSTWITA dataset (1.0.0)
- A HaSpeeDe 2018 dataset (1.0.0
- A HaSpeeDe 2 Dataset (1.0.0)
- ≈ E3C Clinical Entity Recognizer Italian (1.0.0)
- QA4FAQ Dataset (1.0.0)

## 1.7 Register/Sign in as a user

Although you can browse the catalogue and access many resources without registration, a user account is required for, e.g., accessing resources with access restrictions, or making use of the try-out feature.

To register at ELG, click on the user icon at the top right of the page.

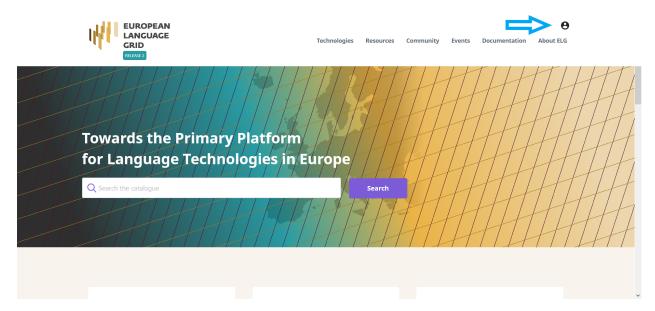

Then provide all the necessary information in the form that appears and agree to the terms of use.

| Register                                                                                                    |  |
|----------------------------------------------------------------------------------------------------|--|
| First name (*)                                                                                                    |  |
| Last name(*)                                                                                                    |  |
| Email(*)                                                                                                    |  |
| Password (*)                                                                                                    |  |
| Make sure you choose a strong password<br>Password must contain a mix of numbers, letters, and symbols. Minimum length of 8 characters.<br>Confirm password (*) |  |
|                                                                                                    |  |
| Affiliation                                                                                                    |  |
| I'm not a robot                                                                                                    |  |
| « Back to Login                                                                                                    |  |
| Register                                                                                                    |  |
|                                                                                                    |  |

After the registration, you will receive an email with a link to confirm your address; once confirmed, your account will be activated.

| Funcil verification                                                                                                    |
|----------------------------------------------------------------------------------------------------|
| Email verification                                                                                                    |
| You need to verify your email address to activate your account.                                                                                                    |
| An email with instructions to verify your email address has been sent to you.<br>Haven't received a verification code in your email? <b>Click here</b> to re-send the email. |

From now on, you can sign in to your account.

## 1.8 Use an LT service

LT services that run in the cloud and follow ELG's specifications can be used via the ELG platform. You can do this via the *Try-out UI* offered at the **Try out** tab, or via the ELG's API or the Python SDK, according to the instructions displayed at the *Code samples* tab.

Note: In the current release, only registered users can try out services.

#### 1.8.1 Try-out UI

The view page of an ELG-compatible service has a tab called **Try out**:

| Lingsoft"<br>LANGUAGE<br>MANAGEMENT | Lingsoft Automatic Speech F<br>LS ASR FI<br>Version: 1.35.0 | _       |              | A ToolService |
|-------------------------------------|-------------------------------------------------------------|---------|--------------|---------------|
| Overview                            |                                                             | Try out | Code samples |               |
|                                     |                                                             |         |              |               |
|                                     | Use audio from                                              |         | or from      |               |
|                                     |                                                             |         | G FILE       |               |
| No audio                            |                                                             |         |              |               |
| •                                   |                                                             |         |              |               |
| SUBMIT                              |                                                             |         |              |               |

Here you can provide a sample input and see the results output by the service. Depending on the type of the service, you can type in or paste some text, or upload or record audio, and get the results rendered in a task-specific viewer.

You can also use the samples, if included in the metadata record, shown at the right side of the page in order to test the service.

| ad/Run Try out | Code samples           | or select a sample                                                                                        |                                                                                                    |
|----------------|------------------------|----------------------------------------------------------------------------------------------------|----------------------------------------------------------------------------------------------------|
|                |                        | or select a sample                                                                                        |                                                                                                    |
|                |                        | or select a sample                                                                                        |                                                                                                    |
|                |                        |                                                                                                    |                                                                                                    |
|                |                        | Beispiel (DE)<br>Der COVID-19-Impfstoff von AstraZeneca enthält gentechnisch veränderte Organismen (GVO). | ^                                                                                                    |
|                |                        | Esempio (IT)<br>Il virus denominato SARS-CoV-2 causa la malattia infettiva respiratoria COVID-19.         |                                                                                                    |
|                | 11.                    | Questions and answers regarding coronavirus and the COVID-19 disease                                      |                                                                                                    |
|                |                        | Click to download                                                                                         | $\sim$                                                                                                    |
|                | Value<br>ction false v |                                                                                                    | Esempio (IT) Il virus denominato SARS-CoV-2 causa la malattia infettiva respiratoria COVID-19. Questions and answers regarding coronavirus and the COVID-19 disease Click to download Value |

### 1.8.2 Code samples

The view page of an ELG-compatible service has a tab called **Code samples**, which includes instructions on how to call the service:

• via the ELG API:

| Overview                                                                                                    | Download/Run                                                                                                    | Try out                                                                                                    | Code samples                                                                                                    |                                                                                                    |
|----------------------------------------------------------------------------------------------------|----------------------------------------------------------------------------------------------------|----------------------------------------------------------------------------------------------------|----------------------------------------------------------------------------------------------------|----------------------------------------------------------------------------------------------------|
|                                                                                                    |                                                                                                    |                                                                                                    |                                                                                                    |                                                                                                    |
| cURL                                                                                                    |                                                                                                    |                                                                                                    |                                                                                                    | ^                                                                                                    |
| If you want to send a proo<br>following code sample/ter                                                                                                    |                                                                                                    | and line to Lingsoft Autom                                                                                                    | atic Speech Recognition FI you can use the                                                                                                    |                                                                                                    |
|                                                                                                    | n: Bearer \$TOKEN" -H "Con<br>-language-grid.eu/execution                                                                                                    |                                                                                                    | r"data-binary "@./path/somefile"                                                                                                    |                                                                                                    |
| Token:                                                                                                    |                                                                                                    |                                                                                                    |                                                                                                    |                                                                                                    |
| 22Mzk5NTAzNjQsImlhdCl6M<br>MzA0NzhhNjEiLCJpc3MiOiJJ<br>IZXBIcilsInN1Yil6ImQxZWFm<br>bmNlljoiMmE0NWE2ZmEtOI<br>mNkYTQzZDc0ZCIsImFjcil6I<br>xtX2FjY2Vzcyl6eyJyb2xlcyl6<br>RIY2huaWNhbF92YWxpZGF<br>CJIbWFpbF92ZXJpZmlZCI6<br>wicHJvdmlkZXILCJ0ZWNob<br>V92YWxpZGF0b3liLCJwcm5<br>ZXJyZWRfdXNIcm5hbWUiOi<br>WFpbCl6InBIbm55QGF0aGV<br>KqcnVLkddEUFp-v1HQ8IDF<br>90LGA95dTLo5vQWuE_hn5 | ITT2OTkzOTU2NCwiYXV0aF90aW1<br>bdHRwczovL2xpdmUuZXVyb3BIYW4<br>IMDA1LWY0YJAtNDViZC04MW1xLTU<br>DNJOS00YzI0LThmZDEtMWY4ZJQ0N<br>JAILCJhbGxvd2VkLWypZGF0b3liLCJJ<br>005liLCJjb25zdW1lciJdfSwic2NvcGl<br>dHJ1ZSwicm9sZXMiOlsibGVnYWxfc<br>mJWxfdmFsaWRhdG9yliwiY29uc3 <sup>1</sup><br>2aWRlciIsInRIY2huaWNhbF92YWxp<br>JwZW5ueUBhdGhlbmFyY5nciIsIm<br>/uYXJjLmdyIn0.Is6H0fjSKteaVLrN9T<br>/s7p_yOqEcn4XA-xWn4At3giAfff19F | IIJoXNJM5OTM4NJAwLCJqdG<br>IIJoXNJM5OTM4NJAwLCJqdG<br>ItbGFuZ3VhZ2UtZ3JpZC5ldS<br>IzNmIwZWI5NTU1ZCIsInR5c<br>IDA0NWE0liwic2Vzc2lvbl9zd<br>siaHR0cHM6Ly9saXZILmV10<br>oz502W50X21hmFnZXIILC,<br>JIOIJvcGVuaWQgRUxHLXBy<br>mFsaWRhdG9yIiwiY29udGV<br>/tZXIILCJsZWdhbF92YWxpZ<br>ZGF0b3IILCJjb25zdW1lcJdL<br>pdmVuX25hbWUIOIJQZW5u<br>KpMjVXqP6jMIjn19CjR5fc1D<br>dx8B-3ciH-gbOLoD-<br>IY2Gnr4A_9mFbQ05lWkOp_ | wT3hKRG1fQTdObVRkSjZRcVRiQW5nIn0.eyJleH<br>kiOl1YTRjYzAxMS01OWYyLTQ4M2MtODdkMy1iZ<br>9hdXRoL3JIYWxtcy9FTEciLCJhdWQiOiJlbGdfZ2F<br>Cl6lkJIYXJIcilsImF6cCl6lnJIYWN0LWNsaWVudCls<br>GF0ZSI6ImE4NjhkMjlyLWNkMDktNDJjYy05MjQyL<br>m9wZWFuLWxhbmd1YWdlLWdyaWQuZXUvII0sIn<br>tZXRhZGF0YV92YWxpZGF0b3liLCJwcm92aWRlc<br>s2ZpbGUgcHJvZmIsZSBlbWFpbClsIndIYnNpdGUi<br>udF9tYW5hZ2VyliwibWV0WWhdGFfdmFsaWRhd<br>GF0b3liLCJjb250ZW50X21hbmFnZXliLCJtZXRhZC<br>CJuYW1ljoiUGVubnkgTGFicm9wb3Vsb3UiLCJwc<br>sSIsImZhbWIseV9uYW1ljoiTGFicm9wb3Vsb3UiLC<br>y/KYHc7wX9fxdrsKJKPX9Z3qrzljjD9fVw7qk0bMHJI<br>tzrkTfwpyb5tUvdwwa3zuIWk_bGh1HlqMdw1dk0bI | mM3<br>DZWt<br>Im5v<br>WI3N<br>JIYW<br>ilsIn<br>DiliL<br>G9yli<br>G9yli<br>G9yli<br>GF0Y<br>mVm<br>CJIb<br>3k0Q |

You can copy and modify the provided example commands to call the service from your command line. More information on how to call and test services is given in the *Public LT API specification*.

• using **Python**:

| Overview                                       | Download/Run                               | Try out                    | Code samples          |   |
|------------------------------------------------|--------------------------------------------|----------------------------|-----------------------|---|
|                                                |                                            |                            |                       |   |
| cURL                                           |                                            |                            |                       | ~ |
|                                                |                                            |                            |                       |   |
| Python                                         |                                            |                            |                       | ^ |
| If you want to call the ser                    | vice using Python, you can use tl          | he following code snippet  | :                     |   |
| from elg import Serv                           |                                            | 0 11                       |                       |   |
| service = Service.fro<br>result = service(requ | om_id(7313)<br>iest_input="ELG request obj | ect, or path to a file", r | request_type="audio") |   |
| The ELG Python SDK ca                          | n be installed using pip:                  |                            |                       |   |
| pip install elg                                |                                            |                            |                       |   |
| The full documentation o                       | f the Python SDK is available in c         | our documentation.         |                       |   |

You can copy the provided example commands to call the service using Python. More information on the Python SDK is provided *here*.

## 1.9 Download a resource

You can download a resource hosted at ELG (i.e., uploaded at ELG by the provider) through the **Download** tab on its view page, as shown below, or via the *Python SDK*.

| EUROPEAN<br>LANGUAGE<br>GRID<br>RELEASE 2                                                                                                    | Technologies | Resources | Community | Events | Documentation | e<br>About ELG    |
|----------------------------------------------------------------------------------------------------|--------------|-----------|-----------|--------|---------------|-------------------|
|                                                                                                    |              |           |           |        |               | 🖞 Go to catalogue |
| EVALITA 2011 Parsing Task Dataset Parsing Task 2011 Version: 1.0.0 Overview Download Related LRTs                                                                                                    |              | Ş         | g Corpus  |        |               |                   |
| Distribution                                                                                                    |              |           |           |        |               |                   |
| Dataset distribution form<br>downloadable<br>Text feature<br>size<br>3.752 sentence<br>Data format<br>CoNLL format<br>PTB<br>CSV<br>Licence<br>Creative commons Attribution Non Commercial Share Alike 4.0 International<br>https://creativecommons.org/licenses/by-nc-sa/4.0/legalcode https://creativecommons.org/licenses/by-nc-sa/4.0/ https://creativecommons.org/licenses/by-nc-sa/4.0/ https://creati |              |           |           |        |               |                   |

Downloading a resource is **subject to the licensing terms under which it is provided**. Resources with open access licences can be downloaded by all users.

| EUROPEAN<br>LANGUAGE<br>GRID<br>RELEASE 2                                                                                                    | €<br>Technologies Resources Community Events Documentation About ELG        |
|----------------------------------------------------------------------------------------------------|-----------------------------------------------------------------------------|
|                                                                                                    | Go to catalogue                                                             |
| EVALITA 2011 Parsing Task Dataset Parsing Task 2011 Version: 1.0.0                                                                                                    | © corpus<br>Opening parsing.zip ×                                           |
| Overview Download Related LRTs                                                                                                    | You have chosen to open:                                                    |
| Dataset distribution form<br>downloadable<br>Text feature<br>size<br>3.752 sentence<br>Data format                                                                                                    | • Open with WinRAR archiver (default) · · · · · · · · · · · · · · · · · · · |
| CoNLLI format PTB CSV<br>Licence<br>Creative Commons Attribution Non Commercial Share Alike 4.0 International<br>https://creativecommons.org/licenses/by-nc-sa/4.0/legalcode https://creativecommons.org/licenses/by-nc-<br>sa/4.0/https://pdx.org/licenses/CC-BY-NC-SA-4.0.html |                                                                             |

Depending on the terms, download may be restricted to registered users or require specific actions (e.g. accepting the terms):

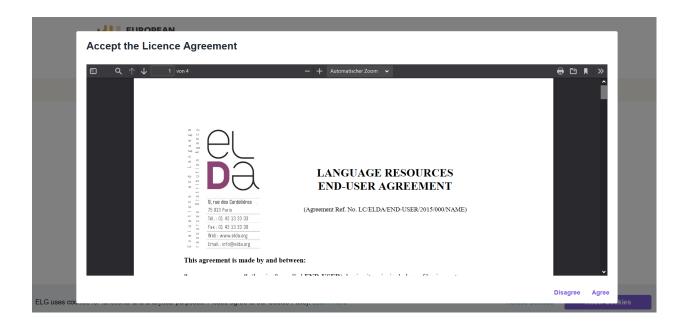

## 1.10 Export a metadata record

You can export the metadata of all published catalogue items (except for resources marked as **work in progress** and **for information**) in XML format compatible with the ELG-SHARE schema, by clicking on *Export* at the right side of the view page.

| Version: 1 (31/03/2009)                                                                                                    | plomatique" Arabic tagged corpus                                                                     | 🖳 Corpus                                                                                            |
|----------------------------------------------------------------------------------------------------|----------------------------------------------------------------------------------------------------|----------------------------------------------------------------------------------------------------|
| Overview                                                                                                    | Jownload                                                                                             |                                                                                                    |
| This corpus contains 102,960 vowelise<br>To each text are associated 3 files :<br>- raw text in Arabic,<br>- vowelized text in Arabic, | d, lemmatised and tagged words (58 texts from Le Monde Diplomatique Arabic, see also ELRA-W0036-04). | <b>Export</b><br>XML                                                                                |
| - one XML file containing the morpholo<br>Read more                                                                                    | gical annotation of the text                                                                         | All versions                                                                                        |
| Keyword                                                                                                    | Corpus subclass<br>raw corpus                                                                        | "Le Monde Diplomatique" Arabic tagged corpus (1)<br>ELRA-W0049 (other)<br>124-139-628-259-2 (ISLRN) |
|                                                                                                    |                                                                                                    |                                                                                                    |

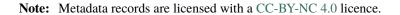

## 1.11 Contributing to ELG

This chapter is for **providers**, i.e. for users who wish to contribute *language resources and technologies* as well as information about *organizations* and *projects* to ELG. You will learn how to register as a provider and how to contribute each type of entity.

The European Language Grid also imports metadata records from **other repositories**. If you are interested, you can find more information on how you can collaborate with us in the section *Contribute via an external repository*.

## 1.12 Register as a provider

In order to contribute to ELG you must have an *active account* at ELG. If you have one, sign in and click on your user name on top right of the page to access your profile.

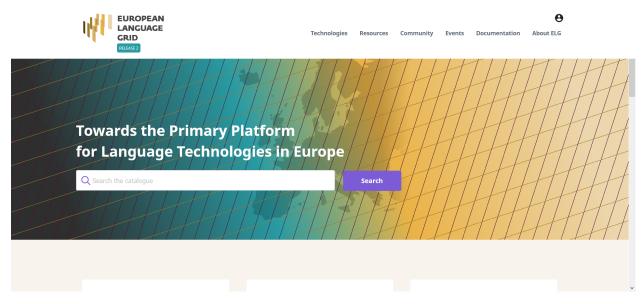

From there you can request to obtain the **provider** role.

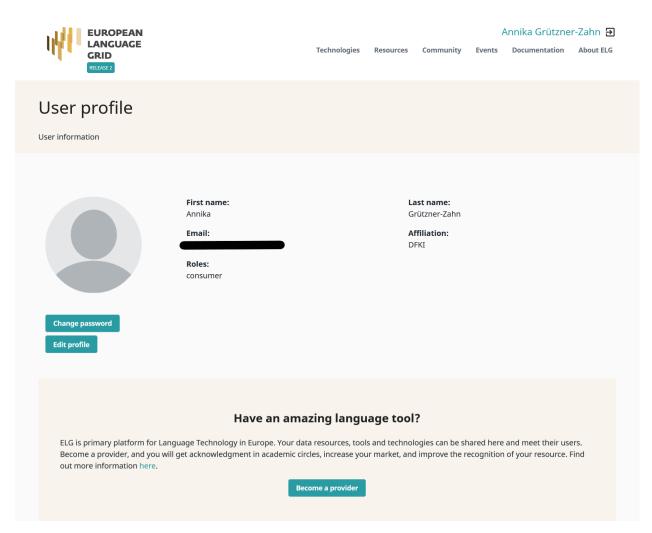

When you do so you will be informed that your request will be reviewed and an answer will be provided to you soon.

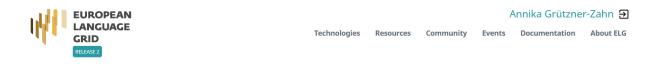

## Provider role requested succesfully!

We will review your request and get back to you as soon as we can. It might take a couple of days, meanwhile check out our Technologies page.

The next time you sign into ELG, you will see next to your user name on the top right section, the *My grid* item which serves as the entry point for all your interactions with the ELG platform as a provider (see *Provider's grid*).

## **1.13 Publication lifecycle**

An item (i.e., a metadata record and, optionally, content files uploaded with it) contributed in ELG goes through a set of states before its publication on the catalogue (**ELG publication lifecycle**), as depicted in the following figure:

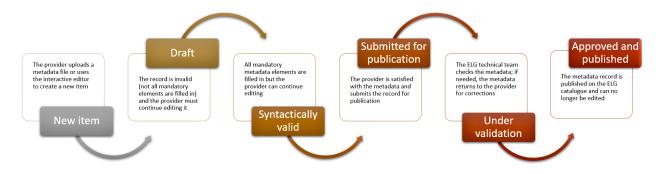

The states are:

- **new item**: A provider creates an item, by creating a metadata record through the *interactive editor* or by *uploading a metadata file* and, optionally, content files.
- **draft**: When using the interactive editor, the provider can save the metadata record, even without filling all *mandatory elements*; only compliance as to the data type of the elements is checked (e.g. elements that take URL must be filled in with the accepted pattern).
- **syntactically valid**: The metadata record complies with the *ELG metadata schema* and all *mandatory elements* are filled in. The provider can still continue to edit it until satisfied with the description and can then submit it for publication; once submitted, the provider receives an email message.
- **submitted for publication**: The record is no longer editable. Depending on the item type and the source (see table below), the item is validated at the metadata, technical and legal level. The validation aims to check the consistency of the description and, where required, the technical compliance of the item to the ELG specifications; it doesn't include any qualitative evaluation. The validation is currently performed by the ELG consortium members. When validators identify a problem, they contact the provider for further information and may ask the provider to edit the metadata; in such cases, the status of the item is changed to **syntactically valid** again and the provider is notified to make the appropriate amendments.
- **published**: When the validator(s) have approved an item, it is automatically visible via the ELG public catalogue. Once approved by the human validators and subsequently published, a metadata record cannot be edited any more.

**Note:** Only the metadata records created via the editor can be saved as **draft**. The XML metadata files cannot be imported unless they are **syntactically valid** (which is the status they are automatically set to).

The following table shows the validation operations foreseen for each item type / source of metadata.

| Type of records                        | Validation type |           |       |  |
|----------------------------------------|-----------------|-----------|-------|--|
|                                        | Metadata        | Technical | Legal |  |
| Harvested metadata                     | N/A             | N/A       | N/A   |  |
| Metadata records uploaded by ELG admin | N/A             | N/A       | N/A   |  |
| Metadata only records <sup>1</sup>     | Yes             | N/A       | N/A   |  |
| ELG-compatible services                | Yes             | Yes       | Yes   |  |
| LRTs uploaded (hosted) in ELG          | Yes             | Yes       | Yes   |  |

<sup>1</sup> Metadata only records are records for projects, organizations but also for LRTs that are not uploaded in ELG. These records are considered

# 1.14 Contribute an ELG compatible service

This page describes how to contribute a language technology *service* to run on the cloud platform of the European Language Grid.

Currently, ELG supports the integration of tools/services that fall into one of the following broad categories:

- **Information Extraction** (IE) : Services that take text and annotate it with metadata on specific segments, e.g. Named Entity Recognition (NER), the task of extracting persons, locations, and organizations from a given text.
- **Text Classification** (TC) : Services that take text and return a classification for the given text from a finite set of classes, e.g. Text Categorization which is the task of categorizing text into (usually labelled) organized categories.
- Machine Translation (MT): Services that take text in one language and translate it into text in another language, possibly with additional metadata associated with each segment (sentence, phrase, etc.).
  - This category can also cover services such as summarization, where the output text is a shorter version of the input but in the same language.
- Automatic Speech Recognition (ASR) : Services that take audio as input and produce text (e.g., a transcription) as output, possibly with metadata associated with each segment.
- Audio Annotation : Services that take audio as input and produce annotations giving metadata about specific time span segments, e.g. speaker diarisation
- Text-to-Speech Generation (TTS) : Services that take text as input and produce audio as output.
- Image Analysis : Services that extract linguistic information from images, e.g. optical character recognition

# 1.14.1 Overview: How an LT Service is integrated to ELG

An overview of the ELG platform is depicted below.

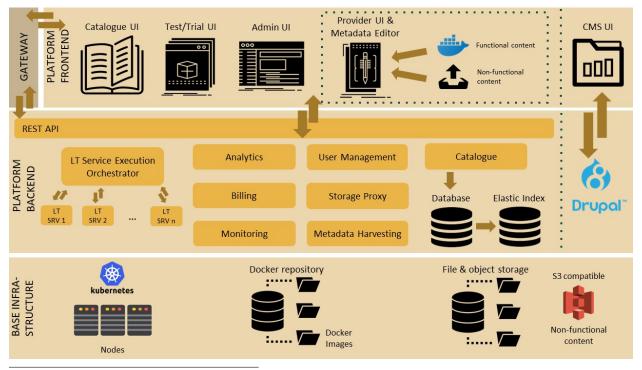

automatically technically and legally valid.

The following bullets summarize how LT services are deployed and invoked in ELG.

- All LT Services (as well as all the other ELG components) are deployed (run as containers) on a *Kubernetes* (*k8s*) cluster; k8s is a system for automating deployment, scaling, and management of containerised applications.
- All LT Services are integrated into ELG via the LT Service Execution Orchestrator/Server. This server exposes a **common public REST API** (Representational state transfer) used for invoking any of the deployed backend LT Services. The public API is used from ELG's Trial UIs that are embedded in the ELG Catalogue; it can also be invoked from the command line or any programming language (for more information, see *Use an LT service*). All ELG-compatible services are offered at a standard endpoint URL of https://{domain}/execution/process/{ltServiceID}, the service type determines which Content-Type or types of data will be accepted text/plain for text processing services, audio/mpeg or audio/wav for audio processing services, or various image/\* types for image processing services; for more information see *Public LT API specification*.

{domain} is 'live.european-language-grid.eu' and {ltServiceID} is the ID of the backend LT service. This ID is assigned/configured during registration; see section *3. Manage and submit the service for publication* - 'LT Service is deployed to ELG and configured' step.

**Note:** The REST API that is exposed from an LT Service X (see above) is for the communication between the LT Service Execution Orchestrator Server and X (ELG internal API - see *Internal LT Service API specification*).

• When the LT Service Execution Orchestrator receives a processing request for service X, it retrieves from the database X's k8s REST endpoint and sends a request to it. This endpoint is configured/specified during the registration process; see section *3. Manage and submit the service for publication* - 'LT Service is deployed to ELG and configured' step. When the Orchestrator gets the response from the LT Service, it returns it to the application/client that sent the initial call.

# 1.14.2 0. Before you start

- Please make sure that the service you want to contribute complies with our *terms of use*.
- Please make sure you have *registered* and been assigned the *provider role*.
- Please make sure that your service meets the technical requirements below, and choose one of the three integration options.

### Technical requirements and integration options

The requirements for integrating an LT tool/service to ELG are the following:

**Expose an ELG compatible endpoint**: You MUST create an application that exposes an HTTP endpoint for the provided LT tool(s). The application MUST consume (via the aforementioned HTTP endpoint) requests that follow the ELG JSON format, call the underlying LT tool and produce responses again in the ELG JSON format. For a detailed description of the JSON-based HTTP protocol (*ELG Internal LT API*) that you have to implement, see *the Internal LT API specification*.

**Dockerisation**: You MUST dockerise the application and upload the respective image(s) in a Docker Registry, such as GitLab, DockerHub, Azure Container Registry etc. You MAY select out of the three following options, the one that best fits your needs:

- LT tools packaged in one standalone image: One docker image is created that contains the application that exposes the ELG-compatible endpoint and the actual LT tool.
- LT tools running remotely outside the ELG infrastructure<sup>1</sup> : For these tools, one *proxy* image is created that

<sup>&</sup>lt;sup>1</sup> Services running remotely outside the ELG infrastructure are marked as such with a tag on their view page.

exposes one (or more) ELG-compatible endpoints; the proxy container communicates with the actual LT service that runs outside the ELG infrastructure.

• LT tools requiring an adapter: For tools that already offer an image that exposes a non-ELG compatible endpoint (HTTP-based or other), a second *adapter* image SHOULD be created that exposes an ELG-compatible endpoint and acts as proxy to the container that hosts the actual LT tool.

In the following diagram the three different options for integrating a LT tool are shown:

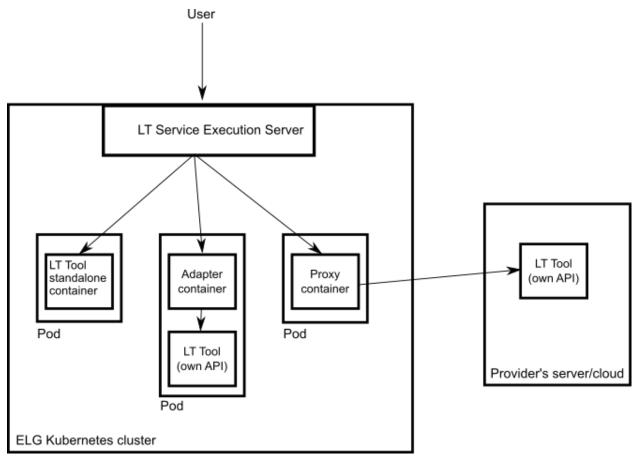

### 1.14.3 1. Dockerize your service

### **Build/Store Docker images**

Ideally, the source code of your LT tool/service already resides on GitLab where a built-in Continuous Integration (CI) Runner can take care of building the image. GitLab also offers a container registry that can be used for storing the built image. For this, you need to add at the root level of your GitLab repository a .gitlab-ci.yml file as well as a Dockerfile, i.e, the recipe for building the image. Here you can find an example. After each new commit, the CI Runner is automatically triggered and runs the CI pipeline that is defined in .gitlab-ci.yml. You can see the progress of the pipeline on the respective page in GitLab UI ("CI / CD -> Jobs"); when it completes successfully, you can also find the image at "Packages -> Container Registry".

Your image can also be built and tagged in your machine by running the docker build command. Then it can be uploaded (with docker push) to the GitLab registry, DockerHub (which is a public Docker registry) or any other Docker registry.

For instance, for this GitLab hosted project, the commands would be:

• docker login registry.gitlab.com

for logging in and be allowed to push an image

• docker build -t registry.gitlab.com/european-language-grid/dfki/elg-jtok

for building an image (locally) for the project - please note that before running docker build you have to download (clone) a copy of the project and be at the top-level directory (elg-jtok)

docker push registry.gitlab.com/european-language-grid/dfki/elg-jtok

for pushing the image to GitLab.

In the following links you can find some more information on docker commands plus some examples:

- Docker Command Line Interface.
- Docker Tutorial from Stackify.

### Dockerization of a Python-based LT tool

An example of a Python-based LT tool: Python-based example.

### Dockerization of a Java-based tool

A Spring Boot starter to make it as easy as possible to create ELG-compliant tools in Java is provided at: ELG Spring Boot Starter.

# 1.14.4 2. Describe and register the service at ELG

You can describe and register the service

- using the the ELG interactive editor (see Use the interactive editor), or
- by **uploading a metadata file** that conforms to the *ELG schema* in XML format (see *Create and upload metadata files*).

In both modes, you MUST indicate that it is an ELG compatible service. More specifically, if you use the interactive editor, select the **Service or Tool** form and, when prompted, select **Yes**.

|        | EUROPEAN<br>LANGUAGE<br>GRID                                                                                                    | Technologies Resou | My grid 🔡        | Annika Grützner-Zahn 🔁<br>Documentation About ELC | 3 |
|--------|----------------------------------------------------------------------------------------------------|--------------------|------------------|---------------------------------------------------|---|
|        | Do you want to contribute a tool that will be integrate<br>available through the ELG APIs)?                                                                       | ed in ELG as an I  | ELG-compatible s | ervice (i.e.,                                     |   |
|        | O Yes                                                                                                    |                    |                  |                                                   |   |
|        | O No                                                                                                    |                    |                  |                                                   |   |
|        | You will find more information at: https://european-language-grid.readthedocs.io/en/latest/all/3_Contributing/So                                                  | ervice.html        |                  |                                                   |   |
| Home   | Technologies Resources Events Documentation About ELG                                                                                                    |                    |                  |                                                   |   |
|        | The European Language Grid has received funding from the European Union's Horizon 2020 research and<br>innovation programme under grant agreement Ne 825627 (ELG) |                    |                  |                                                   |   |
| © 2021 |                                                                                                    |                    |                  |                                                   |   |
|        |                                                                                                    |                    |                  |                                                   |   |

If you decide to upload a metadata file, you MUST check the box next to ELG-compatible service at the upload page.

| VALIDATE XML FILES     | UPLOAD SINGLE ITEM | UPLOAD MULTIPLE ITEMS  |                                                                                                    |  |  |  |
|------------------------|--------------------|------------------------|----------------------------------------------------------------------------------------------------|--|--|--|
|                        |                    | It is highly recommend | You can upload one <b>xml</b> file each time.<br>ded that you validate your XML file against the ELG schema before you proceed.                                                                                  |  |  |  |
|                        | Work in progress   |                        | If the metadata record is for a resource that you plan to deliver later, please check the "work in progress" box.                                                                                                |  |  |  |
| ELG-compatible service |                    | service                | If the metadata record is for a service to be integrated in ELG (https://european-language-<br>grid.readthedcos.io/en/stable/all/3_Contributing/Service.html), please check the box "ELG-compatible<br>service". |  |  |  |
|                        | Submit data after  | xml                    | If you intend to upload a data file after the xml upload. After the xml upload you will be redirected to the<br>editor where you can upload your files and associate them with the corresponding distributions.  |  |  |  |
|                        |                    |                        | Drag & Drop your file or Browse                                                                                                    |  |  |  |

Depending on your answer, the respective box will/will not be checked in the editor. You can change your decision anytime through the editor form.

| பீ My grid                |                                                                      |                                                                                                    |                                                     |                     |
|---------------------------|----------------------------------------------------------------------|----------------------------------------------------------------------------------------------------|-----------------------------------------------------|---------------------|
| 2. Once y<br>3. Visit all | ou submit your record you will<br>I tabs in order to fill in as much | r progress as draft and continue editing at a late<br>not be able to save it as draft any more, but you<br>information as possible for better visibility of yo<br>ce that you plan to deliver later, please check the | u will still be able to make changes<br>our record. | and submit them.    |
| LANGUAGE<br>RESOURCE/TEC  | HNOLOGY TOOL/SER                                                     | VICE DISTRIBUTION DATA                                                                                                    | Work in progress     ELG-compatible     service     | 😵 Save draft 🖡 Save |
| DE IDENTITY               | LRT name *<br>demo tool<br>The official name or til                  | tle of the language resource/technology                                                                                                    | English<br>select language                          |                     |
| OO CATEGORIES             |                                                                      | uely identify the language resource/technology                                                                                                    | C language                                          | Fill in             |

The service MUST be described according to the *ELG schema* and include at least the mandatory metadata elements.

The following figure gives an **overview of the metadata elements** you must provide<sup>2</sup> for an ELG-compatible service, replicating the editor (with sections horizontally and tabs vertically) so that you can easily track each element. In the editor, all elements, mandatory or not, are explained by definitions and examples.

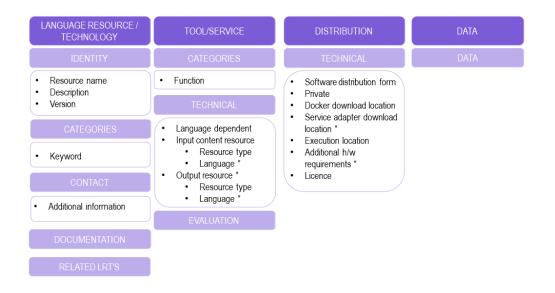

To describe any resource efficiently you need to name it, provide a description with a few words about it and indicate

 $<sup>^{2}</sup>$  You must fill in at least the **mandatory** elements for the metadata record to be saved. In addition, you may be required to fill in specific **mandatory if applicable** elements (indicated in the figure with an asterisk), depending on the values you provide for other elements.

its **version**<sup>3</sup>. Then, one or more **keywords** are asked for the resource and an **email** or a **landing page** for anyone who wishes to have **additional information** about it.

For services, you must also specify the **function** (i.e., the task it performs, e.g. Named Entity Recognition, Machine Translation, Speech Recognition, etc.) and supply the technical specifications of its input, at least the **resource type** it processes (e.g. corpus, lexical/conceptual resource etc.). It is highly recommended to provide at least one **sample** of input (plain text, audio or image, depending on the service type) that will produce meaningful results from your service; the samples you provide will be listed on the "try out" tab offering users a quick way to see your service in action. You must also select whether it is **language independent** and, if not, specify the input **language(s)**. For Machine Translation services you should specify the translation target language(s) on the service **output resource**; for other service types you should list the *same* languages for the output as you selected for the input.

You also have to describe independently each **distributable** form of the service (i.e. all the ways the user can obtain it, e.g., in a downloadable form, as a file with the source code or a docker image). For each distribution, you must always specify the **licence** under which it is made available. In the case of ELG compatible services, one **Software Distribution** with the following elements MUST be included in the metadata record. The editor will guide you through the process of filling them in.

- **Software distribution form** (SoftwareDistributionForm): For ELG compatible services, use the value *docker image* (http://w3id.org/meta-share/meta-share/dockerImage).
- Docker download location (dockerDownloadLocation): Add the image reference in the usual form you would pass to docker pull in order to download the image. For images hosted on Docker Hub this can be <username>/<image>:<tag>, for images hosted elsewhere include the registry name in the normal way, e.g. registry.gitlab.com/european-language-grid/example:1.0.
  - Note that ELG requires that docker images be properly tagged with a named tag such as :1.0.0 or :v2-elg etc. In particular your submission will be rejected if you use the :latest tag, which typically changes over time to point to different versions.
- Service adapter download location (serviceAdapterDownloadLocation): If your service is implemented using an adapter (see *technical requirements* above) then you must provide the image reference for the adapter image in the same way. If your service does not use an adapter, leave this blank.
- Execution location (executionLocation): Add here the REST endpoint at which the LT tool is exposed within the Docker image. This should be a URL http://localhost:<port>/<path> including the port number on which your service listens for connections (if not the default HTTP port 80) and the URL path at which the endpoint can be found.
- **Private** (privateResource): Specifies whether the resource is private so that its access/download location remains hidden when the item is published in the ELG catalogue.
- Additional h/w requirements (additionalHwRequirements): A short text where you specify additional requirements for running the service, e.g. memory requirements, etc. The recommended format for this is: 'limits\_memory: X limits\_cpu: Y'.

<sup>&</sup>lt;sup>3</sup> If no version number is provided, the system will automatically number it as "1.0.0" with an indication that it has been automatically assigned. The version number can appear in the public API endpoint URL however, so we strongly recommend you do specify a particular version number, ideally using the Semantic Versioning (https://semver.org/) scheme.

# 1.14.5 3. Manage and submit the service for publication

Through the *My items* page you can access your metadata record (see *Manage your items*) and edit it until you are satisfied. You can then *submit it for publication*, in line with the *publication lifecycle* defined for ELG metadata records.

At this stage, the metadata record can no longer be edited and is only visible to you and to us, the ELG platform administrators.

Before it is published, the service undergoes a validation process, which is described in detail at *CHAPTER 4: VALI-DATING ITEMS*.

During this process, the service is deployed to ELG, configured and tested to ensure it conforms to the ELG technical specifications. We describe here the main steps in this process:

- LT Service is deployed to ELG and configured: The LT service is deployed (by the validator) to the k8s cluster by creating the appropriate configuration *YAML* file and uploading to the respective GitLab repository. The CI/CD pipeline that is responsible for deployments will automatically install the new service at the k8s cluster. If you request it, a separate dedicated k8s namespace can be created for the LT service before creating the YAML file. The validator of the service assigns to it:
  - the k8s REST endpoint that will be used for invoking it, according to the following template: http://{k8s service name for the registered LT tool}.{k8s namespace for the registered LT tool}.svc.cluster.local{the path where the REST service is running at}. The {the path where the REST service is running at} part can be found in the executionLocation field in the metadata. For instance, for the Edinburgh's MT tool above it is '/api/elg/v1'.
  - An ID that will be used to call it.
  - Which "try out" UI will be used for testing it and visualizing the returned results.
- LT Service is tested: On the LT landing page, there is a Try out tab and a Code samples tab, which can both be used to test the service with some input; see *Use an LT service* section. The validator can help you identify integration issues and resolve them. This process is continued until the LT service is correctly integrated to the platform. The procedure may require access to the k8s cluster for the validator (e.g., to check containers start-up/failures, logs, etc.).
- LT Service is published: When the LT service works as expected, the validator will approve it; the metadata record is then published and visible to all ELG users through the catalogue.

# 1.14.6 Frequently asked questions

Question: What is a k8s namespace and when should an LT Provider ask for one?

**Answer**: A k8s namespace is a virtual sub-cluster, which can be used to restrict access to the respective containers that run within it. You should ask for a dedicated namespace (in ELG k8s cluster) when you need to ensure isolation and security; i.e, limit access to your container, logs etc.

**Question**: The image that I have created is not publicly available. Is it possible to register it to the ELG platform? **Answer**: Yes, it can be registered. The validator will contact you to arrange access credentials to allow the ELG k8s nodes to pull your image, and configure your namespace appropriately.

**Question**: Are there any requirements for executionLocation? For example, an IE tool has to expose a specific path or use a specific port?

**Answer**: No, you can use any valid port or path. This holds for any kind of LT tool (IE, MT, ASR, etc.). The internal container port will be mapped (via port mapping) to port 80. Remember that the endpoint of the LT service follows this pattern: http://{k8s service name for the registered LT tool}.{k8s namespace for the

registered LT tool}.svc.cluster.local{the path where the REST service is running at}, which assumes that the service is exposed to port 80.

Question: I have n different versions of the same IE LT tool; e.g., one version per language. How should I register them to the platform? I have to create one Docker image with all the different versions or one image per version? Answer: Both are possible. In both cases you will have to provide a separate metadata record for each LT tool. However, in the case where the tools are packaged together, all metadata records must point to the same image location (dockerDownloadLocation) and each of them has to listen in a different HTTP endpoint (executionLocation) but on the same port. E.g., http://localhost:8080/NamedEntityRecognitionEN, http://localhost:8080/NamedEntityRecognitionE.

Question: Should the Docker image that I will provide have a specific tag?

Answer: Technically images that are stored in GitLab or DockerHub are not immutable, even when they have been assigned a specific/custom tag; thus, it is possible that they are overwritten (by their creators). When a service is registered in the ELG cluster the tag is resolved to a specific image "hash" at the point of registration, so the ELG processing nodes will always use that specific version, however the original image reference you provided is the one that will be published as the download location for users who wish to run the service on their own hardware outside of ELG. Therefore it is strongly recommended that you use a specific tag for your images and do not modify this tag once your service has been published. To reinforce this recommendation, the ELG validators have a policy to reject service submissions where the image tag is :latest or a similar tag that is likely to be mutable. The best type of tag to choose is one that matches your metadata version number, e.g. :1.0.2, or something obviously ELG-specific e.g. :v1.0-elg.

**Question**: How many resources will be allocated for my LT container in the k8s cluster? **Answer**: By default, 512MB of RAM and half a CPU core. If your LT service requires more resources you have to specify it by using the additionalHWRequirements metadata element (see the MT example above) or by communicating with the ELG administrators.

Question: What is a YAML file and what does it contain?

**Answer**: Each service has a YAML file which contains information about the allocated resources in the k8s cluster (see question above) and the scaling parameters (whether it is readily available at all times or started on demand).

# 1.15 Contribute a non-ELG compatible tool or service

This page describes how to contribute *tools or services* that do not follow the ELG specifications to the European Language Grid. These include downloadable tools that run locally, web services running outside ELG, etc.

You can describe a tool or service and upload its contents at ELG or include in its description a link to the location it can be accessed from.

## 1.15.1 0. Before you start

- Please make sure that the software you want to contribute complies with our terms of use.
- Please make sure you have *registered* and been assigned the *provider role*.

### 1.15.2 1. Prepare the content files (for ELG hosted resources)

If you wish to upload the software (e.g. software code, downloadable executable files that run locally, docker images) at ELG, you must package it in a compressed format (currently as a .zip file).

## 1.15.3 2. Describe and register the software at ELG

You can describe and register the tool or service

- using the the ELG interactive editor (see Use the interactive editor), or
- by **uploading a metadata file** that conforms to the *ELG schema* in XML format (see *Create and upload metadata files*).

If you wish to upload the software, follow the instructions described *here*.

In both modes, you MUST indicate that it is NOT an ELG compatible service. More specifically, if you use the interactive editor, select the **Service or Tool** form and, when prompted, select **No**.

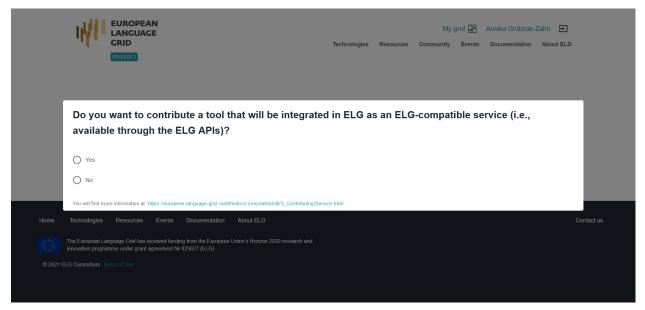

If you decide to upload a metadata file, you MUST NOT check the box next to **ELG-compatible service** at the upload page.

| VALIDATE XML FILES | IPLOAD SINGLE ITEM | UPLOAD MULTIPLE ITEMS  |                                                                                                    |
|--------------------|--------------------|------------------------|----------------------------------------------------------------------------------------------------|
|                    |                    | It is highly recommend | You can upload one <b>xml</b> file each time.<br>ded that you validate your XML file against the ELG schema before you proceed.                                                                                  |
|                    | Work in progress   |                        | If the metadata record is for a resource that you plan to deliver later, please check the "work in progress" box.                                                                                                |
|                    | ELG-compatible s   | service                | If the metadata record is for a service to be integrated in ELG (https://european-language-<br>grid.readthedocs.io/en/stable/all/3_Contributing/Service.html), please check the box "ELG-compatible<br>service". |
|                    | Submit data after  | xml                    | If you intend to upload a data file after the xml upload. After the xml upload you will be redirected to the<br>editor where you can upload your files and associate them with the corresponding distributions.  |
|                    |                    |                        | Drag & Drop your file or <u>Browse</u>                                                                                                    |
|                    |                    |                        |                                                                                                    |

The following figure gives an **overview of the metadata elements** you must provide<sup>1</sup> for a tool or service that is not ELG-compatible, replicating the editor (with sections horizontally and tabs vertically) so that you can easily track each element. In the editor, all elements, mandatory or not, are explained by definitions and examples.

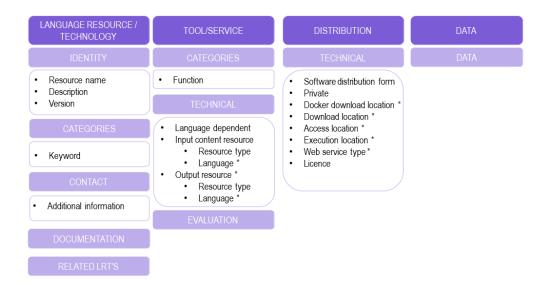

To describe any resource efficiently you need to **name** it, provide a **description** with a few words about it and indicate its **version**<sup>2</sup>. Then, one or more **keywords** are asked for the resource and an **email** or a **landing page** for anyone who wishes to have **additional information** about it.

For tools or services, you must also specify the **function** (i.e., the task it performs, e.g. Named Entity Recognition, Machine Translation, Speech Recognition, etc.) and supply the technical specifications of its input, at least the **resource type** it processes (e.g. corpus, lexical/conceptual resource etc.). You must also select whether it is **language independent** and, if not, specify the input language(s). Depending on the function, you may be required to add further information, e.g. the **language** of the ouput resource for Machine Translation services.

<sup>&</sup>lt;sup>1</sup> You must fill in at least the **mandatory** elements for the metadata record to be saved. In addition, you may be required to fill in specific **mandatory if applicable** elements (indicated in the figure with an asterisk), depending on the values you provide for other elements.

<sup>&</sup>lt;sup>2</sup> If no version number is provided, the system will automatically number it as "1.0.0" with an indication that it has been automatically assigned. We recommend, however, the use of Semantic Versioning (https://semver.org/) for labelling versions.

You also have to describe independently each **distributable** form of the service (i.e. all the ways the user can obtain it, e.g., as a docker image, or as a web service). For each distribution, you must always specify the **licence** under which it is made available. You must also specify the **software distribution form** and, in case you decide not to upload the content files at ELG, include a link to the point it can be accessed from (**download / docker download / access / distribution location**<sup>3</sup>) or, in the case of web services, the **execution location**. Finally, for web services, you must add the **web service type** (eg. REST).

# 1.15.4 3. Manage and submit for publication

Through the **My items** page you can access your metadata record (see *Manage your items*) and edit it until you are satisfied. You can then *submit it for publication*, in line with the *publication lifecycle* defined for ELG metadata records.

At this stage, the metadata record can no longer be edited and is only visible to you and to us, the ELG platform administrators.

Before it is published, your submission undergoes a validation process, which is described in detail at *CHAPTER 4: VALIDATING ITEMS*.

Once approved, it will appear on the ELG catalogue and you will receive a notification email.

# 1.16 Contribute a corpus/dataset

This page describes how to contribute a *corpus* to the European Language Grid.

To contribute a corpus to ELG, you must

- create a metadata record for it, with at least the mandatory elements,
- provide access to the **physical data** (aka **content files**), by uploading them to ELG or including an external link in the metadata.

# 1.16.1 Recommendations for the description and organization of corpora

Corpora are composed of files that can be organized according to different criteria. For instance, a multilingual corpus of texts from various domains can be described as a whole (one metadata record) or split into subsets (and corresponding metadata records) using the language and/or domain criteria.

In order to facilitate users, especially those accessing ELG through programmatic APIs, to automatically identify, download and use corpora as is, without having to download them and manually search among them the subsets that interest them, we include here some **recommendations**.

Providers that upload their corpora into ELG can use the following recommendations to appropriately package the files and register them as one or multiple metadata records.

Providers that grant access to corpora through hyperlinks can use as a criterion for the registration of one or multiple records the availability of the corpus through a direct link (downloadLocation).

The following cases are recommended:

• **multilingual corpora**: we recommend the split into bilingual pairs, so that users can easily find them and use them, for instance, to train bilingual models;

<sup>&</sup>lt;sup>3</sup> The four elements differ in terms of the actions that a consumer has to undertake in order to access the resource. Use **download location** to provide a direct link to the content files; no actions are required on behalf of the user who can simply download the file(s). **Docker download location** is intended for the location where the docker image resides and can be pulled by the user. **Access location** is typically a page with some text, which includes a button or a link for accessing or downloading the resource itself; the user must read through the text on the page in order to find the link. Finally, **distribution location** is reserved for distributable forms in formats, such as CD-ROM, or hard disks, for which the user must engage in a transaction with the provider to gain access to the resource.

• **corpora of shared tasks**: these are usually already split into training, develoment, gold, and test corpus, with a direct link to each of these datasets; we suggest to use this as an established practice and register them as separate metadata records.

In all cases, we suggest you create a **parent metadata record**, to which the metadata records of the subsets can point, using the isPartOf relation.

On the other hand, the concept of distribution (see *ELG schema*) can be used to describe resources with the same metadata record in the following cases:

- **corpora available in multiple formats**: these can be described with the same metadata record, but different distributions;
- corpora available with **different licensing terms**: if the same corpus is available with different licensing terms (e.g. for non-commercial use for free and for commercial use on a fee).

**Note:** Corpora available **with multiple licences**, i.e. composite resources (e.g. a corpus available via an interface, a tool available with a model) may be licensed with multiple licences, one for the data and one for the tool. These can be described with the same metadata record and distribution where both licences are added.

## 1.16.2 0. Before you start

- Please make sure that the corpus you want to contribute complies with our *terms of use*.
- Please make sure you have *registered* and been assigned the *provider role*.
- Check out our *recommendations* for the description and organization of corpora into distinct metadata records.

# 1.16.3 1. Prepare the content files (for ELG hosted resources)

If you wish to upload the corpus at ELG, you must package it in a compressed format (currently as a .zip, .tar, or .gz file).

**Tip:** If the files are available in multiple formats, (e.g. in XML, TXT and PDF formats), you are advised to package them in different zip files by data format and describe them as distinct **distributions**.

# 1.16.4 2. Describe and register the corpus at ELG

You can register the item (i.e., the metadata record and, optionally, the content files)

- using the the ELG interactive editor (see Use the interactive editor), or
- by **uploading a metadata file** that conforms to the *ELG schema* in XML format (see *Create and upload metadata files*).

To upload the content files for the corpus, you can follow the procedure described *here*.

The following figure gives an **overview of the metadata elements** you must provide<sup>1</sup> for a corpus, replicating the editor (with sections horizontally and tabs vertically) so that you can easily track each element. In the editor, all elements, mandatory or not, are explained by definitions and examples.

<sup>&</sup>lt;sup>1</sup> You must fill in at least the **mandatory** elements for the metadata record to be saved. In addition, you may be required to fill in specific **mandatory if applicable** elements (indicated in the figure with an asterisk), depending on the values you provide for other elements.

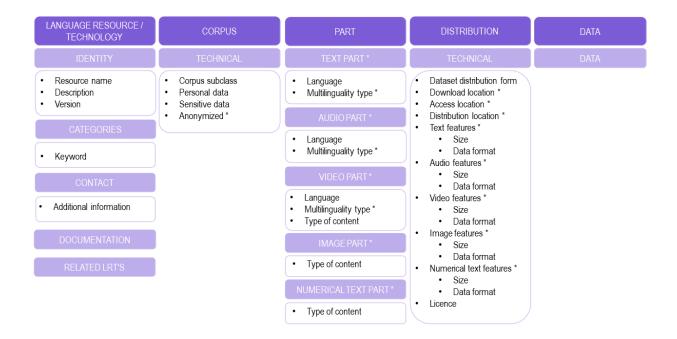

To describe any resource efficiently you need to **name** it, provide a **description** with a few words about it and indicate its **version**<sup>2</sup>. Then, one or more **keywords** are asked for the resource and an **email** or a **landing page** for anyone who wishes to have **additional information** about it.

For corpora, you must also specify the **corpus subclass** (if it is raw or annotated, for example) and whether **personal or sensitive** data are included. If this is the case, you must say whether they have been **anonymized**.

You also have to describe independently each **distributable** form of the corpus (i.e. all the ways the user can obtain it, e.g., in a downloadable form, or accessed through a data service). For each distribution, you must always specify the **licence** under which it is made available. In case you decide not to upload the content files at ELG, you must also include a link to the point it can be accessed from (**download / access / distribution location**<sup>3</sup>).

Your corpus consists of one or more **media parts** (namely: text, audio, video, image or numerical text parts). Each of these parts must be described separately. For instance, if you have a corpus of video recordings and their subtitles in various languages, you must provide separately information on the **language(s)** of each part, and, if multilingual, **multilinguality type**, as well as their respective **distribution features** (size and **data** format at least). The figure shows the mandatory and mandatory if applicable elements for each type of part and distribution feature group.

<sup>&</sup>lt;sup>2</sup> If no version number is provided, the system will automatically number it as "1.0.0" with an indication that it has been automatically assigned. We recommend, however, the use of Semantic Versioning (https://semver.org/) for labelling versions.

 $<sup>^{3}</sup>$  The three elements differ in terms of the actions that a consumer has to undertake in order to access the resource. Use **download location** to provide a direct link to the content files; no actions are required on behalf of the user who can simply download the file(s). **Access location** is typically a page with some text, which includes a button or a link for accessing or downloading the resource itself; the user must read through the text on the page in order to find the link. Finally, **distribution location** is reserved for distributable forms in formats, such as CD-ROM, or hard disks, for which the user must engage in a transaction with the provider to gain access to the resource.

# 1.16.5 3. Manage and submit for publication

Through the **My items** page you can access your metadata record (see *Manage your items*) and edit it until you are satisfied. You can then *submit it for publication*, in line with the *publication lifecycle* defined for ELG metadata records.

At this stage, the metadata record can no longer be edited and is only visible to you and to us, the ELG technical team.

Before it is published, your submission undergoes a validation process, which is described in detail at *CHAPTER 4: VALIDATING ITEMS*.

Once approved, it will appear on the ELG catalogue and you will receive a notification email.

# 1.17 Contribute a model

This page describes how to contribute a *model* to the European Language Grid. You can describe a model and upload its contents at ELG or include in its description a link to the location it can be accessed from.

# 1.17.1 0. Before you start

- Please make sure that the model you want to contribute complies with our *terms of use*.
- Please make sure you have *registered* and been assigned the *provider role*.

# 1.17.2 1. Prepare the content files (for ELG hosted resources)

If you wish to upload the model at ELG, you must package it in a compressed format (currently as a .zip file).

# 1.17.3 2. Describe and register the model at ELG

You can register the item (i.e., the metadata record and, optionally, the content files)

- using the the ELG interactive editor (see Use the interactive editor), or
- by **uploading a metadata file** that conforms to the *ELG schema* in XML format (see *Create and upload metadata files*).

To upload the content files for the model, you can follow the procedure described here.

The following figure gives an **overview of the metadata elements** you must provide<sup>1</sup> for a model, replicating the editor (with sections horizontally and tabs vertically) so that you can easily track each element. In the editor, all elements, mandatory or not, are explained by definitions and examples.

<sup>&</sup>lt;sup>1</sup> You must fill in at least the **mandatory** elements for the metadata record to be saved. In addition, you may be required to fill in specific **mandatory if applicable** elements (indicated in the figure with an asterisk), depending on the values you provide for other elements.

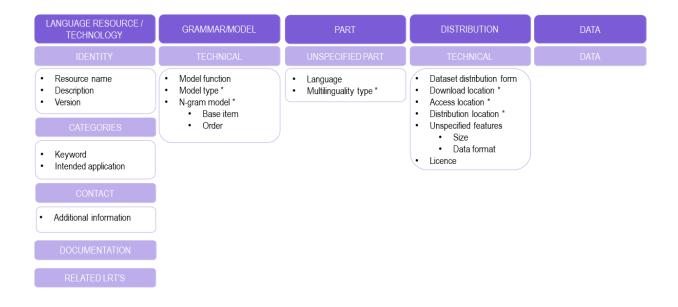

To describe any resource efficiently you need to **name** it, provide a **description** with a few words about it and indicate its **version**<sup>2</sup>. Then, one or more **keywords** are asked for the resource and an **email** or a **landing page** for anyone who wishes to have **additional information** about it.

For models, you must also specify the **intended application** (e.g. whether it can be used for Machine Translation, Named Entity Recognition, Text Categorization, etc.), the **model function** (e.g. zero-shot classification), and **model type** (e.g. embeddings, Bayesian model, n-gram model, etc.). If you describe an n-gram model, you will also be required to supply information for the **base item** and **order**.

You also have to describe independently each **distributable** form of the model (i.e. all the ways the user can obtain it, e.g., in a downloadable form, or accessed through a data service). For each distribution, you must always specify the **licence** under which it is made available. In case you decide not to upload the content files at ELG, you must also include a link to the point it can be accessed from (**download / access / distribution location**<sup>3</sup>).

Finally, you need to add the **language**(s) and, if multilingual, **multilinguality type** and, for each distributable form, the **distribution features** (size and data format).

<sup>&</sup>lt;sup>2</sup> If no version number is provided, the system will automatically number it as "1.0.0" with an indication that it has been automatically assigned. We recommend, however, the use of Semantic Versioning (https://semver.org/) for labelling versions.

 $<sup>^{3}</sup>$  The three elements differ in terms of the actions that a consumer has to undertake in order to access the resource. Use **download location** to provide a direct link to the content files; no actions are required on behalf of the user who can simply download the file(s). **Access location** is typically a page with some text, which includes a button or a link for accessing or downloading the resource itself; the user must read through the text on the page in order to find the link. Finally, **distribution location** is reserved for distributable forms in formats, such as CD-ROM, or hard disks, for which the user must engage in a transaction with the provider to gain access to the resource.

# 1.17.4 3. Manage and submit for publication

Through the "My items" page you can access your metadata record (see *Manage your items*) and edit it until you are satisfied. You can then *submit it for publication*, in line with the *publication lifecycle* defined for ELG metadata records.

At this stage, the metadata record can no longer be edited and is only visible to you and to us, the ELG platform administrators.

Before it is published, your submission undergoes a validation process, which is described in detail at *CHAPTER 4: VALIDATING ITEMS*.

Once approved, it will appear on the ELG catalogue and you will receive a notification email.

# 1.18 Contribute a grammar

This page describes how to contribute a *grammar* to the European Language Grid. You can describe a grammar and upload its contents at ELG or include in its description a link to the location it can be accessed from.

## 1.18.1 0. Before you start

- Please make sure that the grammar you want to contribute complies with our *terms of use*.
- Please make sure you have *registered* and been assigned the *provider role*.

# 1.18.2 1. Prepare the content files (for ELG hosted resources)

If you wish to upload the grammar at ELG, you must package it in a compressed format (currently as a .zip file).

**Tip:** If the files are available in multiple formats, (e.g. in XML, TXT and PDF formats), you are advised to package them in different zip files by data format and describe them as distinct **distributions**.

# 1.18.3 2. Describe and register the grammar at ELG

You can register the item (i.e., the metadata record and, optionally, the content files)

- using the the ELG interactive editor (see Use the interactive editor), or
- by **uploading a metadata file** that conforms to the *ELG schema* in XML format (see *Create and upload metadata files*).

To upload the content files for the grammar, you can follow the procedure described here.

The following figure gives an **overview of the metadata elements** you must provide<sup>1</sup> for a grammar, replicating the editor (with sections horizontally and tabs vertically) so that you can easily track each element. In the editor, all elements, mandatory or not, are explained by definitions and examples.

<sup>&</sup>lt;sup>1</sup> You must fill in at least the **mandatory** elements for the metadata record to be saved. In addition, you may be required to fill in specific **mandatory if applicable** elements (indicated in the figure with an asterisk), depending on the values you provide for other elements.

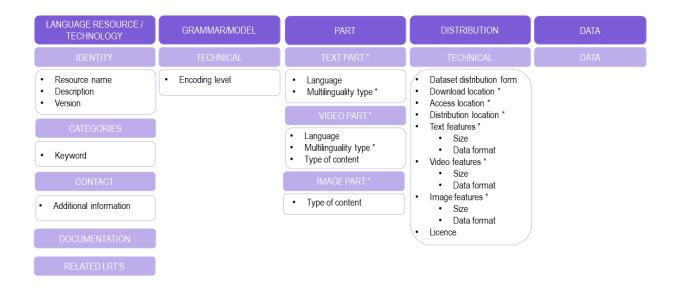

To describe any resource efficiently you need to **name** it, provide a **description** with a few words about it and indicate its **version**<sup>2</sup>. Then, one or more **keywords** are asked for the resource and an **email** or a **landing page** for anyone who wishes to have **additional information** about it.

For grammars, you must also specify the **encoding level** of its contents (i.e., whether it contains morphological, syntactic, semantic, etc. information).

You also have to describe independently each **distributable** form of the grammar (i.e. all the ways the user can obtain it, e.g., in a downloadable form, or accessed through a data service). For each distribution, you must always specify the **licence** under which it is made available. In case you decide not to upload the content files at ELG, you must also include a link to the point it can be accessed from (**download / access / distribution location**<sup>3</sup>).

Your grammar consists of one or more **media parts** (namely: text, video, or image parts). Each of these parts must be described separately. For instance, if you have a multimedia grammar (e.g. with videos for a sign language described in text in another language), you must provide separately information on the language(s) of each part and their respective **distribution features** (size and **data** format at least). The figure shows the mandatory and mandatory if applicable elements for each type of part and distribution feature group.

<sup>&</sup>lt;sup>2</sup> If no version number is provided, the system will automatically number it as "1.0.0" with an indication that it has been automatically assigned. We recommend, however, the use of Semantic Versioning (https://semver.org/) for labelling versions.

 $<sup>^{3}</sup>$  The three elements differ in terms of the actions that a consumer has to undertake in order to access the resource. Use **download location** to provide a direct link to the content files; no actions are required on behalf of the user who can simply download the file(s). **Access location** is typically a page with some text, which includes a button or a link for accessing or downloading the resource itself; the user must read through the text on the page in order to find the link. Finally, **distribution location** is reserved for distributable forms in formats, such as CD-ROM, or hard disks, for which the user must engage in a transaction with the provider to gain access to the resource.

# 1.18.4 3. Manage and submit for publication

Through the "My items" page you can access your metadata record (see *Manage your items*) and edit it until you are satisfied. You can then *submit it for publication*, in line with the *publication lifecycle* defined for ELG metadata records.

At this stage, the metadata record can no longer be edited and is only visible to you and to us, the ELG platform administrators.

Before it is published, your submission undergoes a validation process, which is described in detail at *CHAPTER 4: VALIDATING ITEMS*.

Once approved, it will appear on the ELG catalogue and you will receive a notification email.

# **1.19 Contribute a lexical/conceptual resource**

This page describes how to contribute a *lexical/conceptual resource* to the European Language Grid. You can describe it and upload its contents at ELG or include in its description a link to the location it can be accessed from.

## 1.19.1 0. Before you start

- Please make sure that the lexical/conceptual resource you want to contribute complies with our terms of use.
- Please make sure you have *registered* and been assigned the *provider role*.

# 1.19.2 1. Prepare the content files (for ELG hosted resources)

If you wish to upload the resource at ELG, you must package it in a compressed format (currently as a .zip file).

**Tip:** If the files are available in multiple formats, (e.g. in XML, TXT and PDF formats), you are advised to package them in different zip files by data format and describe them as distinct **distributions**.

# 1.19.3 2. Describe the lexical/conceptual resource

You can register the item (i.e., the metadata record and, optionally, the content files)

- using the the ELG interactive editor (see Use the interactive editor), or
- by **uploading a metadata file** that conforms to the *ELG schema* in XML format (see *Create and upload metadata files*).

To upload the content files for the lexical/conceptual resource, you can follow the procedure described here.

The following figure gives an **overview of the metadata elements** you must provide<sup>1</sup> for a lexical/conceptual resource, replicating the editor (with sections horizontally and tabs vertically) so that you can easily track each element. In the editor, all elements, mandatory or not, are explained by definitions and examples.

<sup>&</sup>lt;sup>1</sup> You must fill in at least the **mandatory** elements for the metadata record to be saved. In addition, you may be required to fill in specific **mandatory if applicable** elements (indicated in the figure with an asterisk), depending on the values you provide for other elements.

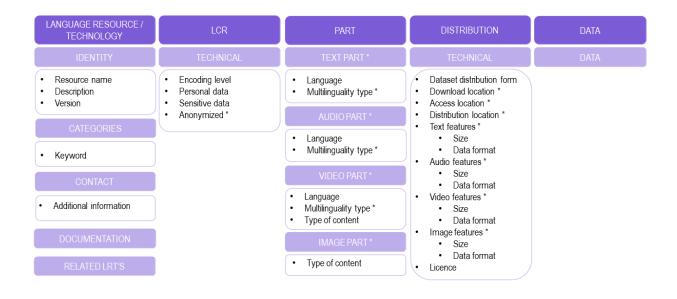

To describe any resource efficiently you need to **name** it, provide a **description** with a few words about it and indicate its **version**<sup>2</sup>. Then, one or more **keywords** are asked for the resource and an **email** or a **landing page** for anyone who wishes to have **additional information** about it.

For lexical/conceptual resources, you must also specify the **encoding level** of its contents (i.e., whether it contains morphological, syntactic, semantic, etc. information), and whether **personal or sensitive** data are included. If this is the case, you must say whether they have been **anonymized**.

You also have to describe independently each **distributable** form of the resource (i.e. all the ways the user can obtain it, e.g., in a downloadable form, or accessed through a data service). For each distribution, you must always specify the **licence** under which it is made available. In case you decide not to upload the content files at ELG, you must also include a link to the point it can be accessed from (**download / access / distribution location**<sup>3</sup>).

Your lexical/conceptual resource consists of one or more **media parts** (namely: text, audio, video, or image parts). Each of these parts must be described separately. For instance, if you have a multimedia lexicon (e.g. with videos for a sign language and its translation into another language), you must provide separately information on the language(s) of each part and their respective **distribution features** (size and **data** format at least). The figure shows the mandatory and mandatory if applicable elements for each type of part and distribution feature group.

<sup>&</sup>lt;sup>2</sup> If no version number is provided, the system will automatically number it as "1.0.0" with an indication that it has been automatically assigned. We recommend, however, the use of Semantic Versioning (https://semver.org/) for labelling versions.

 $<sup>^{3}</sup>$  The three elements differ in terms of the actions that a consumer has to undertake in order to access the resource. Use **download location** to provide a direct link to the content files; no actions are required on behalf of the user who can simply download the file(s). **Access location** is typically a page with some text, which includes a button or a link for accessing or downloading the resource itself; the user must read through the text on the page in order to find the link. Finally, **distribution location** is reserved for distributable forms in formats, such as CD-ROM, or hard disks, for which the user must engage in a transaction with the provider to gain access to the resource.

# 1.19.4 3. Manage and submit for publication

Through the "My items" page you can access your metadata record (see *Manage your items*) and edit it until you are satisfied. You can then *submit it for publication*, in line with the *publication lifecycle* defined for ELG metadata records.

Before it is published, your submission undergoes a validation process, which is described in detail at *CHAPTER 4: VALIDATING ITEMS*.

Once approved, it will appear on the ELG catalogue and you will receive a notification email.

# **1.20** Contribute an organization

This page describes how to contribute information on an organization to the European Language Grid.

**Note:** The information in this section applies also to **divisions**. Divisions are sections (e.g., school, faculty, department of a university, department or branch of a company, etc.) of a larger organization which serves as their **parent** entity in a hierarchy. The division-organization relation is encoded in the metadata records and presented at the view page.

## 1.20.1 0. Before you start

- Please make sure that the metadata record you want to contribute complies with our terms of use.
- Please make sure you have *registered* and been assigned the *provider role*.

# 1.20.2 1. Describe and register the organization at ELG

You can register the metadata record for your organization

- using the the ELG interactive editor (see Use the interactive editor), or
- by **uploading a metadata file** that conforms to the *ELG schema* in XML format (see *Create and upload metadata files*).

The following figure gives an **overview of the metadata elements** you must provide<sup>1</sup> for an organization, replicating the editor (with sections horizontally and tabs vertically) so that you can easily track each element. In the editor, all elements, mandatory or not, are explained by definitions and examples.

<sup>&</sup>lt;sup>1</sup> You must fill in at least the **mandatory** elements for the metadata record to be saved. In addition, you may be required to fill in specific **mandatory if applicable** elements (indicated in the figure with an asterisk), depending on the values you provide for other elements.

| ORGANIZATION      | PARENT        |
|-------------------|---------------|
| IDENTITY          | IDENTITY      |
| Organization name | Division of * |
| CATEGORIES        |               |
| CONTACT           |               |

To describe an organization all you need to add its **name** (official title). However, we recommend you also provide a **description** with a few words about its activities and the **website**. The **LT area(s)** in which your organization is involved and one or more **keywords** will increase its visibility. You can also add the **parent organization**, if you describe a division (e.g., the School or Faculty of a University, or the Branch of a Company).

**Tip:** If the organization is a division, describe **first the parent organization**, submit it for publication and wait. Once it is published, you will receive an automatic email notification and you can then proceed to add the division(s) in the same way. In this way, when you fill in the value of the metadata element **division of**, your parent organization will be included in the lookup field and the appropriate link will be created.

# 1.20.3 2. Manage and submit for publication

Through the **My items** page you can access your metadata record (see *Manage your items*) and edit it until you are satisfied. You can then *submit it for publication*, in line with the *publication lifecycle* defined for ELG metadata records.

At this stage, the metadata record can no longer be edited and is only visible to you and to us, the ELG platform administrators.

Before it is published, your submission undergoes a validation process, which is described in detail at *Validate a* "*metadata-only record*".

Once approved, it will appear on the ELG catalogue and you will receive a notification email.

# 1.21 Contribute a project

This page describes how to contribute information for a project to the European Language Grid.

## 1.21.1 0. Before you start

- Please make sure that the information you want to contribute complies with our terms of use.
- Please make sure you have *registered* and been assigned the *provider role*.

# 1.21.2 1. Describe and register the project at ELG

You can register the metadata record for your project

- using the the ELG interactive editor (see Use the interactive editor), or
- by **uploading a metadata file** that conforms to the *ELG schema* in XML format (see *Create and upload metadata files*).

The following figure gives an **overview of the metadata elements** you must provide<sup>1</sup> for a project, replicating the editor (with sections horizontally and tabs vertically) so that you can easily track each element. In the editor, all elements, mandatory or not, are explained by definitions and examples.

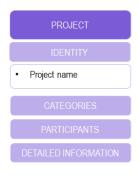

To describe a project all you need to add its **name** (official title). However, we recommend you also provide a **description** with a few words and the **website**. The **LT area(s)** in which the project activities are related to and one or more **keywords** will increase its visibility.

**Tip:** If you want to also add the metadata records for the project consortium, describe **first the organization**(**s**), submit them for publication and wait. Once these are published, you will receive an automatic email notification and

<sup>&</sup>lt;sup>1</sup> You must fill in at least the **mandatory** elements for the metadata record to be saved. In addition, you may be required to fill in specific **mandatory if applicable** elements (indicated in the figure with an asterisk), depending on the values you provide for other elements.

you can then proceed to add the project in the same way. In this way, when you fill in the value of the metadata elements **coordinator** and **participating organization**, they will be included in the lookup field and the appropriate links will be created.

# 1.21.3 2. Manage and submit for publication

Through the **My items** page you can access your metadata record (see *Manage your items*) and edit it until you are satisfied. You can then *submit it for publication*, in line with the *publication lifecycle* defined for ELG metadata records.

At this stage, the metadata record can no longer be edited and is only visible to you and to us, the ELG platform administrators.

Before it is published, your submission undergoes a validation process, which is described in detail at *Validate a* "*metadata-only record*".

Once approved, it will appear on the ELG catalogue and you will receive a notification email.

# 1.22 Contribute via an external repository

The European Language Grid supports metadata harvesting based on the protocol developed by the Open Archives Initiative [OAI-PMH] for metadata records that conform to the *ELG schema*.

Currently, the following repositories are harvested:

- ELRC-SHARE
- LINDAT/CLARIAH
- CLARIN-PL
- CLARIN-SI

In addition, custom mechanisms and procedures have been developed for the import of metadata records from various sources:

- European Language Resources Association Catalogue
- META-SHARE ILSP node
- META-SHARE DFKI node
- LREC Shared LRs (ELRA-SHARE LRs)
- Quantum Stat
- Hugging Face<sup>1</sup>
- Zenodo<sup>2</sup>

If you wish to contribute resources through harvesting, please contact us at contact@european-language-grid.eu.

<sup>&</sup>lt;sup>1</sup> Restricted to datasets for the current release

<sup>&</sup>lt;sup>2</sup> The import is restricted to a subset of **datasets** identified as **relevant for Language Technology**.

# 1.23 Provider's grid

All your activities as a provider are available through **your grid**. Through the grid, you can have an overview of the items you have registered into the ELG platform, and create items.

To access your grid, click on *My grid* on the top right section, next to your user name. As shown below, the grid consists of 3 sections.

|   | ල් My grid 🛛 🛛                                            |                                                   |                                                                                                    |   |                                                          | atalogue | 1 |
|---|-----------------------------------------------------------|---------------------------------------------------|----------------------------------------------------------------------------------------------------|---|----------------------------------------------------------|----------|---|
| 2 | test provider<br>penny2spy@gmail.com<br>@<br>View profile | Here you<br>• view<br>• view<br>• accor<br>• upto | me to your grid !<br>can:<br>v and update your profile<br>v your items and your tasks<br>ess creation forms<br>add items<br>items |   |                                                          | 7        |   |
| 3 | Total items<br>Number of items you h<br><b>893</b>        | Upload it<br>Upload sing<br>XML format            | gle or multiple items in                                                                                                    | ٢ | Validate your XML<br>Validate your XML before uploading. | ۲        |   |
| 5 | + Create items                                            | + Upload                                          | ditems                                                                                                    |   | + Validate XML                                           |          |   |

#### 1. Top bar

The top bar includes three main items:

- My grid: This is the page seen above, and you can click on it to return to the grid from other pages.
- *My items*: It directs you to the list of items you have created in the ELG platform; for more information, see *my items*.
- *Feedback*: It directs you to a new page where you can find information on how to contact us if you have questions or comments.

#### 2. Central section

The central section includes two boxes:

- **Profile**: This box is dedicated to your profile. It displays your user name and user role. By clicking on *View profile* you are directed to your profile page, as you do when clicking on your user name on the top right section.
- Welcome: This box is introductory and informs you on what you can do here. It contains a link to the *my items* page.

#### 3. Bottom section

The bottom section consists of three boxes, all of which support the registration of items into ELG:

- Create items: It gives an overview of the items you have created. By clicking on *Create items*, you can start the process of creating items with the *ELG interactive editor*.
- Upload items: This is your entry point to creating items by uploading metadata files.

• Validate XML: Before uploading metadata files into ELG, you are advised to validate them against the ELG XSD to ensure they comply with the *ELG schema*.

# **1.24 Create catalogue items**

This section describes how you can use the ELG platform **to create** new items which will be published at the ELG catalogue.

The current release of ELG offers two options for registering a catalogue item:

- the ELG interactive editor (see Use the interactive editor)
- the upload of a metadata file that conforms to the ELG schema (see Create and upload metadata files).

Both options are available through the *Provider's grid*. To access it, you must *sign in* with an account that has the **provider** role. If you don't have such an account, see how you can *register* and become a *provider*.

### 1.24.1 Use the interactive editor

To access the editor form, sign in to ELG, and go to your grid and click on Create items.

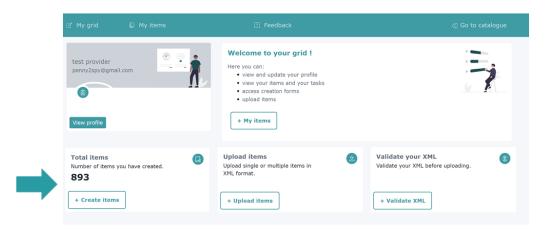

On the item type selection page, click on Go to form for the type of item you wish to create.

| ADD ITEMS                                                                                                    |                                                                |                                                                                         |                                                                                                    |     |  |
|----------------------------------------------------------------------------------------------------|----------------------------------------------------------------|-----------------------------------------------------------------------------------------|----------------------------------------------------------------------------------------------------|-----|--|
| Envice or Tool<br>Service that main the cloud, downloadable tools, source code,<br>perform language processing addice any Language Technology r<br>operation, such as Mechine Translation, Information estraction, Il<br>annotation, automatic speech recognition, etc. | elated documents, audio transcripts, audi                      | io and video recordings, parallel corpora,                                              | Model<br>Machine learning models, embeddings, language models, n-gram models                                                           |     |  |
| Go to form                                                                                                    | G                                                              | io to form                                                                              | Go to form                                                                                                    |     |  |
| Go to form                                                                                                    | gazeteers, word or phrase lists, etc.                          | I lexica, glossaries, Bresauri, ontologies,<br>to form                                  | Uncategorized language description<br>Language descriptions that are not models or grammars (e.g. typologi<br>databases)<br>Go to form | cal |  |
| Project<br>Project That have funde<br>technologies.                                                                                                    | d the development or used language resources and<br>Go to form | Organization<br>Companies, research organizations, ac<br>Language Technology in Europe. |                                                                                                    |     |  |

#### Step 1: Search if the item is already included at ELG

The first step is to check whether the item you want to create is already included at the ELG platform. In order to avoid confusion, the system does not allow reusing the same name for multiple items<sup>1</sup>. If this is the case, you are presented with a list of items that match your proposed name (wholly or partly). You can select to edit one of the resources in the list, provided you have the rights to do so. Otherwise, if you want to create a new record, you have to use another name.

| Check if the corpus is already listed in the catalogue |           |
|--------------------------------------------------------|-----------|
| est corpus                                             | Edit      |
| est corpus23                                           | Edit      |
| est Corpus KPPL v1                                     | ۵         |
| est corpus new2                                        | Unpublish |
| est corpus upload                                      | Edit      |
| est corpus validation                                  | Edit      |
| est corpus validation                                  |           |
| est corpus validation_v2                               |           |

If the name is not found, you can proceed to the next phase by clicking on create.

<sup>&</sup>lt;sup>1</sup> For organizations, before entering the name, you will be asked whether it is **an organization or division of an organization**.

| corpus name demo resource                              |                      |        |
|--------------------------------------------------------|----------------------|--------|
| Check if the corpus is already listed in the catalogue |                      |        |
| No matches                                             |                      |        |
|                                                        | Create demo resource | Cancel |
|                                                        |                      |        |

**Note:** After a name has been checked for tools/services, you will be presented with a different screen asking you whether you would like it to be **integrated in ELG as an ELG-compatible service (i.e., available through the ELG APIs)**. For more information, see *Contribute an ELG compatible service*.

#### Step 2: Upload the resource data

**Note:** This step is not relevant to projects and organizations and therefore is omitted. The step is also omitted for tools/services but you have the chance to upload content files for them (e.g. source code or an executable file) through the editor at a later stage.

The content files must be compressed in .zip, .tar, or .gz format<sup>2</sup>.

When you click on create, a new window appears asking you to upload your data.

|                       |                 |                 | Pleas        | e upload your dat          | asets for this r | ecord. |
|-----------------------|-----------------|-----------------|--------------|----------------------------|------------------|--------|
|                       |                 |                 |              | Upload                     | data             |        |
|                       |                 |                 |              |                            |                  | ]      |
| munity                | Events          | Docume          | ntation      | About ELG                  |                  | Skip   |
| ved funding fro<br>G) | om the European | Union's Horizon | 2020 researc | h and innovation programme |                  |        |

You can upload the content files at this step or skip it and upload your data later.

If you decide to upload your content files at a later time, simply visit the editor and select the *Data* section where the **upload** button is found.

<sup>&</sup>lt;sup>2</sup> If the files are available in multiple formats, (e.g. in XML, TXT and PDF formats), you are advised to package them in different compressed files by data format.

|                                                                   | 🜔 My items                                                                  |                                                                                                    |         |                  |          |              |
|-------------------------------------------------------------------|-----------------------------------------------------------------------------|----------------------------------------------------------------------------------------------------|---------|------------------|----------|--------------|
| <ol> <li>Once you submit</li> <li>Visit all tabs in or</li> </ol> | your record you will not be able to<br>der to fill in as much information a | draft and continue editing at a later time<br>save it as draft any more, but you will still<br>a possible for better visibility of your record<br>in to deliver later, please check the "work in | г.<br>- | d submit them.   |          | 0            |
| LANGUAGE RESOURCE/TECH                                            | NOLOGY CORPUS                                                               | PART DISTRIBUTION                                                                                                    | DATA    | Work in progress | Save o   | Iraft 두 Save |
| DATA                                                              |                                                                             |                                                                                                    | U       | pload data       |          |              |
|                                                                   |                                                                             |                                                                                                    |         |                  |          |              |
|                                                                   |                                                                             |                                                                                                    |         |                  |          |              |
|                                                                   |                                                                             |                                                                                                    |         |                  | 😰 Save o | iraft  Save  |

More information on the process for uploading and managing content files is provided here.

#### Step 3: Fill in the mandatory metadata

Whichever type of item you choose, you have to provide information on some *mandatory* metadata elements (different per item type) which are distributed in several **sections** (organized horizontally) and various **tabs** (presented vertically) in the editor. You will find an overview of the mandatory elements as displayed on the editor form for each item type at the respective page for each of them.

**Note:** On the top of the editor, there is a box **work in progress**. This is reserved for ELG compatible services or resources that will be hosted at ELG and are in the process of being created by the providers. For such cases, some of the information is not yet known (e.g. size of the resource, licence). If you tick the **work in progress** box, when the item is published on the ELG catalogue, the *Download* tab will not be visible. When the resource is ready, please contact us and we will return the record to the editing status, so that you can proceed with the final submission.

During the creation process you can stop any time and save your record **as draft**<sup>3</sup>. You will not be able to **save** your record unless you have filled in all the mandatory metadata. Every time you click on **save**, the metadata you have entered are checked; each time mandatory metadata are missing or have false values, you will get a message prompting you to correct your errors.

 $<sup>^{3}</sup>$  You can even save as draft a record with only the resource name.

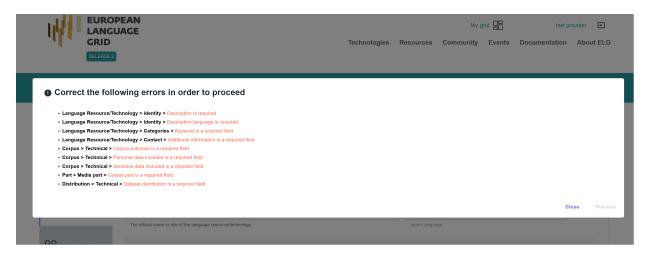

After closing this message a new highlighted area appears above the sections. It contains the **path** (section > tab) to each one of the missing/incorrect metadata. When you click on it, you are **automatically transferred** to the respective section tab where the missing metadata are highlighted with a vertical red line.

|                               | D My items                          |                         |                             |                             |                                                               |                 |                      |
|-------------------------------|-------------------------------------|-------------------------|-----------------------------|-----------------------------|---------------------------------------------------------------|-----------------|----------------------|
| () Correct the following erro | rs in order to proceed              |                         |                             |                             |                                                               |                 |                      |
| 1. Language Res               | ource/Technology > Identity >       | Description is requi    | red                         |                             |                                                               |                 |                      |
| 2. Language Res               | ource/Technology > Identity >       | Description languag     | je is required              | ]                           |                                                               |                 |                      |
| 3. Language Res               | ource/Technology > Categorie        | s > Keyword is a red    | quired field                | 1                           |                                                               |                 |                      |
| 4. Language Res               | ource/Technology > Contact >        | Additional informati    | on is a required field      | İ                           |                                                               |                 |                      |
| 5. Corpus > Tect              | nnical > Corpus subclass is a rec   | quired field            |                             | 1                           |                                                               |                 |                      |
| 6. Corpus > Tect              | nnical > Personal data included i   | s a required field      |                             | 1                           |                                                               |                 |                      |
| 7. Corpus > Tect              | nnical > Sensitive data included i  | is a required field     |                             | Ī                           |                                                               |                 |                      |
| 8. Part > Media p             | part > Corpus part is a required fi | ield                    |                             | i                           |                                                               |                 |                      |
| 9. Distribution >             | Technical > Dataset distribution    | is a required field     |                             | 1                           |                                                               |                 |                      |
|                               |                                     |                         |                             | 1                           |                                                               |                 |                      |
| Warning                       | nger description (more than 50 ch   | aractere)               |                             |                             |                                                               |                 |                      |
| Ficase, auu a iui             | iger description (more train 50 cr  | iai acters)             |                             |                             |                                                               |                 |                      |
|                               |                                     |                         |                             |                             | Work in pro                                                   |                 | 😨 Save draft 🛛 🖌 Sav |
| LANGUAGE RESOURCE/TECH        | NOLOGY CORPUS                       | PART                    | DISTRIBUTION                | DATA                        |                                                               | gress           | 😨 Save draft  Save   |
|                               | LRT name*                           |                         |                             |                             |                                                               | - language      |                      |
|                               | demo corpus new                     |                         |                             |                             |                                                               | English         | · +                  |
|                               | The official name or title of the   | language resource/te    | chnology                    |                             |                                                               | select language |                      |
|                               | LRT identifier                      |                         |                             |                             |                                                               |                 |                      |
| DO GATEGORIES                 | A string used to uniquely iden      | ntify the language re   | source/technology           |                             |                                                               |                 | Fill in              |
|                               |                                     |                         |                             |                             |                                                               | _ language      |                      |
| CONTACT                       | LRT short name                      |                         |                             |                             |                                                               | English         | . +                  |
|                               | An abbreviation, acronym, etc.      | used for the language   | e resource/technology       |                             |                                                               | select language |                      |
|                               |                                     |                         |                             |                             |                                                               |                 |                      |
| DOCUMENTATION                 | Description                         |                         |                             |                             |                                                               |                 |                      |
|                               | Paragraph                           | - <b>B</b> I .          | <u>∪</u>                    |                             | $ \bigcirc \ \bigcirc \ \frac{1}{2} \ \checkmark \ \vdots \ $ | ✓ Ξ Ξ ◇ □       | English +            |
|                               |                                     |                         |                             |                             |                                                               |                 | _                    |
| RELATED LRTS                  |                                     |                         |                             |                             |                                                               |                 | select language      |
|                               |                                     |                         |                             |                             |                                                               |                 |                      |
|                               |                                     |                         |                             |                             |                                                               |                 |                      |
|                               |                                     |                         |                             |                             |                                                               |                 |                      |
|                               |                                     |                         |                             |                             |                                                               |                 |                      |
|                               |                                     |                         |                             |                             |                                                               |                 |                      |
|                               | Version                             |                         |                             |                             |                                                               |                 |                      |
|                               | 1.0.0 (automatically ass            | igned)                  |                             |                             |                                                               |                 |                      |
|                               | Recommended format: major_          | version.minor_version   | .patch (see semantic ve     | rsioning guidelines at http | ://semver.org)                                                |                 |                      |
|                               |                                     |                         |                             |                             |                                                               |                 |                      |
|                               | Version date                        |                         |                             |                             |                                                               |                 |                      |
|                               | The date of the LRT version (I      | atest undate of the nar | tioular version if possible | 2)                          |                                                               |                 |                      |

Upon checking whether you can save this record after filling in the required metadata, you might be informed again with a message that more metadata are needed. This happens because some of the values you have entered have generated new requirements (these are the **mandatory if applicable** metadata). Again, the new metadata you must fill in appear at the top of the editor page.

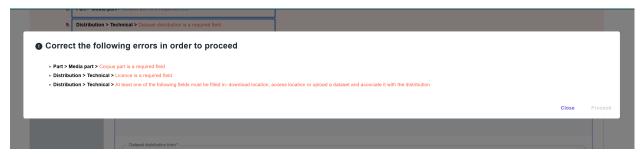

This message might appear several times before all the necessary metadata have been filled in. After the process has

been completed, you will be finally allowed to save the metadata record.

| Save                        |                                                                                                    |                             |           |
|-----------------------------|----------------------------------------------------------------------------------------------------|-----------------------------|-----------|
| ou are about to update demo | corpus new. Are you sure?                                                                                                    |                             |           |
|                             |                                                                                                    |                             | Close Pro |
| CALL TECHNICAL              | Dataset distribution 1<br>Describe separately each distributable form of the corpus (e.g., downloadable form in CSV. XML formats, form accessible via an inf) | Remove Dataset distribution | ^         |
|                             |                                                                                                    |                             |           |

**Tip:** The editor includes also the **recommended** metadata elements. Although you can save a record with only the mandatory ones, you are advised to add these also, as they **increase the visibility and usability** of your resource.

#### Step 4: View the created record

After you click on **proceed**, you get a message that the metadata record has been successfully created and you are transferred to the view page.

|                                                                                                    |                                   |              |           |           | grid 🔠 | Annika Grützner- |           |          |
|----------------------------------------------------------------------------------------------------|-----------------------------------|--------------|-----------|-----------|--------|------------------|-----------|----------|
| GRID<br>RELEASE 2                                                                                                    |                                   | Technologies | Resources | Community | Events | Documentation    | About ELG |          |
|                                                                                                    |                                   |              |           |           |        |                  |           |          |
|                                                                                                    | C                                 |              |           |           |        |                  |           |          |
|                                                                                                    | (                                 |              |           |           |        |                  |           |          |
|                                                                                                    |                                   |              |           |           |        |                  |           |          |
|                                                                                                    |                                   |              |           |           |        |                  |           |          |
|                                                                                                    |                                   |              |           |           |        |                  |           |          |
| Home Technologies Resources Events Documentation                                                                             | About ELG                         |              |           |           |        |                  | Co        | ntact us |
| The European Language Grid has received funding from the European innovation programme under grant agreement Ne 825627 (ELG) | Union's Horizon 2020 research and |              |           |           |        |                  |           |          |
| © 2021 ELG Consortium Terms of Use                                                                                           |                                   |              |           |           |        | Success          |           | ×        |

The view page is similar to that on the ELG catalogue, with two additions:

- at the top side there is a bar with information on the status of the metadata record, and
- an additional menu on the right for the **Actions** you can perform. Through the **Actions** menu, you can select to go back to editing mode, submit it for publication or delete the metadata, depending on the status of the record (see *Manage your items* for more information).

|                                                                 |                                          | syntactically valid                                                              | submitted      |              |                           | pu |
|-----------------------------------------------------------------|------------------------------------------|----------------------------------------------------------------------------------|----------------|--------------|---------------------------|----|
|                                                                 |                                          | 0                                                                                | •              |              |                           |    |
| demo<br>Version: 1.0                                            | COTPUS NEW<br>.0 (automatically assigned | ŋ                                                                                | Corpus         | 0            | Edit Metadata             |    |
| •<br>Overview                                                   | Download                                 |                                                                                  |                | Ð            | Copy record               |    |
|                                                                 |                                          | um Lorem ipsum Lorem ipsum Lorem ipsum Lorem ipsum Lorem ipsum Lorem ipsum Lorem |                | (°)          | Submit for publication    |    |
| sum Lorem ipsum Lorem ipsum Lorem ipsum Keyword Corpus subclass |                                          |                                                                                  | Export<br>XML  | Ø            | Delete Metadata           |    |
| demo                                                            |                                          | raw corpus                                                                       |                |              |                           |    |
|                                                                 |                                          |                                                                                  | All versions   | our (1.0.0.) | (automatically assigned)) |    |
| rpus part                                                       |                                          |                                                                                  | denio corpus n | ew (1.0.0)   | (automatically assigned)) |    |
| TEXT                                                            | Language                                 | Language                                                                         |                | ormation     | n                         |    |
|                                                                 | Englis                                   | h 🗸                                                                              | 🕀 Landing pag  | e            |                           |    |
|                                                                 | Linguality<br>monoling                   |                                                                                  |                |              |                           |    |
|                                                                 |                                          |                                                                                  |                |              |                           |    |
|                                                                 |                                          |                                                                                  |                |              |                           |    |
|                                                                 |                                          |                                                                                  |                |              |                           |    |
|                                                                 |                                          |                                                                                  |                |              |                           |    |

Sensitive data included unknown

## 1.24.2 Create and upload metadata files

For this release, the metadata files MUST be in XML format compliant with the ELG-SHARE schema.

**Note:** The metadata files that you upload to ELG MUST be **syntactically valid**; i.e, they MUST contain all **mandatory** elements of the *ELG schema*.

#### Step 1: Create a metadata file

If you wish to create metadata files compliant with the *ELG schema*, you will find at the ELG GitLab templates (that you can use to create new metadata records) and examples.

### Step 2: Validate the metadata file(s) against the ELG XSD

You can validate the metadata file(s) you create against the ELG schema XSD, using the ELG validator, which is accessible in two modes:

- publicly available at https://live.european-language-grid.eu/catalogue/validate-xml, for interested users without signing in at ELG;
- through the grid, by clicking on **My grid** and selecting the *validate XML* button.

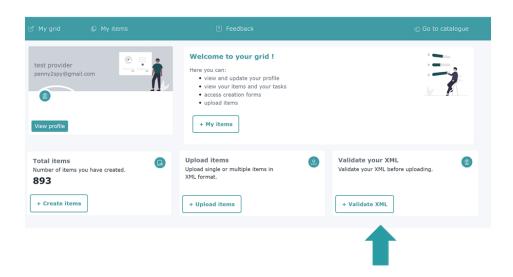

The ELG validator can be used for validating single XML files or zipped archives<sup>4</sup>.

### Step 3: Upload the metadata file(s)

Click on My grid and click on Upload items.

<sup>&</sup>lt;sup>4</sup> If you want to validate a batch of XML files, zip them together in one file without any subfolders.

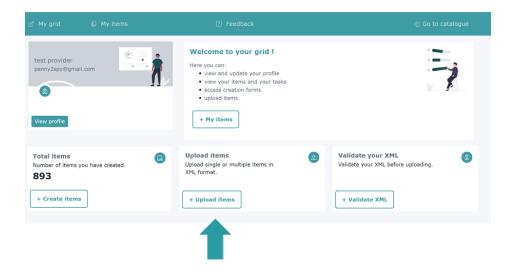

You can select to upload a single item or multiple items.

#### Upload a single file

Now upload the file you created.

|                    | D My items         |                        |                                                                                                    |  |
|--------------------|--------------------|------------------------|----------------------------------------------------------------------------------------------------|--|
| VALIDATE XML FILES | UPLOAD SINGLE ITEM | UPLOAD MULTIPLE ITEMS  |                                                                                                    |  |
|                    |                    | It is highly recommend | You can upload one <b>xmi</b> file each time.<br>ded that you validate your XML file against the ELG schema before you proceed.                                                                                  |  |
|                    | Work in progress   |                        | If the metadata record is for a resource that you plan to deliver later, please check the "work in progress"<br>box.                                                                                             |  |
|                    | ELG-compatible     | service                | If the metadata record is for a service to be integrated in ELG (https://european-language-<br>grid.readthedocs.lo/en/stable/all/3_Contributing/Service.html), please check the box "ELG-compatible<br>service". |  |
|                    | Submit data after  | · xml                  | If you intend to upload a data file after the xml upload. After the xml upload you will be redirected to the<br>editor where you can upload your files and associate them with the corresponding distributions.  |  |
|                    |                    |                        | Drag & Drop your file or <u>Browse</u>                                                                                                    |  |

Make sure you tick any of the boxes that appear on this page and fit your case, i.e.

• *Work in progress*: if you are registering an ELG compatible service or a resource that will be hosted at ELG but which you are still preparing<sup>5</sup>;

 $<sup>^{5}</sup>$  If you are still preparing a resource, you may not know yet some metadata (e.g. size of the resource, licence). If you tick the **work in progress** box, when the item is published on the ELG catalogue, the *Download* tab will not be visible. When the resource is ready, please contact us and we will return the record to the editing status, so that you can proceed with the final submission.

- *ELG-compatible service*: if you are uploading the metadata for an *ELG compatible service*;
- *Submit data after XML*: if you are uploading a data resource and intend to upload content files with it; you will be prompted to upload the data through the next step.

If there are any errors in your XML file<sup>6</sup>, these will be shown to you. Fix them and try the upload again.

|                         | recourse 2791447 als yml | Error during unload                 |
|-------------------------|--------------------------|-------------------------------------|
|                         | Resource-2781447-elg.xml | Error during upload<br>tap to retry |
|                         |                          |                                     |
| ror                     |                          |                                     |
| (                       |                          |                                     |
| "ms:DescribedEntity": { |                          |                                     |
| "ms:LRSubclass": {      |                          |                                     |
| "ms:CorpusMediaPart":   |                          |                                     |
| {                       |                          |                                     |
| "ms:language": [        |                          |                                     |
| ł                       |                          |                                     |
| "non_field_erro         |                          |                                     |
| "This list ma           | ay not be empty."        |                                     |
| ]                       |                          |                                     |
| }                       |                          |                                     |
|                         |                          |                                     |
| }                       |                          |                                     |
| 1                       |                          |                                     |

Eventually, a success message will be shown to you and the metadata will be imported into the database.

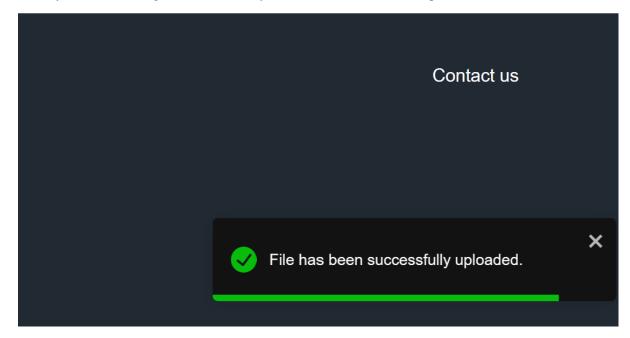

You will then be transferred to the view page of the record, where you can edit and submit it for publication (see *Manage your items*).

<sup>&</sup>lt;sup>6</sup> During the upload process, additional validation rules are triggered for elements marked as mandatory upon conditions, i.e. elements that become required due to the values of another element. So, even if you are uploading valid XML files, you may still get some error messages.

| Properties tailan web corpus, manually harvested   Correr     Correr     Correr     Correr     Correr     Corpus subclass   corpus     Corpus subclass   raw corpus     Text     Corpus subclass   raw corpus     Text     Language     Language     Language     Language     Language     Language     Language     Language     Language     Language     Language     Language     Language        Language        Corpus        Corpus        Corpus           Corpus <th></th> <th>syntactically valid</th> <th>submitted</th>                                                                                                    |                           | syntactically valid                                                                                        | submitted                                                 |
|----------------------------------------------------------------------------------------------------|---------------------------|----------------------------------------------------------------------------------------------------|-----------------------------------------------------------|
| If stop and where it is 0 (addenticably assigned)     If stop and where it is 0 (addenticably assigned)     Image: the desk that have stop to a utberances, manual query creation and filtering using gazetteers. Created within the Pottidal project     Reyord   Corpus        Corpus subclass   raw corpus        raw corpus        raw corpus        raw corpus        raw corpus        raw corpus        raw corpus        raw corpus        raw corpus        raw corpus        raw corpus           raw corpus         raw corpus           raw corpus <th></th> <th>-</th> <th></th>                                                                                                    |                           | -                                                                                                    |                                                           |
| helpdesk Italian web harvested corpus of ulterances, manual query creation and filtering using gazetteers. Created within the Portidial project<br>Keyword Corpus subclass<br>row corpus<br>row corpus<br>row corpus<br>row corpus<br>row corpus<br>row corpus<br>row corpus<br>row corpus<br>row corpus<br>row corpus<br>row corpus<br>row corpus<br>row corpus<br>row corpus<br>row corpus<br>row corpus, manually harvested (1.0<br>(additional information<br>@ Language<br>Contact<br>@ Language<br>Contact<br>@ Language<br>@ Language | IT.it.crp.auto            |                                                                                                    |                                                           |
| Keyword       Corpus subclass       xxL         orpus       raw corpus       All versions         prpus part       Impuge       Impuge         Italia       Impuge       Additional information         Linguality type       Impuge       Cortact         Impuge       Impuge       Impuge         Impuge       Impuge       Impuge         Impuge                                                                                                    | Overview                  | Download                                                                                                   |                                                           |
| copus       corpus subclass       xxL         copus       raw copus       All versions         rpus part       In helpdesk Italian web copus, manually harvested (1.0 (attomatically assigned))       In helpdesk Italian web copus, manually harvested (1.0 (attomatically assigned))         rext       Language       Italian       ✓         Linguality type monolingual       Language       ✓         Linguality type monolingual       Eleftherios Avramidis       Eleftherios Avramidis         Italian       ✓       Eleftherios Avramidis       Eleftherios Avramidis         Italian       ✓       Eleftherios Avramidis       Eleftherios Avramidis         Italian       ✓       Eleftherios Avramidis       Eleftherios Avramidis         Italian       ✓       Funded by       Portidia                                                                                                    | elpdesk Italian web harve | ested corpus of utterances, manual query creation and filtering using gazetteers. Created within the Portd | ial project                                               |
| All versions<br>TEXT Language<br>Italian<br>Linguality type<br>monolingual<br>Linguality type<br>monolingual<br>Linguality type<br>Linguality type<br>monolingual<br>Linguality type<br>monolingual<br>Linguality type<br>Linguality type                                                                         |                           |                                                                                                    |                                                           |
| rpus part  Laguage Liquality type monolingual  Liquality type Monolingual  Liquality type Monolingual  Liquality                                                                                                    |                           |                                                                                                    |                                                           |
| Linguality type   monoingual     Linguality type   monoingual     Contat   Eefficience Avramidies   © Email   Funded by Portidat                                                                                                    | rpus part                 |                                                                                                    | IT helpdesk Italian web corpus, manually harvested (1.0.0 |
| Linguality type<br>monolinguality type<br>monolinguality type<br>type<br>type<br>type<br>type<br>type<br>type<br>type                                                                                                    | TEXT                      | Language                                                                                                   |                                                           |
| Linguality type<br>monolingual  Effetterios Avramidis  Effetterios Avramidis  Effetterios Avramidis  Effetterios Avramidis  Effetterios Avramidis  Portdia  Funded by                                                                                                    |                           |                                                                                                    | Additional information                                    |
| Funded by         Portdial                                                                                                    |                           |                                                                                                    |                                                           |
| Portdial                                                                                                    |                           |                                                                                                    | 9=                                                        |
|                                                                                                    |                           |                                                                                                    |                                                           |
| hics                                                                                                    |                           |                                                                                                    | Portdial                                                  |
| nics                                                                                                    |                           |                                                                                                    |                                                           |
| hics                                                                                                    |                           |                                                                                                    |                                                           |
|                                                                                                    | hics                      |                                                                                                    |                                                           |
|                                                                                                    |                           |                                                                                                    |                                                           |

## **Upload batch files**

By following the same process, you can upload mulitple metadata files zipped together in a file (with extension  $.zip)^7$ .

<sup>&</sup>lt;sup>7</sup> As with validating, to upload a batch of XML files, you must zip them together in one file without any subfolders.

|                    | 问 My items         |                       |                                                                                                    |  |
|--------------------|--------------------|-----------------------|----------------------------------------------------------------------------------------------------|--|
| VALIDATE XML FILES | UPLOAD SINGLE ITEM | UPLOAD MULTIPLE ITEMS |                                                                                                    |  |
|                    |                    | Yc                    | ou can upload one <b>zip</b> file each time (with multiple XML files).                                                                                                    |  |
|                    | Work in progres    | is                    | If the metadata record is for a resource that you plan to deliver later, please check the "work in progress"<br>box.                                                                                 |  |
|                    | ELG-compatible     | e service             | If the metadata records are for services to be integrated in ELG (https://european-language-<br>grid.readthedocs.io/en/stable/all/3_Contributing/Service.html), please check the box "ELG-compatible |  |
|                    |                    |                       | service".                                                                                                    |  |
|                    |                    |                       | Drag & Drop your file or <u>Browse</u>                                                                                                    |  |
|                    |                    |                       |                                                                                                    |  |

You will receive an email when the upload has finished with a report on the files that were successfully uploaded and the errors, if any, of failed records. You can then go to the **My items** page to view, edit and submit for publication the uploaded metadata records (see *Manage your items*).

# 1.24.3 Upload, Delete and Replace content files

You can upload content files when you first create a record using the *interactive editor*<sup>8</sup>.

If you skip the step or if you create an item by *uploading a metadata file* and decide to upload your content files at a later time, simply visit the editor and select the *Data* section where the **upload** button is found.

| ි My grid             |                                                            |                                                                |                                                                                                    |      |                        |              |          |
|-----------------------|------------------------------------------------------------|----------------------------------------------------------------|----------------------------------------------------------------------------------------------------|------|------------------------|--------------|----------|
| 2. Once<br>3. Visit a | you submit your record y<br>all tabs in order to fill in a | you will not be able to save it<br>s much information as possi | nd continue editing at a later time<br>t as draft any more, but you will still<br>ble for better visibility of your record.<br>liver later, please check the "work in |      | anges and submit them. |              | 8        |
| LANGUAGE RESOUR       | RCE/TECHNOLOGY                                             | CORPUS PAR                                                     | T DISTRIBUTION                                                                                                    | DATA | Work in progress       | 😰 Save draft | The Save |
| DATA                  |                                                            |                                                                |                                                                                                    |      | Upload data            |              |          |
|                       |                                                            |                                                                |                                                                                                    |      |                        | Save draft   | 🕈 Save   |

A series of screens (as shown in the image below) will be presented to guide you through:

- 1. select the dataset,
- 2. upload it,
- 3. see the details of your upload when it is completed, and
- 4. click on the **finish** button to go back to the editor.

<sup>&</sup>lt;sup>8</sup> Upload of content files is available for corpora, lexical/conceptual resources, models and grammars. For tools and services that do not adhere to ELG specifications (non ELG compatible services), the upload of content files is available only after the metadata record has been created.

| ease select a | .zip file in order to u       | pload a dataset for | this record       |
|---------------|-------------------------------|---------------------|-------------------|
|               | Drag & Drop your file         | es or <u>Browse</u> |                   |
|               |                               | cano                | el upload dataset |
| ease select a | .zip file in order to u       | pload a dataset for | this record       |
|               | demoDataset.zip               | ۲                   |                   |
|               |                               |                     |                   |
|               |                               | canc                | el upload dataset |
| Please uploa  | ad your datasets<br>Upload da | for this record.    | el upload dataset |

When the upload has been successfully finished, you will be notified by a message.

|               |           | Please upload                                      | l your datasets                   | for this record.                     |                  |                                      |
|---------------|-----------|----------------------------------------------------|-----------------------------------|--------------------------------------|------------------|--------------------------------------|
|               |           |                                                    | Upload c                          | lata                                 |                  |                                      |
|               |           | Name                                               | Upload date                       | Assigned to distribution             | Actions          |                                      |
|               |           | demoDataset.zip                                    | 19 December 2021                  | No                                   | ×                |                                      |
|               |           | *In order to delete a datase                       | t you should first unlink it from | the corresponding distribution and s | ave your record. |                                      |
| ources Coi    | nmunity E |                                                    |                                   |                                      | Finish           | Contact us                           |
|               |           | ding from the European Unic<br>ment № 825627 (ELG) |                                   |                                      |                  |                                      |
| um Terms of U |           |                                                    |                                   |                                      |                  | File has been successfully uploaded. |

You can upload more datasets, if you want, following the same procedure.

For the upload to be completed you must **associate** the dataset with a distribution. To do so, go to the *Distribution* section. When the distribution form is set to **downloadable**, there is a metadata field below where you can create the link as shown in the image below. Click on the arrow in the field box and you will be presented with a dropdown list of

two options: the by default empty value and the name of the dataset you have previously uploaded. Choose the latter and click on **save**.

| LANGUAGE<br>RESOURCE/TECH | INOLOGY                       | CORPUS            | PART           | DISTRIBUTION                   | > 🗌 Work in progress         | 😰 Save draft 🖡              | Save |
|---------------------------|-------------------------------|-------------------|----------------|--------------------------------|------------------------------|-----------------------------|------|
| 오. TECHNICAL              |                               |                   |                | n of the corpus (e.g., c       | ownloadable form in CSV, XML | Remove Dataset distribution | ^    |
|                           | Dataset distrib<br>downloadal |                   |                |                                |                              |                             | •    |
|                           | Select the form               | n or delivery cha | nnel through w | hich the corpus is distributed | ited                         |                             |      |
|                           | Private                       |                   |                |                                |                              |                             |      |
|                           | O Yes                         |                   |                |                                |                              |                             |      |
|                           |                               |                   |                |                                |                              |                             |      |
|                           | demoDatas                     | et.zip            |                |                                |                              |                             |      |
|                           |                               | מסכר אומד מוס מוס |                |                                |                              |                             | •    |
|                           | Associate a da                | taset with this d | istribution    |                                |                              |                             |      |

The next time you'll edit the metadata record, you' ll see that the dataset is associated with the distribution and the delete icon is deactivated.

You will not be able to submit a record for publication, unless **all uploaded datasets are assigned to their respective distributions**. Upon submitting a record, you will be notified and transferred to the editor.

| LANGUAGE<br>RESOURCE/TECHNOL | OGY                | LCR              | PART               | DISTRIBUTION            | DATA             | Work in progress         | <b>Ŧ</b> 5 | Save |
|------------------------------|--------------------|------------------|--------------------|-------------------------|------------------|--------------------------|------------|------|
| DATA                         |                    |                  |                    |                         | Upload           | lata                     |            |      |
|                              | Name               |                  |                    | pload date              |                  | Assigned to distribution | Action     | ns   |
|                              | 2files.zip         |                  | 1                  | 19 July 2021            |                  | Yes                      | X          |      |
|                              | *In order to delet | te a dataset you | ı should first unl | ink it from the corresp | onding distribut | on and save your record. |            |      |
|                              |                    |                  |                    |                         |                  |                          |            |      |
|                              |                    |                  |                    |                         |                  |                          | <b>Ŧ</b>   | Save |

If you need to **delete** a dataset, you must first **unlink** it from the corresponding distribution (by choosing the empty option in the dropdown list) and save your changes. Then select to **edit** the metadata record once more. Go to the *Data* tab and you'll find the delete icon activated again. If you click on it you will receive a notification that the files have been successfully deleted. All information as regards the dataset is removed from the respective section.

|                    |     |        |             |        |                  | File deleted. |  |
|--------------------|-----|--------|-------------|--------|------------------|---------------|--|
|                    |     |        |             |        |                  | <b>∓</b> Save |  |
|                    |     |        |             |        |                  |               |  |
|                    |     |        |             |        |                  |               |  |
|                    |     |        |             |        |                  |               |  |
|                    |     |        |             |        |                  |               |  |
|                    |     |        |             |        |                  |               |  |
| DATA               |     |        |             | Upload | data             |               |  |
| RESOURCE/TECHNOLOG | υY  |        |             |        |                  |               |  |
|                    | LCR | PART D | ISTRIBUTION | DATA   | Work in progress | 😨 Save        |  |
|                    |     |        |             |        |                  |               |  |

**Note:** For the time being, if you need to **replace** a dataset you have to follow the procedure described above (unlink the existing dataset, delete it, upload a new one and associate it again with a distribution).

# 1.25 Manage your items

## 1.25.1 Overview

You can manage your items by **performing actions** on them. All actions are available from the list of items you have **permissions** on. To reach this list go to your *grid* and choose *My items*.

You will be presented with a list of items. Each row is dedicated to a single item and has an *Actions* button as shown in the figure. When you click on it, you will see a dropdown list.

| ් My grid 🔲 M                                                                         |                      |                                                                                                    |                                  |
|---------------------------------------------------------------------------------------|----------------------|----------------------------------------------------------------------------------------------------|----------------------------------|
| + Lexical/Conceptual resource<br>+ Grammar<br>+ Uncategorized Language<br>Description | (19)<br>(15)<br>(14) | demo resource<br>1.0.0<br>Constated: 18 December 2021<br>Constated: 19 December 2021                                                                                                    | Actions 👻 syntactically valid    |
| + syntactically valid<br>+ published                                                  | (703)<br>(97)        | Corpus demo tool 1.0.0 (automatically assigned) Corpusted: 18 December 2021                                                                                                    | C Edit Metadata                  |
| + draft<br>+ submitted                                                                | (60)<br>(35)         | Concentration in Discentine A221 Egylopatate: 19 December 2021 Tool/Service test corpus upload                                                                                                    | Copy record                      |
|                                                                                       |                      | 1.0.0 (submatcally assigned)     Greater (18 December 2021     Crystel (18 December 2021     Crystel (18 December 2021     Corpus                                                                                                    | (*) Submit for publication draft |
|                                                                                       |                      | test tool data<br>1.0.0 (automatically assigned)<br>다 관광 Created: 18 Bocember 2021<br>문광 Updated: 18 Bocember 2021<br>Tool/Service                                                                                                    | Delete Metadata<br>draft         |
|                                                                                       |                      | test service brand new<br>1.0.0 (automatically assigned)<br>Catomatically assigned)<br>Catomatically assigned)<br>Catomatically assigned<br>Catomatically assigned<br>Catomatically assign | Actions 👻 draft                  |

You can also select multiple items by clicking on the box next to their name. Depending on their status, you will be presented with a dropdown list from the *Action* box on top, as below. Whichever action you choose will be applied to all the selected items.

| Search for services, tools, datasets, o | rganizations |          |                                                      |   |           | Search              |  |
|-----------------------------------------|--------------|----------|------------------------------------------------------|---|-----------|---------------------|--|
| tems                                    |              | Action   |                                                      | • |           | 895 search results  |  |
| + Corpus                                | (120)        |          |                                                      |   |           |                     |  |
| + Tool/Service                          | (75)         | Subr     | nit for publication                                  |   |           |                     |  |
| + Model                                 | (27)         | Delet    |                                                      |   |           | Status              |  |
| + Lexical/Conceptual resource           | (19)         | Expo     | rt metadata                                          |   |           |                     |  |
| + Grammar                               | (15)         | Requ     | est to unpublish                                     |   |           |                     |  |
| Uncategorized Language<br>+ Description | (14)         | _        | demo resource                                        |   |           |                     |  |
| status                                  |              |          | 1.0.0                                                |   |           |                     |  |
| + syntactically valid                   | (703)        |          | Created: 18 December 2021                            |   | Actions 👻 | syntactically valid |  |
| + published                             | (97)         |          | Corpus                                               |   |           |                     |  |
| + draft                                 | (60)         |          | demo tool                                            |   |           |                     |  |
| + submitted                             | (35)         |          | 1.0.0 (automatically assigned)                       |   |           |                     |  |
|                                         |              | <b>~</b> | Created: 18 December 2021                            |   | Actions 👻 | draft               |  |
|                                         |              |          | Dpdated: 19 December 2021                            |   |           |                     |  |
|                                         |              |          | Tool/Service                                         |   |           |                     |  |
|                                         |              |          | test corpus upload<br>1.0.0 (automatically assigned) |   |           |                     |  |

**Note:** Please, keep in mind, especially when you wish to perform an action on multiple items, that actions are in direct relation to the item's status. When you select multiple items with different statuses, only actions that are valid for all of them will be displayed.

Alternatively, you can click on the name of an item and see the available actions from its view page<sup>1</sup>.

<sup>&</sup>lt;sup>1</sup> **Draft** records do not have a view page.

|               | syntactically valid                                                                                               | submitted     |              |                           |  |
|---------------|----------------------------------------------------------------------------------------------------|---------------|--------------|---------------------------|--|
|               |                                                                                                    |               |              |                           |  |
|               | Corpus new 0.0 (automatically assigned)                                                                           | Corpus        | 0            | Edit Metadata             |  |
| •<br>Overview | Download                                                                                                    |               |              | Copy record               |  |
|               | Lorem ipsum Lorem ipsum Lorem ipsum Lorem ipsum Lorem ipsum Lorem ipsum Lorem ipsum Lorem ipsum Lorem ipsum Lorem |               | (°)          | Submit for publication    |  |
| yword         | Corpus subclass                                                                                                   | Export<br>XML | Ō            | Delete Metadata           |  |
| emo           | raw corpus                                                                                                    |               |              |                           |  |
|               |                                                                                                    | All versions  |              |                           |  |
| us part       |                                                                                                    | demo corpus r | new (1.0.0 ( | (automatically assigned)) |  |
| TEXT          | Language                                                                                                    | Additional in | formation    |                           |  |
|               | English                                                                                                    | Realing page  |              | •                         |  |
|               | Linguality type                                                                                                   |               |              |                           |  |
|               | monolingual                                                                                                    |               |              |                           |  |
|               |                                                                                                    |               |              |                           |  |
|               |                                                                                                    |               |              |                           |  |

Personal data included unknown Sensitive data included unknown

The actions you see are the actions **you have the right to perform** depending on the **item status**. The table below shows the actions you can perform at every stage of the *publication lifecycle*. Click on the action and you will be transferred to the respective section to learn more about it.

| Action/Status        | draft | synt.valid | submit-<br>ted | pub-<br>lished | requested to be unpub-<br>lished | unpub-<br>lished |
|----------------------|-------|------------|----------------|----------------|----------------------------------|------------------|
| Edit metadata        | yes   | yes        | no             | no             | no                               | no               |
| Submit for publica-  | no    | yes        | no             | no             | no                               | no               |
| tion                 |       |            |                |                |                                  |                  |
| Copy record          | no    | yes        | yes            | yes            | no                               | no               |
| Create new version   | no    | no         | no             | yes            | no                               | no               |
| Export metadata      | no    | no         | no             | yes            | no                               | no               |
| Request to unpublish | no    | no         | no             | no             | yes                              | no               |
| Delete metadata      | yes   | yes        | no             | no             | no                               | no               |

# 1.25.2 Actions

#### Edit

You can change the metadata (i.e. **edit** or **update** them) of a catalogue item you have either created or been assigned to curate, if the status of the item allows it. All updates are made via the *interactive editor*.

You can edit a metadata record as many times as you like. After editing you can save it **as draft** or if you have filled in all the *mandatory* metadata and you are satisfied with the description you can finally **save** it. By saving it, it accquires the **syntactically valid** status. It remains editable until you decide to *submit it for publication*.

A metadata record will have to go through editing **again** if rejected during the validation stage. This will result in the record returning to the **syntactically valid** status again. In such case, you will receive an email with the validator's comments and you will have to edit the resource and submit it for publication when you are over.

#### Submit for publication

Once you are satisfied with the description of an item, you can submit it for publication, in line with the *publication lifecycle* defined for ELG metadata records.

You can do this through the My items page for a single item or multiple items, or the view page.

| STATUS                                                                                     |                                                                                                    |                                     |              |                               |                        |
|--------------------------------------------------------------------------------------------|----------------------------------------------------------------------------------------------------|-------------------------------------|--------------|-------------------------------|------------------------|
| You can continue editing your metadata record while the you for futher information         | status is draft or syntactically valid; when you are satisfied with it, you can submit it for publication; the ELG tr | eam will check for conformance with | technical re | equirements and publish it or | ; if required, contact |
| draft                                                                                      | syntactically valid                                                                                                   | submitted                           |              |                               | published              |
| •                                                                                          | 0                                                                                                    | •                                   |              |                               | •                      |
| demo corpus new<br>Version: 1.0. (automatically assign<br>Overview Download                | ad)                                                                                                    | Corpus                              |              | Edit Metadata<br>Copy record  |                        |
| Lorem ipsum Lorem ipsum Lorem ipsum Lorem i<br>ipsum Lorem ipsum Lorem ipsum Lorem ipsum L | ssum Lorem ipsum Lorem ipsum Lorem ipsum Lorem ipsum Lorem ipsum Lorem ipsum Lorem ipsum<br>orem ipsum                |                                     | ٢            | Submit for publication        |                        |
| Keyword                                                                                    | Corpus subclass                                                                                                    | Export<br>XML                       | Ō            | Delete Metadata               |                        |
| demo                                                                                       | raw corpus                                                                                                    |                                     |              |                               |                        |

When submitted, you will see a success message at the bottom right side of your page.

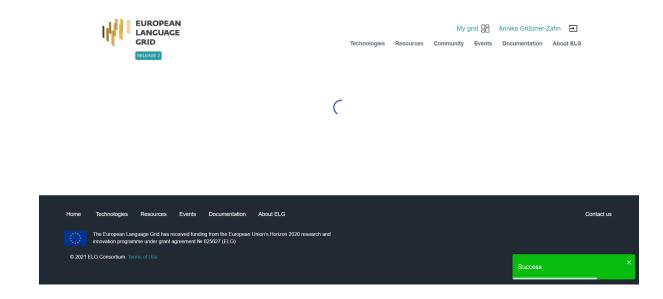

#### **Copy records**

To describe similar LRTs, organizations or projects, you can use the **Copy Record** feature. This allows you to use an existing record as the matrix for generating them.

Note: This action is not available for draft records.

To copy a new record, click on the **action**.

| ලී My grid 🛛 🖺                                                              |                                    |                                                                                                    |     |                              |                     |
|-----------------------------------------------------------------------------|------------------------------------|----------------------------------------------------------------------------------------------------|-----|------------------------------|---------------------|
| Items<br>+ Corpus<br>+ Tool/Service<br>+ Model<br>+ Lexical/Conceptual reso | (120)<br>(75)<br>(27)<br>urce (19) | Resource name<br>Select All                                                                                                    |     | Actions                      | Status              |
| + Grammar<br>Uncategorized Language<br>Description                          | (14)                               | test versions1<br>3.0.0<br>같중 Created: 19 December 2021<br>단군 Updated: 19 December 2021<br>Tool/Service                        |     | Actions 👻                    | syntactically valid |
| + syntactically valid<br>+ published<br>+ draft<br>+ submitted              | (703)<br>(97)<br>(60)<br>(35)      | demo resource<br>1.0.0<br>같중 Created: 18 December 2021<br>단궁 Undated: 19 December 2021<br>Corpus                               |     | Edit Metadata<br>Copy record | syntactically valid |
|                                                                             |                                    | demo tool<br>1.0.0 (automatically assigned)<br>같중 Orstated: 18 December 2021<br>문장 Updated. 19 December 2021<br>Tool/Service   | (°) | Submit for publication       | draft               |
|                                                                             |                                    | test corpus upload<br>1.0.0 (automatically assigned)<br>Constant (automatically assigned)<br>Constant (automatically assigned) | Í   | Delete Metadata              | draft               |

A new window opens up where you can fill in the name and (optionally) version fields. If the resource is a tool/service, you must also select whether it's an ELG-compatible service.

| My grid                                 | D My items                                                                                                    | ? Feedback                                                                                                    |   | C Go to catalog           |
|-----------------------------------------|----------------------------------------------------------------------------------------------------|----------------------------------------------------------------------------------------------------|---|---------------------------|
| ems                                     |                                                                                                    | Please fill in the following fields in order to create a copy of test versions1                                          |   |                           |
| + Corpu:<br>+ Tool/S                    | resource name *                                                                                                    |                                                                                                    |   |                           |
| + Model                                 | The official name or title of the language res                                                                                                    | ource/technology                                                                                                    |   |                           |
| + Lexica<br>+ Gramr<br>Uncate<br>Descri | Version The new version of the record that will be created by the record that will be created by the record by the record by the record | eated. Recommended format: major_version.minor_version.patch (see semantic versioning guidelines at http://semver.org 🎕) |   |                           |
| atus                                    | ELG-compatible service   If the meta                                                                                                    | data record is for a service to be integrated in ELGØ                                                                    |   |                           |
| - syntac                                |                                                                                                    |                                                                                                    |   |                           |
| - publisł<br>- draft<br>- submit        |                                                                                                    |                                                                                                    |   | cancel Create copy        |
| - submitter                             | a (***)                                                                                                    | Corpus                                                                                                    | - | resource name is required |
|                                         |                                                                                                    | demo tool<br>1.0.0 (automatically assigned)                                                                              |   |                           |

You will be notified if the copy has been successfully created.

|                         | EUROPEAN<br>LANGUAGE<br>GRID                                                                     |                                     | Technologies | Resources | My g         | grid 🔡 | Annika Grützner- |     |         |
|-------------------------|--------------------------------------------------------------------------------------------------|-------------------------------------|--------------|-----------|--------------|--------|------------------|-----|---------|
|                         | RELEASE 2                                                                                        |                                     |              |           | , <b>-</b> , |        |                  |     |         |
|                         |                                                                                                  |                                     |              |           |              |        |                  |     |         |
|                         |                                                                                                  | C                                   |              |           |              |        |                  |     |         |
|                         |                                                                                                  |                                     |              |           |              |        |                  |     |         |
|                         |                                                                                                  |                                     |              |           |              |        |                  |     |         |
|                         |                                                                                                  |                                     |              |           |              |        |                  |     |         |
|                         |                                                                                                  |                                     |              |           |              |        |                  |     |         |
| Home Technologies       | Resources Events Documentation                                                                   | About ELG                           |              |           |              |        |                  | Con | tact us |
|                         | anguage Grid has received funding from the Europear<br>imme under grant agreement № 825627 (ELG) | u Union's Horizon 2020 research and |              |           |              |        |                  |     |         |
| © 2021 ELG Consortium T |                                                                                                  |                                     |              |           |              |        | Success          |     | ×       |

When the new record is created, you will be redirected to its view page; the status is set to **draft**, so you can proceed to edit it and submit for publication, following the *publication lifecycle* for all items.

#### **Create new versions**

You can at any time create new versions of items you have already registered in the ELG catalogue using the relevant functionality<sup>2</sup>. This will create a copy of the existing record with all the metadata that you have used for the old version, allow you to edit the information required for the new version and automatically create a relation with the previous version.

Note: This action is available only for published metadata records.

#### Click on Action and choose Create new version.

<sup>&</sup>lt;sup>2</sup> To register a new version, you can also upload a metadata record with the same resourceName, the new version number and the replaces relation properly filled in with the resourceName of the previous resource.

|                       | D My items |    |                                                                                                    |     |                      |                         |  |
|-----------------------|------------|----|----------------------------------------------------------------------------------------------------|-----|----------------------|-------------------------|--|
| Clear all filters 🛞   |            | 73 | Resource name                                                                                                    |     | Actions              | Status                  |  |
| Items                 |            |    |                                                                                                    |     |                      |                         |  |
| - Tool/Service        | (15)       |    | Select All                                                                                                    |     |                      |                         |  |
| Status<br>– published | (15)       |    | test versions1<br>1.0 (futomatically assigned)<br>Created: 15 December 2021<br>Cylopdated: 15 December 2021<br>Tool/Service<br>Full tool name 20211122 | E   | Actions              | published               |  |
|                       |            |    | 1.0.0<br>B Created: 22 November 2021<br>E Jupdated: 15 December 2021<br>Tool/Service                                                                   |     | Copy record          | published               |  |
|                       |            |    | test_1_service_resource_access 1.0.0 (automatically assigned) E_BCreate: 27 buty 2021 E_B Update: 15 December 2021 Tool/Service                        | (°) | Request to unpublish | requested for unpublish |  |
|                       |            |    | test_service2<br>1.0 (ductomalically assigned)<br>Created: 15 June 2021<br>Egi Update: 16 December 2021<br>Tool/Service                                |     | Actions 👻            | published               |  |

Fill in the version number in the field that appears and, optionally, a version date. For organizations and projects, you will be prompted to add a new name. For tools and services, you will be asked whether it's an ELG-compatible service.

|                     | D My items    |              | [7] Feedback                                                                                                |               |                        | Go to catalogue |  |
|---------------------|---------------|--------------|----------------------------------------------------------------------------------------------------|---------------|------------------------|-----------------|--|
| Clear all filters 🛞 | Version*2.0.0 |              | Please fill in the following fields in order to create a new version for the record test versions t         |               |                        | Status          |  |
| – Tool/Service      |               |              | cord that will be created. Recommended format: major_version.minor_version.patch (see semantic versioning g | guidelines at | t http://semver.org ☑) |                 |  |
| – published         | The date of   |              | on (latest update of the particular version if possible)                                                    |               |                        | published       |  |
|                     | ELG-c         | ompatible se | rvice   If the metadata record is for a service to be integrated in ELGZ                                    |               |                        | published       |  |
|                     |               |              |                                                                                                    | cancel        | Create new version     | published       |  |
|                     |               |              | Tool/Service                                                                                                |               |                        |                 |  |
|                     |               |              | test_1_service_resource_access                                                                              |               |                        |                 |  |
|                     |               |              | 1.0.0 (automatically assigned)                                                                              |               |                        |                 |  |

You will see a success message at the bottom right side of your page.

all/3\_Contributing/Success.png

When the new record is created, you will be redirected to its view page; you can then proceed to edit it and submit for publication, following the publication lifecycle for all LRTs. If you have uploaded content files for the previous version, these will not be copied to the new version, so that you can upload the new files.

When you return to the My items page, you will see both versions of the metadata record.

|                                                | D My items |    |                                                                                                    |           |                     |
|------------------------------------------------|------------|----|----------------------------------------------------------------------------------------------------|-----------|---------------------|
| Items<br>+ Tool/Service                        | (2)        | 73 | Resource name                                                                                                    | Actions   | Status              |
| Status<br>+ syntactically valid<br>+ published | (1)<br>(1) |    | Select All                                                                                                    |           |                     |
|                                                |            |    | test versions1<br>3.0.0<br>금융 Created: 19 December 2021<br>단융 Updated: 19 December 2021<br>Tool/Bervice                         | Actions 👻 | syntactically valid |
|                                                |            |    | test versions1<br>1.0.0 (automatically assigned)<br>특징 Created: 15 December 2021<br>든군 update: 15 December 2021<br>Tool/Service | Actions 👻 | published           |
|                                                |            |    |                                                                                                    |           |                     |

**Note:** Only the most recent version of an item appears on the ELG catalogue. Older versions are accessed via its view page.

| EUROPEAN<br>LANGUAGE<br>GRID<br>RELEASE 2 | Technologies Resources Community Events D                                                                                                    | <b>O</b><br>Documentation About ELG                   |
|-------------------------------------------|----------------------------------------------------------------------------------------------------|-------------------------------------------------------|
| terminological                            | Search ?                                                                                                    |                                                       |
|                                           | Text to Terminological Concept System         Text2TCS automatically extracts terminological concept systems from natural language text. Terms are domain-specific natural language expressions that describe domain-specific concepts. It extracts terms, concept sand co          Keywords: information extraction - terminology extraction - concept system learning - terminology management         Languages: Modern Greek (1453-) - Marathi - Hindi - Urdu - Armenian          Licence: Apache License 2.0         1 more version exists for this record | 214 views<br>140 times used<br>ELG-compatible service |
|                                           | Time-sensitive inventory of medical terminology<br>Version: 1<br>This inventory contains a set of terms that are relevant to the study of medical his-<br>tory. The inventory is organised as a set of "heading terms", belonging to one of<br>seven different semantic categories, each of which is a ~<br>Keywords: Distributional semantics models - Semantic relations - Synonyms - Temporal change<br>Language: English                                                                                                    | 5 views<br>0 downloads                                |

On the view page of each version, links to previous/new versions are clearly marked.

| Text2T<br>Versior                                                                               | t to Terminological<br>CS<br>1: 1.1.2 (15/09/2021)<br>compatible service | Concept Sys          | stem                    |                                                                                                    | A ToolService                                                                                                  |
|-------------------------------------------------------------------------------------------------|--------------------------------------------------------------------------|----------------------|-------------------------|----------------------------------------------------------------------------------------------------|----------------------------------------------------------------------------------------------------|
| Overview                                                                                        | Download/Run                                                             | Try                  | / out                   | Code samples                                                                                              |                                                                                                    |
|                                                                                                 | becific concepts. It extracts te<br>ad re                                | erms, concepts and c | concept relations and r | rms are domain-specific natural language expressions<br>epresent them in a terminological concept system, | Export<br>XML                                                                                                  |
|                                                                                                 |                                                                          | Intended applica     | tion                    |                                                                                                    |                                                                                                    |
| eyword<br>information extract<br>terminology extract<br>concept system lea<br>terminology manag | ion<br>iion<br>aming                                                     | Term extraction      | Relation Extraction     |                                                                                                    | All versions<br>Text to Terminological Concept System (1.1.2)<br>Text to Terminological Concept System (1.1.1) |

#### Export metadata

You can export the metadata of all the items you have created in XML format, except for those marked as **draft**. You can do this through the view page of the metadata record, as shown on the following figure.

| STATUS                                                               |                                                                                                  |                                                                                            |                                               |
|----------------------------------------------------------------------|--------------------------------------------------------------------------------------------------|--------------------------------------------------------------------------------------------|-----------------------------------------------|
| You can continue editing your metadata<br>you for futher information | record while the status is draft or syntactically valid; when you are satisfied with it, you can | submit it for publication; the ELG team will check for conformance with technical requirem | nents and publish it or, if required, contact |
| draft                                                                | syntactically valid                                                                              |                                                                                            |                                               |
| •                                                                    | 0                                                                                                | 0                                                                                          | •                                             |
| test version<br>Version: 3.0.0                                       | ns1                                                                                              | R ToolService                                                                              |                                               |
|                                                                      |                                                                                                  | Actio                                                                                      | ons 👻                                         |
| Overview                                                             | Download/Run                                                                                     |                                                                                            |                                               |
| testing description of a tool lorem i                                | psum and again lorem impsum                                                                      |                                                                                            |                                               |
| Keyword                                                              |                                                                                                  | Export<br>XML                                                                              |                                               |
|                                                                      |                                                                                                  | All versions                                                                               |                                               |
|                                                                      |                                                                                                  | test versions1 (3.0.0)                                                                     |                                               |
|                                                                      |                                                                                                  | test versions1 (1.0.0 (automatic                                                           | ally assigned))                               |

#### **Request to unpublish items**

Published metadata records should not be altered. However, if you wish to make minor changes or have noticed some issues with your records, you can request to unpublish it.

To do so, click on the respective Action.

| ፈኦ                                                       | test versions1<br>Version: 1.0.0 (automatically assign | ToolService                                         |          |                     |                              |  |
|----------------------------------------------------------|--------------------------------------------------------|-----------------------------------------------------|----------|---------------------|------------------------------|--|
| এঁম                                                      | version, no.o (automatically assign                    | ou)                                                 |          |                     | Actions 👻                    |  |
| Overvie                                                  | v Download/Ru                                          | 1                                                   |          |                     | Create new version           |  |
| testing description                                      | n of a tool lorem ipsum and agai                       | n lorem impsum                                      |          | Export              | Copy record                  |  |
| keyword13                                                |                                                        |                                                     |          | XML                 | (?) Request to unpublish     |  |
|                                                          |                                                        |                                                     |          | All versions        |                              |  |
|                                                          |                                                        |                                                     |          | test versions1 (3.0 | .0)                          |  |
| -<br>G⊕ Input                                            | content resource                                       | [양 Function                                         | <u>ل</u> | test versions1 (1.0 | .0 (automatically assigned)) |  |
| Language<br>Armenian<br>Processing resor<br>language des |                                                        | Function<br>Annotation<br>Language dependent<br>yes |          | Additional inforr   | nation                       |  |

You will then be prompted to add the reason for this request.

| test versions1<br>Version: 1.0.0 (automatically assign | Request to unpublish                          |               |                      | <u> </u>                               |
|--------------------------------------------------------|-----------------------------------------------|---------------|----------------------|----------------------------------------|
|                                                        |                                               |               |                      | Actions 👻                              |
| Overview Download/Rt                                   | Unpublication request reason *                |               |                      | Create new version                     |
| testing description of a tool lorem ipsum and aga      | n lorem im                                    |               |                      | Copy record                            |
| Keyword                                                | Please specify the reason for your unpublicat | tion request. |                      |                                        |
| keyword13                                              | · · · · · · · · · · · · · · · · · · ·         |               |                      | (*) Request to unpublish               |
|                                                        |                                               | cancel        | Request to unpublisi | h                                      |
|                                                        |                                               |               |                      | ions1 (3.0.0)                          |
| Input content resource                                 | 딸 Function                                    | <u>r</u>      | test version         | ions1 (1.0.0 (automatically assigned)) |
| Language                                               | Function                                      |               |                      |                                        |

Once you indicate the reasons, press **Request to unpublish**; you will see a message, at the bottom right side of the page, that your request has been successfully submitted and in the list of resources, the resource status has changed.

We will be notified and will review your request. If approved, you will receive a notification email. Depending on the reason request, further actions may be required.

#### **Delete catalogue items**

If you are not satisfied with the description of an item, you can delete its metadata record.

You can do this through the My items page for a single or multiple items, or the view page of the metadata record.

When the action has been completed successfully, you will see a success message at the bottom right side of your page. The metadata record you deleted no longer exists.

# 1.26 Claim an item

A subset of the published items in the ELG catalogue have been created and imported in the catalogue by the ELG team. These are organizations (companies, research and academic organizations) active in the Language Technology area at large.

We have created these pages with minimal information and we welcome those interested to enrich these pages and add their LT services and products to the LT catalogue.

You can **claim** your organization's page by clicking on the *Claim* button that appears on the top right corner of the view page, as shown below:

| I Go to catalogue                                                              | EUROPEAN<br>LANGUAGE<br>GRID<br>RELEASE 2 | <b>e</b><br>Technologies Resources Community Events Documentation About ELG |
|--------------------------------------------------------------------------------|-------------------------------------------|-----------------------------------------------------------------------------|
|                                                                                |                                           | Go to catalogue                                                             |
| Adele Robots                                                                   |                                           |                                                                             |
| LT area<br>Social robotics Artificial Intelligence<br>Crganization information |                                           | XML<br>Organization information<br>Website<br>Address (head office)         |

Please, keep in mind that to **claim** an item, you must be logged in; if you don't have an account, you can follow the instructions to *register*. After signing in, go to the organization page to continue with the claim procedure.

When we receive your claim, we will check that this is a valid claim; for this reason, we recommend the use of a professional email address for the registration.

When we have processed your claim, you will receive an email. If your claim has been approved, please sign in and go to *your grid*, click on *My items* and select to edit the record (see *Manage your items*).

# 1.27 Overview

This chapter is for **validators**, i.e. users assigned to validate items submitted for publication. At present, only members of the ELG consortium can assume the validator role.

In the following sections, you will be provided with information on the validation procedure. Depending on the type and source of the contributed item, a validation process is foreseen as follows:

• for ELG compatible services, validation is performed at the metadata and technical level by the same individual (see *Validate an ELG compatible LT service (at technical/metadata level)*) and at the legal level (see *Validate an ELG compatible LT service or an LRT hosted in ELG at legal level*); all validators are assigned manually by an administrator of the ELG platform

- for resources hosted at ELG, validation is performed at the metadata and technical level by the same individual (see *Validate an LRT hosted in ELG (at technical/metadata level)*) and at the legal level (see *Validate an ELG compatible LT service or an LRT hosted in ELG at legal level*); all validators are automatically assigned by the system (based on work overload) but can also be manually re-assigned by the administrator
- for items with metadata only (e.g., projects, organizations, corpora accessible through other repositories), validation is performed at the metadata level only (see *Validate a "metadata-only record"*); the validator is automatically assigned by the system (based on work overload) but can also be manually re-assigned by the administrator
- for harvested metadata records and records uploaded by the ELG system administrators, no validation is performed.

When approved by **all validators**, the item is published at the ELG catalogue.

The following table shows the validation operations foreseen for each item type / source of metadata.

| Type of records                        | Validation type |           |       |  |  |
|----------------------------------------|-----------------|-----------|-------|--|--|
|                                        | Metadata        | Technical | Legal |  |  |
| Harvested metadata                     | N/A             | N/A       | N/A   |  |  |
| Metadata records uploaded by ELG admin | Yes             | N/A       | N/A   |  |  |
| Metadata only records <sup>1</sup>     | Yes             | N/A       | N/A   |  |  |
| ELG compatible services                | Yes             | Yes       | Yes   |  |  |
| LRTs uploaded (hosted) in ELG          | Yes             | Yes       | Yes   |  |  |

# 1.28 Access items for validation

As soon as you are assigned an item to validate, you will receive an email notification. To access the validation form, sign in to ELG, click on **My grid** and select the **My Validations** option.

You will be re-directed to your *Validation Tasks*. There, you will see a list with all the items for which you must perform (or have performed) a validation.

On this page, on the left, there are **filters** to help you sort out the resources. You can apply as many filters as you like and then clear them by clicking on the button above them.

As you can see, each item occupies a row separated in three columns:

- the first one provides some basic information on the item (name, version, submission date),
- the second column presents the names of the curator and validators, and
- the third column shows its status in the publication lifecycle and the validation status (i.e. whether it has been validated and approved or rejected).

In addition, if the item has been validated, there is a box with the **validator notes** (for internal purposes only) and, if rejected, the **review comments**.

<sup>&</sup>lt;sup>1</sup> Metadata only records are records for projects, organizations but also for LRTs that are not uploaded in ELG. These records are considered automatically technically and legally valid.

| EUROPEAN<br>LANGUAGE<br>GRID                                                                                                    |                                                                                                    |                                                                                                    |                                                                                                    |                                                                          |                                                                                                    |
|----------------------------------------------------------------------------------------------------|----------------------------------------------------------------------------------------------------|----------------------------------------------------------------------------------------------------|----------------------------------------------------------------------------------------------------|--------------------------------------------------------------------------|----------------------------------------------------------------------------------------------------|
| 년 My grid 🛛 💭 My                                                                                                    | r items 🕒 My v                                                                                                    | validations ? Feedback                                                                                                    |                                                                                                    |                                                                          | Go to catalogue                                                                                                    |
| legal test<br>test-legal-validator@example.com                                                                                                    |                                                                                                    | Welcome to your grid !<br>Here you can:<br>• view and update your profile<br>• view your items and your task<br>• access creation forms<br>• upload items<br>• My items | 5                                                                                                    |                                                                          |                                                                                                    |
| Total items<br>Number of items you have created.<br>0<br>+ Create items                                                                                                    | 8                                                                                                    | Upload items<br>Upload single or multiple items in XML for<br>+ Upload items                                                                                            | rmat.                                                                                                    | Validate your XML<br>Validate your XML before uploadin<br>+ Validate XML | g. 🛞                                                                                                    |
| EUROPEAN<br>LANGUAGE                                                                                                    |                                                                                                    |                                                                                                    |                                                                                                    | My grid [                                                                | technical validator                                                                                                    |
|                                                                                                    |                                                                                                    | validations 💿 Feedbac                                                                                                    | Technologies Resourc<br>k                                                                                                    |                                                                          | nts Documentation About                                                                                                    |
| Add items V I My                                                                                                    | SKS                                                                                                    |                                                                                                    | -                                                                                                    |                                                                          | nts Documentation About                                                                                                    |
| Add items V IN MY                                                                                                    | <b>SKS</b><br>, datasets, organizations                                                                                                    |                                                                                                    | -                                                                                                    |                                                                          | nts Documentation About                                                                                                    |
| LANGUAGE<br>GRID<br>RELEASE 2<br>Add items V I My<br>Y ITEMS VALIDATION TA<br>Search for services, tools,<br>Search for services, tools,<br>Search for services, tools,<br>Search for services, tools,<br>Search for services, tools,<br>tetest-provider<br>+ test-provider<br>+ test-provider                                                                                                    | sks<br>, datasets, organizations<br>, datasets, organizations<br>, datasets, organizations<br>, datasets, organizations<br>(13)<br>(2)<br>(1)<br>(2)<br>(1)<br>(2)<br>(1)<br>(2)<br>(1)<br>(2)<br>(2)<br>(2)<br>(2)<br>(2)<br>(2)<br>(2)<br>(2)<br>(2)<br>(2                                                                                                    | Resource name                                                                                                    | -                                                                                                    | r Community Ever                                                         | About<br>About<br>Constraints<br>Search<br>16 search results<br>Status<br>Status<br>Status<br>Status<br>Metadata valid<br>rot validated<br>metadata valid<br>rot validated                                                                                                    |
| LANGUAGE<br>GRID<br>RELEASE 2<br>Add items ~  My<br>Y ITEMS VALIDATION TA<br>Search for services, tools,<br>Search for services, tools,<br>Search for services, tools,<br>test-admin<br>+ elg-system<br>Items<br>+ Tool/Service                                                                                                    | sks<br>, datasets, organizations<br>(13)<br>(2)<br>(1)<br>(1)<br>(2)<br>(1)<br>(2)<br>(2)<br>(1)<br>(2)<br>(2)<br>(3)<br>(2)<br>(2)<br>(3)<br>(4)<br>(4)<br>(4)<br>(4)<br>(4)<br>(4)<br>(4)<br>(4)<br>(4)<br>(4                                                                                                    | Resource name                                                                                                    | k<br>legal validator<br>test-legal-validator<br>metadata validator<br>test-technical-valid                                                                                                    | r<br>Iator                                                               | About<br>About<br>Contraction About<br>Contraction<br>Contraction |
| LANGUAGE<br>GRID<br>RELEASE 2<br>Add items V I My<br>Y ITEMS VALIDATION TA<br>Search for services, tools,<br>Search for services, tools,<br>Search for services, tools,<br>test-provider<br>+test-provider<br>+test-admin<br>+elg-system<br>Items<br>+ Tool/Service<br>+ Corpus<br>Status<br>+ submitted<br>+ syntactically valid                                                                                                    | SKS         , datasets, organizations         (13)         (2)         (1)         Compatib         1.0.0 (autor         Tool/Service         (9)         (11)         (4)         (13)         (7)         1.0.0 (autor         (11)         (4)         (11)         (7)         (11)         (11)         (12)                                                             | Resource name le service_KP astically assigned) 22 July 2021 ervice antically assigned)                                                                                 | k<br>legal validator<br>test-legal-validator<br>metadata validator<br>test-technical-valid<br>technical validator<br>test-technical-valid<br>curator<br>test-admin<br>metadata validator<br>test-technical-valid | r<br>Jator                                                               | About<br>About<br>Commentation About<br>Commentation<br>Commentation<br>Commentati                       |
| LANGUAGE<br>GRID<br>RELEASE 2<br>Add items V I My<br>Y ITEMS VALIDATION TA<br>Search for services, tools,<br>Search for services, tools,<br>Search for services, to | SKS         , datasets, organizations         (13)         (2)         (1)         (2)         (1)         (2)         (1)         (3)         (1)         (1)         (11)         (4)         (11)         (7)         (11)         (7)         (11)         (7)         (11)         (7)         (11)         (12)         (13)         anothers         (14)         (15) | Resource name<br>le service_KP<br>matically assigned)<br>a<br>22 July 2021                                                                                              | k<br>legal validator<br>test-legal-validator<br>metadata validator<br>test-technical-valid<br>technical validator<br>test-technical-valid<br>curator<br>test-admin<br>metadata validator                         | es Community Ever                                                        | ts Documentation About                                                                                                    |

| MY ITEMS VALIDATION TASKS                                                                            |                                                                |                                                                                                    |                                                                                                    |                                                                                                    |
|----------------------------------------------------------------------------------------------------|----------------------------------------------------------------|----------------------------------------------------------------------------------------------------|----------------------------------------------------------------------------------------------------|----------------------------------------------------------------------------------------------------|
| Search for services, tools, datasets, or                                                             | ganizations                                                    |                                                                                                    |                                                                                                    | Search                                                                                                    |
| Clear all filters (S)                                                                                |                                                                | Resource name                                                                                                    |                                                                                                    | 3 search results<br>Status                                                                                                    |
| Curator<br>+ katerina.gkirtzou@athenarc.gr<br>+ miltos<br>+ penny2spy@gmail.com<br>Items<br>+ Corpus | (1)<br>(1)<br>(1)<br>(1)                                       | test-project-validation-2<br>Project<br>submitted: 28 July 2021                                                   | metadata validator<br>test-metadata-validator<br>curator<br>miltos                                                                                                    | submitted<br>legally valid<br>etc<br>metadata valid<br>ot summers<br>technically valid<br>etc                                        |
| + Tool/Service<br>Status<br>+ submitted<br>Service registration status<br>+ Pending<br>Has data      | (1)<br>(3)<br>(1)                                              | Collins Multilingual database (MLD) – PhraseBank with audio files<br>1.0<br>Corpus<br>submitted: 24 November 2020 | metadata validator<br>test-metadata-validator<br>curator<br>katerina gkirtzou@athenarc.gr                                                                                     | submitted<br>legally valid<br>treatedata valid<br>conversion<br>technically valid                                                    |
| + n0<br>Resubmitted<br>- false<br>Technically valid<br>+ yes<br>Metadata valid<br>- not validated    | <ul> <li>(3)</li> <li>(3)</li> <li>(3)</li> <li>(3)</li> </ul> | service13<br>1.0.0<br>TooMService<br>submitted: 10 November 2020                                                  | legal validator<br>test-legal-validator<br>metadata validator<br>test-metadata-validator<br>test-nical-validator<br>test-echnical-validator<br>curator<br>penny2spy@gmail.com | submitted<br>legally valid<br>To<br>metadata valid<br>entrically valid<br>To<br>technically valid<br>To<br>service status<br>Entrice |
| Legally valid<br>+ yes                                                                               | (3)                                                            |                                                                                                    | F                                                                                                    |                                                                                                    |

# 1.29 Validate an ELG compatible LT service (at technical/metadata level)

See *here* how to access the *Validation Tasks*, which is the list of items assigned to you for validation. You can, then, apply the filters on the left to help you reduce the number of items presented or search for a specific item using the search box.

# 1.29.1 Deployment of the service at ELG and service registration

Before you perform the technical/metadata validation, you must first deploy the service at ELG and register it at the ELG catalogue. First you should verify that the metadata record follows the standard ELG conventions, in particular:

- the **docker download location** (and **service adapter download location** if relevant) must be an image reference suitable for use with **docker pull**, *not* a link to a Docker Hub or GitLab container registry web page
- the execution location must be of the form http://localhost:<port>/<path>
- for non-public services, you will need to ensure that you have created a suitable namespace (if one does not already exist for this provider) and any necessary secrets for the image pull credentials. You may need to contact the curator directly to obtain this information.

If this is not the case, reject the record and ask the provider to correct these items.

You can now **deploy the LT service into the ELG kubernetes cluster**: For this you have to create the required yaml file, as in the example below, in the respective GitLab repository and branch.

| Search for services, to    | ols, datasets, | organizations                                         |                          | Search            |
|----------------------------|----------------|-------------------------------------------------------|--------------------------|-------------------|
|                            |                |                                                       |                          | 6 search results  |
| Clear all filters 🛞        |                | Resource name                                         |                          | Status            |
| Curator                    |                | Compatible service_KP                                 |                          | submitted         |
| + test-provider            | (4)            | 1.0.0 (automatically assigned)                        | legal validator          | logally valid     |
| + elg-system               | (1)            | Tool/Service                                          | test-legal-validator     | legally valid     |
| + test-admin               | (1)            | submitted: 22 July 2021                               | metadata validator       | metadata valid    |
| Items                      |                |                                                       | test-technical-validator | not validated     |
| - Tool/Service             | (6)            |                                                       | technical validator      | technically valid |
|                            | (0)            |                                                       | test-technical-validator | not validated     |
| Status                     |                |                                                       | curator                  | service status    |
| + submitted                | (6)            |                                                       | test-admin               | New               |
| Service registration statu | IS             |                                                       |                          |                   |
| + Completed                | (5)            | functional test new<br>1.0.0 (automatically assigned) | metadata validator       | submitted         |
| +New                       | (1)            | Tool/Service                                          | test-technical-validator | legally valid     |
| Has data                   |                | submitted: 20 July 2021                               | technical validator      | not validated     |
|                            | (6)            | metadata validation date: 20 July 2021                | test-technical-validator | metadata valid    |
| +no                        | (0)            |                                                       | curator                  | not validated     |
| Technically valid          |                |                                                       | test-provider            | technically valid |
| – not validated            | (6)            |                                                       | •                        | not validated     |

# image : "registry.gitlab.com/qurator-platform/dfki/srv-ler:1.0.569798760" limits\_memory: 2048Mi scalability: "dynamic" minScale: "1"

To create the yaml file, you will need the docker\_download\_location, service\_adapter\_download\_location, execution\_location metadata element values, that you will find on the service registration form, and any additional\_hw\_requirements from the "download/run" tab. By selecting one of the metadata records on the *My* validations tab, you will be directed to the its view page; click on Actions and select **Perform service registration**.

When the yaml file is commited/pushed, the automatic CI/CD deployment pipeline of ELG will be notified and install the LT service to the respective kubernetes cluster; for instance, the master branch is used for the production ELG cluster, while the develop branch is used for the development cluster. You will also need access to the cluster so that you can check which containers/pods are running, inpect the logs and statuses of the containers, etc.; for this, you will receive the required information and credentials from the ELG technical team.

On the service registration form, you must also provide the following necessary information

- select the Tool type value (IE, MT, ASR, etc.), depending on the type of service you validate. The metadata of the service will help you decide which is the appropriate value;
- fill in the ELG execution location; the value of this field depends on how the LT service is deployed into the cluster; e.g. knative vs. non-knative (kubernetes) service, which namespace was used, etc. As described *here*, this field follows this template: http://{k&s service name for the registered LT tool}.{k&s namespace for the registered LT tool}.svc.cluster.local{the path where the REST service is running at}. The {the path where the REST service is running at} part can be filled based on the executionLocation element value of the metadata record. For this reason, the ELG execution location field id pre-filled with the executionLocation value, so that you can change only the part that is required.
- set the Elg gui url; the standard set of GUIs available in the ELG platform by default are:

| STATUS                  |                                                                                                    |                                                                         |                  |
|-------------------------|----------------------------------------------------------------------------------------------------|-------------------------------------------------------------------------|------------------|
| Your metada information | ata record has been submitted for technical validation by the ELG team and can no                               | longer be edited; you will be notified when it is published or, if need | ded, for further |
| draft                   | syntactically valid                                                                                             | submitted                                                               | published        |
| Overv<br>This is an     | Compatible service_KP<br>Version: 1.0.0 (automatically assigned)<br>ELG-compatible service<br>view Download/Run | & ToolService                                                           |                  |
| <b>Keywo</b><br>testing |                                                                                                    | Additional information                                                  |                  |

| EUROPEAN<br>LANGUAGE<br>GRID                                                           | Please fill in the following fields in order to validate Compatible service_KP Tool Type                | My grid 🔠 technical validator 🔁      hity Events Documentation About ELG |
|----------------------------------------------------------------------------------------|----------------------------------------------------------------------------------------------------|--------------------------------------------------------------------------|
|                                                                                        | ELG execution location *  http://www.executionlocation.gr  ELG location of execution of this LT Service | Go to catalogue                                                          |
| STATUS<br>Your metadata record has been submitted for tech<br>information              | ELG igui url *                                                                                          | ) it is published or, if needed, for further                             |
| draft                                                                                  | Accessor id *                                                                                           | published<br>•                                                           |
| Compatible service<br>Version: 1.0.0 (automatically assigned<br>ELG-compatible service | c docker download location                                                                              | vice<br>Actions +                                                        |
| Overview Download/Run This is an ELG compatible service                                | http://www.nonononononon.gr                                                                             | Perform service registration                                             |

- /dev/gui-ie/ for IE tools that take text as input and return a response that is either annotations (relative to the original text), or texts that should be shown *instead of* the original input text,
- /dev/gui-ie/index-mt.html for MT and similar services that take text as input and return a response
  of type texts that should be shown *along with* the original input text,
- /dev/gui-ie/index-asr.html for ASR services that take audio as input and return texts,
- /dev/gui-ie/index-audio-annotation.html for "audio annotation" services that take audio as input and return an annotations response where the start/end of each annotation is a possibly-fractional number of seconds from the start of the audio stream,
- /dev/gui-ie/index-text-classification.html for Text Classification services that take text input and return a classification response,
- /dev/gui-ie/index-image.html for services such as OCR that take images as input and return texts as output,
- /dev/gui-udpipe/ for dependency parsers, or
- /dev/gui-tts/ for TTS services.

To specify the text direction of the results in the try out UIs you should use the appropriate parameters; e.g. for ASRs use /dev/gui-ie/index-asr.html?dir=ltr or /dev/gui-ie/index-asr.html?dir=rtl for left-to-right and right-to-left directions, respectively. Similarly, /dev/gui-ie/?dir=ltr or /dev/gui-ie/?dir=rtl for IE services. For MT services use srcdir and targetdir parameters (e.g. index-mt.html? srcdir=ltr&targetdir=rtl) to specify the text direction of input/output. Additionally, if the service returns a "texts" response consisting of a list of tokens, rather than a flat text with standoff annotations, you can specify ? roles=token (for a flat list of tokens) or ?roles=sentence-token (for a list of sentences where each sentence is a list of tokens), in order to display the token list as if it were a string with standoff token annotations.

Depending on the value that you have set, the appropriate try out UI will be displayed in the respective tab of the landing page of the LT service. If there is no available/appropriate try out UI for the specific service or for any other reason *you can disable/hide the try out UI tab by setting ``none`` to the ``Elg gui url`` field.* 

- set the Accessor id of the service. This id is unique and it is used for calling the service via the ELG public LT REST API. For a brief overview of the LT REST API, see *this section*.
- the execution location is pre-filled with the respective metadata value;
- the docker download location is pre-filled with the respective metadata value;
- set the value of status to completed and click on *Submit* in order to activate the service.

**est the deployed service**: You have to use the Try out tab of the service view page or with any other available clients/tools. You must ensure that the service follows the ELG specifications and works as expected. For any issues that arise, you can use the specified slack channel to communicate with the provider of the service.

Now that the service is tested and integrated into ELG, you can continue with the technical/metadata validation.

# 1.29.2 Technical/Metadata validation

Go to the item view page and click on *action* to proceed.

A form will open in which you must say whether you **Approve** or **Reject** the item after the technical and metadata validation. You must provide both answers before you submit the form.

For the Metadata validation you are asked to check whether the values of the following elements are included in the metadata record and whether their values match the description of the service:

• function: important for findability purposes

| EUROPE<br>LANGUA<br>GRID<br>RELEASE 2 |                  |                 | Technologies                    | Resources | My<br>Community | grid 🔡<br>Events | technical valid         | lator        |  |
|---------------------------------------|------------------|-----------------|---------------------------------|-----------|-----------------|------------------|-------------------------|--------------|--|
|                                       |                  |                 |                                 |           |                 |                  | ≪] Go                   | to catalogue |  |
| STATUS                                |                  |                 | team and can no longer be edite |           |                 |                  | u ifur and al fact fact |              |  |
| information                           |                  | actically valid | team and can no longer be edite | submit    |                 | published c      | n, in needed, for furt  | published    |  |
|                                       |                  |                 |                                 | -         |                 |                  |                         |              |  |
| •<br>(]⊁ Compa                        | tible service_KP | •               |                                 | 0         | X ToolService   |                  |                         | •            |  |
| •<br>(]⊁ Compa                        | tible service_KP | Try out         | Code samples                    | 0         | X ToolService   |                  | <b>tions</b> 👻          |              |  |

- **input & output language(s)**: for MT services, the output language(s) must be included; for services of other types, the output language is not recommended (redundant information)
- input & output data type(s): important for findability and interoperability purposes
- **output annotation type(s)**: if the tool is of the IE type, it's recommended that this element has values for the types of information annotated/extracted
- resource creator(s) and publication date: although not mandatory, they are useful for citation purposes;
- domain(s): recommended for findability purposes; if possible, recommend the use of an existing value.
- **documentation**: user and installation manuals for services are recommended; publications describing the use of the resource are also welcome
- **distribution**(s): if a resource is available in multiple forms (e.g. as a functional service, but also as source code or downloadable form), it's recommended to describe them as different distributions
- software distribution form: check the values at https://european-language-grid.readthedocs.io/en/stable/ Documentation/ELG-SHAREschema.html#SoftwareDistributionForm; depending on the form, a different element (access, download, execution or docker download location) is recommended.

If you are satisfied, approve both types of validation and click on *Submit*.

If not, set the value of the Technical validation and/or the Metadata validation (depending on the source of the issue) to Reject. This will generate a new field where you can write the recommendations you would like to share with the curator. You can also add comments in the Validator notes field which will be visible only to other validators. When you have finished, click on *Submit*.

The provider will be notified by email (containing the review comments) in order to update the record. Once finished, the provider will re-submit the record for publication and you will be notified to perform the validation.

**Note:** Please, keep in mind that an item is published only when it has been approved at all validation levels (technical, metadata and legal).

| EUROPEAN<br>LANGUAGE<br>GRID<br>RELEASE 2                         | Please fill in the following fields in order to validate Compatible service_KP<br>Metadata validation:<br>O Approve                                                | My grid 🔡 technical validator 🗃      ity Events Documentation About ELG |
|-------------------------------------------------------------------|----------------------------------------------------------------------------------------------------|-------------------------------------------------------------------------|
| Compatible service_<br>Version: 1.0.0 (automatically assign       | <ul> <li>Reject</li> <li>Technical validation:</li> <li>Approve</li> </ul>                                                                                         | ≪] Go to catalogue                                                      |
| Overview     Download/Run       This is an ELG compatible service | Reject<br>Reasons*<br>The information on the service creator(s) and publication date<br>is missing; although not mandatory, it is useful for citation<br>purposes. | Actions +                                                               |
| Keyword<br>testing                                                | Please state the reasons for rejecting this record (to be sent out to the curator)<br>Validator notes<br>Incomplete metadata record                                | onal information<br>ing page                                            |
| Input content 🖉 F                                                 | Submit Car                                                                                                    |                                                                         |

# 1.30 Validate an LRT hosted in ELG (at technical/metadata level)

See *here* how to access the *Validation Tasks*, which is the list of items assigned to you for validation. You can, then, apply the filters on the left to help you reduce the number of items presented or search for a specific item using the search box.

By selecting one of the metadata records you will be directed to the its view page. Click on *Action* to access the validation form.

On the form that opens you must say whether you Approve or Reject the item after the technical and metadata validation. Please, check that the LRT is as expected, i.e.:

- no malicious files are contained
- the data format is as set in the metadata record

You can download the content files from the respective tab on the view page.

You are also asked to check whether the values of the following elements are included in the metadata record and whether their values match the description and contents of the dataset:

- the value for **language**(s) corresponds to that in the description;
- multilinguality type: important for findability purposes;
- if it's a tool/service, the **function** value(s) are as in the description;
- the description provides helpful information
- resource creator(s) and publication date: although not mandatory, they are useful for citation purposes;
- domain(s): recommended for findability purposes; if possible, recommend the use of an existing value
- corpus and lexical/conceptual resource subclass: important for findability purposes
- **media type(s)**: check that they correspond to the contents; please use "text" for transcribed speech corpora; "audio" is to be used only for data resources in audio formats

| Search for services, too   | ols, datasets, | organizations                           |                          | Search              |
|----------------------------|----------------|-----------------------------------------|--------------------------|---------------------|
|                            |                |                                         |                          | 17 search results   |
| Curator                    |                | Resource name                           |                          | Status              |
| +test-provider             | (13)           |                                         |                          | Status              |
| +test-admin                | (3)            | ToolVal                                 |                          |                     |
| +elg-system                | (1)            | 1.0.0                                   | legal validator          | submitted           |
| Items                      |                | Tool/Service                            | test-legal-validator     | legally valid       |
| +Tool/Service              | (10)           | submitted: 22 July 2021                 | metadata validator       | ves                 |
| +Corpus                    | (7)            |                                         | test-metadata-validator  | metadata valid      |
|                            |                |                                         | technical validator      | not validated       |
| Status                     |                |                                         | test-technical-validator | technically valid   |
| +submitted                 | (11)           |                                         | curator                  | yes                 |
| +syntactically valid       | (5)            |                                         | test-admin               |                     |
| +draft                     | (1)            |                                         |                          |                     |
| Service registration statu | s              | Compatible service_KP                   |                          |                     |
| +Completed                 | (8)            | 1.0.0 (automatically assigned)          | legal validator          |                     |
| 1                          |                | Tool/Service<br>submitted: 22 July 2021 | test-legal-validator     |                     |
| Has data                   |                | metadata validation date: 22 July 2021  | metadata validator       |                     |
| +no                        | (12)           |                                         | test-technical-validator | syntactically valid |
| +yes                       | (5)            |                                         | technical validator      | metadata valid      |
| Technically valid          |                |                                         | test-technical-validator | rejected            |
| +not validated             | (7)            |                                         | curator                  | technically valid   |
| +yes                       | (6)            |                                         | test-admin               | yes                 |
| +no                        | (2)            | Review comments                         |                          | service status      |

#### STATUS

| Your metadata record has been submitted for te information | chnical validation by the ELG team and can no l | onger be edited; you will be notified when it is published or, | if needed, for further    |
|------------------------------------------------------------|-------------------------------------------------|----------------------------------------------------------------|---------------------------|
| draft                                                      | syntactically valid                             | submitted                                                      | publishe                  |
| ToolVal<br>کانگر<br>Val<br>Version: 1.0.0                  |                                                 | R ToolService                                                  | ons 🗸                     |
| Overview Download/Run                                      |                                                 | Perform metad                                                  | data/technical validation |
| Identifies biomedical named entities of va against UMLS.   | rious types, and disambiguates them             | Additional informa                                             | tion                      |
| Keyword Named Entity Recognition                           |                                                 | tanding page 🎨                                                 |                           |
|                                                            |                                                 |                                                                |                           |

| S T A T U S |                                                                                       |                                                         |                                                  |                              |
|-------------|---------------------------------------------------------------------------------------|---------------------------------------------------------|--------------------------------------------------|------------------------------|
| Your metac  |                                                                                       | nical validation by the ELG team and can no longer be ( | edited; you will be notified when it is publishe | d or, if needed, for further |
| draft       |                                                                                       | syntactically valid                                     | submitted                                        | published                    |
|             |                                                                                       |                                                         |                                                  |                              |
|             | ToolVal                                                                               |                                                         | 2 ToolService                                    |                              |
| এখ          | Val<br>Version: 1.0.0                                                                 |                                                         |                                                  | Actions 👻                    |
| Over        | view Download/Run                                                                     |                                                         |                                                  |                              |
|             | Distribution e distribution form                                                      | Download 🛓                                              |                                                  |                              |
| Downloa     | ad location<br>downloadlocation.gr                                                    |                                                         |                                                  |                              |
| http://w    | License 2.0<br>www.apache.org/licenses/LICENSE-2<br>opensource.org/licenses/Apache-2. |                                                         |                                                  |                              |
|             | on of use<br>on share alike                                                           |                                                         |                                                  |                              |

- **encoding level(s)** (for Lexical/conceptual resources): "unspecified" or "other" must be avoided; if needed, a broader term can be used
- content type(s): recommended for findability purposes
- **distribution**(s): if a resource is available in multiple formats, it's recommended to describe them as different distributions
- size: a meaningful size unit depending on the resource type can be recommended (e.g. translation unit(s) for TMX files)
- dataset distribution form: check the values at https://european-language-grid.readthedocs.io/en/stable/ Documentation/ELG-SHAREschema.html#DatasetDistributionForm; depending on the form, a different element (access, download or distribution location) is recommended.
- **licence** name and URL: if it's one of the standard licences, please make sure that the licence name is the one from the ELG list of licences; in any case, the licence URL must link to a page that contains the licensing terms for the item
- hyperlinks: check for broken links.

If you are satisfied, approve both types of validation and click on Submit.

If not, set the value of the Technical validation and/or the Metadata validation (depending on the source of the issue) to Reject. This will generate a new field where you can write the recommendations you would like to share with the curator. You can also add comments in the Validator notes field which will be visible only to other validators. When you have finished, click on submit.

The provider will be notified by email (containing the review comments) in order to update the record. Once finished, the provider will re-submit the record for publication and you will be notified to perform the validation again.

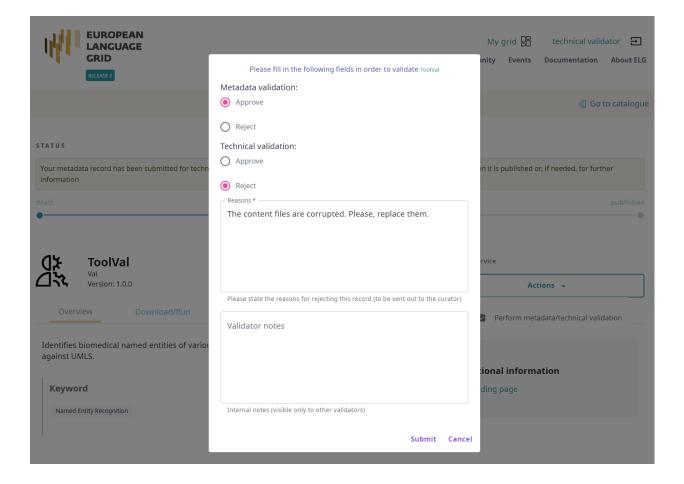

**Note:** Please, keep in mind that an item is published only when it has been approved at all validation levels (technical, metadata and legal).

# 1.31 Validate an ELG compatible LT service or an LRT hosted in ELG at legal level

See *here* how to access the *Validation Tasks*, which is the list of items assigned to you for validation. You can, then, apply the filters on the left to help you reduce the number of items presented or search for a specific item using the search box.

| Search for services, to | ols, datasets, | organizations                                                      |                                                 | Search            |
|-------------------------|----------------|--------------------------------------------------------------------|-------------------------------------------------|-------------------|
|                         |                |                                                                    |                                                 | 2 search results  |
| Clear all filters 🛞     |                | Resource name                                                      |                                                 | Status            |
| Curator                 |                | brand new test corpus                                              |                                                 |                   |
| +test-provider          | (2)            | 1.0.0 (automatically assigned)                                     | legal validator                                 |                   |
| Items                   |                | Corpus<br>submitted: 12 July 2021                                  | test-legal-validator                            |                   |
| -Corpus                 | (2)            | metadata validation date: 12 July 2021                             | metadata validator<br>test-technical-validator  | submitted         |
| 1                       |                | has data                                                           | technical validator                             | legally valid     |
| Status                  | (2)            |                                                                    | test-technical-validator                        | not validated     |
| +submitted              | (2)            |                                                                    | curator                                         | metadata valid    |
| Has data                |                |                                                                    | test-provider                                   | not validated     |
| +yes                    | (2)            | Review comments                                                    |                                                 | technically valid |
| Technically valid       |                | [12/07/2021]Technical validation review: rejecti                   | ng metadata approving technical                 | not validated     |
| +not validated          | (1)            |                                                                    |                                                 |                   |
| +yes                    | (1)            | Validator notes<br>[12/07/2021]Technical validator notes: validato | r potes                                         |                   |
| Metadata valid          |                | (12/07/2021)Technical validator hotes: Validato                    | r notes                                         |                   |
| +not validated          | (1)            | test corpus with data for validation                               |                                                 |                   |
| +yes                    | (1)            | 1.0.0 (automatically assigned)                                     | legal validator                                 | submitted         |
|                         |                | Corpus<br>submitted: 12 July 2021                                  | test-legal-validator                            | legally valid     |
| Legally valid           | (2)            | metadata validation date: 12 July 2021                             | metadata validator                              | not validated     |
| –not validated          | (2)            | has data                                                           | test-technical-validator                        | metadata valid    |
|                         |                |                                                                    | technical validator<br>test-technical-validator | yes               |
|                         |                |                                                                    | test-technicarvanuator                          | technically valid |

By selecting one of the metadata records you will be directed to the its view page. Click on *Action* to access the validation form.

On the form that opens you must say whether you Approve or Reject the item after the legal validation. If you need during the validation, you can download the content files from the respective tab on the view page.

Please, check the value(s) of the Licence element on the metadata record to identify potential legal issues, such as:

- if the LRT comes from a pilot project, whether it fulfils the legal oblications, i.e. that it has been assigned an open licence, or, at least, a licence that allows free use for academic and research purposes
- in the case of standard licences, please make sure that the licence name and URL is the one from the ELG list of licences

| ATU S                                                                                                    |                                                                   |                                                                            |                |
|----------------------------------------------------------------------------------------------------|-------------------------------------------------------------------|----------------------------------------------------------------------------|----------------|
| our metadata record has beer<br>nformation                                                                                     | submitted for technical validation by the ELG team and can no lon | ger be edited; you will be notified when it is published or, if needed, fo | or further     |
| ft                                                                                                    | syntactically valid                                               | submitted                                                                  | published      |
|                                                                                                    | us with data for validation<br>utomatically assigned)             | ♀ Corpus                                                                   |                |
| Overview D                                                                                                    | ownload                                                           | Perform legal valida                                                       | ation          |
| rst<br>Keyword<br>test                                                                                                    | Corpus subclass                                                   | Additional information                                                     |                |
| <b>τ υ s</b><br>ur metadata record has bee<br>ormation                                                                         | n submitted for technical validation by the ELG team and can no l | onger be edited; you will be notified when it is published or, if needed   | l, for further |
| ft                                                                                                    | syntactically valid                                               | submitted<br>O                                                             | publis         |
|                                                                                                    | ous with data for validation                                      | ₽ Corpus                                                                   |                |
| <b>王</b> .                                                                                                    | Download                                                          | Actions 👻                                                                  |                |
| Distribution Dataset distribution form downloadable Text feature size 10 file Data format ALVIS Enriched Document forr Licence | Download 🛓                                                        |                                                                            |                |
| Creative-commons by no http://www.cc.com                                                                                       | :                                                                 |                                                                            |                |

- for non standard licences, a unique human readable name is recommended; in any case, the licence URL must link to a page that contains the licensing terms for the item
- for newly published items, recommend the use of a standard open licence and appropriate to the data type (e.g. Creative Commons for data resources, open source code licences for software)
- in case of LRTs with multiple licensing terms (e.g. for commercial and non-commercial use, cf. https://live. european-language-grid.eu/catalogue/corpus/2540), that the licences are consistently used
- in case of LRTs that combine different resource types (e.g. a lexicon or corpus available via an i/f, or a tool that incorporates models or grammars), it's possible that the LRT is available with different licences for each resource type (e.g. one licence for the data and another one for the software). In this case, the licences must appear on the same distribution.

If you are satisfied, click on approve and then :guilabel"Submit.

If not, set the value of the Legal validation to Reject. This will generate a new field where you can write the recommendations you would like to share with the curator. You can also add comments in the Validator notes field which will be visible only to other validators. When you have finished, click on submit.

|                                                            | Technologies Resources Commun                                                                                                    | My grid 🖁 legal test 🖻                    |
|------------------------------------------------------------|----------------------------------------------------------------------------------------------------|-------------------------------------------|
| RELEASE 2                                                  | Please fill in the following fields in order to validate test corpus with data for validation                                                                      |                                           |
|                                                            | O Approve                                                                                                    | Go to catalogue                           |
| STATUS<br>Your metadata record has been submitted for tech | Reject     Reasons *     The content files contain a disclaimer with a licence different from     the one observe in the methodate second. Places shock and second | t is published or, if needed, for further |
| information<br>draft                                       | the one chosen in the metadata record. Please, check and correct accordingly.                                                                                      | published                                 |
| test corpus with dat                                       | Please state the reasons for rejecting this record (to be sent out to the curator)                                                                                 |                                           |
| Version: 1.0.0 (automatically assign                       | Validator notes                                                                                                    | Actions +                                 |
| Overview Download                                          |                                                                                                    | Perform legal validation                  |
| Distribution                                               | Internal notes (visible only to other validators)                                                                                                    |                                           |
| Dataset distribution form<br>downloadable                  | Submit Cancel                                                                                                    |                                           |
| Text feature                                               |                                                                                                    |                                           |

The provider will be notified by email (containing the review comments) in order to update the record. Once finished, the provider will re-submit the record for publication and you will be notified to perform the validation again.

**Note:** Please, keep in mind that an item is published only when it has been approved at all validation levels (technical, metadata and legal).

# 1.32 Validate a "metadata-only record"

See *here* how to access the *Validation Tasks*, which is the list of items assigned to you for validation. You can, then, apply the filters on the left to help you reduce the number of items presented or search for a specific item using the search box.

| Curator       Resource name       Status         +elg-system       (6)       Image: Compose of the system       (7)       Image: Compose of the system       (7)         +test-admin       (1)       Tool/Service       test-legal-validator       Image: Compose of the system       Image: Compose of the system |                   |                        | organizations           | latasets, o | Search for services, tools, d                                                                                   |
|----------------------------------------------------------------------------------------------------|-------------------|------------------------|-------------------------|-------------|----------------------------------------------------------------------------------------------------|
| + lg-system       (6)       Resource name       Status         + test-admin       (1)       Image: Status       Image: Status                                                                                                    | 12 search result  |                        |                         |             |                                                                                                    |
| test-provider       (5)         + test-admin       (1)         10       ToolVal         1.0.0       legal validator         test-provider       (5)         + test-admin       (1)         + test-admin       (1)         + Corpus       (1)         + Corpus       (1)         + Language description       (3)         + Corganization       (3)         + Lexical/Conceptual resource       (1)         + Lexical/Conceptual resource       (1)         + tool/Service       (1)         + submitted       (8)         + published       (4) <b>KP_Division</b> metadata validator         organization       submitted: 21 July 2021         + no       (1)         + no       (1)         + yes       (1)         + yes       (1)         + yes       (1)         + yes       (1)         + yes       (1)         + yes       (1)         + yes       (1)         + yes       (1)         + yes       (1)         + yes       (1)         + yes       (1)      <                                                                                                    | <b>c</b>          |                        | <b>V</b> 7              |             | Curator                                                                                                    |
| +teshadmin       In CoolVal<br>1.0.0       regalvalidator       submitted<br>tool/Service       legalvalidator       submitted<br>tesh-legal-validator       legalvalidator       submitted<br>tesh-legalvalidator       legalvalidator       submitted<br>tesh-legalvalidator       legalvalidator       submitted<br>tesh-legalvalidator       legalvalidator       metadatavalidator       metadatavalidator       submitted       submitted       submitted       metadatavalidator       submitted       submitted       submitted       submitted       submitted       metadatavalidator       submitted       submitted       <                                                                                                    | Status            |                        | Resource name           | (6)         | +elg-system                                                                                                    |
| +test-admin       (1)       1.0.0       legal validator       submittes         Items       Tool/Service       test-legal-validator       legal validator       regal validator         +Corpus       (4)       metadata validator       regal validator       regal validator <td></td> <td></td> <td>TeelVal</td> <td></td> <td></td>                                                                                   |                   |                        | TeelVal                 |             |                                                                                                    |
| Items     Tool/Service     test-legal-validator     legal validator       + Corpus     (4)     wimited: 22 July 2021     metadata validator     regal validator       + Corganization     (3)     test-metadata-validator     metadata validator       + Lexical/Conceptual resource     (1)     technical validator     metadata validator       + tool/Service     (1)     technical validator     metadata validator       + tool/Service     (1)     technical validator     metadata validator       + submitted     (8)     (1)     test-admin       + no     (1)     fegality valid     geglity valid       + no     (1)     submitted: 21 July 2021     test-metadata-validator     legality valid       + no     (1)     submitted: 21 July 2021     test-metadata-validator     legality valid       + roo     (1)     submitted: 21 July 2021     test-metadata-validator     metadata validator       + no     (1)     submitted: 21 July 2021     test-metadata-validator     metadata validator       + ryes     (1)     submitted: 21 July 2021     test-metadata-validator     metadata validator       + ryes     (1)     submitted: 21 July 2021     test-metadata-validator     metadata validator       + ryes     (1)     submitted: 21 July 2021     test-metadata-validator <td>submitted</td> <td>al validator</td> <td></td> <td>(1)</td> <td>+test-admin</td>                                                                                                    | submitted         | al validator           |                         | (1)         | +test-admin                                                                                                    |
| + Corpus     (4)     submitted     metadata validator     res       + Language description     (3)     test-metadata-validator     metadata validator       + Organization     (3)     technical validator     metadata validator       + Loxic/Service     (1)     test-metadata-validator     metadata validator       + Too//Service     (1)     curator     technical validator     technical validator       status     test-admin     technical validator     technical validator     technical validator       + submitted     (8)     test-admin     submittee     legal validator     test-admin       + no     (1)     organization     metadata validator     res       + no     (1)     organization     metadata validator     metadata validator       + yes     (1)     test-metadata-validator     metadata validator     res       + no     (1)     submitted: 21 July 2021     test-metadata-validator     metadata validator       + yes     (1)     test-provider     test-provider     technical Validates       + yes     (1)     test-provider     test-provider     technical Validator       + yes     (12)     metadata corpus     res     res       - too (11)     test-provider     test-provider     technical Validator <td></td> <td>st-legal-validator</td> <td>Tool/Service</td> <td></td> <td>ltems</td>                                                                                                    |                   | st-legal-validator     | Tool/Service            |             | ltems                                                                                                    |
| + Language description     (3)     test-metadata-validator     metadata validator       + Organization     (3)     technical validator     technical validator       + Lexical/Conceptual resource     (1)     test-technical-validator     technical validator       + Tool/Service     (1)     curator     res       status     test-admin     res     submitted       + published     (8)     KP_Division     metadata validator       + no     (1)     submitted: 21 July 2021     test-metadata-validator       + rechnically valid     res     rest-metadata-validator     metadata validator       + yes     (1)     submitted: 21 July 2021     test-metadata-validator     metadata validator       + ryes     (1)     rest-metadata-validator     metadata validator     rest-metadata-validator       + yes     (1)     submitted: 21 July 2021     test-metadata-validator     metadata validator       + ryes     (12)     rest-metadata-validator     metadata validator     rest-metadata validator       + yes     (12)     rest-metadata-validator     rest-metadata-validator     rest-metadata validator       + ryes     (12)     rest-metadata-validator     rest-metadata-validator     rest-metadata validator       + ryes     (12)     rest-metadata-validator     rest-metadata-vali                                                                                                    |                   | -                      | submitted: 22 July 2021 | (4)         |                                                                                                    |
| + Organization     (3)     technical validator     infectival validator       + Lexical/Conceptual resource     (1)     test-technical-validator     technical validator       + Tool/Service     (1)     curator     rest-admin       status     test-admin     rest-admin       + submitted     (8)     rest-admin       + published     (4)     rest-admin       + no     (1)     submitted:     rest-adata-validator       + no     (11)     submitted:     rest-metadata-validator       + yes     (1)     submitted:     rest-metadata-validator       + ryes     (12)     rest-metadata-validator     metadata validator       + ryes     (12)     rest-metadata-validator     rest-metadata-validator       + ryes     (12)     rest-metadata-validator     rest-metadata-validator       + ryes     (12)     rest-metadata-validator     rest-metadata-validator       + ryes     (12)     rest-metadata-validator     rest-metadata-validator       + ryes     (12)     rest-metadata-validator     rest-metadata-validator                                                                                                    |                   | st-metadata-validator  |                         |             |                                                                                                    |
| + Lexical/Conceptual resource       (1)       test-technical-validator       technical/y value         + Tool/Service       (1)       curator       technical/y value         * status       test-admin       test-admin         * submitted       (8)       submitted       submitted         + published       (4) <b>Polivision</b> metadata validator       legal/y valid         + no       (1)       submitted: 21 July 2021       test-metadata-validator       metadata validator         + yes       (1)       submitted: 21 July 2021       test-metadata-validator       metadata validator         + rechnically valid       -       -       rechnically valid       rest-metadata-validator         + yes       (1)       submitted: 21 July 2021       test-metadata-validator       metadata validator         + yes       (1)       -       -       rechnically valid       rest-metadata-validator         + yes       (1)       -       -       -       rest-metadata-validator       metadata validator         + yes       (12)       -       -       -       rest-metadata-validator       rest-metadata-validator         + yes       (12)       -       -       -       -       rest-metadata-validator                                                                                                    |                   | hnical validator       |                         |             |                                                                                                    |
| + Tool/Service     (1)     curator     get       status     test-admin       + submitted     (8)       + published     (4)       KP_Division     metadata validator       Organization     metadata validator       + no     (11)       + yes     (11)       test-metadata-validator     metadata validator       test-provider     test-metadata-validator       test-provider     test-provider       test-provider     test-provider       test-provider     test-provider       test-provider     test-provider                                                                                                    |                   | st-technical-validator |                         |             | 5                                                                                                    |
| Status     test-admin       + submitted     (8)       + published     (4)       Has data     Organization       + no     (11)       + yes     (14)       test-metadata-validator     metadata validator       test-metadata-validator     metadata validator       test-metadata-validator     metadata validator       + no     (11)       + yes     (12)       Technically valid     test-provider       + yes     (12)                                                                                                    |                   | ator                   |                         |             | the second second second second second second second second second second second second second second second se |
| + submitted     (8)     submitted     (8)       + published     (4)     KP_Division     legally valid       Has data     Organization     metadata validator     legally valid       + no     (11)     submitted: 21 July 2021     test-metadata-validator     metadata validator       + yes     (11)     submitted: 21 July 2021     test-metadata-validator     metadata validator       + yes     (12)     test-provider     test-provider     technically validator       + yes     (12)     metadata validator     yes                                                                                                    |                   | st-admin               |                         |             |                                                                                                    |
| + published     (4)     KP_Division     metadata validator     legally valid       Has data     Organization     metadata validator     legally valid       + no     (11)     submitted: 21 July 2021     test-metadata-validator     metadata vali       + yes     (1)     curator     metadata validator     metadata validator       types     (12)     test-provider     test-provider     technically validator       +yes     (12)     metadata corpus     yes     test-provider                                                                                                    |                   |                        |                         |             |                                                                                                    |
| KP_Division     Iegally valid       Has data     Organization     metadata validator     [vg]       +no     (11)     submitted: 21 July 2021     test-metadata-validator     metadata validator       +yes     (1)     curator     metadata validator     metadata validator       test-provider     test-provider     test-provider     technically validator       +yes     (12)     met est data corpus     vge       holo (automatically assigned)     logal validator     logal validator                                                                                                    | submitted         |                        |                         |             |                                                                                                    |
| Has data     Organization     metadata validator     res       +no     (11)     submitted: 21 July 2021     test-metadata-validator     metadata validator       +yes     (1)     curator     metadata validator     metadata validator       test-provider     test-provider     test-provider     technically validates       +yes     (12)     res     res                                                                                                    | legally valid     |                        | KP_Division             | (4)         | +published                                                                                                    |
| +no     (11)     metadata vali       +yes     (1)     curator     metadata vali       test-provider     test-provider     technically validated       +yes     (12)     rest data corpus       Metadata valid     new test data corpus     legal validator                                                                                                    |                   | tadata validator       | -                       |             | Has data                                                                                                    |
| + yes (1) technically valid<br>+ yes (12) new test data corpus<br>1.0.0 (automatically assigned) legal validator<br>1.0.0 (automatically assigned) legal validator                                                                                                    | metadata valid    | st-metadata-validator  | submitted: 21 July 2021 | (11)        | +no                                                                                                    |
| Technically valid     rectifically valid       +yes     (12)       Metadata valid     new test data corpus       1.0.0 (automatically assigned)     legal validator                                                                                                    | not validated     |                        |                         | (1)         | +yes                                                                                                    |
| +yes (12) rest data corpus<br>hextadata valid new test data corpus<br>1.0.0 (automatically assigned) legal validator                                                                                                    | technically valid | st-provider            |                         |             | •                                                                                                    |
| Metadata valid     new test data corpus       1.0.0 (automatically assigned)     legal validator                                                                                                    | yes               |                        |                         |             | -                                                                                                    |
| Necadada Valiu<br>1.0.0 (automatically assigned) legal validator                                                                                                    |                   |                        |                         | (12)        | +yes                                                                                                    |
|                                                                                                    |                   | el ce l'element        |                         |             | Metadata valid                                                                                                  |
| Lorpus test-legal-validator                                                                                                    |                   |                        |                         | (8)         | +not validated                                                                                                  |
|                                                                                                    | published         |                        |                         |             |                                                                                                    |

By selecting one of the metadata records you will be directed to the its view page. Click on *Action* to access the validation form.

You are asked to check whether the values of the following elements are included in the metadata record and whether their values match the description and contents of the resource:

- the value for **language**(s) corresponds to that in the description;
- multilinguality type: important for findability purposes;
- if it's a tool/service, the **function** value(s) are as in the description;
- the description provides helpful information
- resource creator(s) and publication date: although not mandatory, they are useful for citation purposes;
- domain(s): recommended for findability purposes; if possible, recommend the use of an existing value
- · corpus and lexical/conceptual resource subclass: important for findability purposes
- **media type(s)**: check that they correspond to the contents; please use "text" for transcribed speech corpora; "audio" is to be used only for data resources in audio formats
- **encoding level(s)** (for Lexical/conceptual resources): "unspecified" or "other" must be avoided; if needed, a broader term can be used

STATUS

| Your metadata record has bee<br>information                      | en submitted f                            | or technical validation by the ELG team and ca        | n no longer be edited; you will be n | notified when it is published or, if needed, for further |
|------------------------------------------------------------------|-------------------------------------------|-------------------------------------------------------|--------------------------------------|----------------------------------------------------------|
| iraft                                                            |                                           | syntactically valid                                   | submi                                | itted publisher                                          |
| Fin.en.onto<br>Version: unsper                                   |                                           | ontology                                              |                                      | ExicalConceptualResource                                 |
| Finance domain language<br>Created within the Portdia<br>Keyword | al project                                | ology, populated from English corpora.<br>CR subclass |                                      | Funded by<br>Portdial                                    |
| lexicalconceptualresource                                        |                                           | ontology                                              |                                      | Additional information                                   |
| Lexical/ Conceptual re                                           | <b>esource pa</b><br>Lingualit<br>monolin | type                                                  |                                      | Contact<br>Eleftherios Avramidis<br>많 Email              |
|                                                                  | Languag                                   | -                                                     |                                      |                                                          |

- **content type**(**s**): recommended for findability purposes
- **distribution**(s): if a resource is available in multiple formats, it's recommended to describe them as different distributions
- size: a meaningful size unit depending on the resource type can be recommended (e.g. translation unit(s) for TMX files)
- dataset distribution form: check the values at https://european-language-grid.readthedocs.io/en/stable/ Documentation/ELG-SHAREschema.html#DatasetDistributionForm; depending on the form, a different element (access, download or distribution location) is recommended.
- **licence** name and URL: if it's one of the standard licences, please make sure that the licence name is the one from the ELG list of licences; in any case, the licence URL must link to a page that contains the licensing terms for the item
- hyperlinks: check for broken links.

If you are satisfied, click on approve and then Submit.

If not, set the value of the Metadata validation to Reject. This will generate a new field where you can write the recommendations you would like to share with the curator. You can also add comments in the Validator notes field which will be visible only to other validators. When you have finished, click on submit.

The provider will be notified by email (containing the review comments) in order to update the record. Once finished, the provider will re-submit the record for publication and you will be notified to perform the validation again.

Note: When you have approved the metadata record, it will be automatically published on the ELG catalogue.

| STATUS                                                          | Please fill in the following fields in order to validate Finance domain ontology |                                                |
|-----------------------------------------------------------------|----------------------------------------------------------------------------------|------------------------------------------------|
| Your metadata record has been submitted for technic information | Approve                                                                          | ien it is published or, if needed, for further |
| draft sy                                                        | Reject<br>Validator notes                                                        | published                                      |
| Finance domain ontol<br>Fin.en.onto<br>Version: unspecified     |                                                                                  | ilConceptualResource                           |
| Overview Download                                               | Internal notes (visible only to other validators)                                | Perform metadata validation                    |
|                                                                 | Submit Cance                                                                     |                                                |
| Distribution                                                    |                                                                                  |                                                |
| Dataset distribution form<br>downloadable                       |                                                                                  |                                                |
| Recess location                                                 |                                                                                  |                                                |

# 1.33 ELG operations

This chapter is for users who serve ELG in **administrative** roles, i.e., the ELG technical team. It is a growing collection of pages documenting internal processes in the interest of transparency and knowledge transfer.

# 1.34 Catalogue administration

Note: This section is under development. It is continuously updated with new information.

This section is for administrators of the ELG platform only.

# 1.34.1 Assigning validators for ELG compatible services

When a metadata record for an ELG compatible service has been submitted for publication, you will receive a notification via email and you must proceed to assign the technical/metadata validator and the legal validator for it. Go to the REGISTRY section of the administrator pages and click on Metadata records. Select the record of the service that you want to assign (as shown below)

and use the drop down menu to select the validators to which the record will be assigned.

| ELG Backend Administration                                                                                                    |      |                              |                               |                    |               |        |                              | WELCOME, DIMITRIS. BACK TO CA                                      |
|----------------------------------------------------------------------------------------------------|------|------------------------------|-------------------------------|--------------------|---------------|--------|------------------------------|--------------------------------------------------------------------|
| ome › Registry › Metadata Records                                                                                                    |      |                              |                               |                    |               |        |                              |                                                                    |
| elect Metadata Record to change                                                                                                    |      |                              |                               |                    |               |        |                              |                                                                    |
| Q Search                                                                                                    |      |                              |                               |                    |               |        |                              | FILTER                                                             |
|                                                                                                    |      |                              |                               |                    |               |        |                              | By Status                                                          |
| Action: Go 1 of 100 selected                                                                                                    |      |                              |                               |                    |               |        |                              | Published                                                          |
| RESOURCE TITLE  European Language Grid                                                                                                    |      | TYPE S1<br>Project IN        | TATUS METADATA CURATOR        | FUNCTIONAL SERVICE | REVIEW STATUS | ACTIVE | ACTION                       | Unpublished<br>Ingested                                            |
| ANewService                                                                                                    |      | ToolService IN               |                               | 0<br>0             | APPROVED      | 0      | Edit Service<br>Registration | Internal<br>Draft                                                  |
| new project                                                                                                    | 1034 | Project IN                   | T test-provider               | 0                  | -             | 8      | -                            | Ву Туре                                                            |
| test service_1                                                                                                    | 1033 | ToolService IN               | G miltos                      | 0                  | Pending       | 0      | Edit Service<br>Registration | All<br>Project                                                     |
|                                                                                                    |      |                              |                               |                    |               |        |                              |                                                                    |
| LO Deckand Administration                                                                                                    |      |                              |                               |                    |               |        |                              |                                                                    |
|                                                                                                    |      |                              |                               |                    |               |        |                              | WELCOME, <b>DIMITRIS</b> . BACK TO CA                              |
|                                                                                                    |      |                              |                               |                    |               |        |                              | WELCOME, <b>DIMITRIS</b> BACK TO CA                                |
| me > Registry > Metadata Records                                                                                                    |      |                              |                               |                    |               |        |                              | WELCOME, <b>Dimitris</b> , <u>Back to Ca</u>                       |
| rme - Registry - Metadata Records<br>elect Metadata Record to change                                                                                                    |      |                              |                               |                    |               |        |                              | WELCOME <b>dimitris</b> back to ca<br>Filter                       |
| ome - Registry - Metadata Records<br>elect Metadata Record to change                                                                                                    |      |                              |                               |                    |               |        |                              | FILTER<br>By Status                                                |
| me + Registry + Metadata Records elect Metadata Record to change  Comparison Search  Clion:  Clion:  Clion:  Clion:  Clion:  Clion:  Clion:  Clion:  Clion:  Clion:  Clion:  Clion:  Clion:  Clion:  Clion:  Clion:  Clion:  Clion:  Clion:  Clion:  Clion:  Clion:  Clion:  Clion:  Clion: Clion: Clion: Clion |      |                              |                               |                    |               |        |                              | FILTER                                                             |
| elect Metadata Records elect Metadata Record to change  close gradient of the selected elected |      |                              | ATUS METADATA CURATOR         | FUNCTIONAL SERVICE | REVIEW STATUS | ACTIVE | ACTION                       | FILTER<br>By Status<br>All<br>Published<br>Uropublished            |
| Inte - Registry - Metadata Records  elect Metadata Record to change  ction:  Registry - Metadata Record to change  finget selected  Fullible selected  Even Unpublish selected  Even Unpublish  Even Unpublish  Even Unpublish  Even Unpublish  Even Unpublish  Even Unpublish  Even Unpublish  Even Unpublish  Even Unpublish  Even Unpublish  Even Unpublish  Even Unpublish  Even Unpublish  Even Unpublish  Even Unpublish  Even Unpublish  Even Unpublish |      | TYPE ST<br>Project IN        |                               | FUNCTIONAL SERVICE | REVIEW STATUS | ACTIVE | ACTION .                     | FILTER<br>By Status<br>All<br>Published                            |
| Image: selected         Image: selected           Publish selected         Publish selected           Ever (unpublish selected)         Selected Selected Services with ELG           Avairy (Legal Validator         Assign (Mediator                                                                                                    | 1036 |                              | T test-provider               |                    |               |        |                              | FILTER<br>By Status<br>All<br>Published<br>Urgublished<br>Ingested |
| elect Metadata Records elect Metadata Record to change                                                                                                    | 1036 | Project IN<br>TaolService IN | T test-provider<br>G galanisd | 0                  | ÷             | 0      | -<br>Edit Service            | FILTER<br>By Status<br>All<br>Published<br>Urpublished<br>Internal |

# 1.34.2 Approving or rejecting "claimed" metadata records

When one or more metadata records have been "claimed", you will receive a notification informing you of the metadata record(s) and the user that has made the request. Next, proceed to the REGISTRY section of the administrator pages and click on Metadata records. Select the record that has been claimed, select the action "Accept claim of selected" or "Reject claim of selected" from the drop-down list "Action" and click "Go".

| G Backend Administration               |                |              |        |                           |         |                    |               |              |
|----------------------------------------|----------------|--------------|--------|---------------------------|---------|--------------------|---------------|--------------|
| e › Registry › Metadata Records        |                |              |        |                           |         |                    |               |              |
| ect Metadata Record to change          |                |              |        |                           |         |                    |               |              |
|                                        | Search         |              |        |                           |         |                    |               |              |
|                                        |                |              |        |                           |         |                    |               |              |
| ion: Go                                | 1 of 100 selec | ted          |        |                           |         |                    |               |              |
| Internalize selected                   | ID             | ТҮРЕ         | STATUS | METADATA CURATOR          | CLAIMED | FUNCTIONAL SERVICE | REVIEW STATUS | ACTION       |
| SES Ingest selected                    | 4654           | Organization | PUB    | tuba.arslan@sestek.com    | 0       | 0                  |               | -            |
| Kai Publish selected                   | 4653           | ToolService  | ING    | martin@kamusi.org         | 8       | 0                  | PENDING       | Edit Service |
| Unpublish selected                     |                |              |        |                           |         |                    |               | Registration |
| We Register Selected Services with ELG | 4652           | Project      | PUB    | i.roberts@sheffield.ac.uk | 0       | 0                  | -             | -            |
| Del Accept claim of selected           | 4651           | Organization | PUB    | elg-system                | 0       | 0                  | -             |              |
| BB Reject claim of selected            | 4650           | Organization | PUB    | elg-system                | 0       | 0                  |               |              |
| Assign Curator                         | 4649           | Organization | PUB    | elg-system                | 0       | 0                  | -             |              |
| Clir Assign Legal Validator            | 4648           | Organization |        | elg-system                | 0       | 0                  |               |              |
| Assign Technical Validator             | 4647           | Organization |        | elg-system                |         |                    | -             | -            |
| Cre                                    |                | -            |        |                           | 0       | 0                  | -             | -            |
| Kiroku                                 | 4646           | Organization | PUB    | elg-system                | 8       | 0                  |               |              |
| E-Voice                                | 4645           | Organization | PUB    | elg-system                | 0       | 0                  | -             | -            |
| Factmata                               | 4644           | Organization | PUB    | elg-system                | 0       | 0                  | -             |              |

If the user is not yet a provider, you will see a warning message. In this case, proceed to keycloak in order to assign him/her the provider role, and then come back to the catalogue to continue the approval/rejection of the claim.

If you select to reject the claim, you will be prompted to add a reason for this which will be communicated to the user that has made the claim.

# 1.35 Feedback and Helpdesk

We welcome your feedback (questions, suggestions, problems) regarding the ELG platform.

You can

- use our contact form to send inquiries of any type to the ELG consortium or
- participate in the discussion and check previous feedback at our dedicated GitLab repository: https://gitlab.com/ european-language-grid/platform/elg-platform.

To access the GitLab repository, you will need to have a GitLab account; if you don't have one already, it's free and easy to register at https://gitlab.com/users/sign\_up.

Once logged in, you can join the ongoing conversation at our list of issues: https://gitlab.com/european-language-grid/platform/elg-platform/-/issues, or create a new issue at: https://gitlab.com/european-language-grid/platform/elg-platform/-/issues/new.

We recommend the use of labels for easier tracking:

- clarification: for asking questions on the use of the platform or metadata descriptions
- error: for bugs or technical issues you've run into while using the platform
- feature: suggestions for improvements of existing features or adding new features.

You can also use our contact form to send inquiries of any type to the ELG consortium.

# 1.36 Getting started

With the ELG Python SDK, you can use LT services, search the catalogue, and more inside your Python projects. The code of the ELG package is hosted on GitLab: https://gitlab.com/european-language-grid/platform/python-client.

# 1.36.1 Installation

#### Via pip / PyPI

pip install elg

If you want to use the Python SDK to create a ELG compatible service using the FlaskService or the QuartService class, please install the package using:

pip install elg[flask]

#### or

```
pip install elg[quart]
```

# 1.36.2 Functionalities

The ELG package allows you to do the following:

- Browse the ELG catalogue
- Call services
- Download corpora
- Get information of the ELG resources
- Create a ELG compatible service
- and more...

## **Register on the ELG**

To use some of the functionalities of the package, you need to create an ELG account. Please visit the ELG website to create a user account if you haven't got one already.

# 1.37 Quickstart

The SDK contains a class for each main ELG functionality.

The Catalog class is for browsing the catalogue, the Entity class is for representing an ELG entity (i.e., an ELG resource), the Service class is for using the ELG services, etc...

These classes can be imported directly from the elg package as follows:

```
[1]: from elg import Catalog, Entity, Service, Authentication, Corpus
```

# 1.37.1 Browsing the catalogue

First you have to init a Catalog object.

Then you can use the search method to search for resources. This method returns a list of Entity which can be displayed individually.

For example, we can search for a Machine Translation service for English and French.

```
[2]: catalog = Catalog()
```

```
# Search and get the result as a list of Entity
results = catalog.search(
    resource = "Tool/Service", # "Corpus", "Lexical/Conceptual resource" or "Language__
    description"
    function = "Machine Translation", # function should be pass only if resource is set__
    oto "Tool/Service"
        languages = ["en", "fr"], # string or list if multiple languages
        limit = 100,
    )
print(f"Machine Translation service for English and French:\n{list(results)[0]}")
```

```
Machine Translation service for English and French:
_____
Id
             597
            Transformer en-fr: Machine Translation Model Trained
Name
            Using Tensor2tensor
Resource type Tool/Service
Entity type
            LanguageResource
            Transformer en-fr translation model performs automatic
Description
            translation of raw text from en to fr
Licences
             ['Apache License 2.0']
            ['English', 'French']
Languages
Status
            None
```

Another example can be a German NER corpora.

```
[3]: results = catalog.search(
        resource = "Corpus", # "Corpus", "Lexical/Conceptual resource" or "Language_
     →description"
        languages = ["German"], # string or list if multiple languages
        search="ner",
        limit = 100,
    )
    print(f"German corpus for NER:\n{list(results)[0]}")
    German corpus for NER:
    Id
                   5010
                  GermEval 2014 NER Shared Task
    Name
    Resource type Corpus
                   LanguageResource
    Entity type
    Description
                   The data was sampled from German Wikipedia and News
                   Corpora as a collection of citations. The dataset covers
                   over 31,000 sentences corresponding to over 590,000
                   tokens.
    Licences
                    ['Creative Commons Attribution 4.0 International']
                    ['German']
    Languages
    Status
                   None
```

## 1.37.2 Using the ELG services

You can use the ELG services directly in Python. Every ELG service can be initialized using its *id*, and then call with your custom input.

```
[4]: lt = Service.from_id(474)
result = lt("Nikolas Tesla lives in Berlin.")
print(f"\n{result}")
Calling:
    [474] Cogito Discover Named Entity Recognizer
with request:
    type: text - content: Nikolas Tesla lives in Berlin. - mimeType: text/plain
```

type='annotations' warnings=None features=None annotations={'People':\_ →[Annotation(start=0, end=13, source\_start=None, source\_end=None, features={'SURNAME': →'Tesla', 'SEX': 'M', 'name': 'Nikolas Tesla', 'NAME': 'Nikolas'})], 'Place':\_ →[Annotation(start=23, end=29, source\_start=None, source\_end=None, features={'Lemma': →'Berlin', 'name': 'Berlin', 'Glossa': 'Staatshauptstadt in Berlin (Deutschland/Europa', → 'GEOREF': 'Berlin/Deutschland/Europa'})]}

A service can also be initialized from a catalogue search result.

```
[5]: catalog = Catalog()
    results = catalog.search(
        resource = "Tool/Service",
        function = "Machine Translation",
        languages = ["en", "fr"],
        limit = 1,
    )
    service = Service.from_entity(next(results))
    print(service)
    Τd
                   597
    Name
                   Transformer en-fr: Machine Translation Model Trained
                   Using Tensor2tensor
    Resource type Tool/Service
                   LanguageResource
    Entity type
                   Transformer en-fr translation model performs automatic
    Description
                   translation of raw text from en to fr
                   ['Apache License 2.0']
    Licences
    Languages
                   ['English', 'French']
    Status
                   None
```

Different type of inputs can be used to call a service. It is also possible to authenticate with a specific scope to obtain an offline token that will never expire.

## 1.37.3 Downloading a corpora

You can use the Python SDK to download ELG corpora.

Downloading the corpus distribution to 2006\_CoNLL\_Shared\_Task\_Ten\_Languages.zip: 100%|| 19.0M/19.0M [00:03<00:00, 4.98MiB/s]

As for services, corpora can be initialized directly from catalogue search results.

## 1.38 Browsing the ELG catalogue

Search the ELG catalogue using Python

```
[1]: from elg import Catalog
```

First you have to init a catalog object.

```
[2]: catalog = Catalog()
```

Then you can use the search method to search for resources. This method returns a list of Entity which can be displayed individually. For example, we can search for a Machine Translation service for English and French.

```
[3]: results = catalog.search(
        resource = "Tool/Service", # "Corpus", "Lexical/Conceptual resource" or "Language_
     →description"
        function = "Machine Translation", # function should be pass only if resource is set.
     →to "Tool/Service"
        languages = ["en", "fr"], # string or list if multiple languages
        limit = 100,
    )
    print(f"Machine Translation service for English and French:\n{list(results)[0]}")
    Machine Translation service for English and French:
    ------
    Id
                   597
                   Transformer en-fr: Machine Translation Model Trained
    Name
                   Using Tensor2tensor
    Resource type Tool/Service
                   LanguageResource
    Entity type
    Description
                   Transformer en-fr translation model performs automatic
                   translation of raw text from en to fr
    Licences
                   ['Apache License 2.0']
    Languages
                   ['English', 'French']
    Status
                   None
```

Another example can be a German NER corpora.

```
[4]: results = catalog.search(
    resource = "Corpus", # "Corpus", "Lexical/Conceptual resource" or "Language__
    description"
    languages = ["German"], # string or list if multiple languages
    search="ner",
    limit = 100,
```

```
)
print(f"German corpus for NER:\n{next(results)}")
German corpus for NER:
------
Id
             5010
Name
             GermEval 2014 NER Shared Task
Resource type Corpus
             LanguageResource
Entity type
Description
             The data was sampled from German Wikipedia and News
             Corpora as a collection of citations. The dataset covers
             over 31,000 sentences corresponding to over 590,000
             tokens.
              ['Creative Commons Attribution 4.0 International']
Licences
Languages
              ['German']
Status
             None
                                   ------
```

You can init a service from an Entity.

We can use the catalog to search a Named Entity Recognizer for French and init a Service with the returned Entity.

```
[5]: catalog = Catalog()
```

```
results = catalog.search(
   resource = "Tool/Service",
    function = "Named Entity Recognition",
   languages = ["fr"],
   limit = 1,
)
entity = next(results)
print(entity)
from elg import Service
lt = Service.from_entity(entity=entity)
result = lt("Jean Dupond vit à Paris.")
print(f"\n{result}")
_____
Id
               474
              Cogito Discover Named Entity Recognizer
Name
Resource type Tool/Service
Entity type
              LanguageResource
              Annotation of entities: People, Organizations, Places,
Description
              Known concepts, Unknown concepts. And also tags: urls,
              mail addresses, phone numbers, addresses, dates, time,
              measures, money, percentage, file folder.
Licences
               ['Cogito Discover License']
Languages
               ['English', 'German', 'Portuguese', 'Dutch', 'French',
               'Spanish', 'Italian']
Status
              None
```

```
Warning: The refresh token will expire in -2520.0 seconds!
Calling:
       [474] Cogito Discover Named Entity Recognizer
with request:
      type: text - content: Jean Dupond vit à Paris. - mimeType: text/plain
type='annotations' warnings=None features=None annotations={'People':_
→ [Annotation(start=0, end=11, source_start=None, source_end=None, features={'SURNAME':
→ 'Dupond', 'SEX': 'M', 'name': 'Jean Dupond', 'NAME': 'Jean'})], 'Place':
→ [Annotation(start=18, end=23, source_start=None, source_end=None, features={'Lemma':
GEOREF': 'Paris/^Ile-de-France/France/Europe'})]}
```

## 1.39 Using the ELG services

Run an ELG service directly from Python.

[1]: from elg import Service

## 1.39.1 Authentication

To use the ELG services, you need to have an ELG account and authenticate. If you are not registered in ELG yet, you can do it directly in the ELG website.

Once your account is setup, you need to authenticate inside the elg library, and to do so, you need to obtain the access\_tokens. There are two ways to do it.

### Directly authenticate in the Service class

The easiest way to start using ELG services is simply to init a service based on its *id*. The initialization will take care of the authentication and ask you to connect in the ELG website. The access\_tokens will be obtained automaticly and saved in cache for further use.

```
[2]: lt = Service.from_id(474)
```

The service is then ready to be used.

```
[3]: result = lt("Nikolas Tesla lives in Berlin.")
    print(f"\n{result}")
    Calling:
           [474] Cogito Discover Named Entity Recognizer
    with request:
           type: text - content: Nikolas Tesla lives in Berlin. - mimeType: text/plain
    type='annotations' warnings=None features=None annotations={'People':_
    → [Annotation(start=0, end=13, source_start=None, source_end=None, features={'SURNAME':
    → [Annotation(start=23, end=29, source_start=None, source_end=None, feature(Sanfin Headmat Page)
    -- 'Berlin', 'name': 'Berlin', 'Glossa': 'Staatshauptstadt in Berlin (Deutschland/Europa',
    1.39 GEOREF': Berlin/Deutschland/Europa'})]}
```

As the tokens are now stored in cache, you can init another service without having to login again.

```
[4]: lt = Service.from_id(7289)
```

The Service class is using the Authentification class to deal with the access\_tokens. You can access the tokens via the authentication attribute. It can be useful to save the tokens in a different json file or print the validation deadline of the tokens.

[5]: lt.authentication.to\_json("another\_tokens.json")

print(f"The tokens will expire the {lt.authentication.refresh\_expires\_time}")

```
The tokens will expire the time.struct_time(tm_year=2021, tm_mon=11, tm_mday=8, tm_

→hour=20, tm_min=53, tm_sec=18, tm_wday=0, tm_yday=312, tm_isdst=0)
```

As you can see, the obtained tokens will expire soon and will work for only a couple of hours.

To obtain *offline* tokens that won't expire, you need to change the scope parameters of the Service initialization to "offline\_access". As the tokens asked are different from the ones saved in cache, you will need to authenticate again.

[6]: lt = Service.from\_id(474, scope="offline\_access")

print(f"The tokens will expire the {lt.authentication.refresh\_expires\_time}")

The tokens will expire the time.struct\_time(tm\_year=2121, tm\_mon=10, tm\_mday=15, tm\_ →hour=16, tm\_min=0, tm\_sec=30, tm\_wday=2, tm\_yday=288, tm\_isdst=0)

### Use the Authentication class and use the tokens in the Service class

The authentication is the main component to obtain the access\_tokens. You have to init() the authentication and then save the obtained tokens into a json file to use to init a service.

### [7]: from elg import Authentication

```
auth = Authentication.init(scope="openid")
auth.to_json("tokens.json")
```

print(f"\n\nThe tokens will expire the {auth.refresh\_expires\_time}")

Please go to this URL in your browser: https://live.european-language-grid.eu/auth/ →realms/ELG/protocol/openid-connect/auth?client\_id=elg-oob&redirect\_uri=urn:ietf:wg: →oauth:2.0:oob&response\_type=code&scope=openid

```
Paste the "success code": 41ebafbf-89fd-4f5f-bc82-3353cf58297a.34c84bea-64c8-40d7-ae1b-

→2f5178aafbb1.7f70e03d-f327-4333-8ec9-2b236b432169
```

The tokens will expire the time.struct\_time(tm\_year=2021, tm\_mon=11, tm\_mday=8, tm\_ →hour=20, tm\_min=53, tm\_sec=18, tm\_wday=0, tm\_yday=312, tm\_isdst=0)

As previously, you can change the **scope** parameter to obtain *offline* tokens.

```
[8]: auth = Authentication.init(scope="offline_access")
    auth.to_json("tokens.json")
```

print(f"\n\nThe tokens will expire the {auth.refresh\_expires\_time}")

Please go to this URL in your browser: https://live.european-language-grid.eu/auth/ →realms/ELG/protocol/openid-connect/auth?client\_id=elg-oob&redirect\_uri=urn:ietf:wg: →oauth:2.0:oob&response\_type=code&scope=offline\_access

Paste the "success code": 4db695af-1dd0-414e-80ce-12f0f903e9ba.34c84bea-64c8-40d7-ae1b-→2f5178aafbb1.7f70e03d-f327-4333-8ec9-2b236b432169

The tokens will expire the time.struct\_time(tm\_year=2121, tm\_mon=10, tm\_mday=15, tm\_  $\rightarrow$ hour=16, tm\_min=10, tm\_sec=33, tm\_wday=2, tm\_yday=288, tm\_isdst=0)

The obtained tokens saved in the json file can then be used to use the services without login again.

```
[9]: lt = Service.from_id(474, auth_file="tokens.json")
```

Using authentication file: tokens.json

## 1.39.2 Initialization

You can initialize a service from its *id* or you can also init a service from an Entity.

### Using from\_id

```
[10]: lt = Service.from_id(474)
```

### Using from\_entity

We can use the catalog to search a Named Entity Recognizer for French and init a Service with the returned Entity.

```
[11]: from elg import Catalog
```

```
catalog = Catalog()
results = catalog.search(
    resource = "Tool/Service",
    function = "Named Entity Recognition",
    languages = ["fr"],
    limit = 1,
)
entity = next(results)
print(entity)
lt = Service.from_entity(entity=entity)
result = lt("Jean Dupond vit à Paris.")
print(f"\n{result}")
```

```
Τd
             474
             Cogito Discover Named Entity Recognizer
Name
Resource type Tool/Service
Entity type
             LanguageResource
             Annotation of entities: People, Organizations, Places,
Description
             Known concepts, Unknown concepts. And also tags: urls,
             mail addresses, phone numbers, addresses, dates, time,
             measures, money, percentage, file folder.
Licences
             ['Cogito Discover License']
             ['French', 'Dutch', 'Portuguese', 'English', 'German',
Languages
             'Italian', 'Spanish']
Status
             None
_____
                                  _____
Calling:
       [474] Cogito Discover Named Entity Recognizer
with request:
       type: text - content: Jean Dupond vit à Paris. - mimeType: text/plain
type='annotations' warnings=None features=None annotations={'People':_
→ [Annotation(start=0, end=11, source_start=None, source_end=None, features={'SURNAME':
→ 'Dupond', 'SEX': 'M', 'name': 'Jean Dupond', 'NAME': 'Jean'})], 'Place':
→ [Annotation(start=18, end=23, source_start=None, source_end=None, features={'Lemma':
GEOREF': 'Paris/^Ile-de-France/France/Europe'})]}
```

## 1.39.3 Usage

To call the services, you can use either a plain text as before, a file, or a Request object.

### Call the service using plain text

### Call the service using a file

You can create a simple text file that contains the input you want to use to call the service.

```
[13]: !rm example.txt && echo "Jean Dupond vit à Paris." >> example.txt
```

You can pass the path to the file you just created. For audio file, you can do the same, except you need to set the request\_type parameter to audio.

### Call the service using a Request object

The SDK contains a representation of each ELG request message that can be used as input when calling a service.

## 1.39.4 Advanced usages

You can apply a method to the result to extract the information needed. To do so, you have to pass a callable object in the ouput\_func parameter.

You can also set the output\_func parameter to "auto" to extract the information needed automaticly. This is not working for all the services.

```
[17]: service = Service.from_id(5228)
```

Calling: [5228] OPUS-MT: German-Finnish machine translation with request: type: text - content: Ich habe diesen Film geliebt. Die Schauspieler, das →Drehbuch: alles von einem Meisterwerk. - mimeType: text/plain Translation to Finnish: Rakastin tätä elokuvaa. Näyttelijät, käsikirjoitus: Kaikki.

```
\hookrightarrowmestariteoksesta.
```

## 1.40 Interact with the corpora

Download the corpora hosted into the ELG directly in Python.

[1]: from elg import Corpus

You can initialize a corpus from its id. You will be asked to authenticate on the ELG website.

```
[2]: corpus = Corpus.from_id(913)
```

You can display the corpus information.

```
[3]: print(corpus)
```

Id913Name2006 CoNLL Shared Task - Ten Languages

|                                             |                                                                                                    | (continued from pre- |
|---------------------------------------------|----------------------------------------------------------------------------------------------------|----------------------|
| Resource type<br>Entity type<br>Description | Corpus<br>LanguageResource<br>2006 CoNLL Shared Task - Ten Languages consists of<br>dependency treebanks in ten languages used as part of<br>the CoNLL 2006 shared task on multi-lingual dependency<br>parsing. The languages covered in this release are:<br>Bulgarian, Danish, Dutch, German, Japanese, Portuguese,<br>Slovene, Spanish, Swedish and Turkish. The Conference<br>on Computational Natural Language Learning (CoNLL) is<br>accompanied every year by a shared task intended to<br>promote natural language processing applications and<br>evaluate them in a standard setting. In 2006, the<br>shared task was devoted to the parsing of syntactic<br>dependencies using corpora from up to thirteen<br>languages. The task aimed to define and extend the<br>then-current state of the art in dependency parsing, a<br>technology that complemented previous tasks by<br>producing a different kind of syntactic description of<br>input text. More information about CoNLL and the 2006<br>shared task are available respectively at:<br>http://ifarm.nl/signll/conll and<br>http://ifarm.nl/signll/conll. The source data in the<br>treebanks in this release consists principally of<br>various texts (e.g., textbooks, news, literature)<br>annotated in dependency format. In general, dependency<br>grammar is based on the idea that the verb is the<br>center of the clause structure and that other units in<br>the sentence are connected to the verb as directed<br>links or dependencies. This is a one-to-one<br>correspondence: for every element in the sentence there<br>is one node in the sentence structure that corresponds<br>to that element. In constituency or phrase structure<br>grammars, on the other hand, clauses are divided into<br>noun phrases and verb phrases and in each sentence, one<br>or more nodes may correspond to one element. All of the<br>data sets in this release are dependency treebanks.<br>The individual data sets are: BulTreeBank (Bulgarian)<br>The Danish Dependency Treebank (Danish) The Alpino<br>Treebank (Dutch) The TIGER Corpus (German) Treebank<br>Tuba-J/S (Japanese) Floresta Sinta(c)tica (Portuguese)<br>Slovene Dependency Treebank, SDT V0.1 (Slovene) Cast |                      |
|                                             | 'ELRA-END-USER-COMMERCIAL-NOMEMBER-<br>NONCOMMERCIALUSE-1.0', 'ELRA-END-USER-ACADEMIC-<br>NOMEMBER-NONCOMMERCIALUSE-1.0', 'ELRA-END-USER-<br>COMMERCIAL-MEMBER-NONCOMMERCIALUSE-1.0']                                                                                                    |                      |
| Languages                                   | ['Slovenian', 'Portuguese', 'Japanese', 'German',<br>'Dutch', 'Danish', 'Bulgarian', 'Turkish', 'Swedish',                                                                                                    |                      |
|                                             |                                                                                                    | (continues on        |

|      | 'Spanish']<br>tatus p                                                                                                    |
|------|----------------------------------------------------------------------------------------------------|
|      | ou can download the corpus. Note that only corpora hosted on ELG are downloadable using the python SDK.                                                                                      |
| [4]: | orpus.download()                                                                                                    |
|      | arning: The refresh token will expire in -2839.0 seconds!<br>ownloading:<br>[913] 2006 CoNLL Shared Task - Ten Languages                                                                     |
|      | lease, visit the licence of this corpus distribution by clicking: https://live.european-<br>→language-grid.eu/catalogue_backend/static/project/licences/ELG-ENT-LIC-050320-00000769.<br>→pdf |
|      | o you accept the licence terms: (yes/[no]): yes                                                                                                    |
|      | ownloading the corpus distribution to 2006_CoNLL_Shared_Task_Ten_Languages.zip:                                                                                                    |
|      | 00%   19.0M/19.0M [00:02<00:00, 6.95MiB/s]                                                                                                    |

By default the corpus is downloaded at the current location and the filename is the name of the ELG corpus. You can overwrite this with the folder and filename parameters.

```
[5]: corpus.download(filename="ELG_corpus", folder="/tmp/")
```

```
Downloading:
[913] 2006 CoNLL Shared Task - Ten Languages
```

```
Please, visit the licence of this corpus distribution by clicking: https://live.european-

→language-grid.eu/catalogue_backend/static/project/licences/ELG-ENT-LIC-050320-00000769.

→pdf
```

Do you accept the licence terms: (yes/[no]): yes

Downloading the corpus distribution to /tmp/ELG\_corpus.zip:

100%|| 19.0M/19.0M [00:02<00:00, 6.52MiB/s]

You can create an corpus from a catalog search result. First you need to search for a service using the catalog. Let's search an English to French Machine Translation service.

[6]: from elg import Catalog

| Resource type | Corpus                                                   |
|---------------|----------------------------------------------------------|
| Entity type   | LanguageResource                                         |
| Description   | The data was sampled from German Wikipedia and News      |
|               | Corpora as a collection of citations. The dataset covers |
|               | over 31,000 sentences corresponding to over 590,000      |
|               | tokens.                                                  |
| Licences      | ['Creative Commons Attribution 4.0 International']       |
| Languages     | ['German']                                               |
| Status        | None                                                     |
|               |                                                          |
|               |                                                          |

## 1.41 Create an ELG compatible service

Example with the integration of a NER model from HuggingFace: https://huggingface.co/elastic/ distilbert-base-cased-finetuned-conll03-english

## 1.41.1 0. Set up the environment

Before starting, we will set up a new environment. Let's create a new folder:

```
mkdir distilbert-ner-en cd distilbert-ner-en
```

And now a new environment:

conda create -n python-services-distilbert-ner-en python=3.7
conda activate python-services-distilbert-ner-en

We will also install the packages needed:

pip install torch==1.10.2 transformers==4.16.2

## 1.41.2 1. Have the model running locally

The first step is to have the model we want to integrate into ELG running locally. In our case, we will firstly download the model using git lfs (make sure to have it installed https://git-lfs.github.com/):

```
git lfs install
git clone https://huggingface.co/elastic/distilbert-base-cased-finetuned-conll03-english
```

And then create a simple python script that run the model (we can call it use.py):

```
from transformers import pipeline
```

```
class DistilbertNEREn:
```

nlp = pipeline("ner", "distilbert-base-cased-finetuned-conll03-english")

```
def run(self, input_str):
    return self.nlp(input_str)
```

We can have a try using the Python Interpreter:

The model is working well but is not yet ELG compatible.

## 1.41.3 2. Create an ELG compatible service

To create the ELG compatible service, we will use the ELG Python SDK installable through PIP (we include the flask extra to use the FlaskService class):

pip install 'elg[flask]'

Then we need to make our model inherits from the FlaskService class of elg and uses ELG Request and Response object. Let's create a new python file called elg\_service.py:

```
from transformers import pipeline
from elg import FlaskService
from elg.model import AnnotationsResponse
class DistilbertNEREn(FlaskService):
   nlp = pipeline("ner", "distilbert-base-cased-finetuned-conll03-english")
   def convert_outputs(self, outputs, content):
        annotations = {}
        offset = 0
        for output in outputs:
            word = output["word"]
            score = output["score"]
            entity = output["entity"]
            start = content.find(word) + offset
            end = start + len(word)
            content = content[end - offset :]
            offset = end
            if entity not in annotations.keys():
                annotations[entity] = [
                    {
                        "start": start,
                        "end": end,
                        "features": {
                            "word": str(word),
                            "score": str(score),
                        },
```

```
}
                ]
            else:
                annotations[entity].append(
                    {
                         "start": start,
                         "end": end,
                         "features": {
                             "word": str(word),
                             "score": str(score),
                        },
                    }
                )
        return AnnotationsResponse(annotations=annotations)
    def process_text(self, content):
        outputs = self.nlp(content.content)
        return self.convert_outputs(outputs, content.content)
flask_service = DistilbertNEREn("distilbert-ner-en")
app = flask_service.app
```

We also need to initialize the service at the end of the file and create the app variable.

We can now test our service from the Python Interpreter to make sure that everything is working:

Our service is using an ELG Request object as input and an ELG Response object as output. It is therefore ELG compatible.

## 1.41.4 3. Generate the Docker image

To generate the Docker image, the first step is to create a Dockerfile. To simplify the process, you can use the elg CLI and run:

```
elg docker create --path ./elg_service.py --classname DistilbertNEREn --required_folders_

→distilbert-base-cased-finetuned-conll03-english --requirements torch==1.10.2 --

→requirements transformers==4.16.2 --base_image python:3.7
```

It will generate the Dockerfile but also a file called docker\_entrypoint.sh used to start the service inside the container, and a requirements.txt file. We can now build the Docker image (here you need to replace with the name of your docker registry) (we use –platform linux/amd64 to make sure the resulting image will be compatible with the ELG cluster):

docker build --platform linux/amd64 -t airklizz/distilbert-ner-en:v1 .

It will generate a Docker image locally that we can test using the local installation feature of the ELG Python SDK (see the following session to have more information) as follows:

• Generate the local installation configuration files

```
elg local-installation docker \
    --image airklizz/distilbert-ner-en:v1 \
    --execution_location http://localhost:8000/process \
    --name ner-elg-service \
    --gui
```

• Start the local installation

```
cd elg_local_installation && docker-compose up
```

The local intallation takes a couple of seconds to start and once it done, you should be able to test the service directly from the GUI accessible at http://localhost:8080.

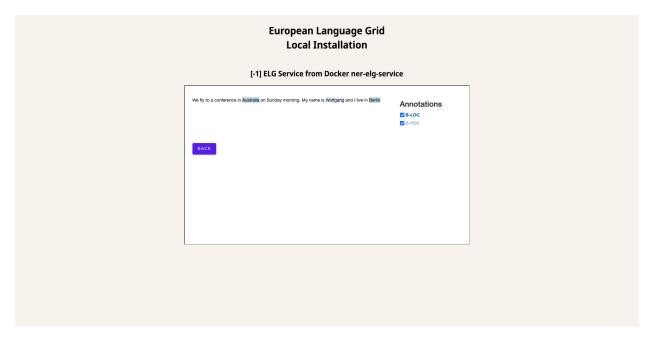

The image is working and is compatible with ELG so we can push it on Docker Hub (or the Docker registry of you choice):

docker push airklizz/distilbert-ner-en:v1

## 1.41.5 4. Create a new service on ELG

You have to go to the ELG, have a provider account and then you can add a new 'Service or Tool'.

| ų                    | LANGUAGE<br>GRID                                                                                                    | Technologies Resources                                                                                                    | My grid 📴 Remi Calizzano 🛨<br>Community Events Documentation About ELG                                                         |  |
|----------------------|----------------------------------------------------------------------------------------------------|----------------------------------------------------------------------------------------------------|----------------------------------------------------------------------------------------------------|--|
|                      |                                                                                                    |                                                                                                    |                                                                                                    |  |
| ADD                  | D ITEMS                                                                                                    |                                                                                                    |                                                                                                    |  |
| Se<br>so<br>an<br>su | ervice or Tool<br>ervices that run in the cloud, downloadable tools,<br>burce code, etc., that perform language processing<br>ind/or any Language Technology criticated operation,<br>ch as Machine Translation, Information extraction,<br>guisstic annotation, automatic speech recognition,<br>ec. | Corpue<br>Structure collections of pieces of data, such as<br>collections of text documents, availab transcripts, availo<br>and video recorrings, parallel corpora, linguistically<br>annotated corpora, treebanks, etc. | Language description<br>Machine learning models, embeddings, language<br>models, computational grammars                        |  |
|                      | Go to form                                                                                                    | Go to form                                                                                                    | Go to form                                                                                                    |  |
| Co                   | exical/Conceptual resource<br>omputational lexica, terminological lexica, glossaries,<br>resauri, ontologies, gazeteers, word or phrase lists,<br>ic.                                                                                                    | Project<br>Project that have funded the development or used<br>language resources and technologies.                                                                                                    | Organization<br>Companies, research organizations, academic<br>organizations, etc. active in Language Technology in<br>Europe. |  |
|                      | Go to form                                                                                                    | Go to form                                                                                                    | Go to form                                                                                                    |  |

You have to fill all the information needed.

|                                 |                                                                                                    | Technologies Resources C                          | My grid 🔀 Remi Calizzano 🖅 |   |
|---------------------------------|----------------------------------------------------------------------------------------------------|---------------------------------------------------|----------------------------|---|
| 🗹 Add items 🗸 🗊                 | My items 💿 Feedback 🔗 Adm                                                                                                    | ninistration                                      | ≪] Go to<br>catalogue      |   |
| LANGUAGE<br>RESOURCE/TECHNOLOGY | TOOL/SERVICE DISTRIBUTION                                                                                                    | ☐ Work in progress ✓ ELG-compatible service       | 😨 Save draft 🕞 Save        | ] |
| DENTITY                         | LRT name *                                                                                                    | gy select                                         |                            |   |
| OO CATEGORIES                   | LRT identifier<br>A string used to uniquely identify the language resource                                                                                                    |                                                   | Fill in                    |   |
| CONTACT                         | LRT short name distilbert-ner-en An abbreviation, acronym, etc. used for the language resou                                                                                                    | cce/technology select                             |                            |   |
|                                 | Description *<br>Model from the HuggingFace Hub: https://hug<br>/distilbert-base-cased-finetuned-conll03-englis                                                                                | n select                                          |                            |   |
| RELATED LRTS                    | DistilBERT base cased, fine-tuned for NER using<br>dataset. Note that this model is sensitive to cap<br>is different than "English"<br>General information on the language resource/technology | i the conll03 english<br>ital letters — "english" |                            |   |
|                                 | Version<br>V1<br>Recommended format: major_version.minor_version.patch I                                                                                                    | see semantic versioning guidelines at http://:    | semver.org)                |   |
|                                 | C Version date                                                                                                    |                                                   |                            |   |

And then save and create the item. You will be redirect to the landing page of the service.

When the landing page looks good to you, you can submit the service for publication through the 'Actions' button.

At that step, the ELG technical team will deploy the Docker image of your service into the ELG Kubernetes cluster. Once it done, the service is tested and published.

The service is now publicly available on ELG.

|                                                                                                    | My grid 📴 Remi Calizzano 🗗<br>Technologies Resources Community Events Documentation About ELG                                                |  |
|----------------------------------------------------------------------------------------------------|----------------------------------------------------------------------------------------------------|--|
|                                                                                                    | ≪] Go to catalogue                                                                                                    |  |
|                                                                                                    |                                                                                                    |  |
| conformance with technical requirements and publish it or, if required, contact you for fur<br>draft syntactically valid                                                                                                    | ik; when you are satisfied with it, you can submit it for publication; the ELG team will check for<br>her information<br>submitted published |  |
| DistilBERT NER En     distilbert-ne-n     version: 0.1 (30/04/2021)     Furctional service      Overview Download/Run                                                                                                    | CoolService Actions *                                                                                                    |  |
| Model from the HuggingFace Hub: https://huggingface.co/elastic/distilbert-<br>base-cased-finetuned-conl03-english DistilBERT base cased, fine-tuned for<br>NER using the conl03 english dataset. Note that this model is sensitive to<br>capital letters — "english" is different than "English".  | Export<br>XML                                                                                                    |  |
| Keyword         Intended application           named entity recognition         Named Entity Recognition           huggingface         DistiBERT                                                                                                    | Resource provider<br>Remi Calizzano<br>다음 Email                                                                                              |  |
| EUROPEAN<br>LANGUAGE<br>GRID<br>INTERSE                                                                                                    | My grid 🔓 Remi Calizzano 🖃<br>Technologies Resources Community Events Documentation About ELG                                                |  |
|                                                                                                    | $\ll\!\!\!\!\!\!\!\!\!\!\!\!\!\!\!\!\!\!\!\!\!\!\!\!\!\!\!\!\!\!\!\!\!\!\!\!$                                                                |  |
| DistiBERT NER En<br>distiliert-ne-ne<br>version: 0.1 (30/04/2021)<br>Functional service           Overview         Download/Run         Try out         Code                                                                                                    | ToolService           Actions +           samples                                                                                            |  |
| Model from the HuggingFace Hub: https://huggingface.co/elastic/distilbert-<br>base-cased-finetuned-conli03-english DistilBERT base cased, fine-tuned for<br>NER using the conli03 english dataset. Note that this model is sensitive to<br>capital letters — "english" is different han "English". | <b>Export</b><br>XML                                                                                                    |  |
| Keyword Intended application named entity Recognition huggingface DistIBERT                                                                                                    | Resource provider<br>Remi Calizzano<br>Ca Email                                                                                              |  |
| Processing resource type         Function         Processing resource type         Named Entity Recognition         out<br>user input text                                                                                                    | Additional information Output resource Contact format                                                                                        |  |

And can be run through the UI:

| EUROPEAN<br>LANCUAGE<br>GRID                                                             | My grid 🛱 Remi Calizzano 🖃<br>Technologies Resources Community Events Documentation About ELG |
|------------------------------------------------------------------------------------------|-----------------------------------------------------------------------------------------------|
|                                                                                          | ≪] Go to catalogue                                                                            |
| DistilBERT NER En<br>distilber-ner-en<br>Version: 0.1 (30/04/2021)<br>Functional service | CoolService     Actions →                                                                     |
| Overview Download/Run Try out Co                                                         | ode samples                                                                                   |
| Albert is from Germany,                                                                  | Annotations<br>C BLOC<br>B-PER                                                                |
| васк                                                                                     |                                                                                               |
|                                                                                          |                                                                                               |

or through the Python SDK (you need to find the id of the service, here: 6366):

# 1.42 Deploy ELG services locally

ELG-compatible services are Docker images running in the ELG infrastructure (See here for precision). The services do not communicate with the outside world directly but with the LT Service Execution Server which exposes the *Public LT API specification*. To deploy the ELG services locally, it is, therefore, necessary to deploy the Docker images of the services but also to deploy the LT Service Execution Server (also called REST server for simplicity).

Not all the ELG services can be deployed locally. Please check the licences of the services before deploying them locally.

The deployment of the LT services and the REST server locally can be done using different tools. We choose Docker Compose for its simplicity but we may propose different deployment options such as Helm charts in the future.

The Python SDK helps you generate all the configuration files necessary to deploy ELG services locally. It covers most of the use cases (only the services using local storage are not compatible). Once the files are created, you will only need to run docker-compose up to run all the services.

The Python SDK covers different local installation setups. It is possible to deploy locally ELG-compatible services deployed in the live grid or ELG-compatible services not already deployed in the live grid using only the Docker image and the execution location. Also, you can deploy the Graphical User Interface (GUI) to interact with the services deployed locally directly from your browser.

All the services deployed into the ELG are compatible with AMD64 CPUs but might not work with other CPUs like the new Apple M1 chip. This is the case for the OPUS-MT services for example.

## 1.42.1 Deploy ELG services from the grid locally with the GUI

This is probably the most common use-case: you want to deploy locally one or multiple ELG services that you found in the catalogue. You also want to have the same "Try out" widget that is available in the ELG but locally.

To do that, you will simply need to run:

elg local-installation ids 9192

This will generate the docker-compose.yml file and the configuration files to deploy the service with the id 9192 with the REST server and the GUI. After running docker-compose up from the correct folder, you can visit http: //localhost:8080 and you should see the GUI:

| ELG Local Installation ×   | +                                                                         |      | 😄 - "" × |
|----------------------------|---------------------------------------------------------------------------|------|----------|
| $\leftarrow \rightarrow G$ | Q, localhost 8080                                                         | 133% | ⊠ ® ≡    |
|                            | European Language Grid<br>Local Installation                              |      |          |
|                            | [9192] HelsinkiNLP - OPUS-MT (eng-gmw): English-Dutch machine translation |      |          |
|                            | Type text to translate                                                    |      |          |
|                            |                                                                           |      |          |
|                            | SUBMIT                                                                    |      |          |
|                            |                                                                           |      |          |
|                            |                                                                           |      |          |
|                            |                                                                           |      |          |

Fig. 1: Local installation of one ELG service

You can test the service as you would do in the live grid but both the service and the REST server are deployed locally. It is also possible to call the service using the LT Public API exposed by the REST server locally. Using cURL:

```
curl -H "Content-Type: text/plain" --data "This is a test" http://localhost:8080/

→execution/process/opus-mt-eng-nld
```

Or using the Python SDK directly (don't forget to set local to True):

```
from elg import Service
lt = Service.from_id(9192, local=True)
response = lt("This is a test")
```

In this first example, we deployed one service but it is possible to deploy multiple services from the grid (if their licences are compliant) using the same steps.

For example, we can deploy the English tweet sentiment analysis service in addition to the HelsinkiNLP - OPUS-MT (eng-gmw): English-Dutch machine translation service as before:

elg local-installation ids 9192 9269

The GUI for the two services are again accessible at http://localhost:8080:

|                              | ean Language Grid<br>cal Installation                                                                            |
|------------------------------|----------------------------------------------------------------------------------------------------|
| [9192] HelsinkiNLP - OPUS-MT | (eng-gmw): English-Dutch machine translation                                                                     |
| [9269] Englis                | ish tweet sentiment analysis                                                                                     |
| Type your own text           | or select a sample                                                                                               |
| Type text to classify        | We fly to a conference in Australia on Sunday morning.<br>We fly to a conference in Australia on Sunday morning, |
| SUBMIT                       |                                                                                                    |

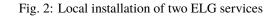

And you can use the LT Public API exposed by the REST server locally as before.

By default, the GUI used for the service is the /dev/gui-ie GUI. This GUI works for MT services, IE tools, ASRs tools, etc... but not for all the tools, e.g., dependency parsers and TTS services. If the service you want to deploy locally is

using a different GUI, you can specify it when you generate the configuration files. For example, we can add a third service to our local installation which is a dependency parser using a different GUI:

```
elg local-installation ids 9192 9269 9496 \
    --gui_images \
    registry.gitlab.com/european-language-grid/usfd/gui-ie:latest \
    registry.gitlab.com/european-language-grid/usfd/gui-ie:latest \
    registry.gitlab.com/european-language-grid/cuni/gui-udpipe:latest
```

The GUI Docker images need to be in the same order as the service ids.

On http://localhost:8080/, we can see that the last service is using a different GUI:

## 1.42.2 Deploy ELG services from the grid locally without the GUI

If you do not need the GUI, you can also generate the configuration files to deploy ELG services locally without the GUI. You only need to add the **--no\_gui** parameter to the elg local-installation ids command.

For example, if we reuse the first example with only one service, it would be:

elg local-installation ids 9192 --no\_gui

It is then possible to call the service using cURL or using the Python SDK as before:

Using cURL:

```
curl -H "Content-Type: text/plain" --data "This is a test" http://localhost:8080/

→execution/process/opus-mt-eng-nld
```

Or using the Python SDK directly:

```
from elg import Service
lt = Service.from_id(9192, local=True)
response = lt("This is a test")
```

## 1.42.3 Deploy ELG-compatible service from its Docker image

It is also possible to deploy any ELG-compatible service from its Docker image. It is useful to test an ELG-compatible service that is not deployed into the live grid yet for example.

When creating the docker-compose.yml file and the configuration files, you need to precise the link to the Docker image and also the execution location of the service inside the Docker image:

```
elg local-installation docker \
    --image docker.io/helsinkinlp/tatoeba-mt:eng-gmw_opus1m_bt-2021-04-10 \
    --execution_location http://localhost:8888/elg/translate/eng/nld \
    --name mt-service
```

The name parameter can then be used to call the service.

Using cURL:

```
curl -H "Content-Type: text/plain" --data "This is a test" http://localhost:8080/

→execution/process/mt-service
```

## European Language Grid Local Installation

[9192] HelsinkiNLP - OPUS-MT (eng-gmw): English-Dutch machine translation

| ype text to translate |   |  |  |
|-----------------------|---|--|--|
|                       |   |  |  |
|                       |   |  |  |
|                       |   |  |  |
|                       |   |  |  |
|                       | A |  |  |
| UBMIT                 |   |  |  |
| SOB WIT               |   |  |  |
|                       |   |  |  |
|                       |   |  |  |
|                       |   |  |  |
|                       |   |  |  |
|                       |   |  |  |
|                       |   |  |  |
|                       |   |  |  |
|                       |   |  |  |
|                       |   |  |  |
|                       |   |  |  |

### [9269] English tweet sentiment analysis

| Type text to classify | We fly to a conference in Australia on Sunday morning.   |
|-----------------------|----------------------------------------------------------|
|                       | We fly to a conference in Australia on Sunday morning, . |
|                       |                                                          |
|                       |                                                          |
| SUBMIT                |                                                          |
|                       |                                                          |
|                       |                                                          |
|                       |                                                          |

### [9496] Dependency Tree Parser for German Clinical Text

| Input Text |               |  |
|------------|---------------|--|
| ٩          | PROCESS INPUT |  |
|            |               |  |
|            |               |  |
|            |               |  |
|            |               |  |
|            |               |  |
|            |               |  |
|            |               |  |
|            |               |  |
|            |               |  |

Or using the Python SDK directly:

from elg import Service

lt = Service.from\_local\_installation("mt-service")
response = lt("This is a test")

It is also possible to deploy a GUI in this configuration. However, as the GUI path cannot be found in the metadata of the service, you will need to specify it:

```
elg local-installation docker \
    --image docker.io/helsinkinlp/tatoeba-mt:eng-gmw_opus1m_bt-2021-04-10 \
    --execution_location http://localhost:8888/elg/translate/eng/nld \
    --name mt-service \
    --gui \
    --gui_path "index-mt.html?srcdir=ltr&targetdir=ltr"
```

The GUI is also accessible on http://localhost:8080:

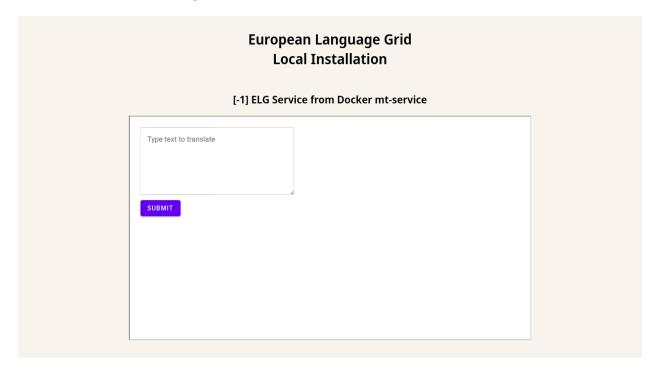

Fig. 4: Local installation of one ELG-compatible service from a Docker image

And the service can still be called using the API.

Using cURL:

```
curl -H "Content-Type: text/plain" --data "This is a test" http://localhost:8080/

→execution/process/mt-service
```

Or using the Python SDK directly (don't forget to set local to True):

from elg import Service

```
lt = Service.from_local_installation("mt-service")
response = lt("This is a test")
```

### 1.42.4 Advanced use cases

Even if most of the use cases should be covered by the examples given so far, the two commands (elg local-installation ids and elg local-installation docker) have more parameters to handle specific use cases you might have. To see all the parameters run:

```
> elg local-installation ids --help
usage: elg <command> [<args>] local-installation ids [-h] [--folder FOLDER] [--no_gui] [-
→-domain DOMAIN] [--not_use_cache] [--cache_dir CACHE_DIR] [--expose_port EXPOSE_PORT]
→ [--gui_images GUI_IMAGES [GUI_IMAGES ...]] [--gui_ports GUI_PORTS [GUI_PORTS ...]] ids_
\rightarrow[ids ...]
Create a Docker compose file to deploy a set of ELG services locally from their ids
positional arguments:
                        ID of the service to deploy locally.
  ids
optional arguments:
  -h, --help
                        show this help message and exit
  --folder FOLDER
                        path to the folder where to save the Docker compose file
                        use to not use the GUI
  --no_gui
  --domain DOMAIN
                        ELG domain you want to use
  --not_use_cache
                        use to not use cache
  --cache_dir CACHE_DIR
                        path to the cache directory
  --expose_port EXPOSE_PORT
                        port used to publish to the host
  --gui_images GUI_IMAGES [GUI_IMAGES ...]
                        docker image of the GUI
  --gui_ports GUI_PORTS [GUI_PORTS ...]
                        port used by the GUI docker image
> elg local-installation docker --help
usage: elg <command> [<args>] local-installation docker [-h] --image IMAGE --execution_
-- location EXECUTION_LOCATION [--sidecar_image SIDECAR_IMAGE] [--name NAME] [--full_name_
--FULL_NAME] [--folder FOLDER] [--gui] [--expose_port EXPOSE_PORT] [--gui_image GUI_
→IMAGE] [--gui_path GUI_PATH]
                                                         [--gui_port GUI_PORT]
Create a Docker compose file to deploy an ELG compatible Docker image locally
optional arguments:
  -h, --help
                        show this help message and exit
  --image IMAGE
                        name of the Docker image
  --execution_location EXECUTION_LOCATION
                        endpoint of the Docker image where the service can be executed
  --sidecar_image SIDECAR_IMAGE
                        name of the sidecare Docker image
```

```
--name NAME
                      name of the service to use for the REST server
--full_name FULL_NAME
                      name of the service to display in the GUI
--folder FOLDER
                      path to the folder where to save the Docker compose file
                      use to use the GUI
--aui
--expose_port EXPOSE_PORT
                      port used to publish to the host
--gui_image GUI_IMAGE
                      docker image of the GUI
--gui_path GUI_PATH
                      path to the GUI
                      port used by the GUI docker image
--gui_port GUI_PORT
```

For even more specific use cases, you can directly use the LocalInstallation class from elg. local\_installation to create highly customized local installations. See the API definition to have more information.

## 1.43 Advanced usage

## 1.43.1 Pipeline of services

The pipeline class allows to run services one after the other. The output of the first service is used as the input of the next one and so one. It is a basic approach but allows users to create complex services.

```
[1]: from elg import Pipeline
```

A pipeline is simply a list of services and therefore can be initialized with a list of service ids or a list of entities.

```
[2]: german_sentiment_analysis_pipeline = Pipeline.from_ids([607, 510])
```

To map the output of a service to the next one, we use the ouput\_funcs parameter to extract the needed information from the service response. In this example, we need to extract only the translated text to use it as input of the sentiment analyser service. The first item of the output\_funcs list corresponds to the callable object that extracts the translated text from the first service output, and the second item of the list corresponds to the function apply to the result of the second service. Here it is set the auto which means that the automatic content extraction will be used.

```
I loved this movie. The actors, the script, all from a masterpiece.
Calling:
      [510] GATE: Generic Opinion Mining (English)
with request:
      type: text - content: I loved this movie. The actors, the script, all from a
→masterpiece. - mimeType: text/plain
Result:
      {'SentenceSentiment': [{'start': 0, 'end': 19, 'source_start': None, 'source_end
→ 'happy', 'rule': 'NPSentimentNP', 'sentiment_string': 'loved', 'holder': 'I', 'entity_
→target': 'this movie', 'rule2': 'SentenceSentimentTarget'}}], 'Sentence': [{'start': 0,
→ 'end': 19, 'source_start': None, 'source_end': None, 'features': {'firstPerson': 'yes
→start': None, 'source_end': None, 'features': None}], 'SentenceSet': [{'start': 0, 'end

dev': 0.0, 'polarity': 'positive'}}]
```

The returned results object contains the result of each service of the pipeline.

```
[4]: print("Result of the translation service: ", results[0])
print("\nResult of the sentiment analyser service: ", results[1])
```

Result of the translation service: I loved this movie. The actors, the script, all from  $\Box$   $\Rightarrow$  a masterpiece.

With the pipeline class we can create a lot of different tools. For example, let's create a pipeline that generate an German summary from an English news article. To do that, we will use a summarization service (478) and an English to German Machine Translation service (610).

```
[5]: pipeline = Pipeline.from_ids([478, 610])
```

```
TEXT_TO_SUMMARIZE = """In his new book, Fulfillment, Alec MacGillis writes of an Amazon_
\rightarrowdistribution center in Sparrows Point, Maryland that sits on land once occupied by a
\rightarrowBethlehem Steel plant. The story underscores how dramatically the U.S. economy has
→transformed in recent years. Instead of making things, many of our biggest companies_
→now distribute things made elsewhere. We've moved from an economy of production to one.
\rightarrow of dispersion. The shift from factory to fulfillment work is core to the American
→story right now. For the American worker, a factory job like one at Bethlehem Steel
→was dangerous, but it paid $30 to $40 per hour, and many stuck with it for life. At an
→Amazon Fulfillment Center, pay starts at $15 per hour, algorithms monitor your.
→performance, and many workers leave soon after joining. "There's 100% turcommerces in next page)
-warehouses," MacGillis told me this week. "100% \every single year." Some blame the
  move to fulfillment work entirely on Amazon, but it didn't happen in a vacuum.
                                                                                         131
1.43 merAdvanced usagens helped it along by signing trade deals like NAFTA and
-enthusiastically welcoming China into the World Trade Organization - and doing so.
\rightarrow without sufficient safeguards. American industry then suffered the consequences, and

ightarrowAmazon reaped the benefits. Listen to Alec MacGillis on this week's Big Technology.
```

```
results = pipeline(
	TEXT_TO_SUMMARIZE,
	output_funcs=[
		lambda x: " ".join([data.features["prefLabel"] for data in x.annotations["Main_
		sentence"]]),
		lambda x: x.texts[0].content,
	]
	)
	print("German summary: ", results[-1])
Calling:
		[478] Cogito Discover Summarizer
	with request:
		type: text - content: In his new book, Fulfillment, Alec MacGillis writes of an_
		sentence Amazon distribution center in Sparrows Point, Maryland that sits on land once occupied.
```

 $\rightarrow$ Amazon distribution center in Sparrows Point, Maryland that sits on land once occupied.  $\rightarrow$  by a Bethlehem Steel plant. The story underscores how dramatically the U.S. economy.  $\rightarrow$ has transformed in recent years. Instead of making things, many of our biggest  $\rightarrow$  companies now distribute things made elsewhere. We've moved from an economy of  $\rightarrow$  production to one of dispersion. The shift from factory to fulfillment work is core to.  $\rightarrow$  the American story right now. For the American worker, a factory job like one at  $\rightarrow$ Bethlehem Steel was dangerous, but it paid \$30 to \$40 per hour, and many stuck with it →for life. At an Amazon Fulfillment Center, pay starts at \$15 per hour, algorithms. →monitor your performance, and many workers leave soon after joining. "There's 100% →turnover in the warehouses," MacGillis told me this week. "100% \every single year." -Some blame the move to fulfillment work entirely on Amazon, but it didn't happen in a ightarrowvacuum. American politicians helped it along by signing trade deals like NAFTA and ightarrow $\rightarrow$ enthusiastically welcoming China into the World Trade Organization - and doing so  $\rightarrow$ without sufficient safeguards. American industry then suffered the consequences, and →Amazon reaped the benefits. Listen to Alec MacGillis on this week's Big Technology →Podcast on Apple, Spotify, or your app of choice. The U.S. embrace of globalization.  $\rightarrow$  flooded the country's markets with inexpensive products, and plants stateside couldn't  $\rightarrow$ keep up. As American factories went under or moved overseas, there was glaring a need.  $\rightarrow$  for a company that could get the new, affordable products to Americans' doorsteps.  $\rightarrow$ Amazon eagerly stepped in. And its timing couldn't have been better. In January 1994, -NAFTA opened up trade between U.S., Canada, and Mexico. Seven months later, Jeff Bezos. →founded Amazon. In 2000, Amazon launched its third-party marketplace. One year later, →China joined the WTO.For workers, going from \$40 to \$15 per hour meant moving from an  $\rightarrow$  annual salary of \$80,000 to one closer to \$30,000. And as U.S. industry struggled, →Amazon's hired 1,400 workers per day. Many American workers are now removed from the  $\rightarrow$  production process - employed by middlemen taking a cut - so the drop in wage is →natural. MacGillis tells the story of some workers who, on the same land, worked for  $\rightarrow$ Bethlehem Steel and then Amazon for one-third the wage. American workers have thus  $\rightarrow$ taken a hard look at our political system and found it wanting. In the aftermath of  $\rightarrow$  the trade deals, they've been left too often to decide between unemployment and jobs.  $\rightarrow$ at fulfillment centers, ride-hailing services, and app-based food delivery. In 2016, -many workers remembered Bill Clinton signing NAFTA and backing China's entry to the  $\rightarrow$ WTO, and voted for Donald Trump. In 2020, as Covid raged, enough moved to Joe Biden's.  $\rightarrow$  camp that he won the election with an amalgamation of workers and college-educated. →liberals, what MacGillis calls the "Amazon Coalition." In some cases, Amazon workers  $\rightarrow$  drawn to the Democratic party for its alliance with labor were peeing in bottles as  $\rightarrow$  they delivered packages to urban-dwellers drawn to the party for its social values.  $_{
m eac}$  The underlying tension flared up recently as workers at an Amazon fulfillment center  $\rightarrow$  in Bessemer, Alabama pushed to unionize. Bernie Sanders and Elizabeth Warren Came out  $\rightarrow$  strongly in support of the union, fully aware of how vital fulfillment workers are to 130 heir future. Amazon then mocked the government for failing the working the asscontents →executive overseeing the fulfillment centers, Dave Clark, said "We actually deliver a. →progressive workplace," while hailing Amazon's \$15 minimum wage compared to the  $\rightarrow$  federal government's \$7.25. The union effort in Bessemer seems en route to defeat. But membered the fulfillment co + 100.00

### Result:

In his new book, Fulfillment, Alec MacGillis writes of an Amazon distribution. ->center in Sparrows Point, Maryland that sits on land once occupied by a Bethlehem. ->Steel plant. MacGillis tells the story of some workers who, on the same land, worked. ->for Bethlehem Steel and then Amazon for one-third the wage. In some cases, Amazon. ->workers drawn to the Democratic party for its alliance with labor were peeing in. ->bottles as they delivered packages to urban-dwellers drawn to the party for its social. ->values.

#### Calling:

[610] Tilde MT Machine Translation engine, English - German with request:

type: text - content: In his new book, Fulfillment, Alec MacGillis writes of an. →Amazon distribution center in Sparrows Point, Maryland that sits on land once occupied. →by a Bethlehem Steel plant. MacGillis tells the story of some workers who, on the same. →land, worked for Bethlehem Steel and then Amazon for one-third the wage. In some cases, → Amazon workers drawn to the Democratic party for its alliance with labor were peeing. →in bottles as they delivered packages to urban-dwellers drawn to the party for its. →social values. - mimeType: text/plain

### Result:

In seinem neuen Buch "Erfüllung" schreibt Alec MacGillis von einem Amazonas-→Vertriebszentrum in Splitterpunkten, Maryland, das auf einmal von einer Stahlfabrik. →Bethlehem besetzten Flächen sitzt. Macgillis erzählt die Geschichte einiger Arbeiter,. →die auf demselben Land für Bethlehem Steel und Amazon für ein Drittel des Lohns. →gearbeitet haben. In einigen Fällen haben Amazon-Arbeiter, die wegen ihrer. →Arbeitsgemeinschaft an die Demokratische Partei verwiesen wurden, in Flaschen. →gepinkelt, als sie Pakete für ihre sozialen Werte an Stadtbewohner geliefert haben.

German summary: In seinem neuen Buch "Erfüllung" schreibt Alec MacGillis von einem\_ →Amazonas-Vertriebszentrum in Splitterpunkten, Maryland, das auf einmal von einer\_ →Stahlfabrik Bethlehem besetzten Flächen sitzt. Macgillis erzählt die Geschichte\_ →einiger Arbeiter, die auf demselben Land für Bethlehem Steel und Amazon für ein\_ →Drittel des Lohns gearbeitet haben. In einigen Fällen haben Amazon-Arbeiter, die wegen\_ →ihrer Arbeitsgemeinschaft an die Demokratische Partei verwiesen wurden, in Flaschen\_ →gepinkelt, als sie Pakete für ihre sozialen Werte an Stadtbewohner geliefert haben.

### 1.43.2 Benchmark ELG services

The benchmark class allows to compare services regarding there responses and there inference time. It can be used to choose between different services.

### [1]: from elg import Benchmark

A benchmark can be initialized with a list of services ids (from\_ids method) or with a list of entities (from\_entities method). Here we compare English to German Machine Translation services.

[2]: ben = Benchmark.from\_ids([610, 624])

The benchmark can be run on multiple inputs and can be run multiple times to guarantee the result (the first run is also usually longer than the next ones due to the service pods initialization).

The benchmark call returns a benchmark result object that can be used to compare the result.

You can have an overview of the result,

```
[4]: df = result.compare()
print("General comparison:\n")
df
General comparison:
```

[4]:

| 1: |                                                     |     | L                         |
|----|-----------------------------------------------------|-----|---------------------------|
|    | $\hookrightarrow$ result \                          |     |                           |
|    | service request_input                               | run |                           |
|    | Bush is the president of the USA and lives in W     | 0   | {'content': 'Bush ist     |
|    | →Präsident der USA und le                           |     |                           |
|    |                                                     | 1   | {'content': 'Bush ist     |
|    | →Präsident der USA und le                           |     |                           |
|    | ELG is an amazing project.                          | 0   | {'content': 'ELG ist ein  |
|    | ⊶großartiges Projekt.'                              |     |                           |
|    |                                                     | 1   | {'content': 'ELG ist ein_ |
|    | ⊶großartiges Projekt.'                              |     |                           |
|    | Bush is the president of the USA and lives in W     | 0   | Bush ist der Präsident    |
|    | →der USA und lebt in Was                            |     |                           |
|    |                                                     | 1   | Bush ist der Präsident    |
|    | →der USA und lebt in Was                            |     |                           |
|    | ELG is an amazing project.                          | 0   | ELG ist                   |
|    | ⇔ein erstaunliches Projekt.                         |     |                           |
|    |                                                     | 1   | ELG ist                   |
|    | ⇔ein erstaunliches Projekt.                         |     |                           |
|    |                                                     |     |                           |
|    |                                                     |     | response_time             |
|    | service request_input                               | run | 4.4. 004.004              |
|    | 610 Bush is the president of the USA and lives in W |     | 14.931094                 |
|    |                                                     | 1   | 1.573129                  |
|    | ELG is an amazing project.                          | 0   | 1.520602                  |
|    |                                                     | 1   | 1.472771                  |
|    | Bush is the president of the USA and lives in W     |     | 13.735600                 |
|    |                                                     | 1   | 1.576197                  |
|    | ELG is an amazing project.                          | 0   | 1.535216                  |
|    |                                                     | 1   | 1.470568                  |

compare only the results,

[5]: df = result.compare\_results()
print("Comparison of the results:\n")
df
Comparison of the results:
[5]: 
→ result
(continues on next page)

or only the response time.

[6]: df = result.compare\_response\_times()
print("Comparison of the response time:\n")
df

Comparison of the response time:

| [6]: |         | response_t | time |          |          |          |          |          | \ |
|------|---------|------------|------|----------|----------|----------|----------|----------|---|
|      |         | cc         | ount | mean     | std      | min      | 25%      | 50%      |   |
|      | service |            |      |          |          |          |          |          |   |
|      | 610     |            | 4.0  | 4.874399 | 6.704589 | 1.472771 | 1.508644 | 1.546865 |   |
|      | 624     |            | 4.0  | 4.579395 | 6.104291 | 1.470568 | 1.519054 | 1.555707 |   |
|      |         |            |      |          |          |          |          |          |   |
|      |         |            |      |          |          |          |          |          |   |
|      |         | 75%        |      | max      |          |          |          |          |   |
|      | service |            |      |          |          |          |          |          |   |
|      | 610     | 4.912620   | 14.  | 931094   |          |          |          |          |   |
|      | 624     | 4.616048   | 13.  | 735600   |          |          |          |          |   |
|      |         |            |      |          |          |          |          |          |   |

The compare methods return a DataFrame object that can be exported to csv, excel and many other formats to have a better visualization

```
[7]: result.compare().to_csv("/tmp/result.csv")
```

We can take another example and compare sentiment analysis services.

```
[ ]: ben = Benchmark.from_ids([477, 510])
inputs = [
    "This movie is not good at all.",
    "This movie is not good but it was a good moment at the cinema.",
    "This movie is not so bad.",
    "I liked the movie but it was not must seen.",
    "I liked the movie but it was not must seen.",
    "It was the best movie I have ever seen."
]
result = ben(
    inputs,
    output_funcs=[
       lambda x: x.features["OVERALL"],
       lambda x: x.annotations["SentenceSet"][0].features["score"] * 100
]
)
```

## [9]: print("Result:\n")

result compare()

Result:

|         |                                                 |        | result         | $\setminus$        |
|---------|-------------------------------------------------|--------|----------------|--------------------|
| service | request_input                                   | run    |                |                    |
| 477     | I liked the movie but it was not must seen.     | 0      | 4.5            |                    |
|         |                                                 | 1      | 4.5            |                    |
|         | It was the best movie I have ever seen.         | 0      | 13.7           |                    |
|         |                                                 | 1      | 13.7           |                    |
|         | This movie is not good at all.                  | 0      | -70.4          |                    |
|         |                                                 | 1      | -70.4          |                    |
|         | This movie is not good but it was a good moment |        | 19             |                    |
|         |                                                 | 1      | 19             |                    |
|         | This movie is not so bad.                       | 0      | 0              |                    |
|         |                                                 | 1      | 0              |                    |
| 510     | I liked the movie but it was not must seen.     | 0      | 50.0           |                    |
|         |                                                 | 1      | 50.0           |                    |
|         | It was the best movie I have ever seen.         | 0      | 50.0           |                    |
|         | m1' ' ' . 1 . 1                                 | 1      | 50.0           |                    |
|         | This movie is not good at all.                  | 0      | -50.0          |                    |
|         | m1' ' ' . 11.'. 1 .                             | 1      | -50.0          |                    |
|         | This movie is not good but it was a good moment |        | -50.0          |                    |
|         | m1 ' ' ' . 1 1                                  | 1      | -50.0          |                    |
|         | This movie is not so bad.                       | 0<br>1 | 100.0<br>100.0 |                    |
|         |                                                 | 1      | 100.0          |                    |
|         |                                                 |        | respon         | se_time            |
|         | request_input                                   | run    |                |                    |
| 477     | I liked the movie but it was not must seen.     | 0      |                | .536851            |
|         |                                                 | 1      |                | .536089            |
|         | It was the best movie I have ever seen.         | 0      |                | .550828            |
|         |                                                 | 1      |                | .553860            |
|         | This movie is not good at all.                  | 0      |                | .716957            |
|         |                                                 | 1      |                | .536368            |
|         | This movie is not good but it was a good moment |        |                | .527658            |
|         | This would be used as had                       | 1      |                | .533827            |
|         | This movie is not so bad.                       | 0      |                | .519724            |
| F 1 6   | T liked the market has it and much some         | 1      |                | .552159            |
| 510     | I liked the movie but it was not must seen.     | 0      |                | .532401            |
|         | The same the baset many's T bases seen as a     | 1      |                | .531347            |
|         | It was the best movie I have ever seen.         | 0      |                | .544706            |
|         | This would be used at -11                       | 1      |                | .549288            |
|         | This movie is not good at all.                  | 0      |                | .772147            |
|         | This would be not used but it was a word w      | 1      |                | .538869            |
|         | This movie is not good but it was a good moment |        |                | .532049            |
|         | This movie is not so had                        | 1      |                | .540134            |
|         | This movie is not so bad.                       | 0      |                | .522124<br>.545880 |
|         |                                                 | 1      |                | 24288N             |

## 1.44 API Reference

## 1.44.1 Catalog

class elg.catalog.Catalog(domain: str = 'live')

Class to use the ELG search API. Browse the ELG catalogue using Python.

Examples:

```
from elg import Catalog
# First you have to init a catalog object.
catalog = Catalog()
# Then you can use the search method to search for resources. This method returns a_{\mathbf{u}}
→list of Entity which can be displayed individually.
# For example, we can search for a Machine Translation service for English and.
\rightarrow French.
results = catalog.search(
    resource = "Tool/Service", # "Corpus", "Lexical/Conceptual resource" or
→ "Language description"
    function = "Machine Translation", # function should be pass only if resource is_
→set to "Tool/Service"
    languages = ["en", "fr"], # string or list if multiple languages
    limit = 100.
)
print(f"Machine Translation service for English and French:\n{results[0]}")
# Another example can be a German NER corpora.
results = catalog.search(
    resource = "Corpus", # "Corpus", "Lexical/Conceptual resource" or "Language...
\rightarrow description"
    languages = ["German"], # string or list if multiple languages
    search="ner",
    limit = 100,
)
print(f"German corpus for NER:\n{results[0]}")
# You can init a service from an Entity.
# We can use the catalog to search a Named Entity Recognizer for French and init a.
\rightarrow Service with the returned Entity.
results = catalog.search(
    resource = "Tool/Service",
    function = "Named Entity Recognition",
    languages = ["fr"],
    limit = 1,
)
entity = results[\emptyset]
print(entity)
from elg import Service
```

```
lt = Service.from_entity(entity=entity)
result = lt("Jean Dupond vit à Paris.")
print(f"\n{result}")
```

```
search(entity: Optional[str] = None, search: Optional[str] = None, resource: Optional[str] = None,
function: Optional[str] = None, languages: Optional[Union[str, list]] = None, license: Optional[str]
= None, limit: int = 100, elg_compatible_service: bool = False, elg_hosted_data: bool = False)
```

Generator to iterate through search results via the API.

### Parameters

- **entity** (*str*, *optional*) type of the entity to search. Can be 'LanguageResource', 'Organization', or 'Project'. Defaults to None.
- search (str, optional) terms to use for the search request. Defaults to None.
- **resource** (*str*, *optional*) type of the language resource. Only used when the entity is set to 'LanguageResource'. Can be 'Tool/Service', 'Lexical/Conceptual resource', 'Corpus', 'Model', 'Grammar', or 'Uncategorized Language Description'. Defaults to None.
- **function** (*str*, *optional*) type of the function of the service. Only used when resource set to 'Tool/Service'. Defaults to None.
- **languages** (Union[str, list], optional) language filter for the search request. Can be a string or a list of string. If it is a list of strings, the results of the request will match will all the languages and not one among all. The full name or the ISO639 code of the language can be used. Defaults to None.
- license (*str*, *optional*) license filter. Defaults to None.
- limit (int, optional) limit number of results. Defaults to 100.
- **elg\_compatible\_service** (*bool*, *optional*) Filter ELG compatible services. Defaults to False.
- elg\_hosted\_data (bool, optional) Filter ELG hosted data. Defaults to False.

### Yields

elg.Entity – search results one entity at a time.

Examples:

```
results = [ r for r in catalog.search(
    resource = "Tool/Service",
    function = "Machine Translation",
    languages = ["en", "fr"],
    limit = 100,
)]
results = [ r for r in catalog.search(
    resource = "Corpus",
    languages = ["German"],
    search="ner",
    limit = 100,
)]
```

Method to search resources interactivly. Warn: not well coded and tested.

## 1.44.2 Authentication

### class elg.authentication.Authentication(domain: str)

Class to authenticate in the ELG using out-of-band authentication.

#### Parameters

- **base\_url** (*str*) url to authenticate.
- token\_url (*str*) url to request tokens.
- client (str) name of the Keycloak client.
- redirect\_uri (str) redirect uri.

### **classmethod init**(*scope: str* = '*openid*', *domain: str* = '*live*')

Class method to init an Authentication object and authenticate to the ELG.

#### **Parameters**

- **scope** (*str*, *optional*) scope to use when requesting tokens. Can be set to "openid" or "offline\_access" to get offline tokens. Defaults to "openid".
- **domain** (*str*, *optional*) ELG domain you want to use. "live" to use the public ELG, "dev" to use the development ELG and another value to use a local ELG. Defaults to "live".

### Returns

Authentication object with Keycloak authentication tokens.

#### **Return type**

elg.Authentication

### classmethod from\_json(filename: str)

Class method to init an Authentication object from a json file.

### Parameters

**filename** (*str*) – name of the json file.

### Returns

Authentication object with Keycloak authentication tokens.

### **Return type**

elg.Authentication

classmethod create\_authentication\_url(scope:  $str = 'openid', domain: str = 'live') \rightarrow str$ 

Class method to create the Keycloak authentication url.

#### **Parameters**

- **scope** (*str*, *optional*) scope to use when requesting tokens. Can be set to "openid" or "offline\_access" to get offline tokens. Defaults to "openid".
- **domain** (*str*, *optional*) ELG domain you want to use. "live" to use the public ELG, "dev" to use the development ELG and another value to use a local ELG. Defaults to "live".

### Returns

Keycloak authentication url.

### **Return type**

str

### classmethod from\_success\_code(code: str, domain: str = 'live')

Class method to init an Authentication object from a success code.

#### **Parameters**

- **code** (*str*) success code obtained after authentication.
- **domain** (*str*, *optional*) ELG domain you want to use. "live" to use the public ELG, "dev" to use the development ELG and another value to use a local ELG. Defaults to "live".

#### Returns

Authentication object with Keycloak authentication tokens.

### **Return type**

elg.Authentication

### create(scope: str = 'openid')

Method to create Keycloak authentication tokens.

### Parameters

**scope** (*str*, *optional*) – scope to use when requesting tokens. Can be set to "openid" or "offline\_access" to get offline tokens. Defaults to "openid".

### refresh()

Method to refresh to access\_token using the refresh\_token.

#### Raises

AuthenticationException – There is no refresh\_token to refresh the access\_token.

### refresh\_if\_needed()

Method that call the refresh method only if needed, i.e. the access\_token is expired.

### Raises

RefreshTokenExpirationException - The refresh\_token is expired.

### to\_json(filename: str)

Save the Keycloak authentication tokens to a json file.

### Parameters

**filename** (*str*) – name of the json file.

### class elg.authentication.NeedAuthentication

Parent class for class which needs authentication. Provide useful methods

### elg.authentication.need\_authentication()

Decorator for methods to refresh to authentication tokens before calling the method

# 1.44.3 Entity

class elg.entity.Entity(id: int, resource\_name: str, resource\_short\_name: List[str], resource\_type: str,

entity\_type: str, description: str, keywords: List[str], detail: str, licences: List[str], languages: List[str], country\_of\_registration: List[str], creation\_date: str, last\_date\_updated: str, functional\_service: bool, functions: List[str], intended\_applications: List[str], views: int, downloads: int, service\_execution\_count: int, status: str, under\_construction: bool, domain: str, record: Optional[Union[dict, MetadataRecordObj]] = None, size: int = 0, \*\*kwargs)

Class to represent every ELG entity

#### **classmethod from\_search\_result**(*result: dict, domain: str = 'live'*)

Class method to init an Entity object from a search result.

### **Parameters**

- **result** (*dict*) result of the search API.
- **domain** (*str*, *optional*) ELG domain you want to use. "live" to use the public ELG, "dev" to use the development ELG and another value to use a local ELG. Defaults to "live".

### Returns

Entity object.

### **Return type**

elg.Entity

**classmethod from\_id**(*id: int, domain: str* = '*live*', *use\_cache: bool* = *True, cache\_dir: str* = '~/.cache/elg', *display\_and\_stat: bool* = *False*)

Class method to init an Entity object from its id.

#### **Parameters**

- **id** (*int*) id of the entity.
- **domain** (*str*, *optional*) ELG domain you want to use. "live" to use the public ELG, "dev" to use the development ELG and another value to use a local ELG. Defaults to "live".
- use\_cache (bool, optional) True if you want to use cached files. Defaults to True.
- **cache\_dir** (*str*, *optional*) path to the cache\_dir. Set it to None to not store any cached files. Defaults to "~/.cache/elg".
- **display\_and\_stat** (*bool*, *optional*) True to obtain more information and stats about the entity

#### Returns

Entity object.

### Return type elg.Entity

### 1.44.4 Corpus

class elg.corpus.Licence(name: str, urls: List[str], identifiers: List[dict])

Class to represent a licence

Class to represent a corpus distribution

classmethod from\_data(corpus\_id: int, domain: str, data: dict)

Class method to init the distribution object from the metadata information.

### **Parameters**

- **corpus\_id** (*int*) id of the corpus the distribution is from.
- **domain** (*str*) ELG domain you want to use. "live" to use the public ELG, "dev" to use the development ELG and another value to use a local ELG.
- **data** (*dict*) metadata information of the distribution.

### Returns

the distribution object initialized.

### Return type

elg.Distribution

### $\texttt{is_downloadable()} \rightarrow \texttt{str}$

Method to get if the distribution is downloadable.

#### Returns

return True is the distribution is downloadable, False if not.

### **Return type**

bool

class elg.corpus.Corpus(id: int, resource\_name: str, resource\_short\_name: List[str], resource\_type: str, entity\_type: str, description: str, keywords: List[str], detail: str, licences: List[str], languages: List[str], country\_of\_registration: List[str], creation\_date: str, last\_date\_updated: str, functional\_service: bool, functions: List[str], intended\_applications: List[str], views: int, downloads: int, size: int, service\_execution\_count: int, status: str, under\_construction: bool, record: dict, auth\_object: Authentication, auth\_file: str, scope: str, domain: str, use\_cache: bool, cache\_dir: str, \*\*kwargs)

Class to represent a corpus. Download ELG corpora.

Examples:

### from elg import Corpus

```
# You can initialize a corpus from its id. You will be asked to authenticate on the_
  →ELG website.
corpus = Corpus.from_id(913)
# You can display the corpus information.
print(corpus)
```

(continues on next page)

(continued from previous page)

```
# You can download the corpus. Note that only corpora hosted on ELG are.
\rightarrow downloadable using the python SDK.
corpus.download()
# By default the corpus is downloaded at the current location and the filename is.
\rightarrow the name of the ELG corpus.
# You can overwrite this with the folder and filename parameters.
corpus.download(filename="ELG_corpus", folder="/tmp/")
# You can create an corpus from a catalog search result. First you need to search.
\rightarrow for a service using the catalog.
# Let's search an English to French Machine Translation service.
from elg import Catalog
catalog = Catalog()
results = catalog.search(
    resource = "Corpus",
    languages = ["German"],
    search="ner",
    limit = 1,
)
corpus = Corpus.from_entity(results[0])
print(corpus)
```

Class method to init a Corpus class from its id. You can provide authentication information through the auth\_object or the auth\_file attributes. If not authentication information is provided, the Authentication object will be initialized.

### **Parameters**

- **id** (*int*) id of the corpus.
- **auth\_object** (*elg.Authentication*, *optional*) elg.Authentication object to use. Defaults to None.
- **auth\_file** (*str*, *optional*) json file that contains the authentication tokens. Defaults to None.
- **scope** (*str*, *optional*) scope to use when requesting tokens. Can be set to "openid" or "offline\_access" to get offline tokens. Defaults to "openid".
- **domain** (*str*, *optional*) ELG domain you want to use. "live" to use the public ELG, "dev" to use the development ELG and another value to use a local ELG. Defaults to "live".
- **use\_cache** (*bool*, *optional*) True if you want to use cached files. Defaults to True.
- **cache\_dir** (*str*, *optional*) path to the cache\_dir. Set it to None to not store any cached files. Defaults to "~/.cache/elg".

### Returns

the corpus object initialized.

# Return type

elg.Corpus

Class method to init a Corpus class from an Entity object. You can provide authentication information through the auth\_object or the auth\_file attributes. If not authentication information is provided, the Authentication object will be initialized.

### **Parameters**

- entity (elg.Entity) Entity object to init as a Corpus.
- **auth\_object** (*elg.Authentication*, *optional*) elg.Authentication object to use. Defaults to None.
- **auth\_file** (*str*, *optional*) json file that contains the authentication tokens. Defaults to None.
- **scope** (*str*, *optional*) scope to use when requesting tokens. Can be set to "openid" or "offline\_access" to get offline tokens. Defaults to "openid".
- **domain** (*str*, *optional*) ELG domain you want to use. "live" to use the public ELG, "dev" to use the development ELG and another value to use a local ELG. Defaults to "live".
- **use\_cache** (*bool*, *optional*) True if you want to use cached files. Defaults to True.
- **cache\_dir** (*str*, *optional*) path to the cache\_dir. Set it to None to not store any cached files. Defaults to "~/.cache/elg".

#### Returns

Corpus object with authentication information.

### **Return type**

elg.Corpus

**download**(*distribution\_idx: int* = 0, *filename: str* = *None*, *folder: str* = './')

Method to download the corpus if possible.

### **Parameters**

- **distribution\_idx** (*int*, *optional*) Index of the distribution of the corpus to download. Defaults to 0.
- **filename** (*str*, *optional*) Name of the output file. If None, the name of the corpus will be used. Defaults to None.
- **folder** (*str*, *optional*) path to the folder where to save the downloaded file. Defaults to "./".

### 1.44.5 Service

Class to use ELG service. Run an ELG service directly from python.

Examples:

```
from elg import Service
# You can initialize a service from its id. You will be asked to authenticate on.
\rightarrow the ELG website.
service = Service.from_id(474)
# You can then directly run the service.
result = service("Nikolas Tesla lives in Berlin.")
print(f"\nResult:\n{result}")
# You can also create a service from a catalog search result.
# First you need to search for a service using the catalog. Let's search an English.
→to French Machine Translation service.
from elg import Catalog
catalog = Catalog()
results = catalog.search(
    resource = "Tool/Service",
    function = "Machine Translation",
    languages = ["en", "fr"],
    limit = 1,
)
# Now you can initialize the service using the first result. You will not be asked.
\rightarrowto authenticate because your token has been cached.
service = Service.from_entity(results[0])
# And run the service as before.
result = service("ELG is an amazing project.")
print(f"\nResult:\n{result}")
# It is possible to use a file as input when running the service.
with open("/tmp/example.txt", "w") as f:
    f.write("ELG is an amazing project.")
result = service("/tmp/example.txt")
print(f"\nResult:\n{result}")
# You can apply a method to the result to extract the information needed. To do so,
\rightarrow you have to pass a
# callable object in the ouput_func parameter.
service = Service.from_id(5228)
pretty_result = service("Ich habe diesen Film geliebt. Die Schauspieler, das_
→Drehbuch: alles von einem Meisterwerk.", output_func=lambda x: x.dict()["texts
\rightarrow"][0]["content"])
print("Translation to Finnish: ", pretty_result)
# You can also set the output_func parameter to "auto" to extract the information.
→needed automaticly.
                                                                        (continues on next page)
```

(continued from previous page)

classmethod from\_id(id: int, auth\_object: Optional[Authentication] = None, auth\_file: Optional[str] =
 None, scope: Optional[str] = None, domain: Optional[str] = None, use\_cache: bool
 = True, cache\_dir: str = '~/.cache/elg', local: bool = False, local\_domain: str =
 'http://localhost:8080/execution')

Class method to init a Service class from its id. You can provide authentication information through the auth\_object or the auth\_file attributes. If not authentication information is provided, the Authentication object will be initialized.

### **Parameters**

- **id** (*int*) id of the service.
- **auth\_object** (*elg.Authentication*, *optional*) elg.Authentication object to use. Defaults to None.
- **auth\_file** (*str*, *optional*) json file that contains the authentication tokens. Defaults to None.
- **scope** (*str*, *optional*) scope to use when requesting tokens. Can be set to "openid" or "offline\_access" to get offline tokens. Defaults to "openid".
- **domain** (*str*, *optional*) ELG domain you want to use. "live" to use the public ELG, "dev" to use the development ELG and another value to use a local ELG. Defaults to "live".
- **use\_cache** (*bool*, *optional*) True if you want to use cached files. Defaults to True.
- **cache\_dir** (*str*, *optional*) path to the cache\_dir. Set it to None to not store any cached files. Defaults to "~/.cache/elg".

### Returns

Service object with authentication information.

### **Return type**

elg.Service

Class method to init a Service class from an Entity object. You can provide authentication information through the auth\_object or the auth\_file attributes. If not authentication information is provided, the Authentication object will be initialized.

#### **Parameters**

- entity (elg.Entity) Entity object to init as a Service.
- **auth\_object** (*elg.Authentication*, *optional*) elg.Authentication object to use. Defaults to None.
- **auth\_file** (*str*, *optional*) json file that contains the authentication tokens. Defaults to None.
- **scope** (*str*, *optional*) scope to use when requesting tokens. Can be set to "openid" or "offline\_access" to get offline tokens. Defaults to "openid".

- **domain** (*str*, *optional*) ELG domain you want to use. "live" to use the public ELG, "dev" to use the development ELG and another value to use a local ELG. Defaults to "live".
- use\_cache (bool, optional) True if you want to use cached files. Defaults to True.
- **cache\_dir** (*str*, *optional*) path to the cache\_dir. Set it to None to not store any cached files. Defaults to "~/.cache/elg".

### Returns

Service object with authentication information.

### **Return type**

elg.Service

classmethod from\_local\_installation(name: str, local\_domain: str =

'http://localhost:8080/execution')

Class method to init a Service class from a Docker image ELG compatible.

#### Parameters

- **name** (*str*) name of the service. Corresponds to the name of the service in the docker-compose.yml file.
- **local\_domain** (*str*, *optional*) endpoint of the LT service execution server deployed locally. Defaults to "http://localhost:8080/execution".

#### Returns

Service object with authentication information.

### **Return type**

elg.Service

\_\_call\_\_(request\_input: ~typing.Union[str, ~typing.List[str], ~elg.model.base.Request.Request] = None, request\_type: str = 'text', sync\_mode: bool = False, timeout: int = None, check\_file: bool = True, verbose: bool = True, output\_func: ~typing.Union[str, ~typing.Callable] = <function Service.<lambda>>, \*\*kwargs) → Union[dict, str]

Method to call a service. You can enter a string input or the path to the file to process. The output is returned in JSON format.

### Parameters

- **request\_input** (*Union[str, List[str], Request]*) can be the text to process directly, the name of the file to process, a list of texts, or directly a Request object.
- **request\_type** (*str*, *optional*) precise the type of the request. Can be "text", "structuredText", "audio", or "audioStream". It is only used if request\_input is not a Request object. Defaults to "text".
- **sync\_mode** (*bool*, *optional*) True to use the sync\_mode. Defaults to False.
- timeout (int, optional) number of seconds before timeout. Defaults to None.
- **check\_file** (*bool*, *optional*) True to check if request\_input can be a file or not. Defaults to True.
- verbose (bool, optional) False to avoid print messages. Defaults to True.
- **output\_func** (*Union[str, Callable]*, *optional*) function applied to the service response. It can be used to extract only the content from the response. If set to 'auto', a generic extractive function will be used. Defaults to lambda response: response.
- kwargs additional keyword arguments used to hide deprecated arguments

Raises

- ValueError if a parameter is not correct.
- **ElgException** can raise a specific Elg exception if the request to the service did not succeed.

### Returns

service response in JSON format or as a string if output\_func returns a string.

### **Return type**

Union[dict, str]

### 1.44.6 Benchmark

### class elg.benchmark.Benchmark(services: List[Service])

Class to execute multiple services in parallel and allows for easy comparison of their outputs using the same input.

Examples:

```
from elg import Benchmark
# A benchmark can be initialized with a list of services ids (from_ids method) or
→with a list of entities (from_entities method).
# Here we compare English to German Machine Translation services.
ben = Benchmark.from_ids([610, 624])
# The benchmark can be run on multiple inputs and can be run multiple times to.
\rightarrow guarantee the result (the first run is also
# usually longer than the next ones due to the service pods initialization).
result = ben(["Bush is the president of the USA and lives in Washington.", "ELG is_
→an amazing project."], number_of_runs=2)
# The benchmark call returns a benchmark result object that can be used to compare.
\rightarrow the result.
# You can have an overview of the result,
df = result.compare()
print("General comparison:\n", df)
# compare only the results,
df = result.compare_results()
print("Comparison of the results:\n", df)
# or only the response time.
df = result.compare_response_times()
print("Comparison of the response time:\n", df)
# The compare methods return a DataFrame object that can be exported to csv, excel.
\rightarrow and many other formats to have a
# better visualization
result.compare().to_csv("/tmp/result.csv")
# We can take another example and compare sentiment analysis services.
ben = Benchmark.from_ids([477, 510])
```

(continues on next page)

(continued from previous page)

```
inputs = [
    "This movie is not good at all.",
    "This movie is not good but it was a good moment at the cinema.",
    "This movie is not so bad.".
    "I liked the movie but it was not must seen.",
    "It was the best movie I have ever seen."
٦
result = ben(
    inputs.
    output_funcs=[
        lambda x: x.features["OVERALL"],
        lambda x: x.annotations["SentenceSet"][0].features["score"] * 100
    ]
)
print("Result:\n")
result.compare()
```

Class method to init a Benchmark using a list of entities which will be convert into services using the *from\_entity* class method of the Service class. Refer to this method for further explanation.

Class method to init a Benchmark using a list of ids which will be convert into services using the *from\_id* class method of the Service class. Refer to this method for further explanation.

\_\_call\_\_(request\_inputs: Optional[Union[str, List[str], Request, List[Request]]] = None, request\_type: str = 'text', sync\_mode: bool = False, timeout: Optional[int] = None, check\_file: bool = True, output\_funcs: Union[str, Callable, List[Union[Callable, str]]] = 'auto', number\_of\_runs: int = 2)

Method to run the comparison of the services with the given inputs.

#### **Parameters**

- request\_inputs (Union[str, List[str], Request, List[Request]], optional) – list of inputs on which to compare the services. Each input must correspond to the request\_input parameter of the Service \_\_call\_\_ method. Defaults to None.
- **request\_type** (*str*, *optional*) precise the type of the request. Can be "text", "structuredText", or "audio". It is only used if request\_input is not a Request object. Defaults to "text".
- **sync\_mode** (*bool*, *optional*) sync\_mode parameter to give to the Service \_\_call\_\_ method. Defaults to False.
- **timeout** (*int*, *optional*) timeout parameter to give to the Service \_\_call\_\_ method. Defaults to None.
- **check\_file** (*bool*, *optional*) check\_file parameter to give to the Service \_\_call\_\_ method. Defaults to True.

- output\_funcs (Union[str, Callable, List[Union[str, Callable]]], optional) output\_func parameters to give to the Services \_\_call\_\_ method. Defaults to "auto".
- **number\_of\_runs** (*int*, *optional*) number of times to run the services on each input. It is recommended to run the services at least 2 times because on the first time the services usually need to be loaded in the ELG cluster, which will increase the response time. The response time of the second pass is, therefore, more precise. Defaults to 2.

### Returns

# result of the Benchmark call. To obtain the pandas DataFrame containing all the results, run the compare

method on the obtained BenchmarkResult object.

### **Return type**

BenchmarkResult

class elg.benchmark.BenchmarkResult(services: List[Service], request\_inputs: List[str])

Class the represent the result of a Benchmark call

### set\_colwidth(value: Optional[int] = None)

Method to easily change the colwidth value of pandas to better vizualize the DataFrame

### Parameters

value (int, optional) – value of the colwidth. Defaults to None.

compare(columns: List[str] = ['result', 'response\_time'], func: Union[str, list, dict] = 'last', level: str = 'run', colwidth: int = 0, \*\*agg\_kwargs)

Method to compare the obtained results. It returns a pandas DataFrame object containing the comparison

### **Parameters**

- **columns** (*List[str]*, *optional*) colums of the DataFrame to returned. Defaults to ["result", "response\_time"].
- **func** (Union[str, list, dict], optional) function to use for the comparison. To see all the possible function, please see https://pandas.pydata.org/pandas-docs/stable/reference/api/pandas.core.groupby.DataFrameGroupBy.aggregate.html?. Defaults to "last".
- **level** (*str*, *optional*) level of the comparison. The level value can be: 'service', 'request\_input
- ' \_
- "run". (or 'run'. Defaults to) -
- **colwidth** (*int*, *optional*) if set, will change the colwidth parameter of pandas to better vizualize the DataFrame. Defaults to 0.

### Raises

**ValueError** – error if the level parameters is not set to a correct value.

### Returns

pandas DataFrame object containing the comparison

### Return type

pd.DataFrame

### 

Method similar to the compare method with default parameters optimized to compare the results

Method similar to the compare method with default parameters optimized to compare the response\_times

### 1.44.7 Pipeline

class elg.pipeline.Pipeline(services: List[Service])

Class to execute multiple services on after the other. The output of the first service is used as the input of the next one and so one. It is a basic approach but allows users to create complex services.

Examples:

from elg import Pipeline

```
# A pipeline is simply a list of services and therefore can be initialized with a.
     →list of service ids or a list of entities.
     german_sentiment_analysis_pipeline = Pipeline.from_ids([607, 510])
     # To map the output of a service to the next one, we use the ouput_funcs parameter.
     \rightarrow to extract the needed information
     # from the service response. In this example, we need to extract only the.
     →translated text to use it as input of the
     # sentiment analyser service. The first item of the output_funcs list corresponds.
     \rightarrow to the callable object that extracts
     # the translated text from the first service output, and the second item of the.
     →list corresponds to the function apply
     # to the result of the second service. Here it is set the auto which means that the
     →automatic content extraction will be used.
    results = german_sentiment_analysis_pipeline(
         "Ich habe diesen Film geliebt. Die Schauspieler, das Drehbuch: alles von einem.
     →Meisterwerk.",
         output_funcs=[
             lambda x: x.texts[0].content,
             "auto"
         ]
    )
     # The returned results object contains the result of each service of the pipeline.
    print("Result of the translation service: ", results[0])
    print("\nResult of the sentiment analyser service: ", results[1])
     # With the pipeline class we can create a lot of different tools. For example, let's.
     \rightarrow create a pipeline that generate an
     # German summary from an English news article. To do that, we will use a.
     \rightarrow summarization service (478) and an English to
     # German Machine Translation service (610).
    pipeline = Pipeline.from_ids([478, 610])
    TEXT_TO_SUMMARIZE = '''In his new book, Fulfillment, Alec MacGillis writes of an.
     →Amazon distribution center in Sparrows Point, Maryland that sits on land once.
     →occupied by a Bethlehem Steel plant. The story underscores how dramatically the U.
     \rightarrowS. economy has transformed in recent years. Instead of making things, many of our
     →biggest companies now distribute things made elsewhere. We've moved from an.
     →economy of production to one of dispersion. The shift from factory to fulfillment,
     \rightarrow work is core to the American story right now. For the American worker, a factory
     \rightarrow job like one at Bethlehem Steel was dangerous, but it paid $30 to $40 per hour,
1.44. API Reference with it for life. At an Amazon Fulfillment Center, pay starts at 151

ightarrow$15 per hour, algorithms monitor your performance, and many workers leave soon.
     →after joining. "There's 100% turnover in the warehouses," MacGillis told me this.
     →week. "100% \every single year." Some blame the move to fulfillment work entirely.
```

on Amazon but it didn't hannon in a vacuum American politicians holped it along

(continued from previous page)

Class method to init a Pipeline using a list of entities which will be convert into services using the *from\_entity* class method of the Service class. Refer to this method for further explanation.

Class method to init a Pipeline using a list of ids which will be convert into services using the *from\_id* class method of the Service class. Refer to this method for further explanation.

\_\_call\_\_(request\_input: Optional[Union[str, List[str], Request]] = None, request\_types: Union[str, List[str]] = 'text', sync\_mode: bool = False, timeout: Optional[int] = None, check\_file: bool = True, verbose: bool = True, output\_funcs: Union[str, Callable, List[Union[Callable, str]]] = 'auto')

Method to run the pipeline.

### Parameters

- **request\_input** (*Union[str, List[str], Request], optional*) input that corresponds to the request\_input parameter of the Service \_\_call\_\_ method. Defaults to None.
- **request\_type** (*str*, *optional*) precise the type of the request. Can be "text", "structuredText", or "audio". It is only used if request\_input is not a Request object. Defaults to "text".
- **sync\_mode** (*bool*, *optional*) sync\_mode parameter to give to the Service \_\_call\_\_ method. Defaults to False.
- **timeout** (*int*, *optional*) timeout parameter to give to the Service \_\_call\_\_ method. Defaults to None.
- **check\_file** (*bool*, *optional*) check\_file parameter to give to the Service \_\_call\_\_ method. Defaults to True.
- output\_funcs (Union[str, Callable, List[Union[str, Callable]]], optional) output\_func parameters to give to the Services \_\_call\_\_ method. Defaults to "auto".

### Returns

service response in JSON format or as a string if output\_func returns a string.

### **Return type**

Union[Dict, str]

# 1.44.8 FlaskService

### class elg.FlaskService(name: str = 'My ELG Service', path: str = '/process')

Class to help the creation of an ELG compatible service from a python model. Extra dependencies need to be install to use the FlaskService class. Please run: *pip install elg[flask]*.

### to\_json(obj)

Hook that can be overridden by subclasses to customise JSON encoding.

FlaskService can convert the following types to JSON by default, in addition to the types handled natively by *json.dump*:

- date, time, datetime (via .*isoformat()*)
- uuid.UUID (converted to *str*)
- any pydantic.BaseModel including the ELG message types (via .dict(by\_alias=True, exclude\_none=True))
- anything Iterable (as a list)
- any dataclass (converted to a dict via dataclasses.asdict)
- anything with a \_\_json\_\_ or for\_json method (which is expected to return a serializable type)

To handle other types, or to change the standard behaviour for any of the above types, subclasses can override this method, which will be called whenever an object other than a string, number, bool, list or dict must be serialized and is expected to return a JSON-serializable object to be used in place of the original, or *None* to fall back to the default behaviour.

The default implementation of this method always returns None.

#### Parameters

**obj** – the object to convert

### Returns

a substitute object suitable for JSON serialization, or None to use the default behaviour.

### run()

Method to start the flask app.

### url\_param(name: str)

Method to get give access to url parameters

### process(\*\*kwargs)

Main request processing logic - accepts a JSON request and returns a JSON response.

#### process\_request(request)

Method to process the request object. This method only calls the right process method regarding the type of the request.

### process\_text(request: TextRequest)

Method to implement if the service takes text as input.

#### **Parameters**

request (TextRequest) - TextRequest object.

### process\_structured\_text(request: StructuredTextRequest)

Method to implement if the service takes structured text as input.

### **Parameters**

request (StructuredTextRequest) - StructuredTextRequest object.

### process\_audio(request: AudioRequest)

Method to implement if the service takes audio as input.

### Parameters

request (AudioRequest) – AudioRequest object.

process\_image(request: ImageRequest)

Method to implement if the service takes image as input.

#### Parameters

request (ImageRequest) - ImageRequest object.

classmethod create\_requirements(requirements: List = [], path: Optional[str] = None)

Class method to create the correct requirements.txt file.

### Parameters

- requirements (List, optional) List of required pip packages. Defaults to [].
- path (str, optional) Path where to generate the file. Defaults to None.

Class method to create the correct Dockerfile.

### Parameters

- **required\_files** (*List[str]*, *optional*) List of files needed for the service. Defaults to [].
- **required\_folders** (*List[str]*, *optional*) List of folders needed for the service. Defaults to [].
- **commands** (*List[str]*, *optional*) List off additional commands to run in the Dockerfile. Defaults to [].
- **base\_image** (*str*, *optional*) Name of the base Docker image used in the Dockerfile. Defaults to 'python:3.8-slim'.
- **path** (*str*, *optional*) Path where to generate the file. Defaults to None.
- **log\_level** (*str*, *optional*) The minimum severity level from which logged messages should be displayed. Defaults to 'INFO'.
- workers (int, optional) Number of Gunicorn workers. Defaults to 1.
- timeout (int, optional) Timeout value for the Gunicorn worker. Defaults to 30.
- **worker\_class** (*str*, *optional*) Worker class value for the Gunicorn worker. Defaults to 'sync'.
- **classmethod docker\_build\_image**(*tag: str, pull: bool = True, path: Optional[str] = None, \*\*kwargs*) Class method to do *docker build*... in python.
- **classmethod docker\_push\_image**(*repository: str, tag: str, username: Optional[str] = None, password:* Optional[str] = None, \*\*kwargs)

Class method to do *docker push* ... in python.

# 1.44.9 QuartService

class elg.QuartService(name: str = 'My ELG Service', path: str = '/process', request\_size\_limit: Optional[int] = None)

Class to help the creation of an ELG compatible service from a python model using Quart. Extra dependencies need to be install to use the QuartService class. Please run: *pip install elg[quart]*.

The QuartService class is suitable for services that execute the request directly, for example of a simple language detection service:

```
from elg import QuartService
from elg.model import AnnotationsResponse
import langdetect

class ELGService(QuartService):
    async def process_text(self, content):
        langs = langdetect.detect_langs(content.content)
        ld = {}
        for l in langs:
            ld[l.lang] = l.prob
        return AnnotationsResponse(features=ld)

service = ELGService("LangDetection")
app = service.app
```

The QuartService class is also particulary useful for proxy services that forward the request to the actual LT service. For example a proxy for a Speech-to-text service running outside the ELG cluster:

```
import traceback
import aiohttp
from loguru import logger
from elg import QuartService
from elg.model import TextsResponse
from elg.quart_service import ProcessingError
class Proxy(QuartService):
   consume_generator = False
   async def setup(self):
        self.session = aiohttp.ClientSession()
    async def shutdown(self):
        if self.session is not None:
            await self.session.close()
    async def process_audio(self, content):
        trv:
            # Make the remote call
            async with self.session.post("https://example.com/endpoint",_
→data=content.generator) as client_response:
```

(continues on next page)

(continued from previous page)

```
status_code = client_response.status
content = await client_response.json()
except:
    traceback.print_exc()
    raise ProcessingError.InternalError('Error calling API')
if status_code >= 400:
    # if your API returns sensible error messages you could include that
    # instead of the generic message
    raise ProcessingError.InternalError('Error calling API')
    logger.info("Return the text response")
    return TextsResponse(texts=[{"content": content["text"]}])
service = Proxy("Proxy")
app = service.app
```

### to\_json(obj)

Hook that can be overridden by subclasses to customise JSON encoding.

FlaskService can convert the following types to JSON by default, in addition to the types handled natively by *json.dump*:

- date, time, datetime (via .*isoformat()*)
- uuid.UUID (converted to *str*)
- any pydantic.BaseModel including the ELG message types (via .dict(by\_alias=True, exclude\_none=True))
- anything Iterable (as a list)
- any dataclass (converted to a dict via dataclasses.asdict)
- anything with a \_\_*json*\_\_ or *for\_json* method (which is expected to return a serializable type)

To handle other types, or to change the standard behaviour for any of the above types, subclasses can override this method, which will be called whenever an object other than a string, number, bool, list or dict must be serialized and is expected to return a JSON-serializable object to be used in place of the original, or *None* to fall back to the default behaviour.

The default implementation of this method always returns None.

#### Parameters

obj - the object to convert

#### Returns

a substitute object suitable for JSON serialization, or None to use the default behaviour.

### run()

Method to start the app.

### async setup()

One-time setup tasks that must happen before the first request is handled. For example, it is possible to open an *aiohttp ClientSessions()* to use it : *self.session = aiohttp.ClientSession()* 

#### async shutdown()

Logic that must run at shutdown time, after the last request has been handled. For example closing the *aiohttp ClientSessions()*: ```` if self.session is not None:

await self.session.close()

...

### url\_param(name: str)

Method to get give access to url parameters

### async process(\*\*kwargs)

Main request processing logic - accepts a JSON request and returns a JSON response.

### async process\_request(request)

Method to process the request object. This method only calls the right process method regarding the type of the request.

### async process\_text(request: TextRequest)

Method to implement if the service takes text as input. This method must be implemented as async.

#### **Parameters**

request (TextRequest) - TextRequest object.

### async process\_structured\_text(request: StructuredTextRequest)

Method to implement if the service takes structured text as input. This method must be implemented as async.

### Parameters

request (StructuredTextRequest) - StructuredTextRequest object.

### async process\_audio(request: AudioRequest)

Method to implement if the service takes audio as input. This method must be implemented as async.

#### Parameters

**request** (AudioRequest) – AudioRequest object.

### async process\_image(request: ImageRequest)

Method to implement if the service takes an image as input. This method must be implemented as async.

### Parameters

request (ImageRequest) - ImageRequest object.

```
classmethod create_requirements(requirements: List = [], path: Optional[str] = None)
```

Class method to create the correct requirements.txt file.

### **Parameters**

- requirements (List, optional) List of required pip packages. Defaults to [].
- path (str, optional) Path where to generate the file. Defaults to None.

Class method to create the correct Dockerfile.

### Parameters

- **required\_files** (*List[str]*, *optional*) List of files needed for the service. Defaults to [].
- **required\_folders** (*List[str]*, *optional*) List of folders needed for the service. Defaults to [].

- **commands** (*List[str]*, *optional*) List off additional commands to run in the Dockerfile. Defaults to [].
- **base\_image** (*str*, *optional*) Name of the base Docker image used in the Dockerfile. Defaults to 'python:3.8-slim'.
- **path** (*str*, *optional*) Path where to generate the file. Defaults to None.
- **log\_level**(*str*, *optional*) The minimum severity level from which logged messages should be displayed. Defaults to 'INFO'.

**classmethod** docker\_build\_image(*tag: str, pull: bool = True, path: Optional[str] = None, \*\*kwargs*) Class method to do *docker build*... in python. Better to use the docker cli instead of this method.

**classmethod docker\_push\_image**(repository: str, tag: str, username: Optional[str] = None, password: Optional[str] = None, \*\*kwargs)

Class method to do *docker push*... in python. Better to use the docker cli instead of this method.

# 1.44.10 LT Service Local Installation

Class that contains all the information to deploy an ELG-compatible service locally

**classmethod from\_id**(*id: int, gui: bool = True, gui\_image: str =* 

'registry.gitlab.com/european-language-grid/usfd/gui-ie:latest', gui\_port: int = 80, image\_envvars: List[str] = [], domain: str = 'live', use\_cache: bool = True, cache\_dir: str = '~/.cache/elg')

Class method to init a LTServiceLocalInstallation object from the id of an LT service deployed in the ELG cluster

### Parameters

- id (int) id of the LT service in the ELG cluster
- **gui** (*bool*, *optional*) boolean to indicate if yes or no the GUI should be deployed. Defaults to True.
- **gui\_image** (\_type\_, optional) docker image of the GUI. Defaults to "registry.gitlab.com/european-language-grid/usfd/gui-ie:latest".
- gui\_port (int, optional) port exposed by the GUI docker container. Defaults to 80.
- **image\_envvars** (*List[str]*, *optional*) environment variables to pass to the LT service docker container. Defaults to [].
- domain (str, optional) domain of the ELG cluster. Defaults to "live".
- use\_cache (bool, optional) True if you want to use cached files. Defaults to True.
- **cache\_dir** (*str*, *optional*) path to the cache\_dir. Set it to None to not store any cached files. Defaults to "~/.cache/elg".

#### Returns

the LTServiceLocalInstallation object created

### Return type

LTServiceLocalInstallation

'registry.gitlab.com/european-language-grid/usfd/gui-ie:latest', gui port: int = 80, gui path: str = '', record: Any = {})

Class method to init a LTServiceLocalInstallation object from a docker image

### Parameters

- **image** (*str*) docker image of the LT service
- **execution\_location** (*str*) execution location of the LT service in the LT service docker container (e.g. http://localhost:8000/process)
- sidecar\_image (str, optional) docker image of the sidecar. Defaults to "".
- **name** (*str*, *optional*) short name of the LT service used in the docker-compose. Defaults to None.
- **image\_envvars** (*List[str]*, *optional*) environment variables to pass to the LT service docker container. Defaults to [].
- **full\_name** (*str*, *optional*) long name of the LT service used in the GUI. Defaults to None.
- **gui** (*bool*, *optional*) boolean to indicate if yes or no the GUI should be deplo. Defaults to False.
- **gui\_image** (*str*, *optional*) docker image of the GUI. Defaults to "registry.gitlab.com/european-language-grid/usfd/gui-ie:latest".
- gui\_port (int, optional) port exposed by the GUI docker container. Defaults to 80.
- gui\_path (str, optional) path to the GUI endpoint. Defaults to "".
- **record** (*Any*, *optional*) metadata record of the LT service. Defaults to {}.

#### Returns

the LTServiceLocalInstallation object created

### Return type

LTServiceLocalInstallation

### 1.44.11 Local Installation

Class that contains all the information to deploy ELG-compatible services with a small part of the ELG infrastructure locally

Class method to init a LocalInstallation object from multiple ids of LT services deployed in the ELG cluster

### Parameters

- ids (List[int]) list of ids od LT services in the ELG cluster
- **gui** (*bool*, *optional*) boolean to indicate if yes or no the GUI should be deployed. Defaults to True.
- gui\_images (Union[str, List[str], optional) docker images of the GUI. If string, the same GUI docker image will be used for all the services. Otherwise, the number of GUI docker images needs to be the same as the number of LT services deployed. Defaults to "registry.gitlab.com/european-language-grid/usfd/gui-ie:latest".
- gui\_ports (Union[int, List[int]], optional) port exposed by the GUI docker container. If integer, the same port will be used for all the services. Otherwise, the number of port needs to be the same as the number of LT services deployed. Defaults to 80.
- **helpers** (*List[str]*, *optional*) list of helpers to deploy. Currently only "tempstorage" is a valid helper and can be used to deploy a temporary storage needed for some services. Defaults to None.
- **images\_envvars** (*List[List[str]]*, *optional*) environment variables to pass to the LT services docker container. Defaults to None.
- domain (str, optional) domain of the ELG cluster. Defaults to "live".
- use\_cache (bool, optional) True if you want to use cached files. Defaults to True.
- **cache\_dir** (*str*, *optional*) path to the cache\_dir. Set it to None to not store any cached files. Defaults to "~/.cache/elg".

### Returns

the LocalInstallation object created

### **Return type**

LocalInstallation

**create\_docker\_compose**(*expose\_port: int* = 8080, *path: str* = './elg\_local\_installation/')

Method to generate the docker compose file and all the configuration files to deploy the LocalInstallation

### **Parameters**

- **expose\_port** (*int*, *optional*) port used to expose the GUI or the LT service execution server. Defaults to 8080.
- **path** (*str*, *optional*) path where to store the configuration files. Defaults to "./elg\_local\_installation/".

# 1.44.12 Model

For ease of use, the ELG internal API has been represented as a prebuilt python model using pydantic. For technical documentation, see below.

For more information on the API itself, see:

https://european-language-grid.readthedocs.io/en/stable/all/A3\_API/LTInternalAPI.html

### **Base messages**

### Request

class elg.model.base.Request.Request(\*, type: str = None, params: dict = None)

Representation of a service invocation request. Intended to be abstract, subclasses should be initiated with their specific type

### Subclasses

- elg.model.request.AudioRequest
- elg.model.request.TextRequest
- elg.model.request.StructuredTextRequest

### type: str

(required in subclass) the type of request

### params: dict

(optional) vendor specific params, up to service implementor to decide how to interpret these

 $json(**kwargs: Any) \rightarrow str$ 

Generate a JSON representation of the model, *include* and *exclude* arguments as per dict().

encoder is an optional function to supply as default to json.dumps(), other arguments as per json.dumps().

### Response

class elg.model.base.ResponseObject.ResponseObject(\*, type: str, warnings: List[StatusMessage] =

None)

Representation of a successful completion response. Abstract, subclasses must instantiate this with their own type

### Subclasses

- elg.model.response.AnnotationsResponse
- elg.model.response.AudioResponse
- elg.model.response.ClassificationResponse
- elg.model.response.TextsResponse

### type: str

(required in subclass) the type of response

### warnings: List[StatusMessage]

(optional) messages describing any warnings on response

 $json(**kwargs: Any) \rightarrow str$ 

Generate a JSON representation of the model, *include* and *exclude* arguments as per dict().

encoder is an optional function to supply as default to json.dumps(), other arguments as per json.dumps().

### Annotation

Representation of a single annotation with respect to either one or two streams of data.

start(Number, required)

#### Type

annotation start location (in response)

end(Number, required)

### Type

annotation end location (in response)

source\_start(Number, required in cases)

### Type

annotation start location (in source)

source\_end(Number, required in cases)

### Туре

annotation end location (in source)

features(dict, optional)

### Type

arbitrary json metadata about content

 $json(**kwargs: Any) \rightarrow str$ 

Generate a JSON representation of the model, *include* and *exclude* arguments as per dict().

encoder is an optional function to supply as default to json.dumps(), other arguments as per json.dumps().

### Failure

```
class elg.model.base.Failure.Failure(*, errors: List[StatusMessage])
```

Details of a failed task

### errors: List[StatusMessage]

(required) List of status messages describing the failure

 $json(**kwargs: Any) \rightarrow str$ 

Generate a JSON representation of the model, *include* and *exclude* arguments as per *dict()*.

encoder is an optional function to supply as default to json.dumps(), other arguments as per json.dumps().

### **Progress**

**class** elg.model.base.Progress.**Progress**(\*, percent: float, message: StatusMessage = None)

Details of an in progress task Some LT services can take a long time to process each request - likely useful to keep caller updated

### percent: float

(required) completion percentage

#### message: StatusMessage

(optional) message describing progress report

#### $json(**kwargs: Any) \rightarrow str$

Generate a JSON representation of the model, *include* and *exclude* arguments as per dict().

encoder is an optional function to supply as default to json.dumps(), other arguments as per json.dumps().

### **StatusMessages**

class elg.model.base.StatusMessage.StatusMessage(\*, code: str, params: List[str], text: str, detail: Dict = None)

Represents a single status message, in a form amenable to internationalisation.

Each message contains a code, which can be looked up in a list to find the actual text in any of the available languages. The text can contain numbered placeholders of the form  $< code > \{0\} < /code >$ , which are filled in with values specified in the "params" property. The "text" property provides a single fallback text to be used if the specified code cannot be found in the lookup table.

### code: str

(required) status code to be found in lookup table

### params: List[str]

(required) values to fill in message placeholder

### text: str

(required) fallback text to be used if specified code cannot be found in lookup table

#### detail: Dict

(optional) arbitrary further details that don't need translation (e.g. stacktrace)

### $json(**kwargs: Any) \rightarrow str$

Generate a JSON representation of the model, *include* and *exclude* arguments as per dict().

encoder is an optional function to supply as default to json.dumps(), other arguments as per json.dumps().

### **StandardMessages**

### class elg.model.base.StandardMessages.StandardMessages

This class provides easy access to the standard set of ELG status messages that are provided by default by the platform and should be fully translated in the ELG user interface. If you use codes other than these standard ones in your services then you should also try to contribute translations of your messages into as many languages as possible for the benefit of other ELG users.

Implementation note: This class is auto-generated from elg-messages.properties - to add new message codes you should edit the property files, then run /utils/generate\_standard\_messages.py. Do not edit this class directly.

- classmethod generate\_elg\_request\_invalid(params=[], detail={}, \*\*kwargs)
  Generate StatusMessage for code: elg.request.invalid
- classmethod generate\_elg\_request\_missing(params=[], detail={}, \*\*kwargs)
  Generate StatusMessage for code: elg.request.missing
- classmethod generate\_elg\_request\_type\_unsupported(params=[], detail={}, \*\*kwargs)
  Generate StatusMessage for code: elg.request.type.unsupported
- classmethod generate\_elg\_request\_property\_unsupported(params=[], detail={}, \*\*kwargs)
  Generate StatusMessage for code: elg.request.property.unsupported
- classmethod generate\_elg\_request\_too\_large(params=[], detail={}, \*\*kwargs)
  Generate StatusMessage for code: elg.request.too.large
- classmethod generate\_elg\_request\_text\_mimetype\_unsupported(params=[], detail={}, \*\*kwargs)
  Generate StatusMessage for code: elg.request.text.mimeType.unsupported
- classmethod generate\_elg\_request\_audio\_format\_unsupported(params=[], detail={}, \*\*kwargs)
  Generate StatusMessage for code: elg.request.audio.format.unsupported

Generate StatusMessage for code: elg.request.audio.sampleRate.unsupported

- classmethod generate\_elg\_request\_image\_format\_unsupported(params=[], detail={}, \*\*kwargs)
  Generate StatusMessage for code: elg.request.image.format.unsupported

Generate StatusMessage for code: elg.request.structuredText.property.unsupported

- classmethod generate\_elg\_response\_invalid(params=[], detail={}, \*\*kwargs)
  Generate StatusMessage for code: elg.response.invalid
- classmethod generate\_elg\_response\_type\_unsupported(params=[], detail={}, \*\*kwargs)
  Generate StatusMessage for code: elg.response.type.unsupported
- classmethod generate\_elg\_response\_property\_unsupported(params=[], detail={}, \*\*kwargs)
  Generate StatusMessage for code: elg.response.property.unsupported

Generate StatusMessage for code: elg.response.texts.property.unsupported

\*\*kwargs)

Generate StatusMessage for code: elg.response.classification.property.unsupported

- classmethod generate\_elg\_service\_not\_found(params=[], detail={}, \*\*kwargs)
  Generate StatusMessage for code: elg.service.not.found
- classmethod generate\_elg\_async\_call\_not\_found(params=[], detail={}, \*\*kwargs)
  Generate StatusMessage for code: elg.async.call.not.found

- classmethod generate\_elg\_permissions\_quotaexceeded(params=[], detail={}, \*\*kwargs)
  Generate StatusMessage for code: elg.permissions.quotaExceeded
- classmethod generate\_elg\_permissions\_accessdenied(params=[], detail={}, \*\*kwargs)
  Generate StatusMessage for code: elg.permissions.accessDenied
- **classmethod** generate\_elg\_permissions\_accessmanagererror(*params=[]*, *detail={}*, \*\**kwargs*) Generate StatusMessage for code: elg.permissions.accessManagerError
- classmethod generate\_elg\_file\_not\_found(params=[], detail={}, \*\*kwargs)
  Generate StatusMessage for code: elg.file.not.found
- classmethod generate\_elg\_file\_expired(params=[], detail={}, \*\*kwargs)
  Generate StatusMessage for code: elg.file.expired
- classmethod generate\_elg\_upload\_too\_large(params=[], detail={}, \*\*kwargs)
  Generate StatusMessage for code: elg.upload.too.large
- classmethod generate\_elg\_service\_internalerror(params=[], detail={}, \*\*kwargs)
  Generate StatusMessage for code: elg.service.internalError

### **Request messages**

### **TextRequest**

Request representing a single piece of text, optionally with associated markup Subclass of *elg.model.base*. *Request*.*Request*.

For example a list of paragraphs or sentences, or a corpus of documents, each divided into sentences. While this could be represented as standoff annotations in a plain "text" request, the structured format is more suitable for certain types of tools.

#### type: str

(required) the type of request must be "text"

### content: str

(optional) text content

### mimeType: str

(optional) mime type of request, default "text/plain"

### features: Dict

(optional) arbitrary json metadata about content

#### annotations: Dict[str, List[Annotation]]

(optional) optional annotations on request

### **Structured Text Request**

A single node in a structured text request.

Each text can have an associated score (for example a confidence value for multiple alternative translations or transcriptions) and optional annotations, which can be linked to both the result text in this object and to the original source material from the corresponding request.

### content: str

(optional) text content

### mime\_type: str

(optional) mime type of request, default "text/plain"

### features: dict

(optional) arbitrary json metadata about content

### annotations: Dict[str, List[Annotation]]

(optional) optional annotations on request

### texts: List[Text]

(optional) recursive, same structure

### classmethod either\_content\_or\_text(values)

ensures only either the "content" or the "text" fields are present

#### $json(**kwargs: Any) \rightarrow str$

Generate a JSON representation of the model, *include* and *exclude* arguments as per dict().

encoder is an optional function to supply as default to json.dumps(), other arguments as per json.dumps().

**class** elg.model.request.StructuredTextRequest.**StructuredTextRequest**(\*, *type: str* =

'structuredText', params: dict = None, texts: List[Text])

Request representing text with some structure. Subclass of elg.model.base.Request.Request

For example a list of paragraphs or sentences, or a corpus of documents, each divided into sentences. Whilst this could be represented as standoff annotations in a plain "text" request, the structured format is more suitable for certain types of tools.

### type: str

(required) the type of request must be "structuredText"

### texts: List[Text]

(required) the actual text object with the text content

### **Audio Request**

Request representing a piece of audio - the actual audio data will be sent as a separate request. Subclass of elg.model.base.Request.Request

### type: str

(required) the type of request must be "audio"

#### content: bytes

(optional) audio itself, if not being sent as separate stream

#### generator: Any

(optional) generator that provide the audio itself

#### format: str

(required) format of audio request. must be either "LINEAR16" (default) or "MP3"

#### sample\_rate: int

(optional) sample rate of audio

### features: Dict

(optional) arbitrary json metadata about content

#### annotations: Dict[str, List[Annotation]]

(optional) optional annotations on request

#### classmethod format\_must\_be\_specific(v)

(validator) ensures the format of the audio request is either "LINEAR16" or "MP3"

### classmethod generator\_must\_be\_iterable(v)

(validator) ensures the iterator field of the audio request is either None or an Iterable

### 

allows you to generate audio request from file

### **Image Request**

Request representing a piece of an image - the actual image data may be sent as a separate request. Subclass of *elg.model.base.Request.Request* 

### type: str

(required) the type of request must be "image"

### content: bytes

(optional) image itself, if not being sent as separate stream

### generator: Any

(optional) generator that provide the audio itself

### format: str

(required) format of image, e.g BMP, PNG, JPG. Default is "png"

### features: Dict

(optional) arbitrary json metadata about content

#### classmethod format\_must\_be\_valid(format\_value)

(validator) ensures the format field of the image request is either None or one of the currently accepted 5

### classmethod generator\_must\_be\_iterable(v)

(validator) ensures the iterator field of the image request is either None or an Iterable

allows you to generate image request from file

### **Response messages**

### AnnotationsResponse

List[Annotation]] = None)

Response representing standoff annotations over a single stream of data (e.g. information extraction results). Subclass of elg.model.base.ResponseObject.ResponseObject

### type: str

(required) the type of response must be "annotations"

### features: dict

(optional) arbitrary json metadata about content

### annotations: Dict[str, List[Annotation]]

(optional) optional annotations on request

### classmethod either\_features\_or\_annotations(values)

(validator) ensures either the "features" or "annotations" fields are present

### AudioResponse

```
class elg.model.response.AudioResponse.AudioResponse(*, type: str = 'audio', warnings:
```

List[StatusMessage] = None, content: str, format: str, features: dict = None, annotations: Dict[str, List[Annotation]] = None)

Response representing audio data with optional standoff annotations (e.g. text-to-speech results) Subclass of *elg.model.base.ResponseObject.ResponseObject* 

### type: str

(required) type of response

### content: str

(required) base64 encoded audio for short audio snippets

#### format: str

either "LINEAR16" or "MP3"

Type

(required) specifies audio format used

### features: dict

(required) arbitrary json metadata about content

### annotations: Dict[str, List[Annotation]]

(required) optional annotations on response

### classmethod format\_must\_be\_specific(v)

(validator) ensures the format of the audio response is either "LINEAR16" or "MP3"

to\_file(filename)

(validator) writes audio response to file

### **Classification Response**

Classification object: classification and score (optional likelihood of classification) Subclass of *elg.model*. *base.ResponseObject.ResponseObject* 

### class\_field: str

(required) labelled class

### score: float

(optional) confidence score in class

```
json(**kwargs: Any) \rightarrow str
```

Generate a JSON representation of the model, *include* and *exclude* arguments as per dict().

encoder is an optional function to supply as default to json.dumps(), other arguments as per json.dumps().

### **class** elg.model.response.ClassificationResponse.**ClassificationResponse**(\*, type: str =

'classification', warnings: List[StatusMessage] = None, classes: List[ClassesResponse] = None) Response encapsulating one or more classifications of the whole input message, optionally with confidence scores attached.

### type: str

(required) type of response

classes: List[ClassesResponse]

(optional) list of classifications, zero or more allowed

### **TextsResponse**

= None, score: Number = None, features: dict = None, annotations: Dict[str, List[Annotation]] = None)

Object representing a structured piece of text. Recursive.

### role: str

(optional) the role of this node in the response

### content: str

(optional) string of translated/transcribed text

### texts: List[TextsResponseObject]

(optional) list of same structures, recursive

### score: Number

(optional) confidence of response

### features: dict

(optional) arbitrary JSON metadata about content

### annotations: Dict[str, List[Annotation]]

(optional) optional annotations on request

### classmethod either\_content\_or\_text(values)

(validator) ensures either the "content" or "text" fields are present

 $json(**kwargs: Any) \rightarrow str$ 

Generate a JSON representation of the model, *include* and *exclude* arguments as per *dict()*.

encoder is an optional function to supply as default to json.dumps(), other arguments as per json.dumps().

**class** elg.model.response.TextsResponse.TextsResponse(\*, type: str = 'texts', warnings:

*List*[StatusMessage] = *None*, *texts: List*[TextsResponseObject])

Response consisting of a set of one or more new texts, each with optional annotations attached to it. Subclass of *elg.model.base.ResponseObject.ResponseObject* 

For example a set of possible translations produced by a translation tool or possible transcriptions produced by a speech-to-text recogniser.

#### type: str

(optional) type of response, must be "texts"

### texts: List[TextsResponseObject]

(optional) list of objects representing a structured text response

# 1.45 Metadata schema

This annex provides an overview of the metadata schema used for the European Language Grid, **ELG-SHARE** or, in short, **ELG schema**. We describe the basic concepts, provide links to the full schema documentation, and finally present the **minimal version** of the schema, consisting only of **required** and **recommended** elements<sup>1</sup>.

# 1.45.1 Basic concepts

The following figure shows the main notions upon which the ELG schema builds, using the **tool/service** as the illustrative case.

<sup>&</sup>lt;sup>1</sup> To register a metadata record at the ELG platform, the **recommended** elements do not have to be filled in. However, they increase the visibility and usability of the item, and providers are encouraged to fill them in. The *ELG interactive editor* contains both the mandatory and recommended elements. The full schema is currently supported through the *upload of metadata records*.

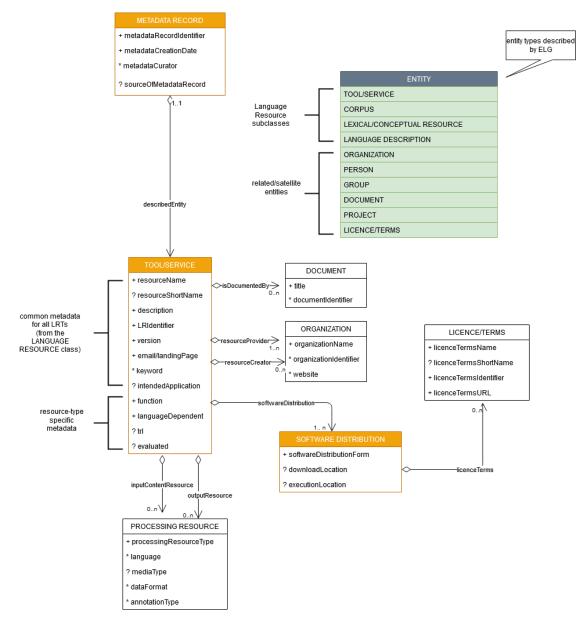

The main concepts include:

- MetadataRecord: It corresponds to the catalogue item, and records information concerning the registration process, such as who created the item and when, whether it was harvested from another catalogue, who is responsible for its curation (updates), etc.
- DescribedEntity: It corresponds to any entity that can be described by a metadata record. It can be a Language Resource, a Person, Organization, etc. (cf. *Types of catalogue items* and the green box in the above image). The LanguageResource class is further distinguished into one of four resource types: ToolService, Corpus, LexicalConceptualResource and LanguageDescription<sup>2</sup>. A Language Resource can be described through a set of metadata elements common to all types, and a further set that fits to each of these four types.
- Distribution: It corresponds to the physical form with which a Language Resource is made available through the catalogue, e.g. as a downloadable file, or a form accessed via an interface, etc.

 $<sup>^2</sup>$  The ELG catalogue and editor use the term Language description is substituted with its subclasses, namely Model, Grammar and Uncategorized language description.

# 1.45.2 Full schema documentation

You can find the full schema XSD, documentation as well as templates and examples of metadata records for all resource types in the ELG SHARE schema Git repository.

You can browse the full schema documentation here:

- Metadata record (Base item)
- Language Resource
  - Tool/Service
  - Corpus
  - Language description
  - Lexical/Conceptual resource
- Project
- Organization
- Group
- Person
- Licence/terms of use
- Document

# 1.46 Minimal version

The **minimal version** of the ELG schema consists of the **required** and **recommended** elements<sup>1</sup>. These have been carefully selected for various reasons, such as:

- *identification and citation*: resource name(s); identifier(s); a short description of contents; versioning information; a contact point for further information (email or landing page); data of the resource provider(s) and resource creator(s); classification by domain, keywords and intended LT application; language coverage (language and, if needed, dialect); publication date;
- *support*: links to manuals, training material; samples of the resource;
- *usage/access*: distribution form (e.g. as downloadable file, a form that can be accessed via an interface, source code or binary file of software, etc.); licensing conditions; access location.

These metadata elements can be used to describe all resources, irrespective of the resource type. Additional metadata elements, particular to each resource type, are required, such as size and format for data files, dependencies and technical requirements for tools and services, etc.

<sup>&</sup>lt;sup>1</sup> To register a metadata record at the ELG platform, the **recommended** elements do not have to be filled in. However, they increase the visibility and usability of the item, and providers are encouraged to fill them in. The *ELG interactive editor* contains both the mandatory and recommended elements. The full schema is currently supported through the *upload of metadata records*.

# 1.46.1 Outline and explanations for the following sections

The following sections present the minimal schema, grouped as described above, i.e. first for elements common to all LRTs, and then by resource type. Each section includes:

- an overview, with a tabular presentation of the mandatory (M) and recommended (R) elements. More specifically, the table provides information on the element name, the element optionality and the section tab where the user can find each element in the interactive editor. The elements are grouped according to the tab where they are found. The values for optionality are:
  - Mandatory (): the element must always be filled in the metadata record
  - Recommended (R): the use of the element is not enforced but provides important information
  - Mandatory if applicable (MA): the element must be filled in when specific conditions apply
  - Recommended if applicable (RA): the use of the element is recommended when specific conditions apply
- a detailed presentation for each metadata element with the following information:
- *Path*: the path of the element as in the XSD
- Data type:
  - string
  - multilingual string: you can repeat the element for different language versions; to specify the language, you
    must use the xml attribute lang with a value from IETF BCP 47, the IANA Language Subtag Registry; for
    all metadata elements, a value in English ("en") is mandatory
  - component: group of elements
  - Controlled Vocabulary (CV): value taken from a controlled vocabulary; a link to the relevant controlled vocabulary is provided
  - date: date in the format xs:date
  - URL
- Optionality:

For an explanation of the values, see above.

- *Explanation & Instructions*: A short definition of the element, followed by instructions on how it should be used in the specific context.
- Example: One or more examples for the element in XML format.

# 1.46.2 Minimal elements for all entities

This page describes the minimal metadata elements common to all types of entities.

### 1. Overview

| Element name           | Optionality | Section      | Tab      |
|------------------------|-------------|--------------|----------|
| metadataCreationDate   | R           |              |          |
| metadataCurator        | R           |              |          |
| compliesWith           | R           |              |          |
| metadataCreator        | R           |              |          |
| sourceOfMetadataRecord | R           | LRT          | Identity |
|                        |             | Organization |          |
|                        |             | Project      |          |

### 2. Element presentation

In this section all the aforementioned elements are presented following the order of the elements in the table of the previous section.

### MetadataRecord

Path MetadataRecord

Data type component

**Optionality** Mandatory

**Explanation & Instructions** 

A set of formalized structured information used to describe the contents, structure, function, etc. of an entity, usually according to a specific set of rules (metadata schema)

The MetadataRecord element wraps together a set of administrative data, of which the main elements (automatically assigned by the ELG software) for metadata records registered by individuals (presented in the previous table) are:

- metadataCreationDate: the date when the metadata record was created
- metadataCurator: the person that will be assigned the responsibility to update the metadata record when imported in the ELG database; it is usually the same person as the metadataCreator
- compliesWith: for ELG metadata records, this is by default the ELG-SHARE metadata schema
- metadataCreator: the person that has created the metadata record
- sourceOfMetadataRecord: used for metadata records that have been imported into ELG from other catalogues, either automatically harvested or through a manual collection procedure; it consists of two mandatory elements, repositoryName and repositoryURL, and the optional element repositoryIdentifier.

All elements apart from the sourceOfMetadataRecord are automatically assigned; they are, therefore, not displayed on the interactive editor and they do not have to be added in the metadata file.

The sourceOfMetadataRecord is mandatory for harvested records and automatically assigned for them. It is recommended for records registered by individuals and, therefore, displayed in the interactive editor form under the section "Language Resource/Technology", "Project" or "Organization".

Example

| <ms:metadatarecord></ms:metadatarecord>                                                                                                    |
|----------------------------------------------------------------------------------------------------|
| <pre><ms:metadatarecordidentifier ms:metadatarecordidentifierscheme="http://w3id.org/meta-&lt;/pre&gt;&lt;/td&gt;&lt;/tr&gt;&lt;tr&gt;&lt;td&gt;Share/meta-share/elg">default id</ms:metadatarecordidentifier></pre> |
| <ms:metadatacreationdate>2020-02-28</ms:metadatacreationdate>                                                                                                    |
| <ms:metadatacurator></ms:metadatacurator>                                                                                                    |
| <ms:actortype>Person</ms:actortype>                                                                                                    |
| <pre><ms:surname xml:lang="en">Smith</ms:surname></pre>                                                                                                    |
| <pre><ms:givenname xml:lang="en">John</ms:givenname></pre>                                                                                                    |
|                                                                                                    |
| <pre><ms:complieswith>http://w3id.org/meta-share/meta-share/ELG-SHARE</ms:complieswith></pre>                                                                                                    |
| <ms:metadatacreator></ms:metadatacreator>                                                                                                    |
| <ms:actortype>Person</ms:actortype>                                                                                                    |
| <pre><ms:surname xml:lang="en">Brown</ms:surname></pre>                                                                                                    |
| <pre><ms:givenname xml:lang="en">George</ms:givenname></pre>                                                                                                    |
|                                                                                                    |
| <sourceofmetadatarecord></sourceofmetadatarecord>                                                                                                    |
| <pre><repositoryname xml:lang="en">ELRC-SHARE</repositoryname></pre>                                                                                                    |
| <pre><repositoryurl>https://www.elrc-share.eu/</repositoryurl></pre>                                                                                                    |
|                                                                                                    |
|                                                                                                    |

# 1.46.3 Minimal elements for all language resources and technologies

This page describes the minimal metadata elements common to all language resources and technologies (LRTs).

## 1. Overview

| Element name           | Optionality | Section | Tab           |
|------------------------|-------------|---------|---------------|
| resourceName           | М           | LRT     | Identity      |
| LRIdentifier           | R           | LRT     | Identity      |
| resourceShortName      | R           | LRT     | Identity      |
| description            | М           | LRT     | Identity      |
| version                | М           | LRT     | Identity      |
| versionDate            | R           | LRT     | Identity      |
| resourceProvider       | R           | LRT     | Identity      |
| resourceCreator        | R           | LRT     | Identity      |
| publicationDate        | R           | LRT     | Identity      |
| fundingProject         | R           | LRT     | Identity      |
| logo                   | R           | LRT     | Identity      |
| sourceOfMetadataRecord | R           | LRT     | Identity      |
| intendedApplication    | R           | LRT     | Categories    |
| compliesWith           | R           | LRT     | Categories    |
| domain                 | R           | LRT     | Categories    |
| keyword                | М           | LRT     | Categories    |
| additionalInfo         | М           | LRT     | Contact       |
| contact                | R           | LRT     | Contact       |
| isDocumentedBy         | R           | LRT     | Documentation |
| isToBeCitedBy          | R           | LRT     | Documentation |
| replaces               | R           | LRT     | Related LRTs  |
| isVersionOf            | R           | LRT     | Related LRTs  |
| isPartOf               | R           | LRT     | Related LRTs  |
| isSimilarTo            | R           | LRT     | Related LRTs  |
| isRelatedTo            | R           | LRT     | Related LRTs  |
| relation               | R           | LRT     | Related LRTs  |

## 2. Element presentation

In this section all the aforementioned elements are presented each one separately. The presentation follows the order of the elements in the table of the previous section.

## resourceName

Path MetadataRecord.DescribedEntity.LanguageResource.resourceName

*Data type* multilingual string

**Optionality** Mandatory

Explanation & Instructions

Introduces a human-readable name or title by which the resource is known

This is the "brand name" of your resource; try to use a name that is unique.

<ms:resourceName xml:lang="en">GATE: English Named Entity Recognizer</ms:resourceName>

## LRIdentifier

Path MetadataRecord.DescribedEntity.LanguageResource.LRIdentifier

Data type string with attribute

Optionality Recommended when applicable

**Explanation & Instructions** 

A string (e.g., PID, DOI, internal to an organization, etc.) used to uniquely identify a language resource

You must also use the attribute LRIdentifierScheme to specify the identifier scheme (e.g., DOI, Hanldle, ...)

If the resource is already described in another repository/catalogue and has a PID, please add it with the appropriate attribute.

Example

#### resourceShortName

Path MetadataRecord.DescribedEntity.LanguageResource.resourceShortName

Data type multilingual string

Optionality Recommended

**Explanation & Instructions** 

Introduces a short form (e.g., abbreviation, acronym, etc.) used to refer to a language resource

Example

<ms:resourceShortName xml:lang="en">annie-named-entity-recognizer</ms:resourceShortName>

## description

Path MetadataRecord.DescribedEntity.LanguageResource.description

*Data type* multilingual string

**Optionality** Mandatory

**Explanation & Instructions** 

Introduces a short free-text account that provides information about the resource (e.g., service function, contents of a data resource, technical information, etc.)

<ms:description xml:lang="en">Identifies names of persons, locations, organizations, as\_ well as money amounts, time and date expressions in English texts automatically. </ms: description>

#### version

Path MetadataRecord.DescribedEntity.LanguageResource.version

*Data type* string

**Optionality** Mandatory

**Explanation & Instructions** 

Associates a language resource with a pattern that indicates its version; the recommended way is to follow the semantic versioning guidelines (http://semver.org) and use a numeric pattern of the form major\_version.minor\_version.patch

If no version is provided, the system will automatically assign the resource a 'v1.0.0 (automatically assigned)' value

#### Example

<ms:version>v8.6</ms:version>

#### versionDate

Path MetadataRecord.DescribedEntity.LanguageResource.versionDate

Data type date

**Optionality** Recommended

**Explanation & Instructions** 

Identifies the date associated with the version of the language resource being described (as a recommendation, of the latest update of the particular version)

Example

<ms:versionDate>2020-02-10</ms:versionDate>

#### resourceProvider

Path MetadataRecord.DescribedEntity.LanguageResource.resourceProvider

Data type component

**Optionality** Recommended

**Explanation & Instructions** 

The person/organization responsible for providing, curating, maintaining and making available (publishing) the resource The resource provider is very similar to the publisher of scientific articles; it can be an individual or an organization.

For organizations you must add the name of the organization (organizationName) and, if possible, the website.

For persons, you must add the given name and surname and, if possible, an email address or an identifier (such as ORCID id) to help uniquely identify them.

Example

| <ms:resourceprovider></ms:resourceprovider>                                      |
|----------------------------------------------------------------------------------|
| <ms:organization></ms:organization>                                              |
| <ms:actortype>Organization</ms:actortype>                                        |
| <pre><ms:organizationname xml:lang="en">Organization</ms:organizationname></pre> |
| <ms:website>https://provider.org/</ms:website>                                   |
|                                                                                  |
|                                                                                  |
| <pre><ms:resourceprovider></ms:resourceprovider></pre>                           |
| <ms:person></ms:person>                                                          |
| <ms:actortype>Person</ms:actortype>                                              |
| <ms:surname xml:lang="en">Smith</ms:surname>                                     |
| <ms:givenname xml:lang="en">John</ms:givenname>                                  |
|                                                                                  |
|                                                                                  |

#### resourceCreator

Path MetadataRecord.DescribedEntity.LanguageResource.resourceCreator

Data type component

**Optionality** Recommended

**Explanation & Instructions** 

Links a resource to the person, group or organization that has created the resource

The element is important for citation and acknowledgement purposes.

For organizations, you must add the name of the organization (organizationName) and, if possible, the website.

For persons, you must add the given name and surname and, if possible, an email address or an identifier (such as ORCID id) to help uniquely identify them.

Example

(continues on next page)

#### publicationDate

Path MetadataRecord.DescribedEntity.LanguageResource.publicationDate

Data type date

**Optionality** Recommended

**Explanation & Instructions** 

Specifies the date when a language resource has been made available to the public

Publication date is important for citation purposes, just as for scientific articles. If this is the first time your resource is published, please use the same date as for metadataCrationDate. If the resource has been previously published in another repository, please add the date it was first provided there.

#### Example

<ms:publicationDate>2015-12-17</ms:publicationDate>

#### fundingProject

Path MetadataRecord.DescribedEntity.LanguageResource.fundingProject

Data type component

Optionality Recommended when applicable

**Explanation & Instructions** 

Links a language resource to the project that has funded its creation, enrichment, extension, etc.

Funding information is important for acknowledgement purposes.

For projects, you must provide the name of the project(projectName) and, if possible, a website (website) and/or an identifier (ProjectIdentifier). You may also provide the short name of the project (projectShortName), a grant number issued by the funding authority (grantNumber), the funder(s) (funder), in the form of organization, person or group, and a value selected from the fundingType controlled vocabulary.

Example

(continues on next page)

```
<ms:ProjectIdentifier ms:ProjectIdentifierScheme="http://w3id.org/meta-share/</pre>
-meta-share/other">SMART 2015/1091 - 30-CE-0816766/00-92</ms:ProjectIdentifier>
            <ms:website>http://www.lr-coordination.eu</ms:website>
            <ms:grantNumber>EU 1234567890</ms:grantNumber>
            <ms:fundingType>http://w3id.org/meta-share/meta-share/serviceContract</ms:</pre>
\rightarrow fundingType>
            <ms:fundingType>http://w3id.org/meta-share/meta-share/other</ms:fundingType>
            <ms:funder>
                    <ms:Organization>
                             <ms:actorType>Organization</ms:actorType>
                             <ms:organizationName xml:lang="en">Ministry of Research and_
→Innovation</ms:organizationName>
                             <ms:website>http://www.ministry.org</ms:website>
                    </ms:Organization>
            </ms:funder>
</ms:fundingProject>
```

## logo

Path MetadataRecord.DescribedEntity.LanguageResource.logo

Data type URL

Optionality Recommended

**Explanation & Instructions** 

Links to a URL with an image file containing a symbol or graphic object used to identify the entity

The logo is like a brand name for the resource; it is displayed next to the resource name in the catalogue. In the interactive editor form, you can also upload an image file.

Example

<logo>https://gate.ac.uk/plugins/gau-0.1/images/logo-gate.png</logo>

## sourceOfMetadataRecord

Path MetadataRecord.sourceOfMetadataRecord

Data type component

**Optionality** Recommended

**Explanation & Instructions** 

Refers to the entity (repository, catalogue, archive, etc.) from which the metadata record has been imported into the new catalogue

This element is a property of the metadata record, and it is automatically assigned by the ELG software for records automatically harvested. For records originally included in other catalogues and registered in ELG by individuals, the element can be filled in at the LRT section of the editor.

It consists of two mandatory elements, repositoryName and repositoryURL, and the optional element repositoryIdentifier.

#### Example

```
<sourceOfMetadataRecord>
<repositoryName xml:lang="en">ELRC-SHARE</repositoryName>
<repositoryURL>https://www.elrc-share.eu/</repositoryName>
</sourceOfMetadataRecord>
```

#### intendedApplication

Path MetadataRecord.DescribedEntity.LanguageResource.intendedApplication

Data type component

**Optionality** Recommended

**Explanation & Instructions** 

Specifies an LT application for which the language resource has been created or for which it can be used or is recommended to be used

The element is important for discovery purposes.

You can use the element LTClassRecommended with one of the recommended values from the LT taxonomy (class 'Function' of the OMTD-SHARE ontology at http://w3id.org/meta-share/omtd-share/), or add a free text at the LTClassOther element.

You can repeat the element if the resource can be used for various applications. For instance, a part-of-speech tagger can be used as a component for Named entity recognition, for sentiment analysis, etc.

## compliesWith

Path MetadataRecord.DescribedEntity.LanguageResource.compliesWith

Data type controlled vocabulary

**Optionality** Recommended

**Explanation & Instructions** 

Specifies the vocabulary/standard/best practice to which a resource is compliant with.

You can use a value from the compliesWith controlled vocabulary.

#### Example

<ms:compliesWith>http://w3id.org/meta-share/meta-share/LemonOntolex</ms:compliesWith>

## domain

Path MetadataRecord.DescribedEntity.LanguageResource.domain

Data type component

Optionality Recommended

**Explanation & Instructions** 

Identifies the domain according to which a resource is classified

You must fill in the CategoryLabel element with a free text value. If you prefer to add a value from an established controlled vocabulary, you can also use the DomainIdentifier (with the attribute DomainClassificationScheme with the appropriate value).

#### keyword

Path MetadataRecord.DescribedEntity.LanguageResource.keyword

Data type multilingual string

Optionality Mandatory

**Explanation & Instructions** 

Introduces a word or phrase considered important for the description of a language resource, person or organization and thus used to index or classify it

You can repeat the element if you want to add more keywords. Keywords are used for discovery purposes; so, try to use words or phrases that you think users will use to find similar resources to yours.

Example

```
<ms:keyword xml:lang="en">Named entity recognition</ms:keyword>
<ms:keyword xml:lang="en">person</ms:keyword>
<ms:keyword xml:lang="en">location</ms:keyword>
<ms:keyword xml:lang="en">fake news</ms:keyword>
<ms:keyword xml:lang="en">tweets</ms:keyword>
```

## additionalInfo

Path MetadataRecord.DescribedEntity.LanguageResource.additionalInfo

Data type component

Optionality Mandatory

**Explanation & Instructions** 

Introduces a point that can be used for further information (e.g. a landing page with a more detailed description of the resource or a general email that can be contacted for further queries)

It's a recommended practice to give at least a landing page (landingPage) or a general email addresss (email); if you want, you can also specify a contact person (see full schema for contactPerson)

#### contact

Path MetadataRecord.DescribedEntity.LanguageResource.contact

Data type component

**Optionality** Recommended

Explanation & Instructions

Specifies the data of the person/organization/group that can be contacted for information about a language resource

Example

## isDocumentedBy

Path MetadataRecord.DescribedEntity.LanguageResource.document

Data type component

**Optionality** Recommended

**Explanation & Instructions** 

Links a language resource to a document (e.g., research paper describing its contents or its use in a project, user manual, etc.) or any other form of documentation (e.g., a URL with support information) that is related to the resource

You can use this element to add

- supporting documentation (user manuals, training material, etc.) for the installation and use of your resource
- scientific publications that describe the resource.

If you want, you can use one of the more fine-grained relations to documents (see full schema).

You can repeat the element if you want to add more documents.

You must fill in the title element with the title of the document (or even an entire bibliographic record). When available, it's also recommended to add the DocumentIdentifier with the DOI of the document, or any other link to the document; if you do, use the attribute DocumentIdentifierScheme to indicate the identifier type.'

#### replaces

Path MetadataRecord.DescribedEntity.LanguageResource.replaces

Data type component

**Optionality** Recommended

Explanation & Instructions

Links two Language Resources: the one being described to another which is an older version and has been replaced

You must provide the resourceName of the language resource and, if possible, an LRIdentifier that will help uniquely identify it.

Example

#### **isVersionOf**

Path MetadataRecord.DescribedEntity.LanguageResource.isVersionOf

Data type component

**Optionality** Recommended

**Explanation & Instructions** 

Links two Language Resources: the one being described to another which is a version (corrected, annotated, enriched, processed, etc.) of it

You must provide the resourceName of the language resource and, if possible, an LRIdentifier that will help uniquely identify it.

## **isPartOf**

Path MetadataRecord.DescribedEntity.LanguageResource.isPartOf

Data type component

**Optionality** Recommended

**Explanation & Instructions** 

Links two Language Resources: the one being described to another containing it (e.g., a monolingual corpus which is a part of a bilingual corpus)

You must provide the resourceName of the language resource and, if possible, an LRIdentifier that will help uniquely identify it.

Example

## **isSimilarTo**

Path MetadataRecord.DescribedEntity.LanguageResource.isSimilarTo

Data type component

Optionality Recommended

#### **Explanation & Instructions**

Links two Language Resources: the one being described to another that bears resemblances with. Examples are: two resources which have been built with the same theoretical principles; the same resource which comes in different formats, or processed at the same level with different tools.

You must provide the resourceName of the language resource and, if possible, an LRIdentifier that will help uniquely identify it.

## **isRelatedToLR**

Path MetadataRecord.DescribedEntity.LanguageResource.isRelatedToLR

Data type component

**Optionality** Recommended

**Explanation & Instructions** 

Links to a language resource that holds a relation with the entity being described (without further specification of the relation type).

You must provide the resourceName of the language resource and, if possible, an LRIdentifier that will help uniquely identify it.

Example

## relation

Path MetadataRecord.DescribedEntity.LanguageResource.relation

Data type component

**Optionality** Recommended

**Explanation & Instructions** 

Links two Language Resources specifying the type of relation as well

You must provide the relationType (free text) and for the relatedLR, the resourceName of the language resource and, if possible, an LRIdentifier that will help uniquely identify it.

# 1.46.4 Minimal elements for tools/services

This page describes the minimal metadata elements specific to **tools/services**.

## 1. Overview

| Element name                   | Optionality | Section      | Tab        |
|--------------------------------|-------------|--------------|------------|
| function                       | М           | Tool/Service | categories |
| developmentFramework           | R           | Tool/Service | categories |
| implementationLanguage         | R           | Tool/Service | categories |
| languageDependent              | М           | Tool/Service | technical  |
| inputContentResource           | М           | Tool/Service | technical  |
| processingResourceType         | М           | Tool/Service | technical  |
| language                       | MA          | Tool/Service | technical  |
| mediaType                      | R           | Tool/Service | technical  |
| dataFormat                     | R           | Tool/Service | technical  |
| annotationType                 | R           | Tool/Service | technical  |
| sample                         | R           | Tool/Service | technical  |
| outputResource                 | R           | Tool/Service | technical  |
| processingResourceType         | М           | Tool/Service | technical  |
| language                       | MA          | Tool/Service | technical  |
| mediaType                      | R           | Tool/Service | technical  |
| dataFormat                     | R           | Tool/Service | technical  |
| annotationType                 | R           | Tool/Service | technical  |
| requiredHardware               | R           | Tool/Service | technical  |
| mlModel                        | R           | Tool/Service | technical  |
| parameter                      | R           | Tool/Service | technical  |
| evaluated                      | R           | Tool/Service | evaluation |
| trl                            | R           | Tool/Service | evaluation |
| SoftwareDistribution           | М           | distribution | technical  |
| SoftwareDistributionForm       | М           | distribution | technical  |
| webServiceType                 | MA          | distribution | technical  |
| dockerDownloadLocation         | RA          | distribution | technical  |
| serviceAdapterDownloadLocation | RA          | distribution | technical  |
| downloadLocation               | RA          | distribution | technical  |
| executionLocation              | RA          | distribution | technical  |
| accessLocation                 | RA          | distribution | technical  |
| demoLocation                   | R           | distribution | technical  |
| privateResource                | R           | distribution | technical  |
| additionalHWRequirements       | R           | distribution | technical  |
| isDescribedBy                  | R           | distribution | technical  |
| licenceTerms                   | М           | distribution | technical  |
| cost                           | R           | distribution | technical  |
| membershipInstitution          | R           | distribution | technical  |

#### 2. Element presentation

In this section all the aforementioned elements are presented each one separately. The presentation follows the order of the elements in the table of the previous section.

## function

Path MetadataRecord.DescribedEntity.LanguageResource.LRSubclass.ToolService.function

Data type component

**Optionality Mandatory** 

**Explanation & Instructions** 

Specifies the operation/function/task that a software object performs

The element is important for discovery purposes.

You can fill in:

- the LTClassRecommended element with one of the recommended values from the LT taxonomy, or
- the LTClassOther element with a free text.

For services that perform multiple functions (e.g., syntactic and semantic annotation) you can repeat the element.

Example

#### developmentFramework

PathMetadataRecord.DescribedEntity.LanguageResource.LRSubclass.ToolService.developmentFramework

Data type CV

**Optionality** Recommended

Explanation & Instructions

A framework or toolkit (Machine Learning model, NLP toolkit) used in the development of a resource

<ms:developmentFramework>

## implementationLanguage

PathMetadataRecord.DescribedEntity.LanguageResource.LRSubclass.ToolService.implementationLanguage

*Data type* string

**Optionality** Recommended

**Explanation & Instructions** 

The programming language(s) used for the development of a tool/service, which is needed for running the tools/services, in case no executables are available

Example

<ms:implementationLanguage>Java v8</ms:implementationLanguage>

## languageDependent

PathMetadataRecord.DescribedEntity.LanguageResource.LRSubclass.ToolService.languageDependent

Data type boolean

**Optionality** Mandatory

**Explanation & Instructions** 

Indicates whether the operation of the tool or service is language dependent or not

For language-dependent tools/services, you will be asked to also provide the language of the input and output resources.

Example

<ms:languageDependent>true</ms:languageDependent>

## inputContentResource

 Path
 MetadataRecord.DescribedEntity.LanguageResource.LRSubclass.ToolService.

 inputContentResource
 Data type component

Optionality Mandatory

## **Explanation & Instructions**

Specifies the requirements set by a tool/service for the (content) resource that it processes

The following elements are mandatory or recommended:

- processingResourceType (Mandatory): Specifies the resource type that a tool/service takes as input or produces as output; you must specify, for instance, if the tool/service can process a single file, or set of files, or processes a string typed in by the users.
- language (Mandatory if applicable): Specifies the language that is used in the resource or supported by the tool/service, expressed according to the BCP47 recommendation. See *language*
- mediaType (Recommended): Specifies the media type of the input/output of a language processing tool/service. For ELG functional services, this will be used to fit the appropriate GUI (e.g. "audio" for ASR applications, vs. "text" for Machine Translation applications)
- dataFormat (Recommended): Indicates the format(s) of a data resource Please, use to indicate the data format of the resource supported by the tool/service. The dataFormat controlled vocabulary lists data formats, with their mimetype and documentation on the particularities, thus catering for variations of formats, e.g. GATE XML, TEI variants, etc. You may also use a free text value.
- characterEncoding (Recommended if applicable): Specifies the character encoding used for the input/output text resource of an LT service
- annotationType (Recommended if applicable): Specifies the annotation type of the annotated version(s) of a resource or the annotation type a tool/ service requires or produces as an output. Use this element only if the tool/service processes pre-annotated corpora; for tools/services processing raw files, do not use. The element takes a value from a controlled vocabulary, see annotationType or a free text value.

#### Example

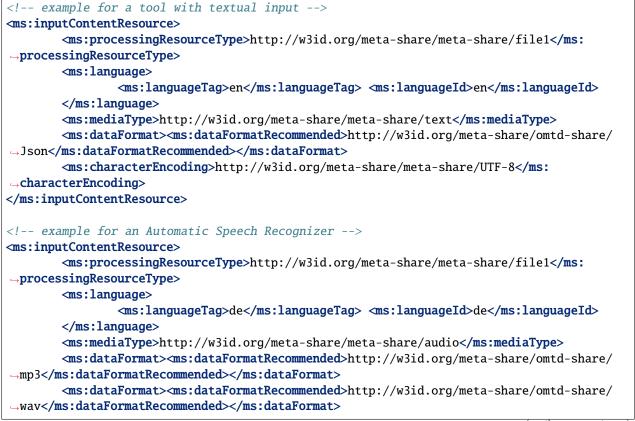

(continues on next page)

## </ms:inputContentResource>

#### outputResource

Path MetadataRecord.DescribedEntity.LanguageResource.LRSubclass.ToolService.outputResource

Data type component

**Optionality** Recommended if applicable

**Explanation & Instructions** 

Describes the features of the output resource processed by a tool/service.

The set of elements are the same as for the *inputContentResource*.

Make sure that you add here what is relevant for your application. For instance,

- for annotation and information extraction tools/services, use the annotationType to indicate the results of your processing; you can repeat it to indicate multiple annotation types (e.g., part of speech, person, amount, location, etc.)
- for Machine Translation tools, indicate the input and output languages respectively.

Example

```
<!-- example for an Information Extraction tool -->
<ms:outputResource>
       <ms:processingResourceType>http://w3id.org/meta-share/meta-share/file1</ms:</pre>
→processingResourceType>
      <ms:language>
              <ms:languageTag>en</ms:languageTag>
              <ms:languageId>en</ms:languageId>
      </ms:language>
      <ms:mediaType>http://w3id.org/meta-share/meta-share/text</ms:mediaType>
       <ms:dataFormat><ms:dataFormatRecommended>http://w3id.org/meta-share/omtd-share/
→Json</ms:dataFormatRecommended></ms:dataFormat>
       <ms:characterEncoding>http://w3id.org/meta-share/meta-share/UTF-8</ms:</pre>
\rightarrow characterEncoding>
      <ms:annotationType><ms:annotationTypeRecommended>http://w3id.org/meta-share/omtd-
<ms:annotationType><ms:annotationTypeRecommended>http://w3id.org/meta-share/omtd-
--share/Location</ms:annotationTypeRecommended></ms:annotationType>
       <ms:annotationType><ms:annotationTypeRecommended>http://w3id.org/meta-share/omtd-
<ms:annotationType><ms:annotationTypeRecommended>http://w3id.org/meta-share/omtd-
<ms:annotationType><ms:annotationTypeRecommended>http://w3id.org/meta-share/omtd-
share/Date</ms:annotationTypeRecommended></ms:annotationType>
</ms:outputResource>
<!-- example for a Machine Translation tool -->
<ms:outputResource>
```

(continues on next page)

## language

Path MetadataRecord.DescribedEntity.LanguageResource.LRSubclass.ToolService.language

Data type component

Optionality Mandatory if applicable

**Explanation & Instructions** 

Specifies the language that is used in the resource or supported by the tool/service, expressed according to the BCP47 recommendation

The element languageTag is composed of the languageId, and optionally scriptId, regionId and variantId; you can use those elements that best describe the language(s) of your resource.

## language

Path MetadataRecord.DescribedEntity.LanguageResource.LRSubclass.ToolService.sample

Data type component

**Optionality** Recommended

**Explanation & Instructions** 

Introduces a combination of the sample text(s) or sample file(s) and optional tags that can be used for feeding a processing service for testing purposes.

You can add either a free text value using the sampleText element, and/or link to a text using the samplesLocation. You can also introduce a tag (tag) that can be used as a criterion for selecting different samples for testing (e.g. the language value for Machine Translation services that operate on multiple languages).

Example

#### requiredHardware

PathMetadataRecord.DescribedEntity.LanguageResource.LRSubclass.ToolService.requiredHardware

*Data type* CV (requiredHardware)

**Optionality** Recommended

**Explanation & Instructions** 

Specifies the type of hardware required for running a tool and/or computational grammar

Example

#### mlModel

Path MetadataRecord.DescribedEntity.LanguageResource.LRSubclass.ToolService.mlModel

Data type component

**Optionality** Recommended

**Explanation & Instructions** 

Specifies the ML model that must be used together with the tool/service to perform the desired task

You must provide the resourceName of the language resource and, if possible, an LRIdentifier that will help uniquely identify it.

Example

#### requiredHardware

PathMetadataRecord.DescribedEntity.LanguageResource.LRSubclass.ToolService.requiredHardware

*Data type* CV (requiredHardware)

**Optionality** Recommended

**Explanation & Instructions** 

Specifies the type of hardware required for running a tool and/or computational grammar

Example

#### parameter

Path MetadataRecord.DescribedEntity.LanguageResource.LRSubclass.ToolService.parameter

Data type component

**Optionality** Recommended

**Explanation & Instructions** 

Introduces a parameter used for running a tool/service

It can be filled in with the following elements:

- parameterName (M): Introduces the name of the parameter as sent to a processing service
- parameterLabel (M): Introduces a short name for a parameter suitable for use as a field label in a user interface
- parameterDescription (M): Provides a short account of he parameter (e.g., function it performs, input / output requirements, etc.) in free text
- parameterType (M): Classifies the parameter according to a specific (not yet standardised) typing system (e.g., whether it's boolean, string, integer, a document, mapping, etc.)
- optional (M): Specifies whether the parameter should be treated as mandatory or optional by user interfaces
- multiValue (M): Specifies whether the parameter takes a list of values
- defaultValue (MA): Specifies the initial value that user interfaces should use when prompting the user for a parameter taking a list of values
- dataFormat (MA): Use to specify the data format, if applicable, for the input/output resource that can be used in the parameter; it takes a value from a recommended controlled vocabulary or a free text value.
- enumerationValue (MA): Introduces a value of a list used inside parameters; it is a component with the following elements: *valueLabel* and *valueDescription*.

#### Example

| <ms:parameter></ms:parameter>                                                                                      |
|----------------------------------------------------------------------------------------------------|
| <ms:parametername>no_global</ms:parametername>                                                                     |
| <pre><ms:parameterlabel xml:lang="en">Skip global relation extraction</ms:parameterlabel></pre>                    |
| →parameterLabel>                                                                                                   |
| <pre><ms:parameterdescription xml:lang="en">Speedup for large documents, but less_</ms:parameterdescription></pre> |
| →extracted relations and lower accuracy.                                                                           |
| <pre><ms:parametertype>http://w3id.org/meta-share/meta-share/boolean</ms:parametertype></pre>                      |
| →parameterType>                                                                                                    |
| <pre><ms:optional>true</ms:optional></pre>                                                                         |
| <ms:multivalue>false</ms:multivalue>                                                                               |
| <ms:defaultvalue>false</ms:defaultvalue>                                                                           |
|                                                                                                    |

## trl

Path MetadataRecord.DescribedEntity.LanguageResource.LRSubclass.ToolService.trl

Data type CV (TRL)

**Optionality** Recommended

**Explanation & Instructions** 

Specifies the TRL (Technology Readiness Level) of the technology according to the measurement system defined by the EC (https://ec.europa.eu/research/participants/data/ref/h2020/wp/2014\_2015/annexes/h2020-wp1415-annex-g-trl\_en.pdf)

Example

<ms:trl>http://w3id.org/meta-share/meta-share/trl4</ms:trl>

#### evaluated

Path MetadataRecord.DescribedEntity.LanguageResource.LRSubclass.ToolService.evaluated

Data type boolean

**Optionality** Mandatory

**Explanation & Instructions** 

Indicates whether the tool or service has been evaluated

If the tool/service has been evaluated, you can use the 'evaluation' component to give more detailed information; see here for the relevant elements.

#### Example

<ms:evaluated>false</ms:evaluated>

## SoftwareDistribution

PathMetadataRecord.DescribedEntity.LanguageResource.LRSubclass.ToolService.SoftwareDistribution

Data type component

**Optionality** Mandatory

**Explanation & Instructions** 

Any form with which software is distributed (e.g., web services, executable or code files, etc.)

This element groups together information that pertains to the physical form of a tool/service that is made available through the catalogue. For software that is distributed with multiple forms (e.g., as source code, as a web service, etc.), you can repeat this group of elements. The access location and the licensing conditions may differ for each distribution.

The following list includes the mandatory and recommended elements:

- SoftwareDistributionForm (Mandatory): The medium, delivery channel or form (e.g., source code, API, web service, etc.) through which a software object is distributed. Use the value http://w3id.org/meta-share/meta-share/dockerImage for ELG integrated services.
- webServiceType (Recommended if applicable): The type of a web service following the web service communication protocols. Recommended for web services.
- dockerDownloadLocation (Mandatory if applicable): A location where the the LT tool docker image is stored. For ELG integrated services, add the location from where the ELG team can download the docker image in order to test it.
- serviceAdapterDownloadLocation (Mandatory if applicable): he URL where the docker image of the service adapter can be downloaded from. Required only for ELG integrated services implemented with an adapter.
- executionLocation (Mandatory if applicable): A URL where the resource (mainly software) can be directly executed. Add here the REST endpoint at which the LT tool is exposed within the Docker image. It is also used for software available in the form of executable code or web services.
- downloadLocation (Mandatory if applicable): A URL where a tool can be downloaded from. To be used only for direct links, i.e. for links that require no extra actions on the part of the user.

- accessLocation (Mandatory if applicable): A URL where a tool can be accessed. It can be used, for instance, for links to tools that are included in a web page, or for tools that require authentication and authorization before being accessed.
- demoLocation (Recommended if applicable): A URL providing access to a demo version of the tool/service. For ELG integrated services, this does not have to be filled in, since ELG provides a demo version at the "Try out" tab of the metadata record.
- privateResource (Recommended): Specifies whether the resource is private so that its access/download location remains hidden.
- additionalHwRequirements (Mandatory if applicable): A short text where you specify additional requirements for running the service, e.g. memory requirements, etc. The recommended format for this is: 'limits\_memory: X limits\_cpu: Y'
- licenceTerms (Mandatory): See *licenceTerms*
- cost (Recommended if applicable): The cost for accessing a resource or the overall budget of a project, formally described as a set of amount (*amount*) and currency unit (*currency*). Fill in this element only if the tool/service can be accessed on a fee.
- membershipInstitution (Recommended if applicable): Introduces an institution with members that can benefit from specific conditions on the use of a resource (e.g. discount, unlimited access, etc.). Use this element only if such specific conditions apply.

## Example

```
<ms:SoftwareDistribution>
       <ms:SoftwareDistributionForm>http://w3id.org/meta-share/meta-share/dockerImage
→ms:SoftwareDistributionForm>
       <ms:executionLocation>http://localhost:8080/mt/process/</ms:executionLocation>
       <ms:dockerDownloadLocation>registry.gitlab.com/EXAMPLE</ms:
\rightarrow dockerDownloadLocation>
       <ms:serviceAdapterDownloadLocation>registry.gitlab.com/serviceAdapter</ms:</pre>
→serviceAdapterDownloadLocation>
       <ms:privateResource>false</ms:privateResource>
       <ms:isDescribedBv>
               <ms:title xml:lang="en">description article</ms:title>
               <ms:DocumentIdentifier ms:DocumentIdentifierScheme="http://purl.org/spar/</pre>
</ms:isDescribedBy>
       <ms:additionalHWRequirements>terabytes</ms:additionalHWRequirements>
       <ms:licenceTerms>
               <ms:licenceTermsName xml:lang="en">GNU Lesser General Public License v3.
→ 0 only</ms:licenceTermsName>
               <ms:licenceTermsURL>https://spdx.org/licenses/LGPL-3.0-only.html</ms:
→licenceTermsURL>
               <ms:LicenceIdentifier ms:LicenceIdentifierScheme="http://w3id.org/meta-</pre>
share/meta-share/SPDX">LGPL-3.0-only</ms:LicenceIdentifier>
               <ms:conditionOfUse>http://w3id.org/meta-share/meta-share/unspecified</ms:</pre>
\rightarrow conditionOfUse>
       </ms:licenceTerms>
       <ms:cost>
               <ms:amount>14500</ms:amount>
               <ms:currency>http://w3id.org/meta-share/meta-share/euro</ms:currency>
       </ms:cost>
```

(continues on next page)

#### licenceTerms

PathMetadataRecord.DescribedEntity.LanguageResource.LRSubclass.ToolService.SoftwareDistribution.licenceTerms

Data type component

**Optionality** Mandatory

**Explanation & Instructions** 

Links the distribution (distributable form) of a language resource to the licence or terms of use/service (a specific legal document) with which it is distributed

The recommended practice is to add a licence name and identifier from the SPDX list of licences (https://spdx.org/ licenses/). For proprietary licences or licences not included in the above list, please add a (unique) licence name and the URL where the text of the licence can be found.

You must also fill in the *conditionOfUse* element. For popular standard licences, we have already included the conditions of use. So, you can add the element with the value http://w3id.org/meta-share/meta-share/unspecified. For proprietary licences, you can add the conditions of user or use the same value.

```
<ms:licenceTerms>
        <ms:licenceTermsName xml:lang="en">GNU Lesser General Public License v3.0 only
→ms:licenceTermsName>
        <ms:licenceTermsURL>https://spdx.org/licenses/LGPL-3.0-only.html</ms:
\rightarrowlicenceTermsURL>
        <ms:LicenceIdentifier ms:LicenceIdentifierScheme="http://w3id.org/meta-share/</pre>

weta-share/SPDX">LGPL-3.0-onlv</ms:LicenceIdentifier>

        <ms:conditionOfUse>http://w3id.org/meta-share/meta-share/unspecified</ms:</pre>
\rightarrow conditionOfUse>
</ms:licenceTerms>
<ms:licenceTerms>
        <ms:licenceTermsName xml:lang="en">publicDomain</ms:licenceTermsName>
        <ms:licenceTermsURL>https://elrc-share.eu/terms/publicDomain.html</ms:</pre>
→licenceTermsURL>
        <ms:conditionOfUse>http://w3id.org/meta-share/meta-share/noConditions</ms:</pre>
\rightarrow conditionOfUse>
</ms:licenceTerms>
<ms:licenceTerms>
        <ms:licenceTermsName xml:lang="en">Creative Commons Attribution 4.0 International
→</ms:licenceTermsName>
        <ms:licenceTermsURL>https://creativecommons.org/licenses/by/4.0/legalcode</ms:</pre>
\rightarrowlicenceTermsURL>
        <ms:LicenceIdentifier ms:LicenceIdentifierScheme="http://w3id.org/meta-share/</pre>
 >meta-share/SPDX">CC-BY-4.0</ms:LicenceIdentifier>
                                                                                (continues on next page)
```

## 1.46.5 Minimal elements for corpora

This page describes the minimal metadata elements specific to corpora.

#### 1. Overview

Corpora are collections of text documents, audio transcripts, audio and video recordings, etc. To cater for the representation of multimedia/multimodal language resources (e.g. a corpus of videos and their subtitles, or corpus of audio recordings and their transcripts), the notion of **"media part"** is introduced in the model. Thus, a corpus consists of *at least one* text, audio, video, image and numerical text parts. Depending on the media part type, the DatasetDistribution component includes a set of text, audio, video, etc. **distribution features**.

The first table below has all the elements (mandatory and recommended) for a Corpus. The second table presents the mandatory and recommended elements for each media part. The third table presents the mandatory and recommended elements for the Distribution component, which includes elements that are specific to each media part.

#### Table 1 - Corpus common

| Element name          | Optionality | Section | Tab       |
|-----------------------|-------------|---------|-----------|
| corpusSubclass        | М           | Corpus  | Technical |
| personalDataIncluded  | М           | Corpus  | Technical |
| personalDataDetails   | RA          | Corpus  | Technical |
| sensitiveDataIncluded | RA          | Corpus  | Technical |
| sensitiveDataDetails  | М           | Corpus  | Technical |
| anonymized            | MA          | Corpus  | Technical |
| anonymizationDetails  | RA          | Corpus  | Technical |
| isAnnotatedVersionOf  | R           | Corpus  | Technical |

## Table 2 - Media parts

| Element name                | Optionality | Section | Tab        |
|-----------------------------|-------------|---------|------------|
| lingualityType              | М           | Corpus  | text part  |
| multilingualityType         | MA          | Corpus  | text part  |
| multilingualityTypeDetails  | R           | Corpus  | text part  |
| language                    | М           | Corpus  | text part  |
| textType                    | R           | Corpus  | text part  |
| annotation                  | RA          | Corpus  | text part  |
| lingualityType              | М           | Corpus  | audio part |
| multilingualityType         | MA          | Corpus  | audio part |
| multilingualityTypeDetails  | RA          | Corpus  | audio part |
| language                    | М           | Corpus  | audio part |
| AudioGenre                  | R           | Corpus  | audio part |
| SpeechGenre                 | R           | Corpus  | audio part |
| numberOfParticipants        | R           | Corpus  | audio part |
| dialectAccentOfParticipants | R           | Corpus  | audio part |

continues on next page

| Element name                         | Optionality | Section | Tab                 |
|--------------------------------------|-------------|---------|---------------------|
| geographicDistributionOfParticipants | R           | Corpus  | audio part          |
| annotation                           | RA          | Corpus  | audio part          |
| lingualityType                       | М           | Corpus  | video part          |
| multilingualityType                  | MA          | Corpus  | video part          |
| multilingualityTypeDetails           | RA          | Corpus  | video part          |
| language                             | М           | Corpus  | video part          |
| typeOfVideoContent                   | М           | Corpus  | video part          |
| VideoGenre                           | R           | Corpus  | video part          |
| numberOfParticipants                 | R           | Corpus  | video part          |
| dialectAccentOfParticipants          | R           | Corpus  | video part          |
| geographicDistributionOfParticipants | R           | Corpus  | video part          |
| annotation                           | RA          | Corpus  | video part          |
| lingualityType                       | М           | Corpus  | image part          |
| multilingualityType                  | RA          | Corpus  | image part          |
| multilingualityTypeDetails           | RA          | Corpus  | image part          |
| language                             | М           | Corpus  | image part          |
| typeOfImageContent                   | М           | Corpus  | image part          |
| ImageGenre                           | R           | Corpus  | image part          |
| annotation                           | RA          | Corpus  | image part          |
| typeOfTextNumericalContent           | М           | Corpus  | numerical text part |
| numberOfParticipants                 | R           | Corpus  | numerical text part |
| dialectAccentOfParticipants          | R           | Corpus  | numerical text part |
| geographicDistributionOfParticipants | R           | Corpus  | numerical text part |
| annotation                           | RA          | Corpus  | numerical text part |

Table 2 – continued from previous page

## Table 3 - Distribution

| Element name                     | Optionality | Section      | Tab       |
|----------------------------------|-------------|--------------|-----------|
| DatasetDistribution              | М           | Distribution | Technical |
| DatasetDistributionForm          | М           | Distribution | Technical |
| downloadLocation                 | MA          | Distribution | Technical |
| accessLocation                   | MA          | Distribution | Technical |
| distributionLocation             | MA          | Distribution | Technical |
| samplesLocation                  | R           | Distribution | Technical |
| distributionTextFeature          | MA          | Distribution | Technical |
| distributionAudioFeature         | MA          | Distribution | Technical |
| distributionVideoFeature         | MA          | Distribution | Technical |
| distributionImageFeature         | MA          | Distribution | Technical |
| distributionTextNumericalFeature | MA          | Distribution | Technical |
| licenceTerms                     | М           | Distribution | Technical |
| cost                             | R           | Distribution | Technical |
| membershipInstitution            | R           | Distribution | Technical |

## 2. Element presentation

In this section all the aforementioned elements are presented each one separately. The presentation follows the order of the elements in the tables of the previous section.

## Corpus

Path MetadataRecord.DescribedEntity.LanguageResource.LRSubclass.Corpus

Data type component

**Optionality Mandatory** 

Explanation & Instructions

Wraps together the set of elements that is specific to corpora

Example

<ms:LRSubclass> <ms:Corpus> <ms:lrType>Corpus</ms:lrType> </ms:Corpus> </ms:LRSubclass>

## corpusSubclass

Path MetadataRecord.DescribedEntity.LanguageResource.LRSubclass.Corpus.corpusSubclass

*Data type* CV (corpusSubclass)

**Optionality** Mandatory

**Explanation & Instructions** 

Introduces a classification of corpora into types (used for descriptive reasons)

Use one of the values for raw corpora, annotated corpora (mixed raw with annotations), annotations (only annotations without the original corpus)

Example

<ms:corpusSubclass>http://w3id.org/meta-share/meta-share/rawCorpus</ms:corpusSubclass>

#### personalDataIncluded

Path personalDataIncluded

MetadataRecord.DescribedEntity.LanguageResource.LRSubclass.Corpus.

Data type CV

**Optionality** Mandatory

**Explanation & Instructions** 

Specifies whether the language resource contains personal data (mainly in the sense falling under the GDPR)

If the resource contains personal data, you can use the (recommended) personalDataDetails to provide more information

Example

## sensitiveDataIncluded

PathMetadataRecord.DescribedEntity.LanguageResource.LRSubclass.Corpus.sensitiveDataIncluded

Data type CV

Optionality Mandatory

**Explanation & Instructions** 

Specifies whether the language resource contains sensitive data (e.g., medical/health-related, etc.) and thus requires special handling

If the resource contains sensitive data, you can use the (recommended) sensitiveDataDetails to provide more information.

## anonymized

Path MetadataRecord.DescribedEntity.LanguageResource.LRSubclass.Corpus.anonymized

Data type CV

Optionality Mandatory if applicable

**Explanation & Instructions** 

Indicates whether the language resource has been anonymized

The element is mandatory if either personalDataIncluded or sensitiveDataIncluded have 'true' as value; anonymizationDetails must also be filled in with information on the anonymization mehod, etc.

Example

<ms:anonymized>http://w3id.org/meta-share/meta-share/yesA</ms:anonmized> <ms:anonymizationDetails>pseudonymization performed manually</ms:anonymizationDetails>

## isAnnotatedVersionOf

PathMetadataRecord.DescribedEntity.LanguageResource.LRSubclass.Corpus.isAnnotatedVersionOf

Data type component

Optionality Recommended when applicable

**Explanation & Instructions** 

Links to a corpus B which is the raw corpus that has been annotated (corpus A, the one being described)

You must provide the resourceName of the language resource and, if possible, an LRIdentifier that will help uniquely identify it.

Example

## CorpusTextPart

Path MetadataRecord.DescribedEntity.LanguageResource.LRSubclass.Corpus.CorpusMediaPart. CorpusTextPart

Data type component

Optionality Mandatory if applicable

**Explanation & Instructions** 

The part of a corpus (or a whole corpus) that consists of textual segments (e.g., a corpus of publications, or transcriptions of an oral corpus, or subtitles, etc.)

You can repeat the group of elements for multiple textual parts.

The mandatory or recommended elements for the text part are:

- mediaType (Mandatory): Specifies the media type of a language resource (the physical medium of the contents representation). For text parts, always use the value 'text'.
- lingualityType (Mandatory): Indicates whether the resource includes one, two or more languages. Computed by the system based on the number of language or the ISO value for collective languages.
- multilingualityType (Mandatory if applicable): Indicates whether the resource (part) is parallel, comparable or mixed. If lingualityType = bilingual or multilingual, it is required; select one of the values for parallel (e.g., original text and its translations), comparable (e.g. corpus of the same domain in multiple languages) and multilingualSingleText (for corpora that consist of segments including text in two or more languages (e.g., the transcription of a European Parliament session with MPs speaking in their native language.
- language (Mandatory): Specifies the language that is used in the resource part, expressed according to the BCP47 recommendation. See *language*.
- languageVariety (Mandatory if applicable): Relates a language resource that contains segments in a language variety (e.g., dialect, jargon) to it. Please use for dialect corpora.
- modalityType (Recommended if applicable): Specifies the type of the modality represented in the resource. For instance, you can use 'spoken language' to describe transcribed speech corpora.
- TextGenre (Recommended): A category of text characterized by a particular style, form, or content according to a specific classification scheme. See *TextGenre*.
- annotation (Mandatory if applicable): A set of features describing the annotated parts of a resource. See *annotation*.

Example

```
<ms:CorpusTextPart>
        <ms:corpusMediaType>CorpusTextPart</ms:corpusMediaType>
        <ms:mediaType>http://w3id.org/meta-share/meta-share/text</ms:mediaType>
        <ms:lingualityType>http://w3id.org/meta-share/meta-share/monolingual</ms:
→lingualityType>
        <ms:language>
                <ms:languageTag>es</ms:languageTag>
                <ms:languageId>es</ms:languageId>
        </ms:language>
</ms:CorpusTextPart>
<ms:CorpusTextPart>
        <ms:corpusMediaType>CorpusTextPart</ms:corpusMediaType>
        <ms:mediaType>http://w3id.org/meta-share/meta-share/text</ms:mediaType>
        <ms:lingualityType>http://w3id.org/meta-share/meta-share/bilingual</ms:</pre>
→lingualityType>
        <ms:language>
                <ms:languageTag>es</ms:languageTag>
                <ms:languageId>es</ms:languageId>
        </ms:language>
        <ms:language>
                <ms:languageTag>en</ms:languageTag>
                <ms:languageId>en</ms:languageId>
```

(continues on next page)

```
</ms:language>
        <ms:multilingualityType>http://w3id.org/meta-share/meta-share/parallel</ms:
→multilingualityType>
        <ms:TextGenre>
                <ms:CategoryLabel>administrative texts</ms:CategoryLabel>
        </ms:TextGenre>
</ms:CorpusTextPart>
<ms:CorpusTextPart>
        <ms:corpusMediaType>CorpusTextPart</ms:corpusMediaType>
        <ms:mediaType>http://w3id.org/meta-share/meta-share/text</ms:mediaType>
        <ms:lingualityType>http://w3id.org/meta-share/meta-share/monolingual</ms:</pre>
→lingualityType>
        <ms:language>
                <ms:languageTag>en</ms:languageTag>
                <ms:languageId>en</ms:languageId>
        </ms:language>
        <ms:modalityType>http://w3id.org/meta-share/meta-share/spokenLanguage</ms:</pre>
→modalityType>
</ms:CorpusTextPart>
```

## **CorpusAudioPart**

Path MetadataRecord.DescribedEntity.LanguageResource.LRSubclass.Corpus.CorpusMediaPart. CorpusAudioPart

Data type component

Optionality Mandatory if applicable

**Explanation & Instructions** 

The part of a corpus (or whole corpus) that consists of audio segments

You can repeat the group of elements for multiple audio parts.

The mandatory or recommended elements for the audio part are:

- mediaType (Mandatory): Specifies the media type of a language resource (the physical medium of the contents representation). For audio parts, always use the value 'audio'
- lingualityType (Mandatory ): Indicates whether the resource includes one, two or more languages. Computed by the system based on the number of language or the ISO value for collective languages.
- multilingualityType (Mandatory if applicable): Indicates whether the resource (part) is parallel, comparable or mixed. If lingualityType = bilingual or multilingual, it is required; select one of the values for parallel (e.g., original text and its translations), comparable (e.g. corpus of the same domain in multiple languages) and multilingualSingleText (for corpora that consist of segments with content in two or more languages (e.g., the transcription of a European Parliament session with MPs speaking in their native language)
- language (Mandatory): Specifies the language that is used in the resource part , expressed according to the BCP47 recommendation. See *language*
- languageVariety (Mandatory if applicable): Relates a language resource that contains segments in a language variety (e.g., dialect, jargon) to it. Please use for dialect corpora.

- modalityType (Recommended if applicable): Specifies the type of the modality represented in the resource. For instance, you can use 'spoken language' to describe transcribed speech corpora.
- AudioGenre (Recommended if applicable): A category of audio characterized by a particular style, form, or content according to a specific classification scheme. See *AudioGenre*
- SpeechGenre (Recommended if applicable): A category for the conventionalized discourse of the speech part of a language resource, based on extra-linguistic and internal linguistic criteria. See *SpeechGenre*
- annotation (Mandatory if applicable): A set of features describing the annotated parts of a resource. See *annotation*.

```
<ms:CorpusAudioPart>
        <ms:corpusMediaType>CorpusAudioPart</ms:corpusMediaType>
        <ms:mediaType>http://w3id.org/meta-share/meta-share/audio</ms:mediaType>
        <ms:lingualityType>http://w3id.org/meta-share/meta-share/monolingual</ms:</pre>
→lingualityType>
        <ms:language>
                <ms:languageTag>en</ms:languageTag>
                <ms:languageId>en</ms:languageId>
        </ms:language>
        <ms:AudioGenre>
                <ms:CategoryLabel>conference noises</ms:CategoryLabel>
        </ms:AudioGenre>
</ms:CorpusAudioPart>
<ms:CorpusAudioPart>
        <ms:corpusMediaType>CorpusAudioPart</ms:corpusMediaType>
        <ms:mediaType>http://w3id.org/meta-share/meta-share/audio</ms:mediaType>
        <ms:lingualityType>http://w3id.org/meta-share/meta-share/monolingual</ms:</pre>
→lingualityType>
        <ms:language>
                <ms:languageTag>en</ms:languageTag>
                <ms:languageId>en</ms:languageId>
        </ms:language>
        <ms:modalityType>http://w3id.org/meta-share/meta-share/spokenLanguage</ms:</pre>
→modalityType>
        <ms:SpeechGenre>
                <ms:CategoryLabel>monologue</ms:CategoryLabel>
        </ms:SpeechGenre>
</ms:CorpusAudioPart>
```

## **CorpusVideoPart**

MetadataRecord.DescribedEntity.LanguageResource.LRSubclass.Corpus.CorpusMediaPart. Path **CorpusVideoPart** 

Data type component

Optionality Mandatory if applicable

#### **Explanation & Instructions**

The part of a corpus (or a whole corpus) that consists of video segments (e.g., a corpus of video lectures, a part of a corpus with news, a sign language corpus, etc.)

You can repeat the group of elements for multiple video parts.

The mandatory or recommended elements for the video part are:

- mediaType (Mandatory): Specifies the media type of a language resource (the physical medium of the contents representation). For video parts, always use the value 'video'.
- lingualityType (Mandatory): Indicates whether the resource includes one, two or more languages. Computed by the system based on the number of language or the ISO value for collective languages.
- multilingualityType (Mandatory if applicable): Indicates whether the resource (part) is parallel, comparable or mixed. If lingualityType = bilingual or multilingual, it is required; select one of the values for parallel (e.g., original text and its translations), comparable (e.g. corpus of the same domain in multiple languages) and multilingualSingleText (for corpora that consist of segments with content in two or more languages (e.g., the transcription of a European Parliament session with MPs speaking in their native language).
- language (Mandatory): Specifies the language that is used in the resource part, expressed according to the BCP47 recommendation. See *language*.
- languageVariety (Mandatory if applicable): Relates a language resource that contains segments in a language variety (e.g., dialect, jargon) to it. Please use for dialect corpora.
- modalityType (Recommended if applicable): Specifies the type of the modality represented in the resource. For instance, you can use 'spoken language' to describe transcribed speech corpora.
- VideoGenre (Recommended): A classification of video parts based on extra-linguistic and internal linguistic criteria and reflected on the video style, form or content. See VideoGenre
- typeOfVideoContent (Mandatory): Main type of object or people represented in the video.
- annotation (Mandatory if applicable): A set of features describing the annotated parts of a resource. See annotation.

```
<ms:modalityType>http://w3id.org/meta-share/meta-share/spokenLanguage</ms:</pre>
→modalityType>
        <ms:typeOfVideoContent>people eating at a restaurant</ms:typeOfVideoContent>
</ms:CorpusVideoPart>
<ms:CorpusVideoPart>
        <ms:corpusMediaType>CorpusVideoPart</ms:corpusMediaType>
        <ms:mediaType>http://w3id.org/meta-share/meta-share/video</ms:mediaType>
        <ms:lingualityType>http://w3id.org/meta-share/meta-share/monolingual</ms:</pre>
\rightarrow lingualityType>
        <ms:language>
                <ms:languageTag>fr</ms:languageTag>
                <ms:languageId>fr</ms:languageId>
        </ms:language>
        <ms:VideoGenre>
                <ms:CategoryLabel>documentary</ms:CategoryLabel>
        </ms:VideoGenre>
        <ms:typeOfVideoContent>birds, wild animals, plants</ms:typeOfVideoContent>
</ms:CorpusVideoPart>
```

## **CorpusImagePart**

Path MetadataRecord.DescribedEntity.LanguageResource.LRSubclass.Corpus.CorpusMediaPart. CorpusImagePart

Data type component

Optionality Mandatory if applicable

**Explanation & Instructions** 

The part of a corpus (or whole corpus) that consists of images (e.g., g a corpus of photographs and their captions)

You can repeat the group of elements for multiple image parts.

The mandatory or recommended elements for the image part are:

- mediaType (Mandatory): Specifies the media type of a language resource (the physical medium of the contents representation). For image parts, always use the value 'image'.
- lingualityType (Mandatory ): Indicates whether the resource includes one, two or more languages. Computed by the system based on the number of language or the ISO value for collective languages.
- multilingualityType (Mandatory if applicable): Indicates whether the resource (part) is parallel, comparable or mixed. If lingualityType = bilingual or multilingual, it is required; select one of the values for parallel (e.g., original text and its translations), comparable (e.g. corpus of the same domain in multiple languages) and multilingualSingleText (for corpora that consist of segments with content in two or more languages (e.g., the transcription of a European Parliament session with MPs speaking in their native language).
- language (Mandatory): Specifies the language that is used in the resource part, expressed according to the BCP47 recommendation. See *language*.
- languageVariety (Mandatory if applicable): Relates a language resource that contains segments in a language variety (e.g., dialect, jargon) to it. Please use for dialect corpora.
- modalityType (Recommended if applicable): Specifies the type of the modality represented in the resource.

- ImageGenre (Recommended): A category of images characterized by a particular style, form, or content according to a specific classification scheme. See *ImageGenre*.
- typeOfImageContent (Mandatory): Main type of object or people represented in the image.
- annotation (Mandatory if applicable): A set of features describing the annotated parts of a resource. See *annotation*.

Example

| <ms:corp< th=""><th>usImagePart&gt;</th></ms:corp<> | usImagePart>                                                                             |
|-----------------------------------------------------|------------------------------------------------------------------------------------------|
| _                                                   | <ms:corpusmediatype>CorpusImagePart</ms:corpusmediatype>                                 |
|                                                     | <ms:mediatype>http://w3id.org/meta-share/meta-share/image</ms:mediatype>                 |
|                                                     | <ms:lingualitytype>http://w3id.org/meta-share/meta-share/monolingual</ms:lingualitytype> |
| ⊣lingua                                             | lityType>                                                                                |
| -                                                   | <ms:language></ms:language>                                                              |
|                                                     | <ms:languagetag>el</ms:languagetag>                                                      |
|                                                     | <ms:languageid>el</ms:languageid>                                                        |
|                                                     |                                                                                          |
|                                                     | <ms:imagegenre></ms:imagegenre>                                                          |
|                                                     | <pre><ms:categorylabel>comics</ms:categorylabel></pre>                                   |
|                                                     |                                                                                          |
|                                                     | <pre><ms:typeofimagecontent>human figures</ms:typeofimagecontent></pre>                  |
|                                                     | pusImagePart>                                                                            |

#### **CorpusTextNumericalPart**

Path MetadataRecord.DescribedEntity.LanguageResource.LRSubclass.Corpus.CorpusMediaPart. CorpusTextNumericalPart

Data type component

Optionality Mandatory if applicable

**Explanation & Instructions** 

The part of a corpus (or whole corpus) that consists of sets of textual representations of measurements and observations linked to sensorimotor recordings

You can repeat the group of elements for multiple numerical text parts.

The mandatory or recommended elements for this part are:

- mediaType (Mandatory): Specifies the media type of a language resource (the physical medium of the contents representation). For numerical text parts, always use the value 'textNumerical'.
- typeOfTextNumericalContent (Mandatory): Main type of object or people represented in this part.
- numberOfParticipants (Recommended): The number of the persons participating in the part of the resource
- dialectAccentOfParticipants (Recommended): Provides information on the dialect accent of the group of participants
- geographicDistributionOfParticipants (Recommended): Gives information on the geographic distribution of the participants
- annotation (Mandatory if applicable): A set of features describing the annotated parts of a resource. See *annotation*.

Example

## TextGenre

Path MetadataRecord.DescribedEntity.LanguageResource.LRSubclass.Corpus.CorpusMediaPart. CorpusTextPart.TextGenre

Data type component

**Optionality** Recommended

**Explanation & Instructions** 

A category of text characterized by a particular style, form, or content according to a specific classification scheme

You can add only a free text value at the CategoryLabel element; if you have used a value from an established controlled vocabulary, you can use the TextGenreIdentifier and the attribute TextGenreClassificationScheme.

Example

```
<ms:TextGenre>
<ms:CategoryLabel>movie subtitles</ms:CategoryLabel>
</ms:TextGenre>
<ms:TextGenre>
<ms:CategoryLabel>news articles</ms:CategoryLabel>
</ms:TextGenre>
```

## AudioGenre

Path MetadataRecord.DescribedEntity.LanguageResource.LRSubclass.Corpus.CorpusMediaPart. CorpusAudioPart

Data type component

Optionality Recommended if applicable

**Explanation & Instructions** 

A category of audio characterized by a particular style, form, or content according to a specific classification scheme

You can add only a free text value at the CategoryLabel element; if you have used a value from an established controlled vocabulary, you can use the AudioGenreIdentifier and the attribute AudioGenreClassificationScheme to provide further details.

## SpeechGenre

Path MetadataRecord.DescribedEntity.LanguageResource.LRSubclass.Corpus.CorpusMediaPart. CorpusAudioPart.SpeechGenre

Data type component

Optionality Recommended if applicable

**Explanation & Instructions** 

A category for the conventionalized discourse of the speech part of a language resource, based on extra-linguistic and internal linguistic criteria

You can add only a free text value at the CategoryLabel element; if you have used a value from an established controlled vocabulary, you can use the SpeechGenreIdentifier and the attribute SpeechGenreClassificationScheme to provide further details.

Example

```
<ms:SpeechGenre>
<ms:CategoryLabel>broadcast news</ms:CategoryLabel>
</ms:SpeechGenre>
<ms:SpeechGenre>
<ms:CategoryLabel>monologue</ms:CategoryLabel>
</ms:SpeechGenre>
```

## VideoGenre

Path MetadataRecord.DescribedEntity.LanguageResource.LRSubclass.Corpus.CorpusMediaPart. CorpusVideoPart.VideoGenre

*Data type* string (+ id + scheme)

Optionality Recommended if applicable

**Explanation & Instructions** 

A classification of video parts based on extra-linguistic and internal linguistic criteria and reflected on the video style, form or content

You can add only a free text value at the CategoryLabel element; if you have used a value from an established controlled vocabulary, you can use the VideoGenreIdentifier and the attribute VideoClassificationScheme

```
<ms:videoGenre>
<ms:CategoryLabel>documentaries</ms:CategoryLabel>
</ms:videoGenre>
<ms:videoGenre>
<ms:CategoryLabel>video lectures</ms:CategoryLabel>
</ms:videoGenre>
```

## ImageGenre

Path MetadataRecord.DescribedEntity.LanguageResource.LRSubclass.Corpus.CorpusMediaPart. CorpusImagePart.ImageGenre

Data type component

**Optionality** Recommended

**Explanation & Instructions** 

A category of images characterized by a particular style, form, or content according to a specific classification scheme

You can add only a free text value at the CategoryLabel element; if you have used a value from an established controlled vocabulary, you can use the ImageGenreIdentifier and the attribute ImageClassificationScheme to provide further details.

#### Example

```
<ms:imageGenre>
<ms:CategoryLabel>human faces</ms:CategoryLabel>
</ms:imageGenre>
<ms:imageGenre>
<ms:CategoryLabel>landscape</ms:CategoryLabel>
```

</ms:imageGenre>

## annotation

Path MetadataRecord.DescribedEntity.LanguageResource.LRSubclass.Corpus.annotation

Data type component

Optionality Mandatory if applicable

**Explanation & Instructions** 

Links a corpus to its annotated part(s)

You must use it for annotated corpora and annotations. You can repeat it for corpora that have separate files for each annotation type, or if you want to given information such as the use of different annotation tools for each annotation level.

Enter at least the annotation type(s); if you want, you can give a more detailed description of the annotated parts - see the annotation component of the full schema.

| <ms:annotation></ms:annotation>                                                                                                    |
|----------------------------------------------------------------------------------------------------|
| <pre><ms:annotationtype><ms:annotationtyperecommended>http://w3id.org/meta-share/omtd-</ms:annotationtyperecommended></ms:annotationtype></pre> |
| <pre> share/Lemma </pre>                                                                                                    |
| <pre><ms:annotationstandoff>false</ms:annotationstandoff></pre>                                                                                 |
| <pre><ms:annotationmode>http://w3id.org/meta-share/meta-share/mixed</ms:annotationmode></pre>                                                   |
| <pre>→annotationMode&gt;</pre>                                                                                                    |
| <ms:isannotatedby></ms:isannotatedby>                                                                                                    |
| <pre><ms:resourcename xml:lang="en">Lemmatizer</ms:resourcename></pre>                                                                          |
|                                                                                                    |
|                                                                                                    |
|                                                                                                    |
| <ms:annotation></ms:annotation>                                                                                                    |
| <pre><ms:annotationtype><ms:annotationtyperecommended>http://w3id.org/meta-share/omtd-</ms:annotationtyperecommended></ms:annotationtype></pre> |
| →share/PartOfSpeech                                                                                                    |
| <ms:annotationstandoff>false</ms:annotationstandoff>                                                                                            |
| <ms:tagset></ms:tagset>                                                                                                    |
| <pre><ms:resourcename xml:lang="en">Universal Dependencies</ms:resourcename></pre>                                                              |
|                                                                                                    |
| <ms:isannotatedby></ms:isannotatedby>                                                                                                    |
| <pre><ms:resourcename xml:lang="en">PoS tagger</ms:resourcename></pre>                                                                          |
|                                                                                                    |
|                                                                                                    |
|                                                                                                    |
| <ms:annotation></ms:annotation>                                                                                                    |
| <pre><ms:annotationtype><ms:annotationtyperecommended>http://w3id.org/meta-share/omtd-</ms:annotationtyperecommended></ms:annotationtype></pre> |
| → share/SyntacticAnnotationType                                                                                                    |
|                                                                                                    |

## DatasetDistribution

Path MetadataRecord.DescribedEntity.LanguageResource.LRSubclass.Corpus.DatasetDistribution

Data type component

**Optionality** Mandatory

**Explanation & Instructions** 

Any form with which a dataset is distributed, such as a downloadable form in a specific format (e.g., spreadsheet, plain text, etc.) or an API with which it can be accessed

You can repeat the element for multiple distributions.

The list of mandatory and recommended elements are:

- DatasetDistributionForm (Mandatory): The form (medium/channel) used for distributing a language resource consisting of data (e.g., a corpus, a lexicon, etc.). The typical values are 'downloadable', 'accessibleThroughInterface', 'accessibleThroughQuery' (see more at DatasetDistributionForm).
- downloadLocation (Mandatory if applicable): A URL where the language resource (mainly data but also downloadable software programmes or forms) can be downloaded from. Use this element if the value of DatasetDistributionForm is 'downloadable' and only for direct download links (i.e., from which the dataset is downloaded without the need of further actions such as clicks on a page).

- accessLocation (Mandatory if applicable): A URL where the resource can be accessed from; it can be used for landing pages or for cases where the resource is accessible via an interface, i.e. cases where the resource itself is not provided with a direct link for downloading. Use if the value of DatasetDistributionForm is 'accessibleThroughInterface' or 'accessibleThroughQuery' but also for links used for downloading corpora which are mentioned on a landing page or require some kind of action on the part of the user.
- samplesLocation (Recommended): Links a resource to a url (or url's) with samples of a data resource or of the input of output resource of a tool/service.
- licenceTerms (Mandatory): See licenceTerms
- cost (Mandatory if applicable): Introduces the cost for accessing a resource, formally described as a set of amount and currency unit. Please use only for resources available at a cost and not for free resources.

Depending on the parts of the corpus, you must also use one or more of the following:

- distributionTextFeature: See *distributionTextFeature*
- distributionAudioFeature: See *distributionAudioFeature*
- distributionVideoFeature: See distributionVideoFeature
- distributionImageFeature: See distributionImageFeature
- distributionTextNumericalFeatureFeature: See distributiontextNumericalFeature

#### Example

```
<ms:DatasetDistribution>
        <ms:DatasetDistributionForm>http://w3id.org/meta-share/meta-share/downloadable
→ms:DatasetDistributionForm>
        <ms:accessLocation>https://www.someAccessURL.com</ms:accessLocation>
        <ms:samplesLocation>https://www.URLwithsamples.com</ms:samplesLocation>
        <ms:distributionTextFeature>
                <ms:size>
                        <ms:amount>17601</ms:amount>
                        <ms:sizeUnit><ms:sizeUnitRecomended>http://w3id.org/meta-share/

weta-share/unit</ms:sizeUnitRecomended></ms:sizeUnit>

                </ms:size>
                <ms:dataFormat><ms:dataFormatRecommended>http://w3id.org/meta-share/omtd-
→share/Xml</ms:dataFormat></ms:dataFormatRecommended>
                <ms:characterEncoding>http://w3id.org/meta-share/MTF-8</ms:</pre>
\rightarrow characterEncoding>
        </ms:distributionTextFeature>
        <ms:licenceTerms>
                <ms:licenceTermsName xml:lang="en">openUnder-PSI</ms:licenceTermsName>
                <ms:licenceTermsURL>https://elrc-share.eu/terms/openUnderPSI.html</ms:</pre>
→licenceTermsURL>
        </ms:licenceTerms>
</ms:DatasetDistribution>
<ms:DatasetDistribution>
        <ms:DatasetDistributionForm>http://w3id.org/meta-share/meta-share/
→accessibleThroughInterface</ms:DatasetDistributionForm>
        <ms:accessLocation>https://www.someAccessURL.com</ms:accessLocation>
        <ms:distributionTextFeature>
                <ms:size>
                        <ms:amount>100</ms:amount>
```

```
<ms:sizeUnit><ms:sizeUnitRecomended>http://w3id.org/meta-share/

→meta-share/text1</ms:sizeUnitRecomended></ms:sizeUnit>

                </ms:size>
                <ms:dataFormat><ms:dataFormatRecommended>http://w3id.org/meta-share/omtd-
→share/Pdf</ms:dataFormat></ms:dataFormatRecommended>
                <ms:characterEncoding>http://w3id.org/meta-share/meta-share/UTF-8</ms:
→characterEncoding>
        </ms:distributionTextFeature>
        <ms:licenceTerms>
                <ms:licenceTermsName xml:lang="en">some commercial licence</ms:</pre>
→licenceTermsName>
                <ms:licenceTermsURL>https://elrc-share.eu/terms/someCommercialLicence.
→html</ms:licenceTermsURL>
        </ms:licenceTerms>
        <ms:cost>
                <ms:amount>10000</ms:amount>
                <ms:currency>http://w3id.org/meta-share/meta-share/euro</ms:currency>
        </ms:cost>
</ms:DatasetDistribution>
```

## distributionTextFeature

PathMetadataRecord.DescribedEntity.LanguageResource.LRSubclass.Corpus.DatasetDistribution.distributionTextFeature

Data type component

Optionality Mandatory if applicable

**Explanation & Instructions** 

Links to a feature that can be used for describing distinct distributable forms of text resources/parts

The following are mandatory or recommended:

- size (Mandatory): The size of the text part, expressed as a combination of amount and sizeUnit (with a value from a recommended CV for sizeUnitRecommended) or a free text value (*sizeUnitOther*).
- dataFormat (Mandatory): Indicates the format(s) of a data resource; it takes a value from a recommended CV (dataFormatRecommended) or a free value (*dataFormatOther*); the dataFormat includes the IANA mimetype and pointers to additional documentation for specialized formats (e.g., GATE XML, CONLL formats, etc.).
- characterEncoding (Recommended): Specifies the character encoding used for a language resource data distribution.

Example

## distributionAudioFeature

PathMetadataRecord.DescribedEntity.LanguageResource.LRSubclass.Corpus.DatasetDistribution.distributionAudioFeature

Data type component

Optionality Mandatory if applicable

**Explanation & Instructions** 

Links to a feature that can be used for describing distinct distributable forms of audio resources/parts

The following are mandatory or recommended:

- size (Mandatory): The size of the text part, expressed as a combination of amount and sizeUnit (with a value from a recommended CV for sizeUnitRecommended) or a free text value (*sizeUnitOther*).
- dataFormat (Mandatory): Indicates the format(s) of a data resource; it takes a value from a recommended CV (dataFormatRecommended) or a free value (*dataFormatOther*); the dataFormat includes the IANA mimetype and pointers to additional documentation for specialized formats (e.g., GATE XML, CONLL formats, etc.).
- durationOfAudio (Recommended): Specifies the duration of the audio recording including silences, music, pauses, etc., expressed as a combination of amount and durationUnit (with a value from the CV for duratio-nUnit).
- durationOfEffectiveSpeech (Recommended): Specifies the duration of effective speech of the audio (part of a) resource, expressed as a combination of amount and durationUnit (with a value from the CV for durationUnit).
- dataFormat (Mandatory): Indicates the format(s) of a data resource; it takes a value from a recommended CV (dataFormatRecommended) or a free value (*dataFormatOther*); the dataFormat includes the IANA mimetype and pointers to additional documentation for specialized formats (e.g., GATE XML, CONLL formats, etc.).
- audioFormat (Recommended): Indicates the format(s) of the audio (part of a) data resource, expressed as a value of dataFormat (with a value from a CV for dataFormat) and compressed.

Example

| <ms:durationofaudio></ms:durationofaudio>                                                                                             |
|----------------------------------------------------------------------------------------------------|
| <ms:amount>3</ms:amount>                                                                                                    |
| <pre><ms:durationunit>http://w3id.org/meta-share/meta-share/hour</ms:durationunit></pre>                                              |
| <pre> -durationUnit&gt; </pre>                                                                                                    |
|                                                                                                    |
| <pre><ms:dataformat><ms:dataformatrecommended>http://w3id.org/meta-share/omtd-share/</ms:dataformatrecommended></ms:dataformat></pre> |
| wav                                                                                                    |
| <ms:audioformat></ms:audioformat>                                                                                                    |
| <pre><ms:dataformat><ms:dataformatrecommended>http://w3id.org/meta-share/omtd-</ms:dataformatrecommended></ms:dataformat></pre>       |
|                                                                                                    |
| <ms:compressed>true</ms:compressed>                                                                                                   |
|                                                                                                    |
|                                                                                                    |

## distributionVideoFeature

PathMetadataRecord.DescribedEntity.LanguageResource.LRSubclass.Corpus.DatasetDistribution.distributionVideoFeature

Data type component

Optionality Mandatory if applicable

**Explanation & Instructions** 

Links to a feature that can be used for describing distinct distributable forms of video resources/parts

The following are mandatory or recommended:

- size (Mandatory): The size of the text part, expressed as a combination of amount and sizeUnit (with a value from a recommended CV for sizeUnitRecommended) or a free text value (*sizeUnitOther*).
- durationOfVideo (Recommended): Specifies the duration of the video recording, expressed as a combination of amount and durationUnit (with a value from the CV for durationUnit).
- dataFormat (Mandatory): Indicates the format(s) of a data resource; it takes a value from a recommended CV (dataFormatRecommended) or a free value (*dataFormatOther*); the dataFormat includes the IANA mimetype and pointers to additional documentation for specialized formats (e.g., GATE XML, CONLL formats, etc.).
- videoFormat (Recommended): Indicates the format(s) of the video (part of a) data resource, expressed as a value of dataFormat (with a value from a CV for dataFormat) and compressed.

Example

| <ms:durationofvideo></ms:durationofvideo>                                                                                             |
|----------------------------------------------------------------------------------------------------|
| <ms:amount>40</ms:amount>                                                                                                    |
| <pre><ms:durationunit>http://w3id.org/meta-share/meta-share/hour</ms:durationunit></pre>                                              |
| <pre> durationUnit&gt; </pre>                                                                                                    |
|                                                                                                    |
| <pre><ms:dataformat><ms:dataformatrecommended>http://w3id.org/meta-share/omtd-share/</ms:dataformatrecommended></ms:dataformat></pre> |
| →wav                                                                                                    |
| <ms:videoformat></ms:videoformat>                                                                                                    |
| <pre><ms:dataformat><ms:dataformatrecommended>http://w3id.org/meta-share/omtd-</ms:dataformatrecommended></ms:dataformat></pre>       |
|                                                                                                    |
| <ms:compressed>true</ms:compressed>                                                                                                   |
|                                                                                                    |

## distributionImageFeature

PathMetadataRecord.DescribedEntity.LanguageResource.LRSubclass.Corpus.DatasetDistribution.distributionImageFeature

Data type component

Optionality Mandatory if applicable

**Explanation & Instructions** 

Links to a feature that can be used for describing distinct distributable forms of image resources/parts

The following are mandatory or recommended:

- size (Mandatory): The size of the text part, expressed as a combination of amount and sizeUnit (with a value from a recommended CV for sizeUnitRecommended) or a free text value (*sizeUnitOther*).
- dataFormat (Mandatory): Indicates the format(s) of a data resource; it takes a value from a recommended CV (dataFormatRecommended) or a free value (*dataFormatOther*); the dataFormat includes the IANA mimetype and pointers to additional documentation for specialized formats (e.g., GATE XML, CONLL formats, etc.).
- imageFormat (Mandatory): Indicates the format(s) of the image (part of a) data resource, expressed as a value of dataFormat (with a value from a CV for dataFormat) and compressed.

Example

| cms:distributionImageFeature>                                                                                                    |
|----------------------------------------------------------------------------------------------------|
| <ms:size></ms:size>                                                                                                    |
| <ms:amount>100</ms:amount>                                                                                                    |
| <pre><ms:sizeunit><ms:sizeunitrecomended>http://w3id.org/meta-share/meta-</ms:sizeunitrecomended></ms:sizeunit></pre>                 |
| ⇔share/file                                                                                                    |
|                                                                                                    |
| <pre><ms:dataformat><ms:dataformatrecommended>http://w3id.org/meta-share/omtd-share/</ms:dataformatrecommended></ms:dataformat></pre> |
| →Pdf                                                                                                    |
| <ms:imageformat></ms:imageformat>                                                                                                    |
| <pre><ms:dataformat><ms:dataformatrecommended>http://w3id.org/meta-share/omtd-</ms:dataformatrecommended></ms:dataformat></pre>       |
| share/Pdf                                                                                                    |
| <ms:compressed>true</ms:compressed>                                                                                                   |

</ms:imageFormat>
</ms:distributionImageFeature>

## distributiontextNumericalFeature

PathMetadataRecord.DescribedEntity.LanguageResource.LRSubclass.Corpus.DatasetDistribution.distributiontextNumericalFeature

Data type component

Optionality Mandatory if applicable

**Explanation & Instructions** 

Links to a feature that can be used for describing distinct distributable forms of image resources/parts

The following are mandatory or recommended:

- size (Mandatory): The size of the text part, expressed as a combination of amount and sizeUnit (with a value from a recommended CV for sizeUnitRecommended) or a free text value (*sizeUnitOther*).
- dataFormat (Mandatory): Indicates the format(s) of a data resource; it takes a value from a recommended CV (dataFormatRecommended) or a free value (*dataFormatOther*); the dataFormat includes the IANA mimetype and pointers to additional documentation for specialized formats (e.g., GATE XML, CONLL formats, etc.).

Example

| <ms:distributiontextnumericalfeature></ms:distributiontextnumericalfeature>                                                           |
|----------------------------------------------------------------------------------------------------|
| <ms:size></ms:size>                                                                                                    |
| <ms:amount>30</ms:amount>                                                                                                    |
| <pre><ms:sizeunit><ms:sizeunitrecomended>http://w3id.org/meta-share/meta-</ms:sizeunitrecomended></ms:sizeunit></pre>                 |
| <pre>share/file</pre>                                                                                                    |
|                                                                                                    |
| <pre><ms:dataformat><ms:dataformatrecommended>http://w3id.org/meta-share/omtd-share/</ms:dataformatrecommended></ms:dataformat></pre> |
| →Pdf                                                                                                    |
| <ms:imageformat></ms:imageformat>                                                                                                    |
| <pre><ms:dataformat><ms:dataformatrecommended>http://w3id.org/meta-share/omtd-</ms:dataformatrecommended></ms:dataformat></pre>       |
| ⇔share/Pdf                                                                                                    |
| <ms:compressed>true</ms:compressed>                                                                                                   |
|                                                                                                    |
|                                                                                                    |

# 1.46.6 Minimal elements for models

This page describes the minimal metadata elements specific to models.

## 1. Overview

Although models are a subclass of language descriptions, we describe them here separately, as we do for the editor.

The table below has all the elements (mandatory and recommended) for a model and the second for the Distribution component as implemented for models.

## **Table 1 - Elements for models**

| Element name                | Optionality | Section       | Tab        |
|-----------------------------|-------------|---------------|------------|
| ldSubclass                  | М           |               |            |
| languageDescriptionSubclass | М           |               |            |
| Model                       | MA          |               |            |
| modelFunction               | М           | Model/Grammar | technical  |
| modelType                   | R           | Model/Grammar | technical  |
| developmentFramework        | R           | Model/Grammar | technical  |
| hasOriginalSource           | R           | Model/Grammar | technical  |
| trainingCorpusDetails       | R           | Model/Grammar | technical  |
| trainingProcessDetails      | R           | Model/Grammar | technical  |
| biasDetails                 | R           | Model/Grammar | technical  |
| requiresLR                  | R           | Model/Grammar | technical  |
| NgramModel                  | MA          | Model/Grammar | technical  |
| baseItem                    | М           | Model/Grammar | technical  |
| order                       | М           | Model/Grammar | technical  |
| unspecifiedPart             | MA          | Part          | Media part |
| language                    | М           | Part          | Media part |
| lingualityType              | М           | Part          | Media part |
| multilingualityType         | MA          | Part          | Media part |
| multilingualityTypeDetails  | R           | Part          | Media part |
| metalanguage                | R           | Part          | Media part |

## Table 2 - Distribution

| Element name                   | Optionality | Section      | Tab       |
|--------------------------------|-------------|--------------|-----------|
| DatasetDistribution            | М           | Distribution | Technical |
| DatasetDistributionForm        | М           | Distribution | Technical |
| downloadLocation               | MA          | Distribution | Technical |
| accessLocation                 | MA          | Distribution | Technical |
| distributionLocation           | MA          | Distribution | Technical |
| samplesLocation                | R           | Distribution | Technical |
| distributionUnspecifiedFeature | М           | Distribution | Technical |
| licenceTerms                   | М           | Distribution | Technical |
| cost                           | R           | Distribution | Technical |
| membershipInstitution          | R           | Distribution | Technical |

## 2. Element presentation

In this section all the aforementioned elements are presented each one separately. The presentation follows the order of the elements in the tables of the previous section.

## LanguageDescription

Path MetadataRecord.DescribedEntity.LanguageResource.LRSubclass.LanguageDescription

Data type component Optionality Mandatory Explanation & Instructions

Wraps together elements for language descriptions

Example

</ms:LanguageDescription>

</ms:LRSubclass>

## **IdSubclass**

PathMetadataRecord.DescribedEntity.LanguageResource.LRSubclass.LanguageDescription.ldSubclass

Data type CV

**Optionality Mandatory** 

Explanation & Instructions

The type of the language description

For models, select always http://w3id.org/meta-share/meta-share/model.

Example

<ms:ldSubclass>http://w3id.org/meta-share/meta-share/model<ms:ldSubclass>

## LanguageDescriptionSubclass

Path MetadataRecord.DescribedEntity.LanguageResource.LRSubclass.LanguageDescription.LanguageDescriptionSubclass

Data type component

**Optionality** Mandatory

**Explanation & Instructions** 

The type of the language description (used for documentation purposes)

It wraps the set of elements that must be used for the Language Description subclasses. For models, this is the *Model* component.

Example

<ms:LanguageDescriptionSubclass><ms:Model>
</ms:Model><ms:LanguageDescriptionSubclass>

## Model

Path MetadataRecord.DescribedEntity.LanguageResource.LRSubclass.LanguageDescription. LanguageDescriptionSubclass.Model

Data type Component

Optionality Mandatory if applicable

#### **Explanation & Instructions**

Mandatory for all models, defined as "The model artifact that is created through a training process involving an algorithm (that is, the learning algorithm) and the training data to learn from"

The following set of elements are mandatory or recommended for ML models:

- ldSubclassType (Mandatory): Used to mark the subclass of a language description. For ML models, the value is fixed to 'MLModel'.
- modelFunction (Mandatory): Specifies the operation/function/task that a model performs; use either a value from the recommended CV (*modelFunctionRecommended*) or a free text value (*modelFunctionFree*).
- modelType (Recommended): A classification of models based on their algorithm; use either a value from the recommended CV (*modelTypeRecommended*) or a free text value (*modelTypeFree*).
- modelVariant (Recommended): Introduces a label that can be used to identify the variant of a ML model.
- developmentFramework (Recommended): A framework or toolkit (Machine Learning model, NLP toolkit) used in the development of a resource
- trainingCorpusDetails (Recommended): Provides a detailed description of the training corpus (e.g., size, number of features, etc.).
- trainingProcessDetails (Recommended): Provides a detailed description of the training process and method.
- biasDetails (Recommended): Provides a detailed description on bias considerations for the model.

- requiresLR (Recommended): Links to a language resource or technology that must be used for the operation of the model, such as the tool deploying it.
- NGramModel (MA): You must use this for describing n-gram models; see NGramModel for more information.

#### Example

| <ms:mlmodel></ms:mlmodel>                                                                                                    |
|----------------------------------------------------------------------------------------------------|
| <ms:ldsubclasstype>Model</ms:ldsubclasstype>                                                                                                    |
| <pre><ms:modelfunction><ms:modelfunctionrecommended>http://w3id.org/meta-share/omtd-</ms:modelfunctionrecommended></ms:modelfunction></pre>       |
| <pre> share/QuestionAnswering </pre>                                                                                                    |
| <pre><ms:modeltype><ms:modeltyperecommended>http://w3id.org/meta-share/meta-share/</ms:modeltyperecommended></ms:modeltype></pre>                 |
| <pre>→DeepLearningModel<ms:modeltype></ms:modeltype></pre>                                                                                        |
| <ms:modelvariant>factored</ms:modelvariant>                                                                                                    |
| <pre><ms:developmentframework><ms:developmentframeworkrecommended>tensorflow</ms:developmentframeworkrecommended></ms:developmentframework></pre> |
| $\rightarrow$ DevelopmentFrameworkRecommended>                                                                                                    |
| <pre><ms:trainingcorpusdetails xml:lang="en">Trained on a corpus of tweets</ms:trainingcorpusdetails></pre>                                       |
| <pre> →trainingCorpusDetails&gt; </pre>                                                                                                    |
|                                                                                                    |

## NGramModel

Path MetadataRecord.DescribedEntity.LanguageResource.LRSubclass.LanguageDescription. LanguageDescriptionSubclass.Model.NGramModel

Data type Component

Optionality Mandatory if applicable

#### **Explanation & Instructions**

Mandatory for n-gram models; n-gram model for our purposes is defined as "A language model consisting of n-grams, i.e. specific sequences of a number of words"

The following set of elements are mandatory or recommended for Machine Learning models:

- baseItem (Mandatory): Type of item that is represented in the n-gram resource.
- order (Mandatory): Specifies the maximum number of items in the sequence.

```
<ms:NGramModel>

<ms:ldSubclassType>NGramModel</ms:ldSubclassType>

<ms:baseItem>http://w3id.org/meta-share/meta-share/word</ms:baseItem>

<ms:order>5</ms:order>

</ms:NGramModel>
```

## unspecifiedPart

Path MetadataRecord.DescribedEntity.LanguageResource.LRSubclass.LanguageDescription.unspecifiedPart

Data type component

Optionality Mandatory

### **Explanation & Instructions**

Groups together all information related to languages for a model.

- lingualityType (Mandatory): Indicates whether the resource includes one, two or more languages. Computed by the system based on the number of language or the ISO value for collective languages.
- multilingualityType (Mandatory if applicable): Indicates whether the resource (part) is parallel, comparable or mixed. If lingualityType = bilingual or multilingual, it is required; select one of the values for parallel (e.g., original text and its translations), comparable (e.g. corpus of the same domain in multiple languages) and multilingualSingleText (for corpora that consist of segments including text in two or more languages (e.g., the transcription of a European Parliament session with MPs speaking in their native language.
- language (Mandatory): Specifies the language that is used in the resource part, expressed according to the BCP47 recommendation. See *language*.
- languageVariety (Mandatory if applicable): Relates a language resource that contains segments in a language variety (e.g., dialect, jargon) to it. Please use for dialect corpora.
- language (Recommended): Specifies the metalanguage, if used, in the resource part, expressed according to the BCP47 recommendation. See *language*.

#### Example

## 1.46.7 Minimal elements for grammars

This page describes the minimal metadata elements specific to grammars.

## 1. Overview

Although grammars are a subclass of language descriptions, we describe them here separately, as we do for the editor.

In addition, as for corpora, we also cater for multimedia resources, which include not only text but also audio, video and image files. To cater for these cases, the notion of **"media part"** is introduced in the model. Thus, a language description consists of *at least one* text, video and image parts. Depending on the media part type, the DatasetDistribution component includes a set of text, video, etc. **distribution features**.

The table below has all the elements (mandatory and recommended) for a grammar, The second table presents the mandatory and recommended elements for each media part for grammars. The third table presents the mandatory and recommended elements for the Distribution component, which includes elements that are specific to each media part.

### Table 1 - Elements for grammars

| Element name                | Optionality | Section       | Tab       |
|-----------------------------|-------------|---------------|-----------|
| ldSubclass                  | М           |               |           |
| languageDescriptionSubclass | М           |               |           |
| Grammar                     | MA          | Model/Grammar | technical |
| encodingLevel               | М           | Model/Grammar | technical |
| formalism                   | R           | Model/Grammar | technical |
| ldTask                      | R           | Model/Grammar | technical |
| personalDataIncluded        | R           | Model/Grammar | technical |
| personalDataDetails         | RA          | Model/Grammar | technical |
| sensitiveDataIncluded       | R           | Model/Grammar | technical |
| sensitiveDataDetails        | RA          | Model/Grammar | technical |
| anonymized                  | MA          | Model/Grammar | technical |
| anonymizationDetails        | RA          | Model/Grammar | technical |
| requiresHardware            | R           | Model/Grammar | technical |

## Table 2 - Media parts

| Element name               | Optionality | Section | Tab  |
|----------------------------|-------------|---------|------|
| textPart                   | MA          | LD      | Part |
| lingualityType             | М           | LD      | Part |
| multilingualityType        | MA          | LD      | Part |
| multilingualityTypeDetails | R           | LD      | Part |
| language                   | М           | LD      | Part |
| metalanguage               | R           | LD      | Part |
| videoPart                  | MA          | LD      | Part |
| lingualityType             | М           | LD      | Part |
| multilingualityType        | MA          | LD      | Part |
| multilingualityTypeDetails | RA          | LD      | Part |
| language                   | М           | LD      | Part |
| metalanguage               | R           | LD      | Part |
| typeOfVideoContent         | M           | LD      | Part |
| imagePart                  | MA          | LD      | Part |
| lingualityType             | М           | LD      | Part |
| multilingualityType        | RA          | LD      | Part |
| multilingualityTypeDetails | RA          | LD      | Part |
| language                   | М           | LD      | Part |
| metalanguage               | R           | LD      | Part |
| typeOfImageContent         | М           | LD      | Part |

## Table 2 - Distribution

| Element name                   | Optionality | Section      | Tab       |
|--------------------------------|-------------|--------------|-----------|
| DatasetDistribution            | М           | Distribution | Technical |
| DatasetDistributionForm        | М           | Distribution | Technical |
| downloadLocation               | MA          | Distribution | Technical |
| accessLocation                 | MA          | Distribution | Technical |
| distributionLocation           | MA          | Distribution | Technical |
| samplesLocation                | R           | Distribution | Technical |
| distributionUnspecifiedFeature | М           | Distribution | Technical |
| licenceTerms                   | М           | Distribution | Technical |
| cost                           | R           | Distribution | Technical |
| membershipInstitution          | R           | Distribution | Technical |

## 2. Element presentation

In this section all the aforementioned elements are presented each one separately. The presentation follows the order of the elements in the tables of the previous section.

## LanguageDescription

Path MetadataRecord.DescribedEntity.LanguageResource.LRSubclass.LanguageDescription

Data type component

**Optionality Mandatory** 

**Explanation & Instructions** 

Wraps together elements for language descriptions

Example

```
<ms:LRSubclass>
<ms:LanguageDescription>
<ms:lrType>LanguageDescription</ms:lrType>
....
</ms:LanguageDescription>
</ms:LRSubclass>
```

## **IdSubclass**

PathMetadataRecord.DescribedEntity.LanguageResource.LRSubclass.LanguageDescription.ldSubclass

Data type CV

**Optionality Mandatory** 

**Explanation & Instructions** 

The type of the language description

For grammars, select always http://w3id.org/meta-share/meta-share/grammar.

Example

<ms:ldSubclass>http://w3id.org/meta-share/meta-share/grammar<ms:ldSubclass>

## LanguageDescriptionSubclass

Path MetadataRecord.DescribedEntity.LanguageResource.LRSubclass.LanguageDescription. LanguageDescriptionSubclass

Data type component

Optionality Mandatory

. . .

**Explanation & Instructions** 

The type of the language description (used for documentation purposes)

It wraps the set of elements that must be used for the Language Description subclasses. For models, this is the *Grammar* component.

Example

<ms:LanguageDescriptionSubclass><ms:Grammar>

</ms:Grammar><ms:LanguageDescriptionSubclass>

## Grammar

Path MetadataRecord.DescribedEntity.LanguageResource.LRSubclass.LanguageDescription. LanguageDescriptionSubclass.Grammar

Data type Component

Optionality Mandatory if applicable

Explanation & Instructions

Mandatory for grammars; grammar for our purposes is defined as "A set of rules governing what strings are valid or allowable in a language or text" [https://en.oxforddictionaries.com/definition/grammar]

The following set of elements are mandatory or recommended for computational grammars:

- ldSubclassType (Mandatory): Used to mark the subclass of a language description. For grammars, the value is fixed to 'Grammar.'
- encodingLevel (Mandatory): Classifies the contents of a lexical/conceptual resource or language description as regards the linguistic level of analysis it caters for.
- compliesWith (Recommended): Specifies the vocabulary/standard/best practice to which a resource is compliant with.
- formalism (Recommended): Specifies the formalism (bibliographic reference, URL, name) used for the creation/enrichment of the resource (grammar or tool/service).

• ldTask (Recommended): Specifies the task performed by the language description.

### Example

# 1.46.8 Minimal elements for lexical/conceptual resources

This page describes the minimal metadata elements specific to lexical/conceptual resources.

## 1. Overview

Lexical/Conceptual resources comprise computational lexica, gazetteers, ontologies, term lists, etc. Under this class, we also include multimedia dictionaries, sign language resources, etc. which include not only text but also audio, video and image files. To cater for these cases, the notion of **"media part"** is introduced in the model. Thus, a lexical/conceptual resource consists of *at least one* text, audio, video, image and numerical text parts. Depending on the media part type, the DatasetDistribution component includes a set of text, audio, video, etc. **distribution features**.

The first table below has all the elements (mandatory and recommended) for a lexical/conceptual resource. The second table presents the mandatory and recommended elements for each media part. The third table presents the mandatory and recommended elements for the Distribution component, which includes elements that are specific to each media part.

| Element name          | Optionality | Section | Tab       |
|-----------------------|-------------|---------|-----------|
| lcrSubclass           | R           | LCR     | technical |
| encodingLevel         | М           | LCR     | technical |
| contentType           | R           | LCR     | technical |
| compliesWith          | R           | LCR     | technical |
| personalDataIncluded  | М           | LCR     | technical |
| personalDataDetails   | RA          | LCR     | technical |
| sensitiveDataIncluded | М           | LCR     | technical |
| sensitiveDataDetails  | RA          | LCR     | technical |
| anonymized            | MA          | LCR     | technical |
| anonymizationDetails  | RA          | LCR     | technical |

#### Table 1 - Lexical/Conceptual resource common elements

## Table 2 - Media parts

| Element name               | Optionality | Section | Tab  |
|----------------------------|-------------|---------|------|
| textPart                   | MA          | LCR     | Part |
| lingualityType             | М           | LCR     | Part |
| multilingualityType        | MA          | LCR     | Part |
| multilingualityTypeDetails | R           | LCR     | Part |
| language                   | М           | LCR     | Part |
| metalanguage               | R           | LCR     | Part |
| audioPart                  | MA          | LCR     | Part |
| lingualityType             | М           | LCR     | Part |
| multilingualityType        | MA          | LCR     | Part |
| multilingualityTypeDetails | RA          | LCR     | Part |
| language                   | М           | LCR     | Part |
| metalanguage               | R           | LCR     | Part |
| videoPart                  | MA          | LCR     | Part |
| lingualityType             | М           | LCR     | Part |
| multilingualityType        | MA          | LCR     | Part |
| multilingualityTypeDetails | RA          | LCR     | Part |
| language                   | М           | LCR     | Part |
| metalanguage               | R           | LCR     | Part |
| typeOfVideoContent         | М           | LCR     | Part |
| imagePart                  | MA          | LCR     | Part |
| lingualityType             | М           | LCR     | Part |
| multilingualityType        | RA          | LCR     | Part |
| multilingualityTypeDetails | RA          | LCR     | Part |
| language                   | М           | LCR     | Part |
| metalanguage               | R           | LCR     | Part |
| typeOfImageContent         | М           | LCR     | Part |

## Table 3 - Distribution

| Element name                     | Optionality | Section      | Tab       |
|----------------------------------|-------------|--------------|-----------|
| DatasetDistribution              | М           | Distribution | Technical |
| DatasetDistributionForm          | М           | Distribution | Technical |
| downloadLocation                 | MA          | Distribution | Technical |
| accessLocation                   | MA          | Distribution | Technical |
| distributionLocation             | MA          | Distribution | Technical |
| samplesLocation                  | R           | Distribution | Technical |
| distributionTextFeature          | MA          | Distribution | Technical |
| distributionAudioFeature         | MA          | Distribution | Technical |
| distributionVideoFeature         | MA          | Distribution | Technical |
| distributionImageFeature         | MA          | Distribution | Technical |
| distributionTextNumericalFeature | MA          | Distribution | Technical |
| licenceTerms                     | М           | Distribution | Technical |
| cost                             | R           | Distribution | Technical |
| membershipInstitution            | R           | Distribution | Technical |

### 2. Element presentation

In this section all the aforementioned elements are presented each one separately. The presentation follows the order of the elements in the tables of the previous section.

#### LexicalConceptualResource

Path MetadataRecord.DescribedEntity.LanguageResource.LRSubclass.LexicalConceptualResource

Data type component

**Optionality Mandatory** 

**Explanation & Instructions** 

Wraps together elements for lexical/conceptual resources

Example

</ms:LexicalConceptualResource>

. . .

</ms:LRSubclass>

### **IcrSubclass**

Path MetadataRecord.DescribedEntity.LanguageResource.LRSubclass.LexicalConceptualResource. lcrSubclass

Data type CV (lcrSubclass)

**Optionality** Recommended

**Explanation & Instructions** 

Introduces a classification of lexical/conceptual resources into types (used for descriptive reasons)

Example

<lcrSubclass>http://w3id.org/meta-share/meta-share/computationalLexicon</lcrSubclass>

<lpre><lcrSubclass>http://w3id.org/meta-share/meta-share/ontology</lcrSubclass>

## encodingLevel

*Path* MetadataRecord.DescribedEntity.LanguageResource.LRSubclass.LexicalConceptualResource.encodingLevel

*Data type* CV (encodingLevel)

**Optionality** Mandatory

**Explanation & Instructions** 

Classifies the contents of a lexical/conceptual resource or language description as regards the linguistic level of analysis it caters for

You can repeat the element for multiple encoding levels.

Example

<ms:encodingLevel>http://w3id.org/meta-share/meta-share/phonology</ms:encodingLevel>

<ms:encodingLevel>http://w3id.org/meta-share/meta-share/semantics</ms:encodingLevel>

## ContentType

Path MetadataRecord.DescribedEntity.LanguageResource.LRSubclass.LexicalConceptualResource. ContentType

*Data type* CV (ContentType)

**Optionality** Recommended

**Explanation & Instructions** 

A more detailed account of the linguistic information contained in the lexical/conceptual resource

You can repeat the element for multiple content types.

Example

<ms:ContentType>http://w3id.org/meta-share/meta-share/collocation</ms:ContentType>

<ms:ContentType>http://w3id.org/meta-share/meta-share/definition</ms:ContentType>

## compliesWith

Path MetadataRecord.DescribedEntity.LanguageResource.LRSubclass.LexicalConceptualResource. ContentType

*Data type* CV (compliesWith)

**Optionality** Recommended

**Explanation & Instructions** 

Specifies the vocabulary/standard/best practice to which a resource is compliant with

<ms:compliesWith>http://w3id.org/meta-share/meta-share/LMF</ms:compliesWith>

## LexicalConceptualResourceTextPart

*Path* MetadataRecord.DescribedEntity.LanguageResource.LRSubclass.LexicalConceptualResource.LRSubclass.LexicalConceptualResourceMediaPart.LexicalConceptualResourceTextPart

Data type component

Optionality Mandatory if applicable

**Explanation & Instructions** 

A part (or whole set) of a lexical/conceptual resource that consists of textual elements

You can repeat the group of elements for multiple textual parts.

The mandatory or recommended elements for the text part of lexical/conceptual resources are:

- mediaType (Mandatory): Specifies the media type of a language resource (the physical medium of the contents representation). For text parts, always use the value 'text'.
- lingualityType (Mandatory ): Indicates whether the resource includes one, two or more languages.
- multilingualityType (Recommended if applicable): Indicates whether the resource (part) is parallel, comparable or mixed. If lingualityType = bilingual or multilingual, it is recommended for lexical/conceptual resources; select one of the values for parallel (e.g., bilingual dictionaries with source and translation equivalents), comparable (e.g. lexica of the same domain in multiple languages).
- language (Mandatory): Specifies the language that is used in the resource part, expressed according to the BCP47 recommendation. See *language*.
- languageVariety (Mandatory if applicable): Relates a language resource that contains segments in a language variety (e.g., dialect, jargon) to it. Please use for dialect corpora.
- metalanguage (Recommended if applicable): pecifies the language that is used as support for the resource (e.g., English for a grammar of French described in English or for a French dictionary with English definitions), expressed according to the BCP47 recommendation. See *language*.
- modalityType (Recommended if applicable): Specifies the type of the modality represented in the resource. For instance, you can use 'spoken language' to describe transcribed speech corpora.

#### Example

| <ms:lexicalconceptualresourcemediapart></ms:lexicalconceptualresourcemediapart>                                                                                                    |
|----------------------------------------------------------------------------------------------------|
| <ms:lexicalconceptualresourcetextpart></ms:lexicalconceptualresourcetextpart>                                                                                                    |
| <pre><ms:lcrmediatype>LexicalConceptualResourceTextPart</ms:lcrmediatype> <ms:mediatype>http://w3id.org/meta-share/meta-share/text</ms:mediatype> <ms:lingualitytype>http://w3id.org/meta-share/meta-share/bilingual</ms:lingualitytype></pre> |
| <pre> →lingualityType&gt; </pre>                                                                                                    |
| <ms:multilingualitytype>http://w3id.org/meta-share/meta-share/parallel<!--</td--></ms:multilingualitytype>                                                                                                    |
| <pre> ms:multilingualityType&gt; </pre>                                                                                                    |
| <ms:language></ms:language>                                                                                                    |
| <ms:languagetag>en-US</ms:languagetag>                                                                                                    |
| <ms:languageid>en</ms:languageid>                                                                                                    |
| <ms:regionid>US</ms:regionid>                                                                                                    |
|                                                                                                    |

## LexicalConceptualResourceAudioPart

*Path* MetadataRecord.DescribedEntity.LanguageResource.LRSubclass.LexicalConceptualResource.LRSubclass.LexicalConceptualResourceMediaPart.LexicalConceptualResourceAudioPart

Data type component

Optionality Mandatory if applicable

**Explanation & Instructions** 

A part (or whole set) of a lexical/conceptual resource that consists of audio elements

You can repeat the group of elements for multiple audio parts.

The mandatory or recommended elements for the audio part of lexical/conceptual resources are:

- mediaType (Mandatory): Specifies the media type of a language resource (the physical medium of the contents representation). For audio parts, always use the value 'audio'.
- lingualityType (Mandatory ): Indicates whether the resource includes one, two or more languages.
- multilingualityType (Recommended if applicable): Indicates whether the resource (part) is parallel, comparable or mixed. If lingualityType = bilingual or multilingual, it is recommended for lexical/conceptual resources; select one of the values for parallel (e.g., bilingual dictionaries with source and translation equivalents), comparable (e.g. lexica of the same domain in multiple languages).
- language (Mandatory): Specifies the language that is used in the resource part, expressed according to the BCP47 recommendation. See *language*.
- languageVariety (Mandatory if applicable): Relates a language resource that contains segments in a language variety (e.g., dialect, jargon) to it. Please use for dialect corpora.
- metalanguage (Recommended if applicable): pecifies the language that is used as support for the resource (e.g., English for a grammar of French described in English or for a French dictionary with English definitions), expressed according to the BCP47 recommendation. See *language*.
- modalityType (Recommended if applicable): Specifies the type of the modality represented in the resource. For instance, you can use 'spoken language' to describe transcribed speech corpora.

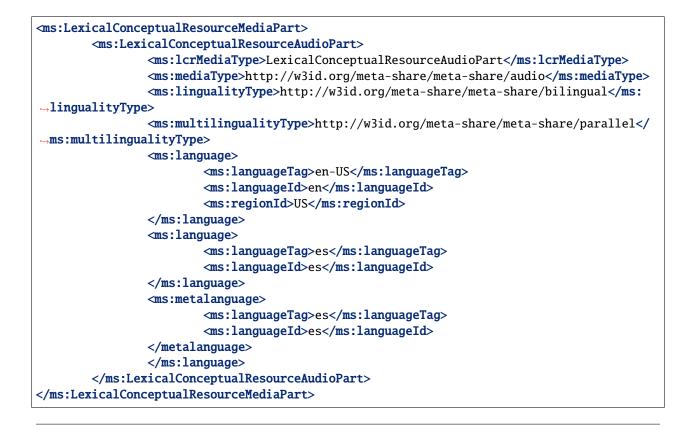

## LexicalConceptualResourceVideoPart

*Path* MetadataRecord.DescribedEntity.LanguageResource.LRSubclass.LexicalConceptualResource.LRSubclass.LexicalConceptualResourceMediaPart.LexicalConceptualResourceVideoPart

Data type component

Optionality Mandatory if applicable

**Explanation & Instructions** 

A part (or whole set) of a lexical/conceptual resource that consists of video elements

You can repeat the group of elements for multiple video parts.

The mandatory or recommended elements for the video part of lexical/conceptual resources are:

- mediaType (Mandatory): Specifies the media type of a language resource (the physical medium of the contents representation). For video parts, always use the value 'video'.
- lingualityType (Mandatory ): Indicates whether the resource includes one, two or more languages.
- multilingualityType (Recommended if applicable): Indicates whether the resource (part) is parallel, comparable or mixed. If lingualityType = bilingual or multilingual, it is recommended for lexical/conceptual resources; select one of the values for parallel (e.g., bilingual dictionaries with source and translation equivalents), comparable (e.g. lexica of the same domain in multiple languages).
- language (Mandatory): Specifies the language that is used in the resource part, expressed according to the BCP47 recommendation. See *language*.

- languageVariety (Mandatory if applicable): Relates a language resource that contains segments in a language variety (e.g., dialect, jargon) to it. Please use for dialect corpora.
- metalanguage (Recommended if applicable): pecifies the language that is used as support for the resource (e.g., English for a grammar of French described in English or for a French dictionary with English definitions), expressed according to the BCP47 recommendation. See *language*.
- modalityType (Recommended if applicable): Specifies the type of the modality represented in the resource. For instance, you can use 'spoken language' to describe transcribed speech corpora.

```
Example
```

| <pre><ms:lexicalconceptualresourcemediapart></ms:lexicalconceptualresourcemediapart></pre>                                                                                                    |  |  |
|----------------------------------------------------------------------------------------------------|--|--|
| <ms:lexicalconceptualresourcevideopart></ms:lexicalconceptualresourcevideopart>                                                                                                    |  |  |
| <pre><ms:lcrmediatype>LexicalConceptualResourceVideoPart</ms:lcrmediatype></pre>                                                                                                    |  |  |
| <pre><ms:mediatype>http://w3id.org/meta-share/meta-share/video</ms:mediatype></pre>                                                                                                    |  |  |
| <pre><ms:lingualitytype>http://w3id.org/meta-share/meta-share/bilingual</ms:lingualitytype></pre>                                                                                                    |  |  |
| →lingualityType>                                                                                                    |  |  |
| <pre><ms:multilingualitytype>http://w3id.org/meta-share/meta-share/parallel<!--///w3id.org/meta-share/meta-share/parallel<///w3id.org/meta-share/meta-share/parallel</pre--></ms:multilingualitytype></pre> |  |  |
| <pre> smultilingualityType&gt; </pre>                                                                                                    |  |  |
| <ms:language></ms:language>                                                                                                    |  |  |
| <ms:languagetag>en-US</ms:languagetag>                                                                                                    |  |  |
| <ms:languageid>en</ms:languageid>                                                                                                    |  |  |
| <ms:regionid>US</ms:regionid>                                                                                                    |  |  |
|                                                                                                    |  |  |
| <ms:language></ms:language>                                                                                                    |  |  |
| <ms:languagetag>es</ms:languagetag>                                                                                                    |  |  |
| <ms:languageid>es</ms:languageid>                                                                                                    |  |  |
|                                                                                                    |  |  |
| <ms:metalanguage></ms:metalanguage>                                                                                                    |  |  |
| <ms:languagetag>es</ms:languagetag>                                                                                                    |  |  |
| <ms:languageid>es</ms:languageid>                                                                                                    |  |  |
|                                                                                                    |  |  |
|                                                                                                    |  |  |
|                                                                                                    |  |  |
|                                                                                                    |  |  |

## LexicalConceptualResourceImagePart

*Path* MetadataRecord.DescribedEntity.LanguageResource.LRSubclass.LexicalConceptualResource.LRSubclass.LexicalConceptualResourceMediaPart.LexicalConceptualResourceImagePart

Data type component

Optionality Mandatory if applicable

**Explanation & Instructions** 

A part (or whole set) of a lexical/conceptual resource that consists of image elements

You can repeat the group of elements for multiple image parts.

The mandatory or recommended elements for the image part of lexical/conceptual resources are:

• mediaType (Mandatory): Specifies the media type of a language resource (the physical medium of the contents representation). For image parts, always use the value 'image'.

- lingualityType (Mandatory ): Indicates whether the resource includes one, two or more languages.
- multilingualityType (Recommended if applicable): Indicates whether the resource (part) is parallel, comparable or mixed. If lingualityType = bilingual or multilingual, it is recommended for lexical/conceptual resources; select one of the values for parallel (e.g., bilingual dictionaries with source and translation equivalents), comparable (e.g. lexica of the same domain in multiple languages).
- language (Mandatory): Specifies the language that is used in the resource part, expressed according to the BCP47 recommendation. See *language*.
- languageVariety (Mandatory if applicable): Relates a language resource that contains segments in a language variety (e.g., dialect, jargon) to it. Please use for dialect corpora.
- metalanguage (Recommended if applicable): pecifies the language that is used as support for the resource (e.g., English for a grammar of French described in English or for a French dictionary with English definitions), expressed according to the BCP47 recommendation. See *language*.
- modalityType (Recommended if applicable): Specifies the type of the modality represented in the resource. For instance, you can use 'spoken language' to describe transcribed speech corpora.

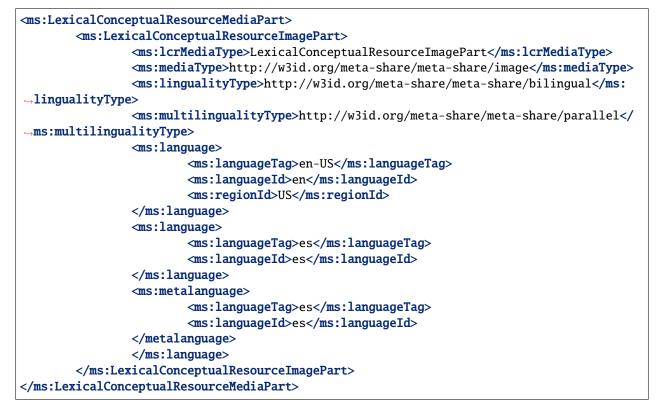

# 1.46.9 Minimal elements for projects

This page describes the minimal metadata elements specific to **projects**.

N.B. The interactive editor supports the full schema, i.e. it also includes optional elements.

#### 1. Overview

| Element name                   | Optionality | Tab        |
|--------------------------------|-------------|------------|
| projectName                    | М           | Identity   |
| ProjectIdentifier              | R           | Identity   |
| projectShortName               | R           | Identity   |
| projectAlternativeName         | R           | Identity   |
| projectSummary                 | R           | Identity   |
| website                        | R           | Identity   |
| email                          | R           | Identity   |
| logo                           | R           | Identity   |
| fundingType                    | R           | Identity   |
| funder                         | R           | Identity   |
| fundingCountry                 | R           | Identity   |
| socialMediaOccupationalAccount | R           | Identity   |
| LTArea                         | R           | Categories |
| domain                         | R           | Categories |
| keyword                        | R           | Categories |

### 2. Element presentation

In this section all the aforementioned elements are presented each one separately. The presentation follows the order of the elements in the table of the previous section.

## Project

Path MetadataRecord.DescribedEntity.Project

Data type component

**Optionality** Mandatory

**Explanation & Instructions** 

Wraps together elements for projects

Example

</ms:Project>

## ProjectIdentifier

Path MetadataRecord.DescribedEntity.Project.ProjectIdentifier

Data type string

Optionality Recommended

**Explanations & Instructions** 

A string (e.g., PID, internal to an organization, issued by the funding authority, etc.) used to uniquely identify a project

You must also use the attribute ProjectIdentifierScheme to specify the name of the scheme according to which an identifier is assigned to a project by the authority that issues it. ProjectIdentifierScheme for details.

Example

## projectName

Path MetadataRecord.DescribedEntity.Project.projectName

*Data type* multilingual string

**Optionality Mandatory** 

**Explanations & Instructions** 

The full name (title) of a project

Example

<ms:projectName xml:lang="en">Browser-based Multilingual Translation</ms:projectName>

<ms:projectName xml:lang="en">European Language Grid</ms:projectName>

#### projectShortName

Path MetadataRecord.DescribedEntity.Project.projectShortName

Data type multiligual string

Optionality Recommended

Explanations & Instructions

Introduces a short name (e.g., acronym, abbreviated form) by which a project is known

<ms:projectShortName xml:lang="en">Bergamot</ms:projectShortName>

<ms:projectShortName xml:lang="en">ELG</ms:projectShortName>

#### projectAlternativeName

Path MetadataRecord.DescribedEntity.Project.projectAlternativeName

Data type multilingual string

Optionality Recommended

Explanations & Instructions

Introduces an alternative name (other than the short name) used for a project

Example

<ms:projectAlternativeName xml:lang="en">The European Language Grid</ms:projectName>

### projectSummary

Path MetadataRecord.DescribedEntity.Project.projectSummary

*Data type* multilingual string

**Optionality** Recommended

**Explanations & Instructions** 

Introduces a short description (in free text) of the main objectives, mission or contents of the project

Example

<ms:projectSummary xml:lang="en">The Bergamot project will add and improve client-side\_ --machine translation in a web browser. Unlike current cloud-based options, running\_ →directly on users'' machines empowers citizens to preserve their privacy and increases  $\rightarrow$  the uptake of language technologies in Europe in various sectors that require  $\rightarrow$  confidentiality. Free software integrated with an open-source web browser, such as →Mozilla Firefox, will enable bottom-up adoption by non-experts, resulting in cost.  $\rightarrow$  savings for private and public sector users who would otherwise procure translation or →operate monolingually. To understand and support non-expert users, our user  $\rightarrow$ experience work package researches their needs and creates the user interface. Rather  $\rightarrow$  than simply translating text, this interface will expose improved quality estimates,  $\rightarrow$ addressing the rising public debate on algorithmic trust. Building on quality  $\rightarrow$ estimation research, we will enable users to confidently generate text in a language →they do not speak, enabling cross-lingual online form filling. To improve quality\_  $\rightarrow$ overall, dynamic domain adaptation research addresses the peculiar writing style of  $a_{\perp}$  $\rightarrow$ website or user by adapting translation on the fly using local information too private  $\rightarrow$ to upload to the cloud. These applications require adaptation and inference to run on  $\rightarrow$  desktop hardware with compact model downloads, which we address with neural network.  $\rightarrow$  efficiency research. Our combined research on user experience, domain adaptation,  $\rightarrow$  quality estimation, outbound translation, and efficiency support a broad browser-based →innovation plan.</ms:projectSummary> (continues on next page)

<ms:projectSummary xml:lang="en">With 24 official EU and many more additional languages,\_ --multilingualism in Europe and an inclusive Digital Single Market can only be enabled.  $\rightarrow$ through Language Technologies (LTs). European LT business is dominated by thousands of  $\rightarrow$  SMEs and a few large players. Many are world-class, with technologies that outperform  $\rightarrow$  the global players. However, European LT business is also fragmented by nation states,  $\rightarrow$  languages, verticals and sectors. Likewise, while much of European LT research is. -world-class, with results transferred into industry and commercial products, its full  $\rightarrow$  impact is held back by fragmentation. The key issue and challenge is the fragmentation.  $\rightarrow$  of the European LT landscape. The European Language Grid (ELG) project will address.  $\rightarrow$  this fragmentation by establishing the ELG as the primary platform for LT in Europe.  $\rightarrow$  The ELG will be a scalable cloud platform, providing, in an easy-to-integrate way,  $\rightarrow$  access to hundreds of commercial and non-commercial Language Technologies for all  $\rightarrow$ European languages, including running tools and services as well as data sets and -resources. It will enable the commercial and non-commercial European LT community to  $\rightarrow$  deposit and upload their technologies and data sets into the ELG, to deploy them.  $\rightarrow$ through the grid, and to connect with other resources. The ELG will boost the -Multilingual Digital Single Market towards a thriving European LT community, creating  $\hookrightarrow$ new jobs and opportunities. Through open calls, up to 20 pilot projects will be  $_{
m c}$  financially supported to demonstrate the usefulness of the ELG. The proposal is rooted.  $\rightarrow$  in the experience of a consortium with partners involved in all relevant initiatives.  $\rightarrow$ Based on these, 30/\ national competence centres and the European LT Board will be set. →up for European coordination. The ELG will foster "language technologies for Europe. →built in Europe", tailored to our languages and cultures and to our societal and. →economical demands, benefitting the European citizen, society, innovation and industry. →</ms:projectSummary>

### website

Path MetadataRecord.DescribedEntity.Project.website

Data type URL

**Optionality** Recommended

**Explanations & Instructions** 

Links to a URL that acts as the primary page (like a table of contents) introducing information about an organization (e.g., products, contact information, etc.) or project

Example

<ms:website>https://browser.mt/</ms:website>

<ms:website>https://www.european-language-grid.eu/</ms:website>

### email

Path MetadataRecord.DescribedEntity.Project.email

Data type string

**Optionality** Recommended

**Explanation & Instructions** 

Points to the email address used for information purposes of a project

Example

<ms:email>info@project.eu</ms:email>

## logo

Path MetadataRecord.DescribedEntity.Project.logo

Data type URL

**Optionality Recommended Explanations & Instructions** 

Links to a URL with an image file containing a symbol or graphic object used to identify the entity

In the interactive editor, users can also upload an image file.

Example

<ms:logo>https://ufal.mff.cuni.cz/sites/default/files/styles/drupal\_projects\_logo\_style/ →public/bergamot\_logo.png</ms:logo>

## fundingType

Path MetadataRecord.DescribedEntity.Project.fundingType

Data type CV (fundingType)

Optionality Recommended

**Explanations & Instructions** 

Specifies the type of funding of a project with regard to the source of the funding

Example

<ms:fundingType>http://w3id.org/meta-share/meta-share/euFunds</ms:fundingType>

## funder

Path MetadataRecord.DescribedEntity.Project.funder

Data type component

**Optionality** Recommended

**Explanations & Instructions** 

Identifies the person/organization/group that has financed the project

Funding information is important for acknowledgement purposes.

For organizations, you must provide the name of the organization (organizationName) and, if possible, a website (website) and/or an identifier (OrganizationIdentifier).

Example

## fundingCountry

Path MetadataRecord.DescribedEntity.Project.fundingCountry

*Data type* CV (regionIdType)

Optionality Recommended

**Explanations & Instructions** 

Specifies the name of the funding country, in case of national funding as mentioned in ISO3166

Example

<ms:fundingCountry>EU</ms:fundingCountry>

## socialMediaOccupationalAccount

Path MetadataRecord.DescribedEntity.Project.socialMediaOccupationalAccount

Data type multilingual string

**Optionality** Recommended

**Explanations & Instructions** 

Introduces the social media or occupational account details of a person, organization or project

You must also use the attribute socialMediaAccountType to specify the type of social media account. See socialMediaOccupationalAccountType for details.

#### Example

```
<ms:socialMediaOccupationalAccount ms:socialMediaOccupationalAccountType="http://w3id.

org/meta-share/meta-share/facebook">https://www.facebook.com/project</ms:

osocialMediaOccupationalAccount>
```

## **LTArea**

Path MetadataRecord.DescribedEntity.Project.LTArea

Data type component

**Optionality** Recommended

**Explanations & Instructions** 

Introduces a Language Technology-related area that the project deals with

For details, see LTArea More specifically, you can fill in:

- the LTClassRecommended element with one of the recommended values from the LT taxonomy, or
- the LTClassOther element with a free text.

### Example

## domain

Path MetadataRecord.DescribedEntity.Project.domain

Data type component

**Optionality** Recommended

**Explanations & Instructions** 

Identifies a domain that the project deals with

You must fill in the CategoryLabel element with a free text value. If you prefer to add a value from an established controlled vocabulary, you can also use the DomainIdentifier (with the attribute DomainClassificationScheme with the appropriate value).

## keyword

Path MetadataRecord.DescribedEntity.Project.keyword

Data type multilingual string

**Optionality** Recomended

**Explanations & Instructions** 

Introduces a word or phrase considered important for the description of the project and thus used to index or classify it

Example

```
<ms:keyword xml:lang="en">Machine translation</ms:keyword>
<ms:keyword xml:lang="en">translation integration</ms:keyword>
```

```
<ms:keyword xml:lang="en">Language technology services</ms:keyword>
<ms:keyword xml:lang="en">Multilingualism</ms:keyword>
<ms:keyword xml:lang="en">Less-resourced languages</ms:keyword>
```

# 1.46.10 Minimal elements for organizations

This page describes the minimal metadata elements specific to organizations.

N.B. The interactive editor supports the full schema, i.e. it also includes optional elements.

## 1. Overview

| Element name                   | Optionality | Tab        |
|--------------------------------|-------------|------------|
| organizationName               | М           | Identity   |
| OrganizationIdentifier         | R           | Identity   |
| organizationShortName          | R           | Identity   |
| organizationAlternativeName    | R           | Identity   |
| organizationBio                | R           | Identity   |
| logo                           | R           | Identity   |
| LTArea                         | R           | Activities |
| serviceOffered                 | R           | Activities |
| domain                         | R           | Activities |
| keyword                        | R           | Activities |
| email                          | R           | Contact    |
| website                        | R           | Contact    |
| headOfficeAddress              | R           | Contact    |
| socialMediaOccupationalAccount | R           | Contact    |
| divisionCategory               | R           | Division   |
| isDivisionOf                   | R           | Division   |

## 2. Element presentation

In this section all the aforementioned elements are presented each one separately. The presentation follows the order of the elements in the table of the previous section.

## Organization

Path MetadataRecord.DescribedEntity.Organization

Data type component

**Optionality** Mandatory

Explanation & Instructions

Wraps together elements for organizations

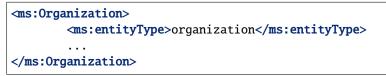

#### organizationName

Path MetadataRecord.DescribedEntity.Organization.organizationName

Data type multilingual string

Optionality Mandatory

Explanation & Instructions

The full name of an organization

Example

<ms:organizationName xml:lang="en">Charles University</ms:organizationName>

#### OrganizationIdentifier

Path MetadataRecord.DescribedEntity.Organization.OrganizationIdentifier

Data type string

**Optionality** Recommended

Explanation & Instructions

A string (e.g., PID, internal to an organization, issued by the funding authority, etc.) used to uniquely identify an organization

You must also use the attribute OrganizationIdentifierScheme to specify the name of the scheme according to which an identifier is assigned to an organization by the authority that issues it. See OrganizationIdentifierScheme for details.

It is recommended to add an identifier issued by an authority, such as GRID, if available.

Example

#### organizationShortName

Path MetadataRecord.DescribedEntity.Organization.organizationShortName

*Data type* multilingual string

Optionality Recommended

Explanation & Instructions

Introduces the short name (abbreviation, acronym, etc.) used for an organization

<ms:organizationShortName xml:lang="en">CUNI</ms:organizationName>

<ms:organizationShortName xml:lang="en">ELDA</ms:organizationName>

#### organizationAlternativeName

Path MetadataRecord.DescribedEntity.Organization.organizationAlternativeName

Data type multilingual string

Optionality Recommended

**Explanation & Instructions** 

Introduces an alternative name (other than the short name) used for an organization

Example

#### organizationBio

Path MetadataRecord.DescribedEntity.Organization.organizationBio

Data type multilingual string

Optionality Recommended

**Explanation & Instructions** 

Introduces a short free-text account that provides information on an organization

#### Example

<ms:organizationBio xml:lang="en">Charles University was founded in 1348, making it one\_ →of the oldest universities in the world. Yet it is also renowned as a modern, dynamic,\_ →cosmopolitan and prestigious institution of higher education. It is the largest and\_ →most renowned Czech university, and is also the best-rated Czech university according\_ →to international rankings. There are currently 17 faculties at the University, plus 3\_ →institutes, 6 other centres of teaching, research, development and other creative\_ →activities, a centre providing information services, 5 facilities serving the whole\_ →University, and the Rectorate - which is the executive management body for the whole\_ →University.

<ms:organizationBio xml:lang="en">The Evaluations and Language Resources Distribution\_ →Agency (ELDA), was created in 1995 as the organizational infrastructure with the\_ →mission of providing a central clearing house for Language Resources (LR) of the \_ →European Language Resources Association (ELRA). ELDA was set up to identify, classify, → collect, validate and distribute the language resources that are needed by the Human\_ →Language Technology (HLT) community. Anticipating the evolutions in thecomputerields(page) →ELDA broadened its activities to cover multimedia/multimodal resources as well as\_ →evaluation activities, distributing the language resources needed for evaluation. 250 → purposes, and conducting/coordinating evaluation campaigns. ELDA has played a\_ → significant role within the major Multimedia and Multimodal production projects that\_ → resulted in one of the most impressive catalogues of available data sets, embracing\_ → all aspects of Language Technologies. ELDA was also involved in evaluation initiatives,

(continued from previous page)

#### logo

Path MetadataRecord.DescribedEntity.Organization.logo

Data type URL

Optionality Recommended

**Explanation & Instructions** 

Links to a URL with an image file containing a symbol or graphic object used to identify the entity

In the interactive form, users can also upload an image file.

Example

<ms:logo>https://cuni.cz/UKEN-1-version1-afoto.jpg</ms:logo>

<ms:logo>https://www.european-language-grid.eu/wp-content/uploads/2019/03/logo\_\_ →consortium-elda.svg</ms:logo>

#### **LTArea**

Path MetadataRecord.DescribedEntity.Organization.LTArea

Data type component

**Optionality** Recommended

**Explanation & Instructions** 

Introduces a Language Technology-related area that a person or organization is involved or active in

For details, see LTArea More specifically, you can fill in:

- the LTClassRecommended element with one of the recommended values from the LT taxonomy, or
- the LTClassOther element with a free text.

#### serviceOffered

Path MetadataRecord.DescribedEntity.Organization.serviceOffered

Data type multilingual string

**Optionality** Recommended

**Explanation & Instructions** 

Lists the service(s) offered by an organization or person

Example

<ms:serviceOffered xml:lang="en">Evaluation and benchmarking</ms:serviceOffered>
<ms:serviceOffered xml:lang="en">Legal support</ms:serviceOffered>

#### domain

Path MetadataRecord.DescribedEntity.Organization.domain

Data type component

**Optionality** Recommended

**Explanation & Instructions** 

Identifies a domain that the organization deals with

You must fill in the CategoryLabel element with a free text value. If you prefer to add a value from an established controlled vocabulary, you can also use the DomainIdentifier (with the attribute DomainClassificationScheme with the appropriate value).

Example

```
<ms:domain>
<ms:categoryLabel xml:lang="en">environment</ms:categoryLabel>
</ms:domain>
```

#### keyword

Path MetadataRecord.DescribedEntity.Organization.keyword

Data type multilingual string

Optionality Recommended

**Explanation & Instructions** 

Introduces a word or phrase considered important for the description of the project and thus used to index or classify it

```
<ms:keyword xml:lang="en">Research infrastructures</ms:keyword>
<ms:keyword xml:lang="en">Language Resources</ms:keyword>
<ms:keyword xml:lang="en">Digital Humanities</ms:keyword>
<ms:keyword xml:lang="en">Language Resources and Evaluation</ms:keyword>
<ms:keyword xml:lang="en">Language Resources and Evaluation</ms:keyword>
<ms:keyword xml:lang="en">Language Resources and Evaluation</ms:keyword>
<ms:keyword xml:lang="en">Language Resources and Evaluation</ms:keyword>
<ms:keyword xml:lang="en">Language Resources and Evaluation</ms:keyword>
<ms:keyword xml:lang="en">Language Resources and Evaluation</ms:keyword>
<ms:keyword xml:lang="en">Language Resources and Evaluation</ms:keyword>
<ms:keyword xml:lang="en">Language Resources and Evaluation</ms:keyword>
</ms:keyword xml:lang="en">Language Resources and Evaluation</ms:keyword>
</ms:keyword xml:lang="en">Language Resources and Evaluation</ms:keyword>
</ms:keyword xml:lang="en">Language Resources and Evaluation</ms:keyword>
</ms:keyword xml:lang="en">Language Resources and Evaluation</ms:keyword>
</ms:keyword xml:lang="en">Language Resources and Evaluation</ms:keyword>
</ms:keyword xml:lang="en">Language Resources and Evaluation</ms:keyword>
```

#### email

Path MetadataRecord.DescribedEntity.Organization.email

Data type string

**Optionality** Recommended

**Explanation & Instructions** 

Points to the email address of a person, organization or group

Example

<ms:email>info@company.eu</ms:email>

#### website

Path MetadataRecord.DescribedEntity.Organization.website

Data type URL

**Optionality** Recommended

**Explanation & Instructions** 

Links to a URL that acts as the primary page (like a table of contents) introducing information about an organization (e.g., products, contact information, etc.) or project

Example

<ms:website>https://www.cuni.cz</ms:website>

<ms:website>http://www.elra.info/en/</ms:website>

#### headOfficeAddress

Path MetadataRecord.DescribedEntity.Organization.headOfficeAddress

Data type component

**Optionality** Recommended

**Explanation & Instructions** 

Links to a set of elements that describe the full address of the head office of an or organization (i.e. including street address, zip code, etc.). The only mandatory element in this set is country.

#### socialMediaOccupationalAccount

Path MetadataRecord.DescribedEntity.Organization.socialMediaOccupationalAccount

Data type multilingual string

Optionality Recommended

**Explanation & Instructions** 

Introduces the social media or occupational account details of a person or organization

You must also use the attribute socialMediaAccountType to specify the type of social media account. See <a href="https://european-language-grid.readthedocs.io/en/stable/Documentation/ELG-SHAREschema.html#">https://european-language-grid.readthedocs.io/en/stable/Documentation/ELG-SHAREschema.html#</a> socialMediaOccupationalAccountType for details.

#### Example

<ms:socialMediaOccupationalAccount ms:socialMediaOccupationalAccountType="http://w3id. org/meta-share/meta-share/facebook">https://www.facebook.com/UFALMFFUK</ms: osocialMediaOccupationalAccount>

#### divisionCategory

Path MetadataRecord.DescribedEntity.Organization.divisionCategory

Data type CV

**Optionality** Recommended

**Explanation & Instructions** 

Classifies the division of an organization according to a controlled vocabulary

Specify, in case the organization you describe is part of a parent organization, the category, e.g. faculty or department of a university, laboratory in a company, etc.

Example

<ms:divisionCategory>http://w3id.org/meta-share/meta-share/institute</ms: divisionCategory>

#### **isDivisionOf**

Path MetadataRecord.DescribedEntity.Organization.isDivisionOf

Data type component

**Optionality** Recommended

**Explanation & Instructions** 

Links an organization to the division(s) it consists of

Example

## 1.47 Overview

This annex contains the specifications of ELG's internal and public application programming interfaces (APIs).

## **1.48 Internal LT Service API specification**

**Note:** This specification details the API that LT tool containers need to implement in order to be runnable as functional services within the ELG infrastructure. This is distinct from (though closely related to) the public-facing service execution API that outside users use to send requests to ELG services - the *public APIs* are documented separately.

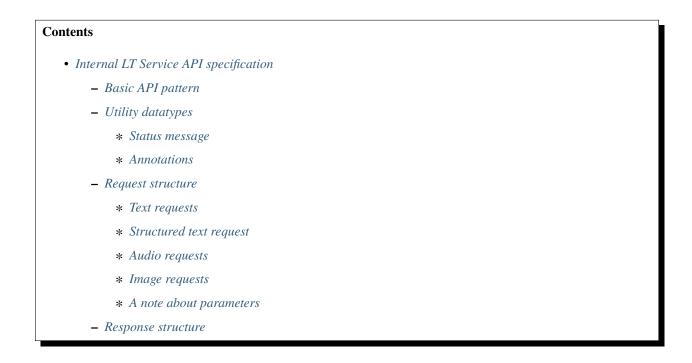

| -                    |                                        |  |
|----------------------|----------------------------------------|--|
| *                    | Failure message                        |  |
| *                    | Successful response message            |  |
| *                    | Annotations response                   |  |
| *                    | Classification response                |  |
| *                    | Texts response                         |  |
| *                    | Audio response                         |  |
| *                    | A note about image processing services |  |
| - Progress Reporting |                                        |  |
| - Helper services    |                                        |  |
| *                    | Temporary file storage                 |  |
| – App                | pendix: Standard status message codes  |  |
|                      |                                        |  |

Where possible, this document SHOULD use the MUST/SHOULD/MAY terms from RFC 2119 to indicate requirement levels.

## 1.48.1 Basic API pattern

In order to integrate an LT tool as a functional service in the ELG infrastructure, the tool MUST offer at least one endpoint that can accept HTTP (1.1 or 2 - preferably cleartext HTTP/2) POST requests conforming to the appropriate request schema, and return an appropriate response as application/json. This specification also details a response pattern based on Server-Sent Events (SSE, a protocol defined as part of HTML5) that long-running tools can use to report progress information - support for this mechanism is RECOMMENDED for all tools but not required. Tools are encouraged to use the standard response formats as far as possible, but if a service needs to return other types of data not easily representable within the JSON message structures (e.g. images) they may use the *temporary storage helper service* described below.

Endpoints may be sent multiple parallel requests by the ELG platform, and there is no requirement that a service must respond to requests in any particular order - certain services may, for example, be more efficient if they can batch up several requests into one back end process (e.g. for GPU computing) and send the responses in one go. If a tool has limits on the number of concurrent requests a single instance can handle then this information should be supplied to the ELG platform administrators as part of the on-boarding process, so the platform can use this data to decide how to scale the pod replicas to match the level of load on the service at any given time.

Where a tool already has its own native HTTP API it may be more convenient for integrators to provide a separate *service adapter* image which can handle requests matching the ELG specification and transform them into calls on the tool's native API. The tool container and the adapter container will run within the same "pod" in Kubernetes and can access each other as localhost.

### 1.48.2 Utility datatypes

The following JSON structures are used in several places in this specification, they are documented here to avoid duplication.

#### Status message

Since the ELG is supposed to be a multilingual platform, error and other status messages are handled using an approach modelled on the i18n mechanism from the Spring Framework - the message is represented by a *code*, along with a template *text* with numbered placeholders that are zero-based indices into an array of *params* replacement values.

```
{
  "code":"elg.example.no.translation",
  "text":"Default text to use for the {0} if no {1} can be found",
  "params":["message", "translation"],
  "detail":{
    // arbitrary further details that don't need translation,
    // such as a stack trace, service-native error code, etc.
  }
}
```

ELG provides a common library of fully-translated message codes for service developers to use, as detailed below - developers are free to use their own codes in their own namespaces (i.e. not prefixed elg.) on the understanding that it is their responsibility to provide translations. A mechanism for developers to contribute their translated messages to the platform is under development but not yet generally available.

#### Annotations

Many of the request and response types need to represent *annotations* - pieces of metadata about specific parts of a text or audio data stream, rather than about the stream as a whole. For example, a named entity recogniser might want to state that characters 10 to 15 in the request text represent the name of a female person, or a speech recogniser might want to state that characters 75 to 80 in the transcription represent a word, and map to the time period 1.37 to 1.6 seconds in the source audio. Such structures are represented in a consistent way across all the ELG API messages:

```
"annotations":{
    "<annotation type>":[
    {
        "start":number,
        "end":number,
        "sourceStart":number,
        "sourceEnd":number,
        "features":{ /* arbitrary JSON */ }
    }
]
}
```

The <annotation type> is an arbitrary string representing the type of annotation, e.g. "Person" or "Word" in the examples above. For each type of annotation, the matching value is a JSON *array* of objects, each object representing one annotation of that type. Note that when generating these structures in your API responses the value here MUST be an array even if there is only one annotation of the relevant type - some JSON generation libraries "unwrap" singleton arrays by default. The properties of each annotation object are:

#### start and end

The position of the annotation in the main data stream to which it refers - this is typically the content directly

associated with this annotations structure (for example the text of a translation). When the stream is text these would be Unicode character offsets from the start of the text, for audio they would typically be time points in seconds, etc. Subtracting the start value from the end value should give the length of the annotated area - there are several equivalent ways to conceptualise this, for example with text you could consider the characters as numbered from zero with the start offset *inclusive* and the end offset *exclusive*, or you could consider the offsets to represent the positions *between* characters (so 0 is before the first character, 1 is between the first and second, etc.).

#### sourceStart and sourceEnd

Where these annotations are relative to a data stream that has been generated from another "source" data stream (e.g. a translation of text in another language, or a transcription of audio), these properties can be optionally used to link to the positions in the source stream (e.g. to align words in the translation with words in the original).

#### features

Arbitrary JSON representing other properties of the annotation, e.g. a "Person" annotation might have a feature for "gender", a "Word" from a morphological analyser might have "root" and "suffix", etc.

### 1.48.3 Request structure

There are two main types of endpoint currently supported for this specification, one for services whose input is structured or unstructured *text* and one for services whose input is *audio*.

#### **Text requests**

Services that take plain text (or something from which plain text can be extracted, e.g. HTML) as their input are expected to offer an endpoint that accepts POST requests with Content-Type: application/json that conforms to the following structure.

```
{
  "type":"text",
  "params":{...}, /* optional */
  "content":"The text of the request",
  // mimeType optional - this is the default if omitted
  "mimeType":"text/plain",
  "features":{ /* arbitrary JSON metadata about this content, optional */ },
  "annotations":{ /* optional */
    "<annotation type>":[
      {
        "start":number,
        "end":number,
        "features":{ /* arbitrary JSON */ }
      }
    ]
  }
}
```

We expect that across the ELG from amongst the large number of possible and supported document types, a set of a smaller number of document types will emerge as being preferred and well supported (for example, plain text, HTML, XML - we do not intend to support binary formats such as PDF or Word as "text" requests, but may introduce other formats to this specification at a later date).

The only part of this request that is guaranteed to be present is the type (which will always be "text") and the content. So a minimal request would look like this:

```
{"type":"text", "content":"This is an example request"}
```

The optional elements are:

#### mimeType

the MIME type of the content, if it is not simply plain text

#### params

vendor-specific parameters - it is up to the individual service implementor to decide how (or indeed whether) to interpret these

#### features

metadata about the input as a whole

#### annotations

*as described above* - the start and end are Unicode character offsets within the content and the sourceStart and sourceEnd are ignored.

Tools that are able to accept text requests are RECOMMENDED to also offer an endpoint that can accept just the plain text (or other types of) "content" posted directly, and treat that the same as they would a message with the "content" property equal to the post data, the "mimeType" taken from the request Content-Type header, and no features or annotations. The "params" should be populated from the URL query string parameters. This endpoint will not be called by the ELG platform internally but it will make the service easier to test outside of the ELG platform infrastructure, and for open-source tools it will allow users to easily download and run the tool locally in Docker on their own hardware.

#### Structured text request

This is very similar to the plain text request, but for services that require some structure to their input, for example a list of sentences for some MT services, a list of words for a service that re-segments a stream of ASR output into a list of sentences, etc. Again, services that accept this kind of input should provide a POST endpoint that accepts Content-Type: application/json conforming to the following structure:

```
{
  "type":"structuredText",
  "params":{...}, /* optional */
  "texts":[
   {
      "content":"The text of this node",
                                                    // either
      "texts":[/* same structure, recursive */],
                                                    // or
      // mimeType optional - this is the default if omitted
      "mimeType":"text/plain",
      "features":{    /* arbitrary JSON metadata about this node, optional */ },
      "annotations":{ /* optional */
        "<annotation type>":[
          {
            "start":number,
            "end":number,
            "features":{ /* arbitrary JSON */ }
          }
        ]
      }
   }
 ]
}
```

The type will always be "structuredText", params (optional) allows for vendor-specific parameters whose interpretation is up to the individual service implementor, and texts will always be an array of at least one JSON object. The texts property forms a recursive tree-shaped data structure, each object will be either a *leaf node* containing a piece of content or a *branch node* containing another list of texts.

Leaf nodes have one required property content containing the text of this node, plus zero or more of the following optional properties:

#### mimeType

the MIME type of the content, if it is not simply plain text

#### features

metadata about this node as a whole

#### annotations

*as described above* - the start and end are Unicode character offsets within the content and the sourceStart and sourceEnd are ignored.

Branch nodes have one required property texts containing an array of child nodes (which may in turn be branch or leaf nodes), plus zero or more of the following optional properties:

#### features

metadata about this node as a whole

#### annotations

*as described above* - the start and end are array offsets within the texts array (e.g. "start":0, "end":2 would refer to the first and second children - treat them as zero-based array indices where the start is *inclusive* and the end is *exclusive*) and the sourceStart and sourceEnd are ignored.

Here is the simplest possible example of a structured text request representing two sentences, each with several words, with no features and no annotations.

```
{
  "type":"structuredText",
  "texts":[
    {
      "texts":[
        {"content":"The"}, {"content":"European"}, {"content":"Language"}, {"content":"Grid
⇔"}
      ]
    },
    {
      "texts":[
        {"content":"An"}, {"content":"API"}, {"content":"example"}
      1
    }
  ]
}
```

#### **Audio requests**

Services that accept *audio* as input (e.g. speech recognition) are slightly more complex, given the input data cannot be easily encoded directly in JSON. Audio services must accept a POST of Content-Type: multipart/form-data with two parts, the first part named "request" will be application/json conforming to the following structure, and the second part named "content" will be audio/x-wav or audio/mpeg containing the actual audio data.

```
{
  "type":"audio",
  "params":{...}, // optional
  "format":"string", // LINEAR16 for WAV or MP3 for MP3, other types are service specific
  "sampleRate":number,
  "features":{ /* arbitrary JSON metadata about this content, optional */ },
  "annotations":{ /* optional */
    "<annotation type>":[
      {
        "start":number,
        "end":number,
        "features":{ /* arbitrary JSON */ }
      }
   ]
  }
}
```

The ELG platform typically expects audio to be a single channel - this is not guaranteed, as it depends what the requesting user submits, and a service receiving multiple audio channels may handle this situation in any way it sees fit including processing only the first channel or mixing down the multi-channel stream to mono before processing.

As with text requests we expect that there will be a small number of standard audio formats that are well supported across services (e.g. 16kHz uncompressed WAV) but individual services may support other types. The format and sample rate parameters may be ignored if the audio is in a format with a self-describing file header (e.g. WAV) which specifies other values.

Optional properties of this request type are:

#### params

vendor-specific parameters - it is up to the individual service implementor to decide how (or indeed whether) to interpret these

#### features

metadata about the input as a whole

#### annotations

*as described above* - the start and end are floating point timestamps in seconds from the start of the audio and the sourceStart and sourceEnd are ignored.

#### **Image requests**

Services that accept *image* as input (e.g. OCR) work in a similar way to audio requests as they too cannot easily be encoded into a single json. Image services also accept a POST of Content-Type: multipart/form-data with two parts. Again, the first part named "request" will be application/json conforming to the below structure, and the second part named "content" will have Content-Type as one of: image/png, image/bmp, image/jpeg, image/gif or image/tiff and will contain the actual image data.

```
{
    "type":"image",
    "params":{...}, // optional,
    "format":"string", // PNG, JPEG, TIFF, GIF or BMP
    "features":{ /* arbitrary JSON metadata about this content, optional */ },
}
```

Services are not necessarily required to support all the above image formats, but they should return a suitable error message when presented with a format they do not understand. The one-dimensional "annotations" format used by text and audio requests is not appropriate for two dimensional images. A future version of this specification may define a standard way to provide image annotations but at present services requiring this kind of information will need to define their own structure in the features container.

#### A note about parameters

All request types include an optional **params** section allowing the service to take vendor-specific parameters. While this is specified as accepting any JSON, in practice the public API will send all parameters as either a single strings (if the parameter has a single value) or an array of strings (if the parameter has multiple values). If a service requires numeric or boolean parameters then it should be written to accept string values as well as proper numeric or boolean literals in the JSON, and parse the string value to the appropriate type if possible rather than simply responding with a "type mismatch" error.

#### 1.48.4 Response structure

Services are expected to return their responses as JSON as described in the rest of this document. The minimal requirement is for services to be able to respond with Content-Type: application/json containing a successful or failed response message, but long-running services may also choose to offer Content-Type: text/event-stream to be able to stream progress reports during processing of the request. This mechanism is described at the end of this document.

#### Failure message

If processing fails for any reason (whether due to bad input, overloading of the service, or internal errors during processing) then the service should return the following JSON structure to describe the failure.

```
{
   "failure":{
     "errors":[array of status messages]
  }
}
```

The errors property is an array of *il8n status messages* (JSON objects with properties "code", "text" and "params") as described above - standard message codes are given in the appendix to this document.

#### Successful response message

All the successful responses follow this basic format:

```
{
   "response":{
    "type":"Response type code",
    "warnings":[/* array of status messages, optional*/],
    // other properties type-specific
   }
}
```

As with the request, the response type code will likely be constant for any given service. The exact format of rest of a successful response message depends on the type of the service.

The warnings list is a slot to report warning messages that did not cause processing to fail entirely but may need to be fed back to the user (e.g. if the process involves several independent steps and only some of the steps failed, or the input was too long and the service chose to truncate it rather than fail altogether). Again, the individual messages in this array are *i18n status messages* as described above.

#### **Annotations response**

This response is suitable for any service that returns standoff annotations that are anchored to locations in text (e.g. named entity recognition) or time points in an audio/video stream (in general: anything compatible with a 1-dimensional coordinate system that uses a single number).

```
{
  "response":{
    "type": "annotations",
    "warnings":[...], /* optional */
    "features":{...}, /* optional */
    "annotations":{
      "<annotation type>":[
        {
          "start":number,
          "end":number,
          "features":{ /* arbitrary JSON */ }
        }
      1
    }
  }
}
```

#### features (optional)

metadata about the input as a whole

#### annotations (required, but may be empty "annotations":{})

*as described above* - for plain text data start and end would be character offsets into the text (Unicode code points), for audio data they would be the time point within the audio in seconds. The sourceStart and sourceEnd are ignored since there are no separate "source" and "target" data streams in this situation.

#### **Classification response**

For document-level (or more generally whole-input-level) classification services, e.g. language identification

```
{
    "response":{
        "type":"classification",
        "warnings":[...], /* optional */
        "classes":[
            {
                 "class":"string",
                 "score":number /* optional */
            }
        ]
    }
}
```

We allow for zero or more classifications, each with an optional score. Services should return multiple classes in whatever order they feel is most useful (e.g. "most probable class" first), this order need not correspond to a monotonic ordering by score - we don't assume scores are all mutually comparable - and the order will be preserved by any subsequent processing steps.

Classification tools that classify *segments* of the input rather than the whole input should use the annotations or texts response formats instead of this one.

#### **Texts response**

A response consisting of one or more *new* texts with optional annotations, for example multiple alternative possible translations from an MT service or transcriptions from an ASR service.

```
{
 "response":{
   "type":"texts",
   "warnings":[...], /* optional */
   "texts":[
      {
        "role":"string", /* optional */
        "content":"string of translated/transcribed text", // either
        "texts":[/* same structure, recursive */],
                                                           // or
        "score":number, /* optional */
        "features":{ /* arbitrary JSON, optional */ },
        "annotations":{ /* optional */
          "<annotation type>":[
            {
              "start":number,
              "end":number.
              "sourceStart":number, // optional
              "sourceEnd":number,
                                   // optional
              "features":{ /* arbitrary JSON */ }
            }
          ]
       }
     }
```

(continues on next page)

(continued from previous page)

| ] |  |  |
|---|--|--|
| } |  |  |
| } |  |  |

As with the structured text request format above, this texts response structure is recursive, so it is possible for each object in the list to be a branch node containing a set of child texts or a leaf node containing a single string.

Leaf nodes have one required property content, plus zero or more of the following optional properties:

#### role

the role of this node in the response, "alternative" if it represents one of a list of alternative translations/transcriptions, "segment" if it represents a segment of a longer text, or "paragraph", "sentence", "word" etc. for specific types of text segment.

#### score

if this is one of a list of alternatives, each alternative may have a score representing the quality of the alternative

#### features

metadata about this node as a whole

#### annotations

*as described above* - the start and end are Unicode character offsets within the content and the sourceStart and sourceEnd are the offsets into the source data (the interpretation depends on the nature of the source data).

Branch nodes have one required property texts containing an array of child nodes (which may in turn be branch or leaf nodes), plus zero or more of the following optional properties:

#### role

the role of this node in the response, "alternative" if it represents one of a list of alternative translations/transcriptions, "segment" if it represents a segment of a longer text, or "paragraph", "sentence", "word" etc. for specific types of text segment.

#### features

metadata about this node as a whole

#### annotations

*as described above* - the start and end are array offsets within the texts array (e.g. "start":0, "end":2 would refer to the first and second children - treat them as zero-based array indices where the start is *inclusive* and the end is *exclusive*) and the sourceStart and sourceEnd are the offsets into the source data (the interpretation depends on the nature of the source data).

The texts response type will typically be used in two different ways, either

- the top-level list of texts is interpreted as a set of *alternatives* for the whole result in this case we would expect the content property to be populated but not the texts one, and a "role" value of "alternative" tools should return the alternatives in whatever order they feel is most useful, typically descending order of likelihood (though as for classification results we don't assume scores are mutually comparable and the order of alternatives in the array need not correspond to a monotonic ordering by score).
- the top-level list of texts is interpreted as a set of *segments* of the result, where each segment can have N-best alternatives (e.g. a list of sentences, with N possible translations for each sentence). In this case we would expect texts to be populated but not content, and a "role" value of either "segment" or something more detailed indicating the nature of the segmentation such as "sentence", "paragraph", "turn" (for speaker detection), etc. in this case the order of the texts should correspond to the order of the segments in the result.

#### Audio response

A response consisting of a piece of audio (e.g. an audio rendering of text in a text-to-speech tool), optionally with annotations linked to either or both of the source and target data.

```
{
  "response":{
    "type":"audio",
    "warnings":[...], /* optional */
    "content": "base64 encoded audio for shorter snippets",
    "format":"string",
    "features":{/* arbitrary JSON, optional */},
    "annotations":{
      "<annotation type>":[
        {
          "start":number,
          "end":number,
          "sourceStart":number, // optional
          "sourceEnd":number, // optional
          "features":{ /* arbitrary JSON */ }
        }
      ]
    }
  }
}
```

Here the content property contains base64-encoded audio data, and the format specifies the audio format used - in this version of the ELG platform the supported formats are LINEAR16 (uncompressed WAV) or MP3. In addition the response may contain zero or more of the following optional properties:

#### features

metadata about this node as a whole

#### annotations

*as described above* - the start and end are time offsets within the audio content expressed as floating point numbers of seconds, and the sourceStart and sourceEnd are the offsets into the source data (the interpretation depends on the nature of the source data).

As an alternative to embedding the audio data in base64 encoding within the JSON payload, a service MAY simply return the audio data directly with the appropriate Content-Type (audio/x-wav or audio/mpeg), however this approach means the service will be unable to return features or annotations over the audio, and will be unable to report partial progress.

#### A note about image processing services

There is not currently a standardised representation for "annotations" over regions of images (as opposed to text or audio). Services that process images should use the "features" section of an annotations or texts response to define image regions in a way that makes sense for that service (rectangular bounding boxes, SVG "path" syntax etc.)

Services that wish to return images should use the temporary storage system.

## 1.48.5 Progress Reporting

Some LT services can take a long time to process each request, and in these cases it may be useful to be able to send intermediate progress reports back to the caller. This serves both to reassure the caller that processing has not silently failed, and also to ensure the HTTP connection is kept alive. The mechanism for this in ELG leverages the standard "Server-Sent Events" (SSE) protocol format - *if* the client sends an Accept header that announces that it is able to understand the text/event-stream response type, then the service may choose to *immediately* return a 200 "OK" response with Content-Type: text/event-stream and hold the connection open (using chunked transfer encoding in HTTP/1.1 or simply not sending a Content-Length in HTTP2). It may then dispatch zero or more SSE "events" with JSON data in the following structure:

```
{
    "progress":{
        "percent"://number between 0.0 and 100.0,
        "message":{
            // optional status message, with code, text and params as above
        }
    }
}
```

followed by *exactly one* successful or failed response in the usual format. Services should not send any further progress messages once the success or failure response has been sent. Note that if a message is provided in a progress report it must be an *il8n status message*, not simply a plain string.

For example:

```
Content-Type: text/event-stream
data:{"progress":{"percent":0.0}}
data:{"progress":{"percent":20.0}}
data:{"progress":{
data: "percent":70.0
data: }
data:}
```

As per the SSE specification, *each line* of data within an event is prefixed data:, and an event is terminated by a blank line - there MUST be two consecutive newlines or CRLF sequences between the end of one event and the start of the next.

One would normally expect the progress percentage to increase over time but this is not necessarily a requirement of the specification - services are free to publish progress messages *without* a "percent" property if they wish to provide a status update message but cannot quantify their progress numerically, or even with a lower percentage than the previous message if they now have information to suggest that the overall process will take longer than first estimated.

Services are RECOMMENDED to support this response format, and to send it if the client indicates they can accept text/event-stream, but it is not required. The clients which will call your services within the ELG infrastructure will accept both text/event-stream and application/json responses, and you are encouraged to return an event stream if you can, but you are free to return application/json if it makes more sense for your service, and you MUST return application/json if the calling client does not indicate in the Accept header that they can understand text/event-stream.

### 1.48.6 Helper services

The ELG platform provides certain "helper" services that may be called as required by LT tools that are running within the infrastructure, at specific fixed URLs. The following service is currently generally available.

#### **Temporary file storage**

The temporary storage service provides a way for LT tools running within the ELG infrastructure to store arbitrary data for a short time at a URL that is accessible from outside the platform. This URL may then be included in the service response (e.g. as a feature value on an annotations or texts response) allowing the caller to retrieve the data before the URL expires. The intended use case for this is for services that need to generate and return data of types such as images or short video segments that cannot easily be represented in the standard JSON response structure - where possible service implementors are encouraged to use the standard JSON representations, but the temporary storage service is available where necessary.

To store data, simply make an HTTP POST request to the fixed URL http://storage.elg/store. The data to be stored should be provided in its raw form in the POST body, and an appropriate Content-Type header should be provided. The maximum size for any single temporary storage file is 10MB. If the upload is successful, the /store endpoint will respond with a JSON response in the same format as used by the *asynchronous public API*:

```
{
    "response":{
        "type":"stored",
        "uri":"<download URL>"
    }
}
```

The "download URL" is a globally-accessible URL, to which a GET request will respond with the same data that was originally stored, served with the same Content-Type as was sent in the /store call. By default the data is available for download for 15 minutes from the time of uploading, this can be configured by passing a query parameter ?ttl=<seconds> to the call, i.e. a POST to http://storage.elg/store?ttl=60 would generate a URL valid for only one minute (60 seconds). The maximum permitted ttl is 86400 seconds (24 hours), any ttl parameter longer than that will be treated as 24 hours.

If the upload fails for any reason the /store endpoint responds with a *failure message* in exactly the same format as LT services use to report their own failures - indeed, an LT service receiving a failure response from /store could legitimately echo the same failure response message back to its own caller.

**Note:** The uploading endpoint http://storage.elg/store is only visible inside the ELG infrastructure. This is a deliberate design decision for security reasons - the ELG is not an internet file transfer service, we do not support the upload of temporary files from the internet.

#### 1.48.7 Appendix: Standard status message codes

```
#
#
    Copyright 2019 The European Language Grid
#
#
   Licensed under the Apache License, Version 2.0 (the "License");
#
   you may not use this file except in compliance with the License.
#
   You may obtain a copy of the License at
#
#
      http://www.apache.org/licenses/LICENSE-2.0
#
#
   Unless required by applicable law or agreed to in writing, software
#
   distributed under the License is distributed on an "AS IS" BASIS,
#
   WITHOUT WARRANTIES OR CONDITIONS OF ANY KIND, either express or implied.
#
   See the License for the specific language governing permissions and
#
   limitations under the License.
#
# This file contains the standard ELG status messages, translations should
# be placed in files named elg-messages_LANG.properties alongside this file.
#
# general bad request errors
elg.request.invalid=Invalid request message
elg.request.missing=No request provided in message
elg.request.type.unsupported=Request type \{0\} not supported by this service
elg.request.property.unsupported=Unsupported property {0} in request
elg.request.too.large=Request size too large
# Errors specific to text requests
elg.request.text.mimeType.unsupported=MIME type {0} not supported by this service
# Errors specific to audio requests
elg.request.audio.format.unsupported=Audio format {0} not supported by this service
elg.request.audio.sampleRate.unsupported=Audio sample rate {0} not supported by this
⇔service
# Errors specific to structured text requests
elq.request.structuredText.property.unsupported=Unsupported property {0} in "texts" of

→structuredText request

# General bad response errors
elg.response.invalid=Invalid response message
elg.response.type.unsupported=Response type {0} not supported
# Unknown property in response
elg.response.property.unsupported=Unsupported property {0} in response
elg.response.texts.property.unsupported=Unsupported property {0} in "texts" of texts_
⇔response
elg.response.classification.property.unsupported=Unsupported property {0} in "classes"
→ of classification response
# User requested a service that does not exist
```

(continues on next page)

(continued from previous page)

```
elg.service.not.found=Service {0} not found
```

# generic internal error when there's no more specific option
elg.service.internalError=Internal error during processing: {0}

## 1.49 Public LT API specification

LT services can be called via the API endpoints given on the "code samples" page, which will generally be of the form https://{domain}/execution/process/{ltServiceID}. The format of the various requests and responses is closely related to the internal LT service API used within the ELG infrastructure, but the public endpoints also offer shortcuts to simplify common interactions. Authentication to all endpoints is by the use of an OAuth2 Bearer Token, and a token suitable for test use can be copied from the "code samples" page or obtained and renewed programatically using the ELG Python SDK. The token is passed via the HTTP Authorization header in the usual way: Authorization: Bearer <tokenValue>

### 1.49.1 Input formats

#### Services that process flat text

Services that process a single flat stream of text can be called via an endpoint of this form. Make an HTTP POST request to the endpoint with one of the following Content-Type headers:

#### application/json

A JSON object as described in the "*text request*" section of the LT Service API specification. For example { "type":"text", "content":"The text to process", "params":{"genre":"news"} }. The type *must* be the string "text", the content is the text to be processed, and params are specific to the individual service - see the per-service documentation for details of any parameters the service accepts.

#### text/plain or text/html

Just the text to be processed. In this case any URL query parameters added to the endpoint URL will be passed on to the service as params

#### Services that process "structured" text

Some services require text that has been pre-segmented in some way, for example split into tokens, sentences or paragraphs. For this case, either:

- Make a POST to the standard endpoint https://{domain}/execution/process/{ltServiceID} with Content-Type: application/json passing a JSON object as described in the "*structured text request*" section of the LT Service API specification. For example {"type":"structuredText", "texts":[{"content ":"First sentence."}, {"content":"Second sentence"}]}. As with text requests above, you may also add params to the JSON, these are specific to the individual service see the per-service documentation for details of any parameters the service accepts.
- Make a POST to the special endpoint https://{domain}/execution/processStructured/ {ltServiceID}?split=... with Content-Type: text/plain. In this case, how the text is segmented depends on the split query parameter:

```
processStructured/{service} (without a split parameter)
```

the whole text is treated as a single segment

#### processStructured/{service}?split=line

the text is divided at line breaks, and each line is treated as a separate segment. Leading or trailing white space on each line is *not* trimmed, and blank lines become empty segments {"content": ""}

#### processStructured/{service}?split=paragraph

the text is divided at each run of one or more *blank lines* (i.e. two or more consecutive line breaks, possibly with white space in between). Again, leading or trailing whitespace around each segment is *not* trimmed.

All query parameters (including split) are passed on to the underlying service.

#### Services that process audio

Services that process a stream of audio accept an HTTP POST request whose body is the audio data, with an appropriate Content-Type: audio/mpeg for MP3 audio or Content-Type: audio/x-wav for uncompressed WAV audio.

Any URL query parameters added to the endpoint will be passed on to the service, see the per-service documentation for details of which (if any) parameters the service accepts.

#### Services that process images

Services that process a images accept an HTTP POST request whose body is the image data, with an appropriate Content-Type (image/png, image/jpeg, image/bmp, image/tiff, image/gif depending on image type).

Any URL query parameters added to the endpoint will be passed on to the service. See the per-service documentation for details of which (if any) parameters the service accepts.

#### A note about parameters

As noted above, when calling the endpoints with "plain" text, audio or image data, parameters may be passed to the service via the URL query string. The parameters (if any) accepted by a particular service are detailed in the per-service documentation. Query parameters are mapped into the JSON structure expected by the service container as follows:

- A single value for a parameter paramName=paramValue will be passed to the service as a single string { "paramName": "paramValue"}
- Multiple values for the same parameter paramName=value1&paramName=value2 will be passed as an array {"paramName":["value1", "value2"]}
- In order to force the array format even when passing a single value, append [] to the parameter name (note that these characters must be escaped in the query string): param%5B%5D=value will be passed as {"param": ["value"]}

### 1.49.2 Service responses

The response formats returned from service calls are identical to *their counterparts in the internal LT Service API* and will not be repeated here. However there is one shortcut for services such as text-to-speech that return audio data. Ordinarily these services return a response of Content-Type: application/json including the audio data encoded in base64, but if you supply a parameter audioOnly (in the params for a JSON request, or as a URL query parameter for an unwrapped text/HTML/audio request) with the value "true" or "yes", then instead of receiving the full JSON response you will receive just the binary audio data with an appropriate Content-Type of audio/mpeg or audio/x-wav.

Failed responses return a special type of response as follows:

```
{
   "failure":{
     "errors":[array of status messages]
  }
}
```

The errors property is an array of *internationalization-compatible status message objects* - the ELG platform provides another endpoint https://{domain}/i18n/resolve to which you can POST a JSON array of these objects and receive an array of resolved message strings in response.

## 1.49.3 Asynchronous processing

Some services may take several seconds or more to respond, either because their processing is naturally complex or because there are many requests for the same service being processed at the same time. To avoid the risk of dropped connections in such cases, the ELG platform offers an alternative "asynchronous" interaction style. To use this, send the same POST request, but add /async to the endpoint URL ahead of the /process, e.g.

```
https://{domain}/execution/async/process/{ltServiceID}
```

When called in async mode, the initial request should return immediately with a response of the following form:

```
{
    "response":{
        "type":"stored",
        "uri":"<polling URL>"
    }
}
```

The uri property is a URL which you should then begin to poll on a regular basis with a GET request (using the same Authorization token). Each time you poll, if processing is still ongoing you will receive a "progress" response of the form

```
{
   "progress":{
     "percent"://number between 0.0 and 100.0,
     "message":{
        // optional status message
     }
  }
}
```

(The message is optional, if provided it is a message *object* as in the failure response case above, which can be resolved to a message *string* by the /i18n/resolve endpoint). Some services return true progress percentages, for those that do not provide real updates the endpoint will always return {"progress":{"percent":0.0}} to show that processing is still ongoing.

Once the processing is complete the poll URL will return the JSON response (successful or failed) exactly as you would have got from the normal synchronous API endpoint.

## 1.50 Terms of use

Use of the European Language Grid is subject to its terms of use.

## 1.51 Publications and reports

This annex contains research papers, reports and other documents that describe various aspects of the work carried out in the ELG project in detail.

## 1.51.1 Scientific publications

If you'd like to refer to the **European Language Grid initiative and platform** in a general way, please cite the following article.

Georg Rehm, Maria Berger, Ela Elsholz, Stefanie Hegele, Florian Kintzel, Katrin Marheinecke, Stelios Piperidis, Miltos Deligiannis, Dimitris Galanis, Katerina Gkirtzou, Penny Labropoulou, Kalina Bontcheva, David Jones, Ian Roberts, Jan Hajic, Jana Hamrlová, Lukáš Kačena, Khalid Choukri, Victoria Arranz, Andrejs Vasiljevs, Orians Anvari, Andis Lagzdiņš, Jūlija Meļņika, Gerhard Backfried, Erinç Dikici, Miroslav Janosik, Katja Prinz, Christoph Prinz, Severin Stampler, Dorothea Thomas-Aniola, José Manuel Gómez Pérez, Andres Garcia Silva, Christian Berrío, Ulrich Germann, Steve Renals, Ondrej Klejch. European Language Grid: An Overview. In Nicoletta Calzolari, Frédéric Béchet, Philippe Blache, Christopher Cieri, Khalid Choukri, Thierry Declerck, Hitoshi Isahara, Bente Maegaard, Joseph Mariani, Asuncion Moreno, Jan Odijk, and Stelios Piperidis, editors, Proceedings of the 12th Language Resources and Evaluation Conference (LREC 2020), pages 3359-3373, Marseille, France, 2020. European Language Resources Association (ELRA). [.bib] .pdf]

If you'd like to refer to the **metadata schema developed for and used in the European Language Grid platform**, please cite the following article.

Penny Labropoulou, Katerina Gkirtzou, Maria Gavriilidou, Miltos Deligiannis, Dimitris Galanis, Stelios Piperidis, Georg Rehm, Maria Berger, Valérie Mapelli, Michael Rigault, Victoria Arranz, Khalid Choukri, Gerhard Backfried, José Manuel Gómez Pérez, and Andres Garcia-Silva. Making Metadata Fit for Next Generation Language Technology Platforms: The Metadata Schema of the European Language Grid. In Nicoletta Calzolari, Frédéric Béchet, Philippe Blache, Christopher Cieri, Khalid Choukri, Thierry Declerck, Hitoshi Isahara, Bente Maegaard, Joseph Mariani, Asuncion Moreno, Jan Odijk, and Stelios Piperidis, editors, Proceedings of the 12th Language Resources and Evaluation Conference (LREC 2020), pages 3421-3430, Marseille, France, 2020. European Language Resources Association (ELRA). [.bib |.pdf]

If you'd like to refer to a current description of the **situation of the wider Multilingual Europe community**, please cite the following article.

Georg Rehm, Katrin Marheinecke, Stefanie Hegele, Stelios Piperidis, Kalina Bontcheva, Jan Hajic, Khalid Choukri, Andrejs Vasiljevs, Gerhard Backfried, Christoph Prinz, José Manuel Gómez Pérez, Luc Meertens, Paul Lukowicz, Josef van Genabith, Andrea Lösch, Philipp Slusallek, Morten Irgens, Patrick Gatellier, Joachim Köhler, Laure Le Bars, Dimitra Anastasiou, Albina Auksoriūtė, Núria Bel, António Branco, Gerhard Budin, Walter Daelemans, Koenraad De Smedt, Radovan Garabík, Maria Gavriilidou, Dagmar Gromann, Svetla Koeva, Simon Krek, Cvetana Krstev, Krister Lindén, Bernardo Magnini, Jan Odijk, Maciej Ogrodniczuk, Eiríkur Rögnvaldsson, Mike Rosner, Bolette Pedersen, Inguna Skadina, Marko Tadić, Dan Tufis, Tamás Váradi, Kadri Vider, Andy Way, and François Yvon. The European Language Technology Landscape in 2020: Language-Centric and Human-Centric AI for Cross-Cultural Communication in Multilingual Europe. In Nicoletta Calzolari, Frédéric Béchet, Philippe Blache, Christopher Cieri, Khalid Choukri, Thierry Declerck, Hitoshi Isahara, Bente Maegaard, Joseph Mariani, Asuncion Moreno, Jan Odijk, and Stelios Piperidis, editors, Proceedings of the 12th Language Resources and Evaluation Conference (LREC 2020), pages 3315-3325, Marseille, France, 2020. European Language Resources Association (ELRA). [.bib | .pdf]

Proceedings of the 1st International Workshop on Language Technology Platforms

Georg Rehm, Kalina Bontcheva, Khalid Choukri, Jan Hajic, Stelios Piperidis, and Andrejs Vasiljevs, editors. Proceedings of the 1st International Workshop on Language Technology Platforms (IWLTP 2020, co-located with LREC 2020), Marseille, France, 2020. 16 May 2020. [.bib].pdf]

If you'd like to refer to our initial thoughts and plans **how to make a number of European AI platforms interoperable**, please cite the following article.

Georg Rehm, Dimitrios Galanis, Penny Labropoulou, Stelios Piperidis, Martin Welß, Ricardo Usbeck, Joachim Köhler, Miltos Deligiannis, Katerina Gkirtzou, Johannes Fischer, Christian Chiarcos, Nils Feldhus, Julián Moreno-Schneider, Florian Kintzel, Elena Montiel, Víctor Rodríguez Doncel, John P. McCrae, David Laqua, Irina Patricia Theile, Christian Dittmar, Kalina Bontcheva, Ian Roberts, Andrejs Vasiljevs, and Andis Lagzdiņš. Towards an Interoperable Ecosystem of AI and LT Platforms: A Roadmap for the Implementation of Different Levels of Interoperability. In Georg Rehm, Kalina Bontcheva, Khalid Choukri, Jan Hajic, Stelios Piperidis, and Andrejs Vasiljevs, editors, Proceedings of the 1st International Workshop on Language Technology Platforms (IWLTP 2020, co-located with LREC 2020), pages 96-107, Marseille, France, 2020. 16 May 2020. [.bib].pdf]

## 1.51.2 Related publications

Andrus Ansip. How multilingual is Europe's Digital Single Market?. 2016.

Communication from the commission to the European Parliament, the coucil, the European econimic and social committee and the committee of the reagions. A Digital Single Market Strategy for Europe. COM (Communication), 192. Brussels, Belgium, 2015.

European Parliament. Report on language equality in the digital age.. Jill Evans, rapporteur, Committee on Culture and Education (CULT), Committee on Industry, Research and Energy (ITRE). Strasbourg, France, 2018.

Eurostat. Internet access and use statistics - households and individuals.. 2016.

Andreás Kornai. Digital Language Death. In PLoS ONE, volume 8, 2013.

Georg Rehm and Stefanie Hegele. Language Technology for Multilingual Europe: An Analysis of a Large-Scale Survey regarding Challenges, Demands, Gaps and Needs. In Nicoletta Calzolari, Khalid Choukri, Christopher Cieri, Thierry Declerck, Sara Goggi, Koiti Hasida, Hitoshi Isahara, Bente Maegaard, Joseph Mariani, Hélène Mazo, Asuncion Moreno, Jan Odijk, Stelios Piperidis, Takenobu Tokunaga, editors, Proceedings of the 11th Language Resources and Evaluation Conference (LREC 2018), pages 3282–3289, Miyazaki, Japan, 2018. European Language Resources Association (ELRA). [.bib].pdf]

Georg Rehm, Hans Uszkoreit, editors. META-NET White Paper Series: Europe's Languages in the Digital Age, 32 volumes on 31 European languages. 2012. Springer, Heidelberg.

Georg Rehm and Hans Uszkoreit, editors. The META-NET Strategic Research Agenda for Multilingual Europe 2020. Dodrecht, New York, London, 2013. Springer, Heidelberg.

Georg Rehm, Hans Uszkoreit, Ido Dagan, Vartkes Goetcherian, Mehmet Ugur Dogan, Coskun Mermer, Tamás Váradi, Sabine Kirchmeier-Andersen, Gerhard Stickel, Meirion Prys Jones, Stefan Oeter and Sigve Gramstad. An Update and Extension of the META-NET Study "Europe's Languages in the Digital Age". In Laurette Pretorius, Claudia Soria, Paola Baroni, editors, Proceedings of the Workshop on Collaboration and Computing for Under-Resourced Languages in the Linked Open Data Era (CCURL 2014), pages 30–37, Reykjavik, Iceland, 2014.

Georg Rehm, Jan Hajič, Josef van Genabith and Andrejs Vasiljevs. Fostering the Next Generation of European Language Technology: Recent Developments – Emerging Initiatives – Challenges and Opportunities. Nicoletta Calzolari, Khalid Choukri, Thierry Declerck, Sara Goggi, Marko Grobelnik, Bente Maegaard, Joseph Mariani, Helene Mazo, Asuncion Moreno, Jan Odijk, Stelios Piperidis, editors, Proceedings of the 10th Language Resources and Evaluation Conference (LREC 2016), pages 1586–1592, Portorož, Slovenia, 2016. European Language Resources Association (ELRA). [.bib | .pdf]

Rehm, G., editor. Language Technologies for Multilingual Europe: Towards a Human Language Project. Strategic Research and Innovation Agenda. Unveiled at META-FORUM 2017. Prepared by the Cracking the Language Barrier

federation, supported by the EU project CRACKER. Brussels, Belgium, 2017.

Georg Rehm, Hans Uszkoreit, Sophia Ananiadou, Núria Bel, Audronė Bielevičienė, Lars Borin, António Branco, Gerhard Budin, Nicoletta Calzolari, Walter Daelemans, Radovan Garabík, Marko Grobelnik, Carmen García-Mateo, Josef van Genabith, Jan Hajič, Inma Hernáez, John Judge, Svetla Koeva, Simon Krek, Cvetana Krstev, Krister Lindén, Bernardo Magnini, Joseph Mariani, John McNaught, Maite Melero, Monica Monachini, Asunción Moreno, Jan Odijk, Maciej Ogrodniczuk, Piotr Pęzik, Stelios Piperidis, Adam Przepiórkowski, Eiríkur Rögnvaldsson, Michael Rosner, Bolette Pedersen, Inguna Skadiņa, Koenraad De Smedt, Marko Tadić, Paul Thompson, Dan Tufiş, Tamás Váradi, Andrejs Vasiljevs, Kadri Vider and Jolanta Zabarskaite. The strategic impact of META-NET on the regional, national and international level. Lang. Resour. Evaluation, 50(2), In Nicoletta Calzolari, Khalid Choukri, Thierry Declerck, Hrafn Loftsson, Bente Maegaard, Joseph Mariani, Asuncion Moreno, Jan Odijk, Stelios Piperidis, Editors. Proceedings of the Ninth International Conference on Language Resources and Evaluation 2014 (LREC'14),. pages 1517–1524, Reykjavik, Iceland, 2014. European Language Resources Association (ELRA). [.bib] .pdf]

Riga Declaration, Declaration of Common Interests. Prepared and signed by 12 language and language technology stakeholders at the Riga Summit 2015 on the Multilingual Digital Single Market. 2015.

Benjamin Sargent. The 116 Most Economically Active Languages Online. CommonSenseAdvisory. 2013.

Rafael Rivera Pastor, Carlotta Tarín Quirós, Juan Pablo Villar García, Toni Badia Cardús and Maite Melero Nogués. Language equality in the digital age – Towards a Human Language Project. A study of the Scientific Foresight Unit (STOA) carried out by Iclaves within the Directorate-General for Parliamentary Research Services (DG EPRS) of the European Parliament. 2017.

Andrejs Vasiljevs, Khalid Choukri, Luc Meertens and Stefani Aguzzi. Final study report on CEF Automated Translation value proposition in the context of the European LT market/ecosystem. A study prepared for the European Commission, DG Communications Networks, Content & Technology by Crosslang, Tilde, ELDA, IDC. Luxembourg. 2019.

Roberto Viola and Rytis Martikonis. Multilingualism in the Digital Age: a barrier or an opportunity. 2017.

### 1.51.3 Deliverables

Note: These publications will be provided shortly.

## **1.52** Instructions for the registration of metadata records

### 1.52.1 Introduction and general recommendations

The following instructions are meant to help you provide the required metadata records for:

- The project
- · Your organization, and
- The resources you will provide to the ELG catalogue.

You will find general information on how to register metadata records and examples in *Chapter 3*. This section includes instructions adapted to the requirements of the Open Call projects.

More specifically, we include below a step-by-step process with tips that will make the registration of your metadata records easier. These take into account

- specific metadata elements required only for Open Call projects
- registration of resources that are in the process of being created and, thus, their descriptions are in-complete

• creating links between organization, project and Language Resources/Technologies, which, in ELG, is supported via retrieval mechanisms of previously added and published records.

As a general recommendation, before creating the metadata records, have a look at the examples, as they show in the ELG catalogue, to see what is expected from you. You can check out the entries for Open Call I projects through the hyperlinks from the dedicated page for Open Call 1 projects.

You can describe all items with the ELG interactive editor or create metadata files in XML format using the templates we provide at the ELG GitLab repository and upload them at the platform. If you want, you can copy the XML templates locally, change the name of the organization/project/resource with the name of your own organization/project/resource, upload it at ELG, and continue its editing with the interactive editor.

When you finish editing your record(s), you must submit them for publication, according to the *ELG publication life-cycle*; once you do, we will be notified, check the records and publish them or contact you if edits are required.

## 1.52.2 Step-by-step instructions

#### Step 1 – Register/Sign in as a provider

First, register/sign in at https://live.european-language-grid.eu/ and request for the *provider role*, if you don't already have such rights. All members of a project team can become providers and add metadata records. But each metadata record can be curated by only one person. So, for organizations and projects, you must select one person that will describe them.

#### Step 2 – Describe your organization

Describe your organization first.

If the organization has a division, describe first the parent organization, submit it for publication and wait. Once it is published, you will receive an automatic email notification and you can then proceed to add the division(s) in the same way. In this way, when you fill in the value of the metadata element "division of", your parent organization will be included in the lookup field and the appropriate link will be created.

#### Step 3 – Describe your project

Describe the project, making sure you add the funding-related metadata elements with the following values:

- Funding type: EU funds
- Funder: European Commission
- Funding country: Europe
- Cost: the total budget of the project
- Funding scheme category: European Language Grid Open Call
- Related call: ELG Open Call II
- Status: approved

Please, submit it for publication and wait. Once it is published, you will receive an automatic email notification and you can then proceed to the next steps.

#### Step 4 – Describe your Language Technology service or data resource

Normally, you would contribute

- a service (in the format of a docker image according to the ELG technical specifications) together with its description (metadata record); however, the dockerization and integration will be done through the course of your project
- a data resource (corpus, lexical/conceptual resource, language description) in the form of a physical file with its description (metadata record); again, the creation and packaging of the file will be done during the project.

For now, you must only provide a description of each resource/service. However, in order to be published, all records must comply with the ELG minimal schema. This includes elements, such as licence, where the docker image must be downloaded from, size of the physical file, etc. that you may not know yet. These elements are not displayed for resources marked as "Work in Progress" (see, for example, an Open Call 1 resource).

For this reason, depending on your choice for entering the records, follow the following tips:

- the XML templates provided at GitLab include some "dummy" values that will ensure their import into the platform without problems. When you upload the files, make sure you check the "Work in progress" box
- if you use the interactive editor, fill in the values of the elements with any values you prefer, but check the "Work in progress" box.

Specific requirements for metadata elements on services/resources:

- add both the European Language Grid project and your Open Call project as funding projects; if you have already
  published the project (see Step 3 above), this will be included in the lookup field for the "funding project"
  metadata element.
- · add your organization as "resource provider".

When you have finished the dockerization of the service(s) and/or packaging of the resource(s), and you are ready to proceed to the next step, you will notify us so that we give you the rights to and update it with the proper information.

#### 1.52.3 Useful links

- Templates for LRTs from Open Call projects: https://gitlab.com/european-language-grid/platform/ ELG-SHARE-schema/-/tree/master/open%20call%20templates
- Video on ELG platform: https://www.youtube.com/watch?v=LD6QadkkZiM

## 1.53 Release information

#### 1.53.1 Current release

- Release date: 1/6/2022
- ELG-SHARE schema version: v3.0.2

#### ELG platform feature updates

- · assignment of DOIs for ELG-hosted data and ELG-compatible services
- export for MS-OWL/RDF, and, for metdata records with DOIs, to DataCite/XML and DataCite/JSON
- support for upload of .tar, and .gz files
- new stylesheet to match the new website
- improvements on consumer's grid (aggregation of data on "my downloads" & "my usage"
- · stylistic improvements on grid
- · stylistic improvements on view page
- subfaceting of the facet "service functions"
- removal of the facet "intended application"

• minor bug fixes

#### Schema changes

Increase of the size of creationDetails

#### Changes required for XML metadata records

None

### 1.53.2 Release v2.1.0

- Release date: 5/4/2022
- ELG-SHARE schema version: v3.0.1

### ELG platform feature updates

- addition of tombstone page for deleted and unpublished metadata records
- bulk service registration & technical validation for ELG-compatible services
- action for making metadata records out of generic records through the django admin UI
- move/copy technical metadata (parameters & samples) to code samples tab
- adding links to previous version for metadata records added without explicit "replaces" relation
- added display of version at lookup stage
- minor bug fixes

#### **Schema changes**

None

#### Changes required for XML metadata records

None

### 1.53.3 Release v2.0.7

#### **Overview**

- Release date: 14/3/2022
- ELG-SHARE schema version: v3.0.1

#### ELG platform feature updates

- Consumer's grid with basic functionalities
- Stylistic changes on grid layout
- Updates on landing page: addition of "share", "cite" and "counts" (of views, downloads, times used)
- Addition of the glottolog code for languages and language varieties without an ISO code
- Update of ISO vocabularies and removal of deprecated values
- Change of the "language" facet to two subfacets
- Change of the "condition of use" facet values to tick option
- Additional validation rules in the import of XML files and editor (e.g., for duplicate values)
- Export of inverse relations in the XML files
- Enrichment of the index for free text search with synonyms for language and synonyms for service functions

#### Schema changes

- Addition of inverse relations as materialized ones (for import and export purposes)
- Addition of relations: qualifiedAttribution, isSupplementTo, isSupplementedBy
- Removal of the distributionLocation element

#### Changes required for XML metadata records

• Replace distributionLocation with accessLocation

### 1.53.4 Release v2.0.6

#### Overview

- Release date: 18/12/2021
- ELG-SHARE schema version: v3.0.0

#### ELG platform feature updates

- Updates at the backend, editor and landing pages required for schema 3.0.0
- Updates in validation rules required to import records marked as for information
- Calculation of lingualityType based on the number of languages (taking into account values of collective languages)
- Addition of flag for computed elements
- Validation rule for blocking duplicate language values
- Suppressed script on languageTag
- Integration of the XML validation step in the upload procedure for metadata files

• Different view pages for curators and administrators (e.g., allowing them to view hidden elements in accordance with the access rights on the metadata)

#### Schema changes

- Catering for an enhanced description of models:
  - merged all types of models (e.g. n-gram models, ML models) into Model
  - added new elements (e.g. to describe the training process)
  - introduced the unspecifiedPart which replaces the media-type specific parts for models
- Catering for metadata records imported from other catalogues with poorer information or more general schemas; these changes are allowed mainly for metadata records marked as **for information**:
  - changed the optionality status for specific elements
  - introduced the unspecifiedPart which may be used as an alternative when the media type value of a resource is not encoded in the original metadata
  - added elements with free text values as an alternative to elements with controlled value vocabularies or combined elements that cannot be distinguished from the source metadata record (e.g. when size is encoded as a free text combining amount and size unit together)

#### **Detailed list of changes**

Changes specific to language descriptions

- introduced the element ldSubclass to distinguish between grammars, models and other (uncategorized) language descriptions
- made the LanguageDescriptionSubclass recommended upon conditions (depending on the value of ldSubclass)
- replaced the MLModel node with Model; it has the same elements and the additional elements: modelFunction (mandatory), modelType, requiresLR, hasOriginalSource, trainingProcessDetails, biasDetails
- NGramModel has been moved under the Model node
- for models, unspecifiedPart replaces media-type specific parts (i.e. LanguageDescriptionTextPart, LanguageDescriptionImagePart and LanguageDescriptionVideoPart)
- for models, distributionUnspecifiedFeature replaces all media-type distribution features
- the elements perplexity, typesystem and method have been made optional.

#### Changes for all resource types

- moved compliesWith under LanguageResource, with optionality status 'recommended'
- made personalDataIncluded and sensitiveDataIncluded optional for language descriptions
- changed data type for three elements: personalDataIncluded, sensitiveDataIncluded and anonymized take values from a controlled vocabulary
- added elements (all optional or recommended):
  - packageFormat: on DatasetDistribution & SoftwareDistribution
  - mimetype: on DistributionTextFeature, DistributionAudioFeature, DistributionVideoFeature, DistributionImageFeature, DistributionUnspecifiedFeature
  - additionalHWrequirements: on languageDescription

- spatial: on Corpus, ``LanguageDescription, LexicalConceptualResource
- temporal: on Corpus, LanguageDescription, LexicalConceptualResource
- organizationShortName: on GenericOrganization
- projectShortName: on GenericProject
- added values for the following elements: fundingType, sourceChannelType, originOfParticipants, colourSpace, accessRightsStatementScheme and conditionOfUse
- for the elements function and intendedApplication removed the value http://w3id.org/meta-share/ omtd-share/bPosTagging; instead, use the value http://w3id.org/meta-share/omtd-share/PosTagging

Changes specific to records marked as "for information"

- unspecifiedPart and distributionUnspecifiedFeature can be used as an alternative to media type specific parts and distribution features (respectively) when the media type is not known; this applies to corpora, lexical/conceptual resources and language descriptions
- sizeText (free text) can be used on LanguageResource
- name can be used for persons related to resources

#### Changes required for XML metadata records

All metadata record examples and templates at https://gitlab.com/european-language-grid/platform/ ELG-SHARE-schema have been updated to the most recent schema version. If you have uploaded XML files before with previous schema versions, please note that the following changes are required for any new XML files:

- personalDataIncluded, sensitiveDataIncluded and anonymized:
  - change value true to http://w3id.org/meta-share/meta-share/yesP, http://w3id.org/ meta-share/meta-share/yesS and http://w3id.org/meta-share/meta-share/yesA respectively
  - change value false to http://w3id.org/meta-share/meta-share/noP, http://w3id.org/ meta-share/meta-share/noS and http://w3id.org/meta-share/meta-share/noA respectively
- compliesWith: move to LanguageResource before the element LRSubclass
- replace value http://w3id.org/meta-share/omtd-share/bPosTagging with http://w3id.org/ meta-share/omtd-share/PosTagging
- for models:
- (1) replace the following structure

with the structure presented below; i.e. add the element ldSubclass, replace MlModel with Model, and add the elements modelType and modelFunction; if the source metadata record provides no information for these two elements, you can use the value http://w3id.org/meta-share/meta-share/unspecified.

| <ms:languagedescription></ms:languagedescription>                                     |
|---------------------------------------------------------------------------------------|
| <pre><ms:lrtype>LanguageDescription</ms:lrtype></pre>                                 |
| <pre><ms:ldsubclass>http://w3id.org/meta-share/meta-share/model</ms:ldsubclass></pre> |
| <ms:languagedescriptionsubclass></ms:languagedescriptionsubclass>                     |
| <ms:model></ms:model>                                                                 |
| <ms:ldsubclasstype>Model</ms:ldsubclasstype>                                          |
| <ms:modeltype></ms:modeltype>                                                         |
| <ms:modelfunction></ms:modelfunction>                                                 |
|                                                                                       |
|                                                                                       |
|                                                                                       |
|                                                                                       |

(2) replace any of the following structures

```
</ms:LanguageDescriptionMediaPart>
```

with the following

```
<ms:unspecifiedPart>...</ms:unspecifiedPart>
```

(3) replace any of the following elements

```
<ms:distributionTextFeature>...</ms:distributionTextFeature>
```

```
<ms:distributionImageFeature>...</ms:distributionImageFeature>
```

```
<ms:distributionVideoFeature>...</ms:distributionVideoFeature>
```

with the element

<ms:distributionUnspecifiedFeature>...</ms:distributionUnspecifiedFeature>

- for n-gram models:
- (1) replace the following structure

with the structure presented below; i.e. add the element ldSubclass, replace NGramModel with Model, move NGramModel under Model and add the elements modelType and modelFunction; if the source metadata record provides no information for these two elements, you can use the value http://w3id.org/meta-share/meta-share/unspecified.

| <ms:languagedescription></ms:languagedescription>                          |  |  |  |
|----------------------------------------------------------------------------|--|--|--|
| <ms:lrtype>LanguageDescription</ms:lrtype>                                 |  |  |  |
| <ms:ldsubclass>http://w3id.org/meta-share/meta-share/model</ms:ldsubclass> |  |  |  |
| <ms:languagedescriptionsubclass></ms:languagedescriptionsubclass>          |  |  |  |
| <ms:model></ms:model>                                                      |  |  |  |
| <ms:ldsubclasstype>Model</ms:ldsubclasstype>                               |  |  |  |
| <ms:modeltype></ms:modeltype>                                              |  |  |  |
| <ms:modelfunction></ms:modelfunction>                                      |  |  |  |
|                                                                            |  |  |  |
| <ms:ngrammodel></ms:ngrammodel>                                            |  |  |  |
|                                                                            |  |  |  |
|                                                                            |  |  |  |
|                                                                            |  |  |  |
|                                                                            |  |  |  |

(2) replace any of the following structures

with the following

<ms:unspecifiedPart>...</ms:unspecifiedPart>

(3) replace any of the following elements

<ms:distributionTextFeature>...</ms:distributionTextFeature>

<ms:distributionImageFeature>...</ms:distributionImageFeature>

<ms:distributionVideoFeature>...</ms:distributionVideoFeature>

with the element

<ms:distributionUnspecifiedFeature>...</ms:distributionUnspecifiedFeature>

• for grammars

(continues on next page)

(continued from previous page)

```
<ms:LanguageDescriptionSubclass>
<ms:Grammar>
<ms:ldSubclassType>Grammar</ms:ldSubclassType>
```

</ms:Grammar>
</ms:LanguageDescriptionSubclass>

### 1.53.5 Release v2.0.5

#### Overview

- Release date: 4/10/2021
- ELG-SHARE schema version: v2.0.5

#### Schema changes

- added option for free text values for the elements: annotationType, dataFormat and sizeUnit
- added element bibliographicRecord for adding bibtex record for documents
- changed cardinality of isDivisionOf for organizations (i.e. allowing multiple parent organizations)

#### Changes required for XML metadata records

If you have uploaded XML files before with previous schema versions, please note that the following changes are required for any new XML files:

• **annotationType**: replace

```
<ms:annotationType>...</ms:annotationType>
```

with the following if you use a value from the recommended vocabulary: https://european-language-grid.readthedocs. io/en/stable/Documentation/ELG-SHARE\_xsd.html#annotationTypeRecommended

```
<ms:annotationType>
<ms:annotationTypeRecommended>...</ms:annotationTypeRecommended>
</ms:annotationType>
```

or use the following for free text

#### • dataFormat: replace

<ms:dataFormat>...</ms:dataFormat>

with the following if you use a value from the recommended vocabulary: https://european-language-grid.readthedocs. io/en/stable/Documentation/ELG-SHARE\_xsd.html#dataFormatRecommended

```
<ms:dataFormat>
<ms:dataFormatRecommended>...</ms:dataFormatRecommended>
</ms:dataFormat>
```

or use the following for free text

```
<ms:dataFormat>
<ms:dataFormatOther>free text</ms:dataFormatOther>
</ms:dataFormat>
```

• sizeUnit: replace

<ms:sizeUnit>...</ms:sizeUnit>

with the following if you use a value from the recommended vocabulary: https://european-language-grid.readthedocs. io/en/stable/Documentation/ELG-SHARE\_xsd.html#sizeUnitRecommended

```
<ms:sizeUnit>
<ms:sizeUnitRecommended>...</ms:sizeUnitRecommended>
</ms:sizeUnit>
```

or use the following for free text

```
<ms:sizeUnit>
<ms:sizeUnitOther>free text</ms:sizeUnitOther>
</ms:sizeUnit>
```

## 1.54 Indices and tables

- genindex
- modindex
- search

## **PYTHON MODULE INDEX**

#### е

elg.authentication, 139 elg.benchmark, 148 elg.catalog, 137 elg.corpus, 142 elg.entity, 141 elg.model.base.Annotation, 162 elg.model.base.Failure, 162 elg.model.base.Progress, 163 elg.model.base.Request, 161 elg.model.base.ResponseObject, 161 elg.model.base.StandardMessages, 163 elg.model.base.StatusMessage, 163 elg.model.request.AudioRequest, 167 elg.model.request.ImageRequest, 167 elg.model.request.StructuredTextRequest, 166 elg.model.request.TextRequest, 165 elg.model.response.AnnotationsResponse, 168 elg.model.response.AudioResponse, 169 elg.model.response.ClassificationResponse, 169 elg.model.response.TextsResponse, 170 elg.pipeline, 151 elg.service, 144

## INDEX

in

(class

## Symbols

elg.model.response.ClassificationResponse), \_\_call\_\_() (elg.benchmark.Benchmark method), 149 169 \_\_\_call\_\_() (elg.pipeline.Pipeline method), 152 code (elg.model.base.StatusMessage.StatusMessage at-\_\_call\_\_() (elg.service.Service method), 147 tribute), 163 compare() (elg.benchmark.BenchmarkResult method), А 150 Annotation (class in elg.model.base.Annotation), 162 annotations (*elg.model.request.AudioRequest.AudioRequest*), 102 compare\_response\_times() (elg.benchmark.BenchmarkResult method), attribute), 167 annotations (elg.model.request.StructuredTextRequest.Text \_\_\_\_\_\_\_ compare\_results() (elg.benchmark.BenchmarkResult attribute), 166 method), 150 annotations (elg.model.request.TextRequest.TextRequest content (elg.model.request.AudioRequest.AudioRequest attribute), 165 attribute), 165 annotations (elg.model.response.AnnotationsResponse.AnnotationsResponse attribute) 168 attribute) 168 attribute), 168 annotations (elg.model.response.AudioResponse.AudioResponse content attribute), 167 (elg.model.request.StructuredTextRequest.Text attribute), 169 annotations (elg.model.response.TextsResponse.TextsResponseObject content (elg.model.request.TextRequest.TextRequest atattribute), 170 tribute), 165 AnnotationsResponse (class in content (elg.model.response.AudioResponse.AudioResponse elg.model.response.AnnotationsResponse), attribute), 169 168 content (elg.model.response.TextsResponse.TextsResponseObject AudioRequest (class in attribute), 170 elg.model.request.AudioRequest), 167 Corpus (class in elg.corpus), 142 AudioResponse (class in create() (elg.authentication.Authentication method), elg.model.response.AudioResponse), 169 140 Authentication (class in elg. authentication), 139 create\_authentication\_url() (elg.authentication.Authentication class В method), 139 Benchmark (class in elg.benchmark), 148 create\_docker\_compose() BenchmarkResult (class in elg.benchmark), 150 (elg.local\_installation.LocalInstallation method), 160 С create\_docker\_files() (elg.FlaskService class Catalog (*class in elg.catalog*), 137 method), 154 class\_field(elg.model.response.ClassificationResponse.ClassificationResponse.ClassificatioResponse.ClassificatioResponse.ClassificatioResponse.ClassificatioResponse.ClassificatioResponse.ClassificatioResponse.ClassificatioRe (elg.QuartService class attribute), 169 method), 157 classes (elg.model.response.ClassificationResponse.ClassificativeResponseements() (elg.FlaskService class attribute), 170 method), 154 ClassesResponse (class in create\_requirements() (elg.QuartService class

method), 157

elg.model.response.ClassificationResponse),

169

ClassificationResponse

## D

| D                                                                                                    | module, 166                                                          |
|----------------------------------------------------------------------------------------------------|----------------------------------------------------------------------|
| detail (elg.model.base.StatusMessage.StatusMessage attribute), 163                                                                                                    | <pre>elg.model.request.TextRequest    module, 165</pre>              |
| Distribution ( <i>class in elg.corpus</i> ), 142                                                                                                    | elg.model.response.AnnotationsResponse                               |
| docker_build_image() ( <i>elg.FlaskService</i> class                                                                                                    | module, 168                                                          |
| method), 154                                                                                                    | elg.model.response.AudioResponse                                     |
| docker_build_image() (elg.QuartService class                                                                                                    | module, 169                                                          |
| method), 158                                                                                                    | elg.model.response.ClassificationResponse                            |
| docker_push_image() (elg.FlaskService class                                                                                                    | module, 169                                                          |
| method), 154                                                                                                    | elg.model.response.TextsResponse                                     |
| docker_push_image() ( <i>elg.QuartService</i> class                                                                                                    | module, 170                                                          |
| method), 158                                                                                                    | elg.pipeline                                                         |
| Download, 27                                                                                                    | module, 151                                                          |
| download() (elg.corpus.Corpus method), 144                                                                                                    | elg.service                                                          |
|                                                                                                    | module, 144                                                          |
| E                                                                                                    | end (elg.model.base.Annotation.Annotation attribute),                |
| either_content_or_text()                                                                                                    | 162                                                                  |
| (elg.model.request.StructuredTextRequest.Text                                                                                                    | Entity (class in elg.entity), 141                                    |
| class method), 166                                                                                                    | errors (elg.model.base.Failure.Failure attribute), 162               |
|                                                                                                    |                                                                      |
| either_content_or_text()<br>(elg.model.response.TextsResponse.TextsResponse | E<br>Replacet                                                        |
| class method), 170                                                                                                    | Failure (class in elg.model.base.Failure), 162                       |
| either_features_or_annotations()                                                                                                    | features (elg.model.base.Annotation.Annotation                       |
| (elg.model.response.Annotations()                                                                                                    |                                                                      |
| class method), 168                                                                                                    | features (elg.model.request.AudioRequest.AudioRequest                |
| elg.authentication                                                                                                    | attribute), 167                                                      |
| module, 139                                                                                                    | features (elg.model.request.ImageRequest.ImageRequest                |
| elg.benchmark                                                                                                    | attribute), 168                                                      |
| module, 148                                                                                                    | features (elg.model.request.StructuredTextRequest.Text               |
| elg.catalog                                                                                                    | attribute), 166                                                      |
| module, 137                                                                                                    | features (elg.model.request.TextRequest.TextRequest                  |
| elg.corpus                                                                                                    | attribute), 165                                                      |
| module, 142                                                                                                    | features (elg.model.response.AnnotationsResponse.AnnotationsResponse |
| elg.entity                                                                                                    | attribute), 168                                                      |
| module, 141                                                                                                    | features (elg.model.response.AudioResponse.AudioResponse             |
| elg.model.base.Annotation                                                                                                    | attribute), 169                                                      |
| module, 162                                                                                                    | features (elg.model.response.TextsResponse.TextsResponseObject       |
| elg.model.base.Failure                                                                                                    | attribute), 170                                                      |
| module, 162                                                                                                    | FlaskService ( <i>class in elg</i> ), 153                            |
| elg.model.base.Progress                                                                                                    | format (elg.model.request.AudioRequest.AudioRequest                  |
| module, 163                                                                                                    | attribute), 167                                                      |
| elg.model.base.Request                                                                                                    | format (elg.model.request.ImageRequest.ImageRequest                  |
| module, 161                                                                                                    | attribute), 168                                                      |
| elg.model.base.ResponseObject                                                                                                    | format (elg.model.response.AudioResponse.AudioResponse               |
| module, 161                                                                                                    | attribute), 169                                                      |
| elg.model.base.StandardMessages                                                                                                    | <pre>format_must_be_specific()</pre>                                 |
| module, 163                                                                                                    | (elg.model.request.AudioRequest.AudioRequest                         |
| elg.model.base.StatusMessage                                                                                                    | class method), 167                                                   |
| module, 163                                                                                                    | <pre>format_must_be_specific()</pre>                                 |
| elg.model.request.AudioRequest                                                                                                    | (elg.model.response.AudioResponse.AudioResponse                      |
| module, 167                                                                                                    | class method), 169                                                   |
| elg.model.request.ImageRequest                                                                                                    | <pre>format_must_be_valid()</pre>                                    |
| module, 167                                                                                                    | (elg.model.request.ImageRequest.ImageRequest                         |
| elg.model.request.StructuredTextRequest                                                                                                    | class method), 168                                                   |

from\_data() (elg.corpus.Distribution class method), generate\_elg\_request\_audio\_format\_unsupported() 142 (elg.model.base.StandardMessages.StandardMessages from\_docker\_image() class method), 164 (elg.local\_installation.LTServiceLocalInstallationgenerate\_elg\_request\_audio\_samplerate\_unsupported() class method), 159 (elg.model.base.StandardMessages.StandardMessages from\_entities() (elg.benchmark.Benchmark class class method), 164 method), 149 generate\_elg\_request\_image\_format\_unsupported() from\_entities() (elg.pipeline.Pipeline class method), (elg.model.base.StandardMessages.StandardMessages 152 class method), 164 from\_entity() (elg.corpus.Corpus class method), 144 generate\_elg\_request\_invalid() from\_entity() (elg.service.Service class method), 146 (elg.model.base.StandardMessages.StandardMessages from\_file() (elg.model.request.AudioRequest.AudioRequest class method), 163 class method), 167 generate\_elg\_request\_missing() from\_file() (elg.model.request.ImageRequest.ImageRequest (elg.model.base.StandardMessages.StandardMessages class method), 168 class method), 164 from\_id() (elg.corpus.Corpus class method), 143 generate\_elg\_request\_property\_unsupported() from\_id() (elg.entity.Entity class method), 141 (elg.model.base.StandardMessages.StandardMessages from\_id() (elg.local\_installation.LTServiceLocalInstallation class method), 164 class method), 158 generate\_elg\_request\_structuredtext\_property\_unsupported() (elg.model.base.StandardMessages.StandardMessages from\_id() (elg.service.Service class method), 146 class method), 164 from\_ids() (elg.benchmark.Benchmark class method), 149 generate\_elg\_request\_text\_mimetype\_unsupported() from\_ids() (elg.local\_installation.LocalInstallation (elg.model.base.StandardMessages.StandardMessages class method), 159 class method), 164 from\_ids() (elg.pipeline.Pipeline class method), 152 generate\_elg\_request\_too\_large() from\_json() (elg.authentication.Authentication class (elg.model.base.StandardMessages.StandardMessages method), 139 class method), 164 from\_local\_installation() generate\_elg\_request\_type\_unsupported() (elg.service.Service (elg.model.base.StandardMessages.StandardMessages class method), 147 from\_search\_result() (elg.entity.Entity class class method), 164 generate\_elg\_response\_classification\_property\_unsupported method), 141 from\_success\_code() (elg.model.base.StandardMessages.StandardMessages (elg.authentication.Authentication class class method), 164 method), 140 generate\_elg\_response\_invalid() (elg.model.base.StandardMessages.StandardMessages

## G

class method), 164 generate\_elg\_response\_property\_unsupported() generate\_elg\_async\_call\_not\_found() (elg.model.base.StandardMessages.StandardMessages (elg.model.base.StandardMessages.StandardMessages class method), 164 class method), 164 generate\_elg\_response\_texts\_property\_unsupported() generate\_elg\_file\_expired() (elg.model.base.StandardMessages.StandardMessages (elg.model.base.StandardMessages.StandardMessages class method), 164 class method), 165 generate\_elg\_response\_type\_unsupported() generate\_elg\_file\_not\_found() (elg.model.base.StandardMessages.StandardMessages (elg.model.base.StandardMessages.StandardMessages class method), 164 class method), 165 generate\_elg\_service\_internalerror() generate\_elg\_permissions\_accessdenied() (elg.model.base.StandardMessages.StandardMessages (elg.model.base.StandardMessages.StandardMessages class method), 165 class method), 165 generate\_elg\_permissions\_accessmanagererror() generate\_elg\_service\_not\_found() (elg.model.base.StandardMessages.StandardMessages (elg.model.base.StandardMessages.StandardMessages class method), 164 class method), 165 generate\_elg\_upload\_too\_large() generate\_elg\_permissions\_quotaexceeded() (elg.model.base.StandardMessages.StandardMessages (elg.model.base.StandardMessages.StandardMessages class method), 165 class method), 164

| generator (elg.model.request.AudioRequest.AudioRequest        |                      |            |  |  |  |
|---------------------------------------------------------------|----------------------|------------|--|--|--|
| attribute), 167                                               |                      |            |  |  |  |
| generator (elg.model.request.ImageRequest.ImageRequest        |                      |            |  |  |  |
| attribute), 168                                               |                      |            |  |  |  |
| <pre>generator_must_be_iterable()</pre>                       |                      |            |  |  |  |
| (elg.model.request.AudioRequest.AudioRequest                  |                      |            |  |  |  |
| class method), 1                                              | *                    | 1          |  |  |  |
| <pre>generator_must_be_iterable()</pre>                       |                      |            |  |  |  |
| (elg.model.request.ImageRequest.ImageRequest                  |                      |            |  |  |  |
| class method), 1                                              | 0 1                  | Seriequest |  |  |  |
| class method), 1                                              | .00                  |            |  |  |  |
| I                                                             |                      |            |  |  |  |
| ImageRequest                                                  | (class               | in         |  |  |  |
| elg.model.reque                                               | st.ImageRequest), 16 | 7          |  |  |  |
| init() (elg.authentication.Authentication class method),      |                      |            |  |  |  |
| 139                                                           |                      |            |  |  |  |
| <pre>interactive_search() (elg.catalog.Catalog method),</pre> |                      |            |  |  |  |

138 Internal LT API, 255 is\_downloadable() (elg.corpus.Distribution method),

J

142

json() (elg.model.base.Annotation.Annotation method), 162 json() (elg.model.base.Failure.Failure method), 162 json() (elg.model.base.Progress.Progress method), 163 json() (elg.model.base.Request.Request method), 161 json() (elg.model.base.ResponseObject.ResponseObject *method*), 161 (elg.model.base.StatusMessage.StatusMessage json() *method*), 163 (elg.model.request.StructuredTextRequest.Text json() method), 166 json() (elg.model.response.ClassificationResponse.ClassesResponse attribute), 163 method), 169 json() (elg.model.response.TextsResponse.TextsResponseObject method), 170 Licence (class in elg.corpus), 142 LocalInstallation (class in elg.local\_installation), 159 LTServiceLocalInstallation (class

## Μ

message (elg.model.base.Progress.Progress attribute), 163 mime\_type (elg.model.request.StructuredTextRequest.Text attribute), 166 mimeType (elg.model.request.TextRequest.TextRequest attribute), 165 module

elg.local\_installation), 158

elg.authentication, 139 elg.benchmark, 148 elg.catalog, 137 elg.corpus, 142 elg.entity, 141 elg.model.base.Annotation, 162 elg.model.base.Failure, 162 elg.model.base.Progress, 163 elg.model.base.Request, 161 elg.model.base.ResponseObject, 161 elg.model.base.StandardMessages, 163 elg.model.base.StatusMessage, 163 elg.model.request.AudioRequest, 167 elg.model.request.ImageRequest, 167 elg.model.request.StructuredTextRequest, 166 elg.model.request.TextRequest, 165 elg.model.response.AnnotationsResponse, 168 elg.model.response.AudioResponse, 169 elg.model.response.ClassificationResponse, 169 elg.model.response.TextsResponse, 170 elg.pipeline, 151 elg.service, 144

## Ν

need\_authentication() (in module elg.authentication), 140 NeedAuthentication (class in elg. authentication), 140

## Ρ

```
params (elg.model.base.Request.Request attribute), 161
   params
             (elg.model.base.StatusMessage.StatusMessage
    percent (elg.model.base.Progress.Progress attribute),
             163
   Pipeline (class in elg.pipeline), 151
   process() (elg.FlaskService method), 153
   process() (elg.QuartService method), 157
   process_audio() (elg.FlaskService method), 153
   process_audio() (elg.QuartService method), 157
   process_image() (elg.FlaskService method), 154
in
   process_image() (elg.QuartService method), 157
   process_request() (elg.FlaskService method), 153
   process_request() (elg.QuartService method), 157
   process_structured_text()
                                       (elg.FlaskService
            method), 153
   process_structured_text()
                                       (elg.QuartService
            method), 157
   process_text() (elg.FlaskService method), 153
   process_text() (elg.QuartService method), 157
   Progress (class in elg.model.base.Progress), 163
   Public API, 270
```

## Q

texts (elg.model.request.StructuredTextRequest.Text attribute), 166 QuartService (class in elg), 155 texts (elg.model.response.TextsResponse.TextsResponse R attribute), 170 texts (elg.model.response.TextsResponse.TextsResponseObject refresh() (elg.authentication.Authentication method), attribute), 170 140 TextsResponse (class in refresh\_if\_needed() elg.model.response.TextsResponse), 170 (elg.authentication.Authentication method), TextsResponseObject (class in 140 elg.model.response.TextsResponse), 170 Request (class in elg.model.base.Request), 161 to\_file() (elg.model.response.AudioResponse.AudioResponse ResponseObject in (class method), 169 role(elg.model.response.TextsResponse.TextsResponseObject (elg.authentication.Authentication method), elg.model.base.ResponseObject), 161 attribute), 170 to\_json() (elg.FlaskService method), 153 run() (elg.FlaskService method), 153 to\_json() (elg.QuartService method), 156 run() (elg.QuartService method), 156 type (elg.model.base.Request.Request attribute), 161 (elg.model.base.ResponseObject.ResponseObject type S attribute), 161 sample\_rate(elg.model.request.AudioRequest.AudioRequestpe (elg.model.request.AudioRequest.AudioRequest atattribute), 167 tribute), 167  $\verb|score|(elg.model.response.ClassificationResponse.ClassesResponseResponseRe$ attribute), 169 tribute), 167 score (elg.model.response.TextsResponse.TextsResponseObjecte (elg.model.request.StructuredTextRequest.StructuredTextRequest attribute), 170 attribute), 166 search() (elg.catalog.Catalog method), 138 type (elg.model.request.TextRequest.TextRequest at-Service (class in elg.service), 144 tribute), 165 set\_colwidth() (elg.benchmark.BenchmarkResult type (elg.model.response.AnnotationsResponse.AnnotationsResponse method), 150 attribute), 168 setup() (elg.QuartService method), 156 type (elg.model.response.AudioResponse.AudioResponse shutdown() (elg.QuartService method), 156 attribute), 169 source\_end (elg.model.base.Annotation.Annotation attype (elg.model.response.ClassificationResponse.ClassificationResponse tribute), 162 attribute), 170 source\_start (elg.model.base.Annotation.Annotation

type (elg.model.response.TextsResponse.TextsResponse attribute), 170

### U

in

in

in

url\_param() (elg.FlaskService method), 153 url\_param() (elg.QuartService method), 157

### W

# Т

attribute), 162

StandardMessages

162

StructuredTextRequest

166

StatusMessage

Text (class in elg.model.request.StructuredTextRequest), 166 text (elg.model.base.StatusMessage.StatusMessage attribute), 163 TextRequest (class in elg.model.request.TextRequest), 165 texts (elg.model.request.StructuredTextRequest.StructuredTextRequest attribute), 166

(class

(class

(class

elg.model.base.StandardMessages), 163

start (elg.model.base.Annotation.Annotation attribute),

elg.model.base.StatusMessage), 163

elg.model.request.StructuredTextRequest),

warnings (elg.model.base.ResponseObject.ResponseObject attribute), 161